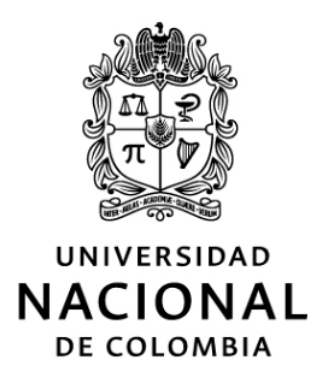

## Programa didáctico de análisis no lineal de secciones transversales en elementos estructurales a flexión y fuerza axial

Ing. Hernán Sebastián Buitrago Escobar

Universidad Nacional de Colombia Facultad de Ingeniería, Departamento de Ingeniería Civil y Agrícola Bogotá D.C., Colombia 2022

## Programa didáctico de análisis no lineal de secciones transversales en elementos estructurales a flexión y fuerza axial

## Ing. Hernán Sebastián Buitrago Escobar

Tesis presentada como requisito parcial para optar al título de: Magíster en Ingeniería - Estructuras

> Director: Ing., MSc., PhD. Dorian Luis Linero Segrera

> Codirectora: Ing., MSc., PhD. Maritzabel Molina Herrera

> > Línea de Investigación: Análisis Estructural

Grupo de Investigación: GIEs. Análisis, Diseño y Materiales

Universidad Nacional de Colombia Facultad de Ingeniería, Departamento de Ingeniería Civil y Agrícola Bogotá D.C., Colombia 2022

Dedicado a mis padres, por su confianza y apoyo permanente,

y a mi amigo Tobías (Q.E.P.D.), que fue como otro miembro más de mi familia.

Quiero agradecer:

Al profesor Dorian Linero, director de esta tesis de grado, por el tiempo dedicado, por su paciencia durante todos estos meses y por inspirarme durante sus clases a desarrollar este programa.

> A la profesora Maritzabel Molina, codirectora de esta tesis, por su amabilidad desde las clases del pregrado, y por sus valiosos consejos y oportunos aportes.

A la Universidad Nacional de Colombia y toda su comunidad universitaria, por hacer de m´ı el profesional que soy actualmente, y por todas las oportunidades y enseñanzas que me ha dado.

A la sociedad colombiana, que por medio del apoyo a la universidad pública me ha permitido formarme profesionalmente y continuar con mis estudios.

A mi mamá, mi papá, mi hermana y mi abuela materna, por su apoyo diario, por su acompa˜namiento en los buenos y malos momentos, y por creer en mí. Siempre serán la razón principal para seguir adelante y trabajar día a día en ser un mejor ser humano.

A Dios por brindarme los dones de la sabiduría, el entendimiento, la paciencia y la fortaleza, especialmente en los momentos más difíciles.

## Resumen

#### Programa didáctico de análisis no lineal de secciones transversales en elementos estructurales a flexión y fuerza axial

En la presente tesis de maestría se desarrolla y documenta un programa didáctico a código abierto que analiza la sección transversal de un elemento estructural bajo la acción de la fuerza axial y la flexión biaxial, considerando el comportamiento no lineal del concreto y del acero.

El programa desarrollado MKAPPA fue escrito de forma estructurada en el lenguaje de programación de alto nivel interpretado por MATLAB y GNU Octave, conservando visibles y modificables cada una de sus rutinas. As´ı mismo, el programa incluye rutinas que permiten integrar el pre y postproceso gráfico realizado en Gmsh.

La formulación implementada en el programa incluye el método de las fibras aplicado a secciones transversales de elementos estructurales (Kaba & Mahin, [1984\)](#page-196-0) y los modelos constitutivos uniaxiales del acero y del concreto propuestos por King et al. [\(1986\)](#page-196-1), Liang [\(2009\)](#page-196-2), Mander et al. [\(1988\)](#page-197-0) y Susantha et al. [\(2001\)](#page-197-1).

En los ejemplos de aplicación se analizaron siete secciones transversales para diferentes condiciones de carga. Los tipos de secciones fueron: dos secciones de concreto reforzado, una rectangular y otra circular, tres perfiles W de acero estructural, un ´angulo de lados desiguales de acero estructural y una tuber´ıa de acero rellena de concreto. Para cada sección se obtuvo la relación entre el momento y la curvatura, y la distribución del esfuerzo normal y del estado del material. Estos resultados se compararon con el programa XTRACT, obteniendo resultados similares y verificando el correcto funcionamiento del programa desarrollado.

## Palabras Clave

Método de las fibras, Análisis inelástico de secciones transversales, Programación didáctica a código abierto, Concreto reforzado a flexo-compresión, Flexión en secciones asimétricas.

# Abstract

#### Didactic program for nonlinear analysis of cross sections in structural elements under bending and axial force

In this master's thesis, an open source didactic program is developed and documented that analyzes the cross section of a structural element under the action of axial force and biaxial bending, considering the nonlinear behavior of concrete and steel.

The developed program MKAPPA was written in a structured way in the highlevel programming language interpreted by MATLAB and GNU Octave, keeping each of its routines visible and modifiable. Likewise, the program includes routines that allow integrating the graphical pre- and post-processing carried out in Gmsh.

The formulation implemented in the program includes the fiber method applied to structural elements cross sections (Kaba & Mahin, [1984\)](#page-196-0) and the uniaxial constitutive models of steel and concrete proposed by King et al. [\(1986\)](#page-196-1), Liang [\(2009\)](#page-196-2), Mander et al. [\(1988\)](#page-197-0) y Susantha et al. [\(2001\)](#page-197-1).

In the application examples, seven cross sections were analyzed for different loading conditions. The types of sections were: two reinforced concrete sections, one rectangular and one circular, three W profiles of structural steel, an unequal sided angle of structural steel and a concrete-filled steel tube. For each section, the relationship between the moment and the curvature, and the distribution of the normal stress and the state of the material were obtained. These results were compared with the XTRACT program, obtaining similar results and verifying the correct operation of the developed program.

## Keywords

Fiber method, Inelastic analysis of cross sections, Open source didactic programming, Flexo-compression reinforced concrete, Bending in asymmetric sections.

# Índice general

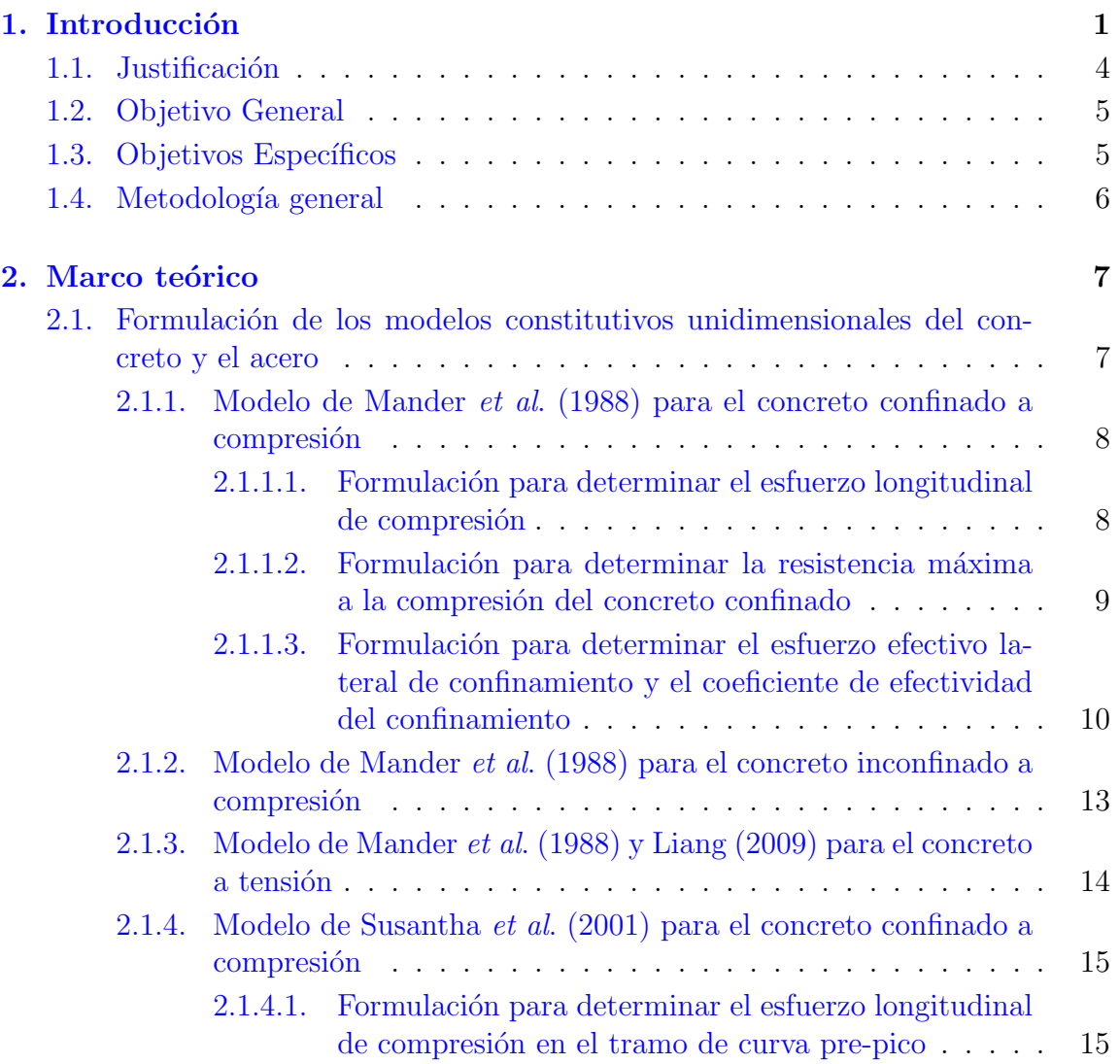

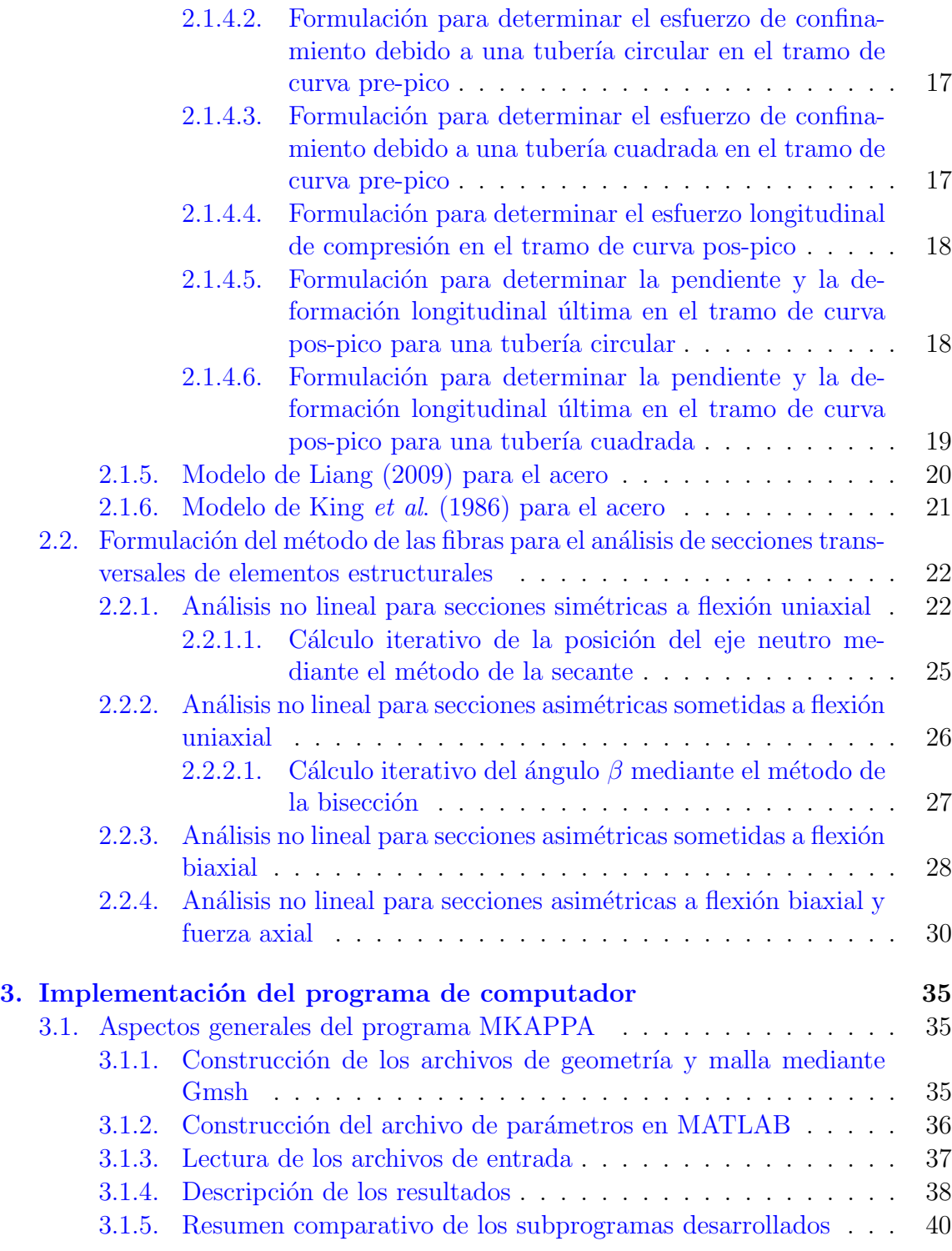

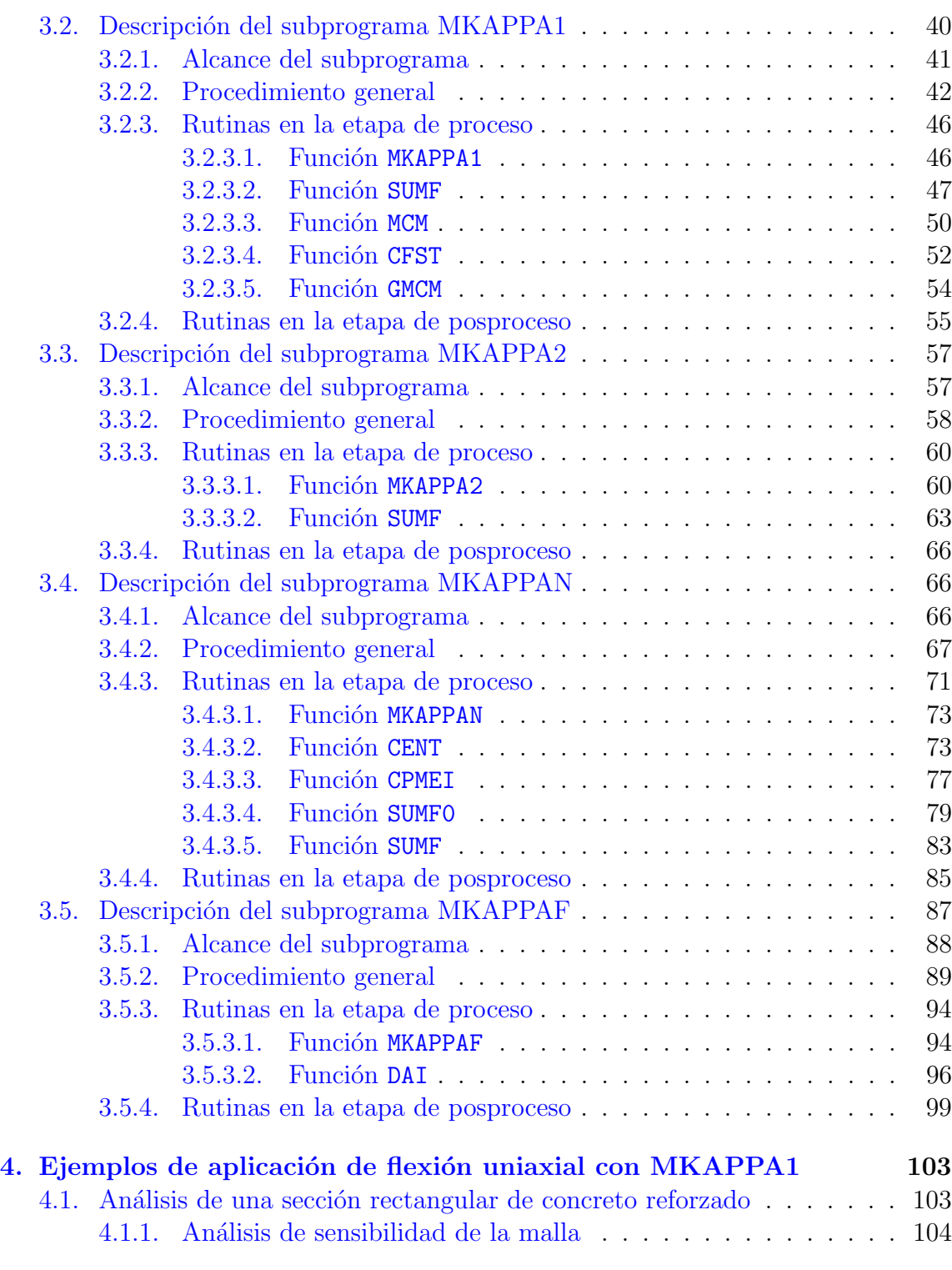

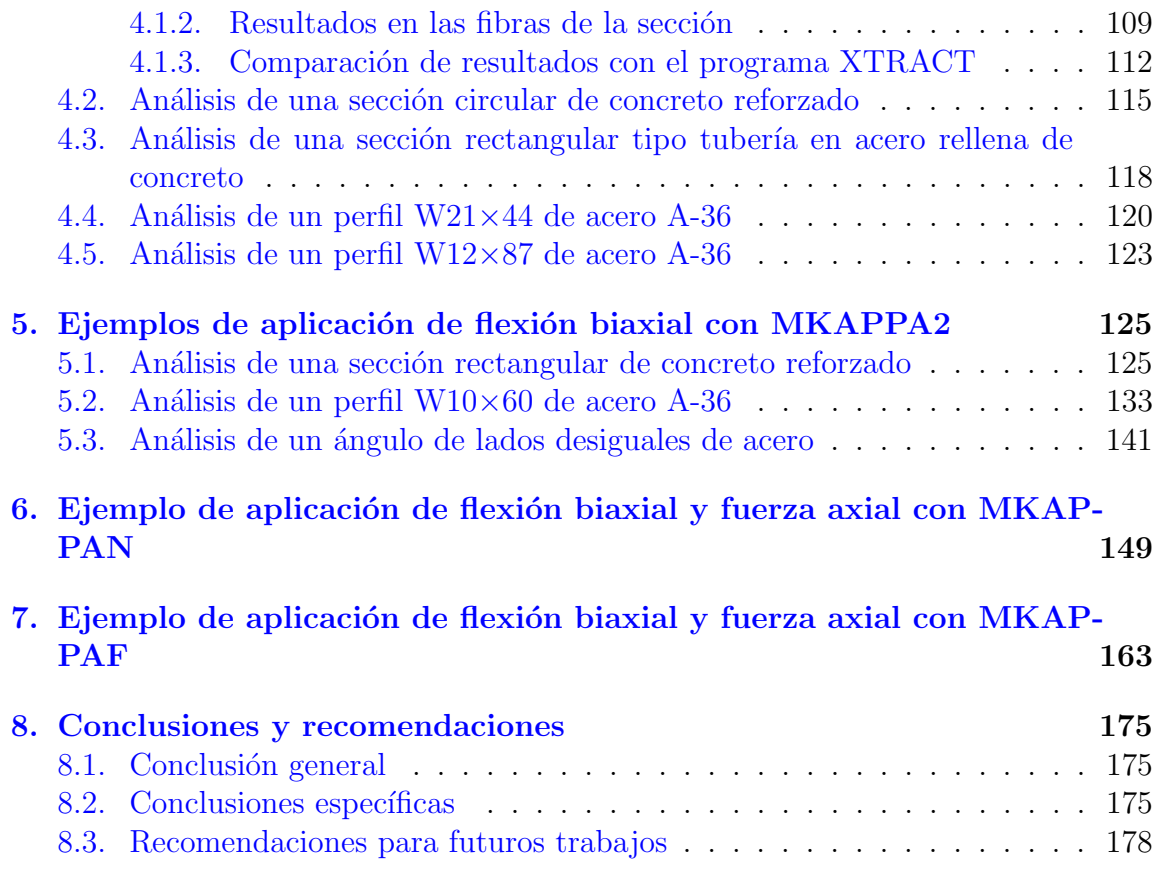

 $\copyright$  Hernán Sebastián Buitrago Escobar

## <span id="page-16-0"></span>Capítulo 1

# Introducción

El análisis estructural es una rama de la ingeniería que siempre ha estado en constante desarrollo, con el fin de mejorar el entendimiento sobre el comportamiento de las estructuras cuando son sometidas a las diversas acciones mecánicas que le impone el entorno. Esto ha ocasionado que se realicen diferentes investigaciones y se establezcan nuevas teorías. Hace varias décadas los análisis se basaban en las teorías de la elasticidad y la deformación infinitesimal, planteadas por algunos autores (Ti-moshenko & Goodier, [1951\)](#page-197-2). Sin embargo, cada vez es más frecuente considerar los distintos tipos de no linealidad, y como esta afecta al desempeño global de la estructura. Con este nuevo enfoque se han podido realizar análisis más cercanos al comportamiento real de la estructura que conducen a un diseño y construcción óptimo y confiable ante eventos extremos como sismos, vientos o explosiones. De esta forma, la ingeniería estructural cada vez avanza más hacia una mejor compresión de las estructuras dise˜nadas.

Las dos fuentes principales de no linealidad en una estructura son generadas por el comportamiento del material y por la relación entre el desplazamiento y la deformación. Un material se considera no lineal cuando la relación entre el esfuerzo normal y la deformación longitudinal no se mantiene constante durante un proceso de carga. Adicionalmente, el material puede presentar deformaciones permanentes después de un proceso de carga y descarga, situación para la cual se denomina inelástico. Si bien algunos materiales utilizados en la construcción, como el acero, tienen un comportamiento lineal elástico hasta un valor de deformación específico, después de tal deformación su comportamiento es no lineal inelástico. Diversos autores (Mander et al., [1988;](#page-197-0) Susantha et al., [2001;](#page-197-1) Liang, [2009;](#page-196-2) King et al., [1986\)](#page-196-1) han desarrollado modelos constitutivos uniaxiales que relacionen el esfuerzo y la deformación para los materiales usados habitualmente en las construcciones civiles. De esta forma se puede comprender mejor el comportamiento de los materiales más allá del régimen elástico lineal y conocer que beneficios proporciona al análisis y diseño.

Distintas instituciones alrededor del mundo han incluido los análisis no elásticos dentro de sus estudios y recomendaciones. Un ejemplo de estas es la Sociedad Americana de Ingenieros Civiles (ASCE por sus siglas en inglés). En su norma titulada "Seismic Evaluation and Retrofit of Existing Buildings"(ASCE, [2017\)](#page-196-3), la ASCE resalta la importancia y obligatoriedad de realizar un análisis no lineal en aquellas estructuras donde los alcances de la teoría lineal elástica no son suficientes. Es por este motivo que en la norma se definen una serie de criterios y parámetros que se deben considerar para ejecutar un análisis adecuado de las estructuras. Cabe mencionar, que varias de las herramientas computaciones utilizadas en el ´ambito laboral y académico, consideran estos criterios dentro de su formulación, y en consecuencia, tanto sus datos de entrada como sus resultados van en línea con las disposiciones del ASCE-41-17. La existencia de este tipo de normativas y sus aplicaciones denota la importancia de considerar la no linealidad en los análisis de estructuras.

El uso de herramientas computacionales es indispensable para la realización de proyectos de ingeniería hoy en día. El uso de estas herramientas permite que el ingeniero dedique más tiempo a la interpretación crítica de resultados y a la propuesta de soluciones innovadoras, siendo a su vez consciente de los procesos internos del programa. A grandes rasgos estos programas de computador pueden clasificarse entre licenciados y libres. Un gran número de ingenieros optan por utilizar los programas comerciales dada su gran cantidad de funciones, su estabilidad en la solución de problemas y lo habitual que resulta su uso en el campo laboral. Gracias a la ayuda de estos programas, los ingenieros pueden analizar y dise˜nar estructuras de forma eficiente.

Por otra parte, existen los programas a código abierto, que pueden llegar a ser muy eficaces y estables, y la cantidad de funciones se limita a las que el desarrollador implemente. Estos programas permiten al usuario conocer las formulaciones y procesos internos que se realizan para obtener los resultados del análisis. Adicionalmente, estas herramientas de libre distribución permiten modificar sus algoritmos e incluso expandir estos con el fin de mejorar el funcionamiento. Enfocadas hacia el ámbito académico estas herramientas pueden ser muy útiles, ya que, acompañadas de guías o manuales, pueden convertirse en programas didácticos empleables en la enseñanza de cursos o también pueden ser un apoyo en múltiples investigaciones. Por esta razón, los programas didácticos a código abierto son herramientas de gran potencial y un notable aporte a la ingeniería.

En la actualidad, muchas de las estructuras civiles tienen un sistema de resistencia sísmica conformado por elementos de acero  $y/\sigma$  concreto. Proyectos como colegios, hospitales, edificios de vivienda o centros comerciales son construidos con estos sistemas de pórticos, y aunque existen otros sistemas estructurales igual o más eficaces, el conocimiento que se tiene sobre este tipo de estructuras hace que sea la solución estructural más utilizada. Los elementos de estos pórticos son construidos utilizando distintos tipos de materiales, sin embargo, debido a sus propiedades mecánicas, el conocimiento de su comportamiento y la facilidad de adquisición, el acero y el concreto son los principales materiales utilizados en el medio. En general, el acero se caracteriza por tener un comportamiento dúctil acompañado de una resistencia alta a esfuerzos de tracción y compresión. Sin embargo, en el diseño de elementos de acero se deben considerar fenómenos como el pandeo o su comportamiento a altas temperaturas. Por otra parte, el concreto es un material con buena resistencia a la compresión, de fácil fabricación y generalmente de menor costo. No obstante, debe ser reforzado longitudinal y transversalmente con acero para mejorar su comportamiento. Además, las construcciones en concreto suelen ser más pesadas y gastar más tiempo en la construcción. Ahora bien, gracias a los constantes avances en la ingenier´ıa las principales desventajas de estos materiales han sido solventadas y actualmente se desarrollan diversas investigaciones que buscan mejorar su comportamiento. Por tal motivo, hoy en día, la construcción con elementos estructurales de  $\alpha$ cero y/o concreto sigue siendo una práctica muy habitual.

Para realizar el análisis no lineal de grandes estructuras es frecuente utilizar herramientas computacionales. Esta necesidad se origina debido a la amplia variedad de c´alculos y dem´as procesos que se deben llevar a cabo. Distintos programas de análisis estructural han implementado funciones para el análisis no lineal del material. Sin embargo, estos programas de carácter comercial no permiten ver el código de la formulación utilizada para obtener los resultados de dicho análisis, mucho menos realizar modificaciones y tampoco facilitan al usuario una guía del correcto manejo de estas funciones. Por otro lado, en los ´ultimos a˜nos algunas investigaciones han implementado modelos de análisis no lineal en herramientas computacionales a código abierto, en las cuales se pueda consultar su funcionamiento y realizar modificaciones. Aun así, debido a la gran amplitud de tipos de estructuras, materiales y teorías, el ingeniero programador se ve en la necesidad de limitar el programa y garantizar que este funcione correctamente para un conjunto de situaciones más específica. Por tal motivo, en esta tesis se formula e implementa una herramienta computacional didáctica a código abierto de análisis estructural, que considera la no linealidad del material exclusivamente, en una sección transversal de un elemento estructural de  $\alpha$ cero y/o concreto, sometido a flexión axial.

## <span id="page-19-0"></span>1.1. Justificación

Actualmente, es importante conocer el comportamiento no lineal de una estructura bajo la acción de cargas externas superiores a las establecidas en el diseño, identificando los procesos de fisuración y plastificación de los materiales. Estos tipos de an´alisis son bastante complejos y requieren el uso de herramientas computacionales, las cuales están formuladas a partir de amplias teorías e investigaciones (Berkowski  $et \ al.,\ 1992;$  $et \ al.,\ 1992;$  Nguyen y Kim, [2018\)](#page-197-3). Sin embargo, estas herramientas no están suficientemente documentadas o su c´odigo no es accesible al p´ublico, lo cual genera en el ámbito académico y laboral que se realicen aproximaciones inadecuadas debido al desconocimiento de los procesos internos del programa, o que se desincentive el uso de las mismas.

Igualmente, el uso exclusivo de programas comerciales en la academia, tales como SAP2000 (Computers and Structures, Inc., [2005\)](#page-196-5), XTRACT (Chadwell y Imbsen, [2004\)](#page-196-6), entre otros, genera una brecha de conocimiento entre los fundamentos teóricos que son enseñados y la aplicación práctica de estos. Al desconocer con exactitud la formulación e implementación de estos programas computacionales se dificulta la enseñanza, ya que los estudiantes no pueden comprobar directamente como se aplican los conocimientos aprendidos mientras utilizan dicha herramienta. Aunque se suele recurrir a estrategias como la comparación de resultados en el análisis de estructuras, con estructuras complejas está comparación no es factible y produce en el estudiante la impresión de que aprender sobre el software es más importante que aprender las bases teóricas. A lo anterior, se le suma el carácter no modificable de estas herramientas, el cual limita los temas de investigación a las capacidades del software y no del investigador.

Por otra parte, el uso exclusivo de programas comerciales no solo repercute en la didáctica sino también en el ámbito financiero. La adquisición de estas licencias especializadas son una inversión significativa para las instituciones, siendo necesario en muchas ocasiones comprar las versiones m´as costosas con el fin de contar con todas las funciones específicas. Esto causa que, para los estudiantes, la accesibilidad a dichas herramientas sea limitada, ya sea en tiempo, cuando se usan versiones de prueba, o en ubicación, cuando los programas están instalados en unos equipos determinados. Esta situación ha incentivado el desarrollo de programas a código abierto por parte de las universidades alrededor del mundo y su uso en paralelo con los programas comerciales (Rodríguez, [2014\)](#page-197-4).

Por tales motivos, la finalidad de esta tesis es desarrollar una herramienta que permita analizar inelásticamente secciones transversales de acero y concreto en elementos estructurales a flexión y fuerza axial. Asimismo, este programa es abierto,

gratuito y modificable, de tal forma que permite al usuario conocer la formulación teórica y los procesos internos del análisis. Por consiguiente, esta herramienta estará a disposición de otros investigadores que estudien contenidos similares, siendo conscientes de sus alcances y limitaciones, pero con la posibilidad de ser ampliado según sus requerimientos.

Adicionalmente, debido a su carácter didáctico, esta herramienta puede ser útil en el desarrollo de asignaturas relacionadas con el análisis no lineal de elementos estructurales en acero o concreto reforzado, de programas curriculares de Ingeniería Civil o de programas de posgrado en el área de Estructuras. Además, al generar un mayor entendimiento sobre el tema y ser de fácil acceso, será referente para otros estudios que consideren la no linealidad material o el análisis de elementos sometidos a cargas combinadas, con mayor o menor profundidad. Finalmente, cabe destacar que los bajos costos relacionados principalmente con recursos virtuales ya disponibles en la universidad o recursos humanos vinculados a esta investigación, no se comparan con sus beneficios hacia la comunidad universitaria y, en general, hacia el análisis estructural.

## <span id="page-20-0"></span>1.2. Objetivo General

Desarrollar un programa didáctico a código abierto que analice la sección transversal de un elemento estructural bajo la acción de la flexión biaxial y la fuerza axial, considerando el comportamiento no lineal del acero y el concreto.

## <span id="page-20-1"></span>1.3. Objetivos Específicos

- Formular la relación entre las deformaciones y las acciones resultantes de una sección transversal de acero o concreto reforzado, considerando inelasticidad del material, basada en el método de las fibras.
- Implementar los procedimientos de la formulación desarrollada en un lenguaje de programación de alto nivel, en un entorno de libre distribución y conservando el carácter didáctico y a código abierto del programa.
- Determinar la relación entre el momento y la curvatura para diferentes niveles de deformación axial, mediante la simulación numérica utilizando el programa desarrollado.
- Desarrollar las subrutinas de construcción de archivos de los resultados obtenidos para una herramienta de post-proceso gráfico.

## <span id="page-21-0"></span>1.4. Metodología general

A continuación, se detalla el procedimiento que se llevó a cabo en esta tesis para dar cumplimiento a los objetivos propuestos.

- Formulación de los modelos constitutivos unidimensionales del concreto inconfinado de Mander et al. [\(1988\)](#page-197-0) , del concreto confinado de Mander et al. [\(1988\)](#page-197-0) y de Susantha et al. [\(2001\)](#page-197-1) , y del acero de King et al. [\(1986\)](#page-196-1) y de Liang [\(2009\)](#page-196-2).
- Formulación del método de las fibras para secciones transversales sometidas a flexión biaxial y carga axial. Para tal fin se estudiaron diferentes investigadores (Abou-Elfath, [2018;](#page-196-7) Kaba & Mahin, [1984;](#page-196-0) Kim et al., [2003;](#page-196-8) Ngo-Huu & Kim, [2012;](#page-197-5) Nguyen & Kim, [2018;](#page-197-3) Taucer et al., [1991;](#page-197-6) Thai & Kim, [2011\)](#page-197-7).
- Implementación del análisis por el método de las fibras de una sección transversal sometida a flexión uniaxial, de concreto  $y/\sigma$  acero con los modelos constitutivos formulados previamente. En esta implementación, denominada MKAPPA1, se añadieron los modelos ya existentes en la función MCM.
- Implementación del método de las fibras para el análisis de una sección transversal sometida a flexión biaxial, de concreto  $y/\sigma$  acero con los modelos constitutivos implementados previamente. Este programa se denomina MKAPPA2.
- Implementación del método de las fibras para el análisis no lineal de una sección transversal sometida a fuerza axial y flexión biaxial, de concreto  $y/\sigma$  acero con los modelos constitutivos formulados previamente. Este programa se denomina MKAPPAN.
- Programación de la lectura de datos de entrada generada por la herramienta de pre-proceso gráfico Gmsh y de la escritura del archivo de resultados para la misma herramienta.
- Validación del programa mediante la comparación con los resultados obtenidos por Thai y Kim [\(2011\)](#page-197-7) para una tubería de acero rellena de concreto y de sección rectangular.
- Validación por medio de la comparación entre los resultados obtenidos mediante el programa desarrollado y los obtenidos por XTRACT, para varios tipos secciones de acero y/o concreto con distintas configuraciones de carga.
- $\bullet$  Realización de un documento que explique los procesos internos, la formulación, la aplicación y la utilización del programa.

## <span id="page-22-0"></span>Capítulo 2

# Marco teórico

Un análisis completo del comportamiento inelástico de estructuras reticulares requiere de tres niveles. En el primero se establece la relación entre momento flector, curvatura y fuerza axial de una sección transversal compuesta por materiales con comportamiento inelástico, utilizando modelos constitutivos unidimensionales y el m´etodo de las fibras. En el segundo nivel, las acciones internas en varias secciones transversales de un elemento estructural a flexión y fuerza axial permiten determinar su rigidez. En el tercer nivel se calcula la relación entre desplazamiento y fuerza horizontal en el pórtico tridimensional, mientras se desarrollan las articulaciones plásticas determinadas en los niveles anteriores (Thai & Kim, [2011\)](#page-197-7).

El programa computacional desarrollado como parte de esta tesis permite realizar el primer nivel de análisis indicado anteriormente. Para ello, a continuación se describen los modelos constitutivos unidimensionales utilizados para el concreto y el acero, y se presenta brevemente la formulación del método de las fibras, para el análisis inelástico de secciones transversales, sometidas a flexión biaxial y fuerza axial.

## <span id="page-22-1"></span>2.1. Formulación de los modelos constitutivos unidimensionales del concreto y el acero

Para el análisis no lineal de las estructuras es indispensable conocer el comportamiento mecánico de los materiales, más específicamente la relación entre el esfuerzo normal y la deformación longitudinal. Debido a que los dos principales materiales utilizados en el dise˜no estructural, concreto y acero, muestran un comportamiento no lineal en general, diversos autores han desarrollado modelos constitutivos de estos materiales que permiten establecer una relación más cercana a la respuesta real. Las ecuaciones constitutivas de dichos modelos han sido obtenidas a partir de la experimentación. A continuación, se presentan los modelos constitutivos definidos por algunos autores para el concreto y el acero (King et al., [1986;](#page-196-1) Liang, [2009;](#page-196-2) Mander et al., [1988;](#page-197-0) Susantha et al., [2001\)](#page-197-1).

#### <span id="page-23-0"></span>2.1.1. Modelo de Mander *et al.* [\(1988\)](#page-197-0) para el concreto confinado a compresión

El modelo que relaciona el esfuerzo y la deformación ante carga monotónica de compresión en el concreto reforzado propuesto por Mander *et al.* [\(1988\)](#page-197-0), establece su comportamiento a partir de las propiedades mecánicas del concreto simple y las características del acero de refuerzo. En este modelo se considera que los estribos, además de proporcionar resistencia a cortante, crean una zona, denominada núcleo, donde el concreto se encuentra sometido a un esfuerzo lateral de confinamiento, el cual aumenta su resistencia y deformación máxima. El esfuerzo de confinamiento efectivo depende a su vez de las características mecánicas del acero y de su distribución, por ejemplo, a menor separación entre estribos y entre barras longitudinales, mayor será el esfuerzo de confinamiento. La relación entre esfuerzo normal de compresión y deformación longitudinal del concreto confinado se ilustra en la Figura  $2.1(a)$ . Adicionalmente, este modelo considera un comportamiento bilineal del concreto a tracción, el cual depende de su resistencia a tracción, que corresponde al esfuerzo máximo del material, y de su respectiva deformación, como también de la deformación de pérdida de cohesión entre las partículas. A continuación, se describen detalladamente las expresiones que permiten determinar la curva esfuerzo normal contra deformación longitudinal del concreto confinado.

## <span id="page-23-1"></span>2.1.1.1. Formulación para determinar el esfuerzo longitudinal de compresión

La función que representa el modelo constitutivo unidimensional del concreto confi-nado, según Mander et al. [\(1988\)](#page-197-0), relaciona su esfuerzo normal  $\sigma_c$  con su deformación longitudinal  $\varepsilon_c$ , así:

<span id="page-23-2"></span>
$$
\sigma_c = f_{cc}' \frac{xr}{r - 1 + x^r} \tag{2.1}
$$

donde,  $f_{cc}^{\prime}$  es el esfuerzo máximo a compresión del concreto confinado (definido en la siguiente subsección), y, x y r son factores que se calculan como:

$$
x = \frac{\varepsilon_c}{\varepsilon_{cc}} \tag{2.2}
$$

$$
r = \frac{E_c}{E_c - E_{sec}}\tag{2.3}
$$

<sup>©</sup> Hern´an Sebasti´an Buitrago Escobar

<span id="page-24-1"></span>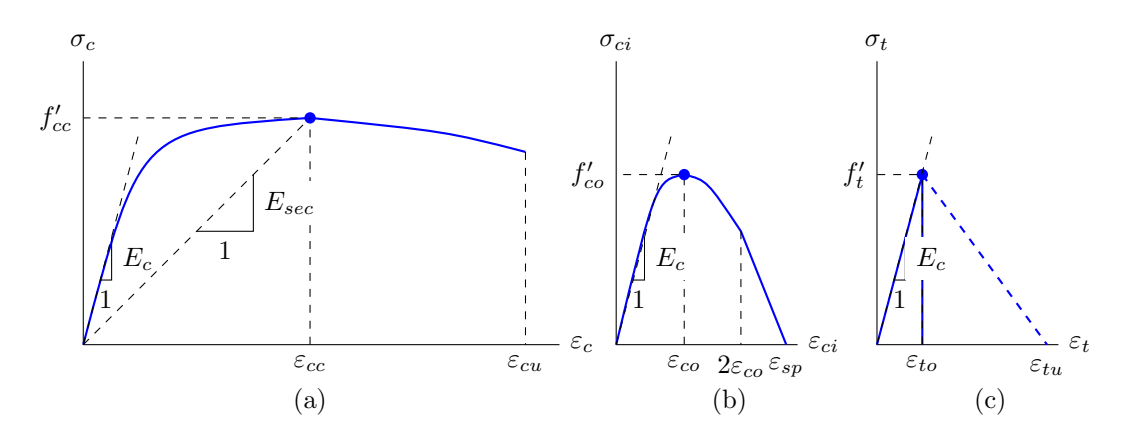

Figura 2.1: Relación esfuerzo-deformación del modelo propuesto por Mander et al. para carga monotónica: (a) de compresión en el concreto confinado, (b) de compresión en el concreto inconfinado y (c) de tensión en el concreto inconfinado o confinado con estribos indicado en línea continua (Mander et  $al$ , [1988\)](#page-197-0), o en el concreto confinado con tubo de acero indicado en línea discontinua (Liang, [2009\)](#page-196-2).

La deformación longitudinal  $\varepsilon_{cc}$ , que corresponde al esfuerzo máximo del concreto confinado a compresión  $f'_{cc}$ , se calcula como:

$$
\varepsilon_{cc} = \varepsilon_{co} \left[ 1 + 5 \left( \frac{f'_{cc}}{f'_{co}} - 1 \right) \right]
$$
 (2.4)

siendo  $f'_{co}$ el esfuerzo máximo del concreto inconfinado a compresión y  $\varepsilon_{co}$  la deformación longitudinal correspondiente a dicho esfuerzo.

El módulo de elasticidad del concreto  $E_c$  y el módulo de elasticidad secante del concreto confinado  $E_{sec}$  son calculados con las siguientes ecuaciones:

$$
E_c = 5000\sqrt{f'_{co} \quad (MPa)}\tag{2.5}
$$

<span id="page-24-2"></span>
$$
E_{sec} = \frac{f_{cc}'}{\varepsilon_{cc}}\tag{2.6}
$$

## <span id="page-24-0"></span>2.1.1.2. Formulación para determinar la resistencia máxima a la compresión del concreto confinado

Como consecuencia del confinamiento proporcionado por el acero de refuerzo se produce un aumento de la resistencia a la compresión del concreto en el núcleo confinado  $f'_{cc}$ . Mander *et al.* [\(1988\)](#page-197-0) definen este incremento en función de la resistencia a compresión inconfinada  $f'_{co}$  y del esfuerzo efectivo lateral de confinamiento  $f'_{l}$ . Particularmente, para una sección circular reforzada con estribos circulares o en espiral se tiene la siguiente ecuación:

$$
f'_{cc} = f'_{co} \left( -1.254 + 2.254 \sqrt{1 + \frac{7.94 f'_l}{f'_{co}}} - 2 \frac{f'_l}{f'_{co}} \right)
$$
 (2.7)

Sin embargo, algunos autores (Montejo & Kowalsky, [2007\)](#page-197-8) recomiendan usar este misma ecuación para secciones rectangulares de concreto reforzado, bajo la salvedad de que el c´alculo del esfuerzo efectivo lateral de confinamiento es distinto, como se muestra a continuación.

## <span id="page-25-0"></span>2.1.1.3. Formulación para determinar el esfuerzo efectivo lateral de confinamiento y el coeficiente de efectividad del confinamiento

El esfuerzo efectivo lateral de confinamiento  $f'_{l}$  es una variable que representa el efecto del refuerzo longitudinal y transversal del acero cuando el concreto está en compresión. Por lo tanto, el cálculo de  $f_l^\prime$  depende de las propiedades mecánicas del acero, la distribución del refuerzo y el tipo de sección. Para una sección con estribos circulares o espirales, primero se define la cuantía volumétrica mediante la siguiente ecuación:

<span id="page-25-1"></span>
$$
\rho_s = \frac{4A_{sp}}{sd_s} \tag{2.8}
$$

donde  $A_{sp}$  es el área transversal del estribo, s es la separación longitudinal entre centros de estribos y  $d_s$  es el diámetro del área del núcleo, encerrada por la línea media del estribo circular o al espiral.

Conocida la cuantía, el esfuerzo lateral de confinamiento se calcula como:

$$
f_l = \frac{\rho_s f_{yh}}{2} \tag{2.9}
$$

donde  $f_{uh}$  es el esfuerzo de fluencia del estribo.

Debido a que el confinamiento mediante varillas longitudinales y estribos no es continuo, no todo el volumen de concreto al interior del núcleo está confinado de la misma forma. Esto lleva a que, a mayor separación entre varillas y entre estribos, menos eficiente es el confinamiento. Para considerar este efecto, Mander et al. [\(1988\)](#page-197-0) recomiendan calcular un coeficiente de efectividad  $k_e$ , que multiplique al esfuerzo lateral de confinamiento, y así determinar el esfuerzo efectivo lateral de confinamiento como se muestra a continuación:

$$
f'l = k_e f_l \tag{2.10}
$$

Debido a que el coeficiente de efectividad depende del tipo de estribo utilizado y de su distribución, es necesario plantear las siguiente ecuaciones:

<span id="page-26-1"></span><span id="page-26-0"></span>
$$
k_e = \frac{\left(1 - \frac{s'}{2d_s}\right)^2}{1 - \rho_{cc}}
$$
 (2.11a) 
$$
k_e = \frac{1 - \frac{s'}{2d_s}}{1 - \rho_{cc}}
$$
 (2.11b)

donde s' es la separación entre bordes internos de estribos y  $\rho_{cc}$  es la relación entre el área de varillas longitudinales y el área del núcleo confinado. Particularmente, las ecuaciones [2.11a](#page-26-0) y [2.11b](#page-26-1) son aplicables a estribos circulares y a estribos en espiral, respectivamente.

En la sección anterior, se mencionó que la forma de calcular el esfuerzo efectivo lateral de confinamiento varía para una sección con estribos rectangulares. Originalmente, Mander et al. [\(1988\)](#page-197-0) proponen usar un modelo constitutivo que involucre una superficie específica de resistencias últimas para esfuerzos multiaxiales de compresión. Por otra parte, King et al.  $(1986)$  propone trabajar con un esfuerzo promedio igual a:

$$
f'l = 0.5 \left( f'_{lx} + f'_{ly} \right) \tag{2.12}
$$

donde  $f'_{lx}$  y  $f'_{ly}$  son los esfuerzos efectivos laterales de confinamiento en las direcciones  $x \vee y$  de la sección transversal, respectivamente. Esta fórmula es igualmente utilizada en otros software de análisis de secciones transversales, como CUMBIA (Montejo y Kowalsky, [2007\)](#page-197-8).

Para determinar  $f'_{lx}$  y  $f'_{ly}$  se realizar un procedimiento similar al adoptado para secciones circulares. Primero se determinan las cuantías de acero de refuerzo transversal en dirección  $x \, y \, y$  mediante las siguientes ecuaciones:

<span id="page-26-2"></span>
$$
\rho_x = \frac{A_{sx}}{sd_c} \tag{2.13a}
$$
\n
$$
\rho_y = \frac{A_{sy}}{sb_c} \tag{2.13b}
$$

donde  $A_{sx}$  y  $A_{sy}$  son el área transversal total de estribos en dirección x y en dirección y, respectivamente; s es la separación longitudinal entre centros de estribos; y  $b_c$  y  $d_c$  son las dimensiones del núcleo, medidas entre las líneas medias del estribo, en dirección  $x \, y \, y$ , respectivamente.

Conocidas las cuantías en cada dirección, estas se multiplican por el esfuerzo de fluencia del estribo para calcular los esfuerzos de confinamiento en ambas direcciones. Estos resultados se multiplican a su vez por el coeficiente de efectividad para determinar los esfuerzos efectivos laterales de confinamiento. En otros términos, se aplican las siguientes ecuaciones:

$$
f_{lx} = \rho_x f_{yh} \qquad (2.14a) \qquad f_{ly} = \rho_y f_{yh} \qquad (2.14b)
$$

$$
f'_{lx} = k_e f_{lx}
$$
 (2.15a) 
$$
f'_{ly} = k_e f_{ly}
$$
 (2.15b)

Para determinar el valor del coeficiente de efectividad se aplica la siguiente ecua-

<span id="page-27-0"></span>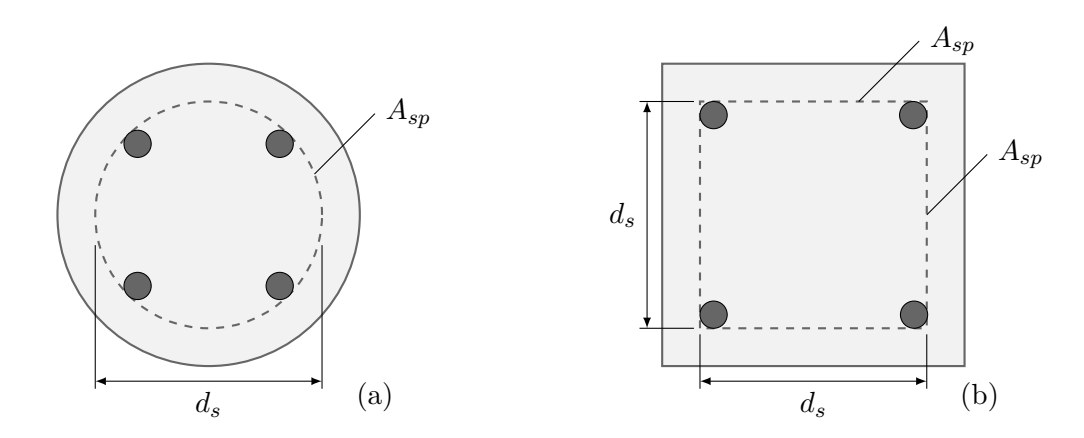

Figura 2.2: Diámetro del área del núcleo  $d_s$  y área transversal del estribo  $A_{sp}$  para: (a) una sección circular y (b) una sección cuadrada equivalente.

ción:

<span id="page-27-1"></span>
$$
k_e = \frac{\left(1 - \sum_{i=1}^n \frac{(w_i')^2}{6b_c d_c}\right) \left(1 - \frac{s'}{2b_c}\right) \left(1 - \frac{s'}{2d_c}\right)}{(1 - \rho_{cc})}
$$
(2.16)

donde  $w'_i$  es la i-ésima distancia libre entre varillas longitudinales adyacentes, n es el número de varillas longitudinales, s' es la separación entre bordes internos de estribos y  $\rho_{cc}$  es la relación entre el área de varillas longitudinales y el área del núcleo confinado.

Cabe mencionar que para el cálculo de  $k_e$  se considera que las varillas longitudinales están debidamente amarradas a los estribos. También, cuando se desea realizar un análisis aproximado, se puede asumir un valor de referencia para  $k_e$  en sección rectangulares igual a 0.75.

Adicionalmente, la condición en la que una sección circular está confinada con estribos circulares se puede expresar por medio de la formulación para estribos rectangulares. Para esto se plantea una sección cuadrada con refuerzo equivalente, donde el ancho del núcleo de la sección cuadrada es igual al diámetro del núcleo de la sección circular y las barras de refuerzo transversal en ambas direcciones tienen la misma área transversal que la barra de refuerzo circular. No obstante, el coeficiente  $k_e$  se debe seguir calculando con la fórmula para secciones circulares. En la figura [2.2](#page-27-0) se muestra la equivalencia entre secciones.

La demostración de dicha equivalencia se puede realizar a partir de las ecuaciones planteadas anteriormente. Por medio de las ecuaciones [2.8](#page-25-1) hasta [2.11a](#page-26-0) se obtiene que

<sup>©</sup> Hern´an Sebasti´an Buitrago Escobar

para una sección con estribos circulares:

<span id="page-28-1"></span>
$$
f'_{l} = \frac{k_{e}f_{yh}}{2s} \left(\frac{4A_{sp}}{d_{s}}\right)
$$
 (2.17)

Por otra parte, considerando las ecuaciones desde [2.13a](#page-26-2) hasta [2.16](#page-27-1) se llega a la siguiente expresión para una sección rectangular:

<span id="page-28-2"></span>
$$
f_l' = \frac{k_e f_{yh}}{2s} \left( \frac{A_{sx}}{d_c} + \frac{A_{sy}}{b_c} \right)
$$
 (2.18)

Igualando las ecuaciones  $2.17$  y  $2.18$ , suponiendo el mismo  $k<sub>e</sub>$ , y simplificando la expresión se obtiene que:

$$
\frac{4A_{sp}}{d_s} = \frac{A_{sx}}{d_c} + \frac{A_{sy}}{b_c} \tag{2.19}
$$

Esta expresión es válida si se cumplen las siguientes condiciones:

$$
A_{sx} = 2A_{sp} \t (2.20a) \t A_{sy} = 2A_{sp} \t (2.20b)
$$

$$
b_c = d_s \t\t (2.21a) \t\t d_c = d_s \t\t (2.21b)
$$

## <span id="page-28-0"></span>2.1.2. Modelo de Mander et al. [\(1988\)](#page-197-0) para el concreto inconfinado a compresión

Mander *et al.* [\(1988\)](#page-197-0) también incluyen en su modelo el comportamiento cuando no se presenta esfuerzo lateral de confinamiento, denominado concreto inconfinado. Por tal motivo, las ecuaciones descritas para el modelo de concreto confinado son aplicables para representar parte del comportamiento del concreto inconfinado, con la salvedad de que el comportamiento se supone totalmente lineal, después de alcanzar una deformación igual a dos veces la deformación al esfuerzo máximo  $\varepsilon_{co}$ . En la [Figura 2.1.](#page-24-1)(b) se aprecia la relación entre el esfuerzo normal de compresión y la deformación longitudinal del concreto inconfinado.

Las ecuaciones [2.1](#page-23-2) a [2.6](#page-24-2) se pueden simplificar para el caso del concreto inconfinado, de tal forma que:

$$
\sigma_{ci} = f'_{co} \frac{x_o r_o}{r_o - 1 + x_o^{r_o}}
$$
\n(2.22)

donde  $\sigma_{ci}$  es el esfuerzo normal del concreto inconfinado,  $f'_{co}$  es la resistencia a compresión del concreto inconfinadoy  $x<sub>o</sub>$  es un factor que se calcula como:

$$
x_o = \frac{\varepsilon_{ci}}{\varepsilon_{co}}\tag{2.23}
$$

donde  $\varepsilon_{ci}$  es la deformación longitudinal del concreto inconfinado y  $\varepsilon_{co}$  es la deformación longitudinal que corresponde al esfuerzo máximo del concreto inconfinado a compresión  $f'_{co}$ . Por otra parte, el factor  $r_o$  se calcula de forma similar que en la sección anterior, mediante la siguiente ecuación:

$$
r_o = \frac{E_c}{E_c - E_{sec}}\tag{2.24}
$$

donde  $E_c$  es el módulo de elasticidad del concreto y  $E_{sec}$  es el módulo de elasticidad secante del concreto confinado, ambos calculados por la siguiente ecuaciones:

$$
E_c = 5000 \sqrt{f'_{co} \quad (MPa)}
$$
\n(2.25)

$$
E_{sec} = \frac{f'_{co}}{\varepsilon_{co}}\tag{2.26}
$$

Como se mencionó previamente, las ecuaciones anteriores son válidas para el intervalo  $0 \leq \varepsilon < 2\varepsilon_{co}$ . Para deformaciones longitudinales iguales o mayores a  $2\varepsilon_{co}$ se emplea la siguiente formulación que define el tramo recto final:

$$
f_{ci} = f'_{2\varepsilon_{co}} \frac{\varepsilon_c - \varepsilon_{sp}}{2\varepsilon_{co} - \varepsilon_{sp}} \tag{2.27}
$$

donde  $\varepsilon_{sp}$  es la deformación de aplastamiento y  $f'_{2\varepsilon_{co}}$  es el valor del esfuerzo al comenzar el tramo recto y se calcula como:

$$
f'_{2\varepsilon_{co}} = f'_{co} \frac{2r_o}{r_o - 1 + 2^{r_o}}
$$
\n(2.28)

## <span id="page-29-0"></span>2.1.3. Modelo de Mander *et al.*  $(1988)$  y Liang  $(2009)$  para el concreto a tensión

Para la relación entre el esfuerzo normal  $\sigma_t$  y la deformación longitudinal  $\varepsilon_t$  del concreto a tensión, sea confinado con estribos o inconfinado, Mander et al. [\(1988\)](#page-197-0) proponen un modelo lineal ilustrado con una línea continua en la figura [2.1.](#page-24-1)(c). Este modelo consiste en considerar un comportamiento elástico lineal del concreto en tensión hasta que se alcanza la resistencia a tensión del material  $f'_t$ . Una vez alcanzada la deformación al esfuerzo máximo de tensión o la deformación de fisuración  $\varepsilon_{to}$ , los autores consideran un valor del esfuerzo a tensión  $\sigma_t$  igual a 0 para deformaciones mayores. Lo anterior se resume fácilmente mediante la siguiente expresión:

$$
\sigma_t = \begin{cases} E_c \varepsilon_t & para & \varepsilon_t \le \varepsilon_{to} \\ 0 & para & \varepsilon_t > \varepsilon_{to} \end{cases}
$$
 (2.29)

<sup>©</sup> Hern´an Sebasti´an Buitrago Escobar

donde

$$
\varepsilon_{to} = \frac{f_t'}{E_c} \tag{2.30}
$$

Por otro lado, Liang [\(2009\)](#page-196-2) recomienda un modelo bilineal para representar el concreto a tensión confinado con tubería de acero. En este modelo, una vez alcanzada la deformación a la resistencia máxima de tensión  $\varepsilon_{to}$ , el esfuerzo decrece linealmente hasta llegar a 0, para una deformación última a tensión  $\varepsilon_{tu} = 10\varepsilon_{to}$ . Lo anterior se expresa como:

$$
\sigma_t = \begin{cases} E_c \varepsilon_t & para & \varepsilon_t \le \varepsilon_{to} \\ f_t' \frac{\varepsilon_{tu} - \varepsilon_t}{\varepsilon_{tu} - \varepsilon_{to}} & para & \varepsilon_t > \varepsilon_{to} \end{cases}
$$
(2.31)

donde el autor recomienda que la resistencia a tensión  $f'_t = 0.6\sqrt{f'_c}$ .

## <span id="page-30-0"></span>2.1.4. Modelo de Susantha et al. [\(2001\)](#page-197-1) para el concreto confinado a compresión

El modelo para el concreto confinado propuesto por Susantha et al. [\(2001\)](#page-197-1) consiste en una variación del modelo de Mander *et al.* [\(1988\)](#page-197-0), la cual aplica a secciones con tubería de acero rellena de concreto (CFST por sus siglas en inglés) de forma cuadrada, circular u octagonal. Las principales diferencias consisten en una nueva formulación para determinar la resistencia a la compresión del concreto confinado y la modificación de la curva esfuerzo-deformación para el comportamiento post-pico. En la [Figura 2.3](#page-31-0) se presenta la forma general del modelo propuesto por Susantha et al., donde la curva desde el punto 0 al A está descrita mediante las ecuaciones de Mander  $et al.,$  mientras que del punto A al C, los autores plantean una nueva formulación la cual depende de las propiedades geométricas de la sección y mecánicas de los materiales, así como del tipo de sección utilizada.

## <span id="page-30-1"></span>2.1.4.1. Formulación para determinar el esfuerzo longitudinal de compresión en el tramo de curva pre-pico

En el modelo de Susantha et al. [\(2001\)](#page-197-1), el comportamiento antes de la resistencia a compresión  $f'_{cc}$  se define por unas ecuaciones similares a las planteadas por Mander et al. [\(1988\)](#page-197-0), con la diferencia que x y  $E_{sec}$  son sustituidos directamente, así:

$$
\sigma_c = f_{cc}' \frac{\left(\frac{\varepsilon_c}{\varepsilon_{cc}}\right) r}{r - 1 + \left(\frac{\varepsilon_c}{\varepsilon_{cc}}\right)^r} \tag{2.32}
$$

donde  $\varepsilon_c$  es la deformación unidimensional del concreto confinado,  $\varepsilon_{cc}$  es la deformación longitudinal que corresponde al esfuerzo máximo a compresión del concreto

<span id="page-31-0"></span>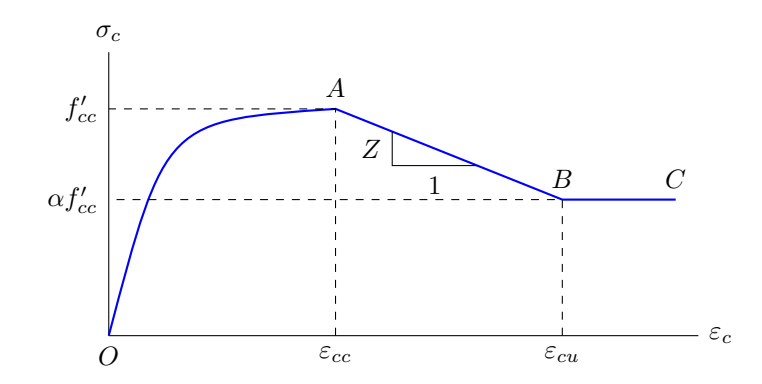

Figura 2.3: Relación esfuerzo-deformación del modelo propuesto por Susantha et al. para el concreto a compresión confinado por un tubo de acero (Susantha et al., [2001\)](#page-197-1).

confinado $f'_{cc}$ y $r$ es un factor que se calcula como:

$$
r = \frac{E_c}{E_c - \left(\frac{f_{cc}'}{\varepsilon_{cc}}\right)}\tag{2.33}
$$

siendo  $E_c$  el módulo de elasticidad del concreto, el cual Susantha et al. recomiendan calcular mediante la siguiente ecuación:

$$
E_c = 3320\sqrt{f_c} + 6900 \quad (MPa)
$$
\n(2.34)

Para el cálculo de  $\varepsilon_{cc}$  se utiliza la misma ecuación presentada por Mander et al. como se muestra a continuación:

$$
\varepsilon_{cc} = \varepsilon_{co} \left[ 1 + 5 \left( \frac{f'_{cc}}{f'_{co}} - 1 \right) \right]
$$
 (2.35)

Sin embargo, en este caso la deformación longitudinal  $\varepsilon_{co}$ , correspondiente al esfuerzo máximo del concreto inconfinado a compresión  $f'_{co}$ , se calcula mediante las siguientes expresiones:

$$
\varepsilon_{co} = \begin{cases}\n0,002 & \text{para } f'_{co} \leq 28 \ (MPa) \\
0,002 + \frac{f_c - 28}{54000} & \text{para } 28 < f'_{co} \leq 82 \ (MPa) \\
0,003 & \text{para } f'_{co} \geq 82 \ (MPa)\n\end{cases} \tag{2.36}
$$

Otra diferencia de este modelo con respecto al de Mander et al. [\(1988\)](#page-197-0) es el cálculo del esfuerzo  $f'_{cc}$ , debido a que el confinamiento proporcionado por un tubo de

<sup>©</sup> Hern´an Sebasti´an Buitrago Escobar

acero es distinto al generado por unos estribos. El esfuerzo de confinamiento  $f'_{cc}$  se determina de la forma:

$$
f'_{cc} = f'_{co} + 4.0f_{rp} \tag{2.37}
$$

donde  $f_{rp}$  es la máxima presión radial de confinamiento, también llamada esfuerzo lateral de confinamiento, la cual actúa sobre el núcleo de concreto y se determina en función del tipo de sección tubular.

#### <span id="page-32-0"></span>2.1.4.2. Formulación para determinar el esfuerzo de confinamiento debido a una tubería circular en el tramo de curva pre-pico

Debido a que el confinamiento es generado por el tubo de acero, el esfuerzo de confinamiento varía en función de las características geométricas de la tubería y de las propiedades mecánicas del acero. Dependiendo de la relación diámetro exterior  $D$ sobre espesor t de la tubería, el esfuerzo  $f_{rp}$  se calcula mediante la siguiente ecuación propuesta por Liang y Fragomeni [\(2009\)](#page-196-9):

$$
f_{rp} = \begin{cases} 0.7(\nu_e - \nu_s) \frac{2t}{D - 2t} f_y & \text{para } \frac{D}{t} \le 47\\ \left(0.006241 - 0.0000357 \frac{D}{t}\right) f_y & \text{para } 47 < \frac{D}{t} \le 150 \end{cases}
$$
(2.38)

donde  $f_y$  es el esfuerzo de fluencia del acero, y  $\nu_e$  y  $\nu_s$  son las relaciones de Poisson de la tubería de acero con y sin relleno de concreto, respectivamente.  $\nu_s$  es tomado como 0.5 y  $\nu_e$  se calcula mediante la ecuaciones [2.39](#page-32-2) y [2.40](#page-32-3) propuestas por Tang et al. [\(2009\)](#page-197-9).

<span id="page-32-2"></span>
$$
\nu_e = 0.2312 + 0.3582\nu'_e - 0.1524 \left(\frac{f'_{co}}{f_y}\right) + 4.843\nu'_e \left(\frac{f'_{co}}{f_y}\right) - 9.169 \left(\frac{f'_{co}}{f_y}\right)^2 \tag{2.39}
$$

<span id="page-32-3"></span>
$$
\nu_e' = 0.881 \times 10^{-6} \left(\frac{D}{t}\right)^3 - 2.58 \times 10^{-4} \left(\frac{D}{t}\right)^2 + 1.953 \times 10^{-2} \left(\frac{D}{t}\right) + 0.4011 \tag{2.40}
$$

## <span id="page-32-1"></span>2.1.4.3. Formulación para determinar el esfuerzo de confinamiento debido a una tubería cuadrada en el tramo de curva pre-pico

Por otro lado, Susantha et al. [\(2001\)](#page-197-1) proponen la siguiente ecuación para determinar el esfuerzo de confinamiento lateral en el concreto confinado por tubulares cuadrados:

$$
f_{rp} = -6.5R \frac{f_{co}^{1.146}}{f_y} + 0.12 f_{co}^{1.03}
$$
 (2.41)

donde  $f'_{co}$  es el esfuerzo máximo del concreto inconfinado a compresión y R es un parámetro que se calcula, en función de la relación entre el ancho b y el espesor t de la sección, mediante la siguiente fórmula:

<span id="page-33-2"></span>
$$
R = \frac{b}{t} \sqrt{\frac{12(1 - \nu^2)}{4\pi^2}} \sqrt{\frac{f_y}{E_s}}
$$
(2.42)

siendo  $E_s$  el módulo de elasticidad y  $\nu$  la relación de Poisson del acero.

## <span id="page-33-0"></span>2.1.4.4. Formulación para determinar el esfuerzo longitudinal de compresión en el tramo de curva pos-pico

Para una sección tipo CFST, Susantha et al. proponen un comportamiento bilineal del concreto a compresión una vez este alcanza el esfuerzo máximo  $f'_{cc}$ . Como se observa en la figura  $2.3$  el tramo recto de A a B está caracterizado por la pendiente  $Z$ desde una deformación longitudinal en el máximo  $\varepsilon_{cc}$  hasta una deformación última  $\varepsilon_{cu}$ . Para deformaciones superiores a  $\varepsilon_{cu}$ , es decir el tramo de B a C, el esfuerzo uniaxial del concreto a compresión  $f'_c$  es constante. Este comportamiento bilineal se describe matemáticamente mediante la siguiente función:

$$
\sigma_c = \begin{cases} f'_{cc} - Z(\varepsilon_c - \varepsilon_{cc}) & para \varepsilon_{cc} \le \varepsilon_c \le \varepsilon_{cu} \\ f'_{cc} - Z(\varepsilon_{cu} - \varepsilon_{cc}) & para \varepsilon_c > \varepsilon_{cu} \end{cases}
$$
(2.43)

Las ecuaciones para determinar el valor de Z y de  $\varepsilon_{cu}$  son proporcionadas por Susantha *et al.* [\(2001\)](#page-197-1) y dependen del tipo de sección tubular.

## <span id="page-33-1"></span>2.1.4.5. Formulación para determinar la pendiente y la deformación longitudinal última en el tramo de curva pos-pico para una tubería circular

La ecuación que permite calcular el valor de la pendiente  $Z$  para tuberías circulares de acero rellenas de concreto es la siguiente:

$$
Z = \begin{cases} 0 & para F_{Rt} \le 0.006\\ 1.0 \times 10^5 F_{Rt} - 600 & para F_{Rt} > 0.006, f_y \le 283 MPa\\ \left(\frac{f_y}{283}\right)^{13.4} [1.0 \times 10^5 F_{Rt} - 600] & para F_{Rt} > 0.006, 283 < f_y \le 336 MPa\\ 1.0 \times 10^6 F_{Rt} - 6000 & para F_{Rt} > 0.006, f_y > 336 MPa \end{cases}
$$
(2.44)

donde  $F_{Rt}$  es un factor que depende de la resistencia máxima a compresión del concreto inconfinado  $f'_{co}$ , el esfuerzo de fluencia del acero  $f_{y}$  y del parámetro para tubería circular  $R_t$ , de la forma:

$$
F_{Rt} = R_t \frac{f'_{co}}{f_y} \tag{2.45}
$$

siendo  $R_t$  función de la relación entre el radio  $\frac{D}{2}$  y el espesor t, que se calcula de la siguiente manera:

$$
R_t = \sqrt{3(1 - \nu^2)} \frac{f_y}{E_s} \frac{D}{2t}
$$
\n(2.46)

Adicionalmente, para este tipo de sección la deformación última es:

$$
\varepsilon_{cu} = 0.025\tag{2.47}
$$

## <span id="page-34-0"></span>2.1.4.6. Formulación para determinar la pendiente y la deformación longitudinal última en el tramo de curva pos-pico para una tubería cuadrada

Para secciones cuadradas, Susantha et al.  $(2001)$  encontraron que la expresión que describe matemáticamente la pendiente de ablandamiento  $Z$  es de la forma:

$$
Z = \begin{cases} 0 & para \ F_R \le 0.0039\\ 23\,400F_R - 91.26 & para \ F_R > 0.0039 \end{cases}
$$
 (2.48)

siendo  $F_R$  es un factor que depende de la resistencia a compresión del concreto inconfinado  $f'_{co}$ , el esfuerzo de fluencia del acero  $f_y$  y del parámetro para tubería cuadrada R, de tal manera que:

$$
F_R = R \frac{f'_{co}}{f_y} \tag{2.49}
$$

donde R se calcula mediante la ecuación [2.42](#page-33-2)

Además, se define la siguiente ecuación para determinar  $\varepsilon_{cu}$ , cuya expresión varía en función del valor de  $F_R$ , así:

$$
\varepsilon_{cu} = \begin{cases}\n0.04 & para \ F_R \le 0.042 \\
14.50F_R^2 - 2.4F_R & para \ 0.042 < F_R \le 0,073 \\
0.018 & para \ F_R > 0.073\n\end{cases} \tag{2.50}
$$

© Hern´an Sebasti´an Buitrago Escobar

<span id="page-35-1"></span>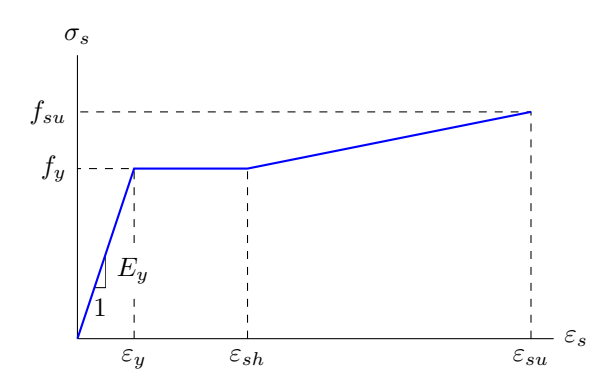

Figura 2.4: Relación entre el esfuerzo normal y la deformación longitudinal del modelo propuesto por Liang para el acero estrucutral (Liang, [2009\)](#page-196-2).

#### <span id="page-35-0"></span>2.1.5. Modelo de Liang [\(2009\)](#page-196-2) para el acero

El modelo de Liang [\(2009\)](#page-196-2) es un modelo constitutivo para el acero estructural, el cual considera las siguientes tres etapas: régimen elástico lineal, transición y endurecimiento. Adicionalmente, el modelo establece que el comportamiento del material es igual a tensión y a compresión. En la figura [2.4](#page-35-1) se muestra un esquema simplificado de la curva esfuerzo-deformación propuesta, donde el material exhibe fluencia en la transición entre la etapa elástica lineal y el endurecimiento, conservando un valor constante de esfuerzo. Considerando el modelo de Liang simplificado a una curva trilineal, la expresión que define el comportamiento del acero es la siguiente:

$$
\sigma_s = \begin{cases}\nE_y \varepsilon_s & para \varepsilon_s \le \varepsilon_y \\
f_y & para \varepsilon_y < \varepsilon_s \le \varepsilon_{sh} \\
f_y + (f_{su} - f_y) \frac{\varepsilon_s - \varepsilon_{sh}}{\varepsilon_{su} - \varepsilon_{sh}} & para \varepsilon_{sh} < \varepsilon_s \le \varepsilon_{su} \\
0 & para \varepsilon_s > \varepsilon_{su}\n\end{cases} (2.51)
$$

donde  $\sigma_s$  es el esfuerzo normal del acero,  $E_y$  es el módulo de elasticidad,  $f_y$  es el esfuerzo de fluencia y  $f_{su}$  es el esfuerzo máximo. Además,  $\varepsilon_s$  es la deformación longitudinal del acero,  $\varepsilon_y$  es la deformación al inicio de la fluencia,  $\varepsilon_{sh}$  es la deformación al inicio del endurecimiento y  $\varepsilon_{su}$  es la deformación última del acero.

Adicionalmente, Liang proporciona unos valores característicos de deformación de endurecimiento  $\varepsilon_{sh}$  y deformación última  $\varepsilon_{su}$ . Para aceros con bajo contenido de carbono o dulces,  $\varepsilon_{sh}$  es igual a 10 veces la deformación de fluencia y  $\varepsilon_{su}$  es igual a 0.2. Por otra parte, para aceros conformados en frío y de alta resistencia,  $\varepsilon_{sh}$  es igual 0.005 y  $\varepsilon_{su}$  igual 0.1 (Liang, [2009\)](#page-196-2).

<sup>©</sup> Hern´an Sebasti´an Buitrago Escobar
<span id="page-36-0"></span>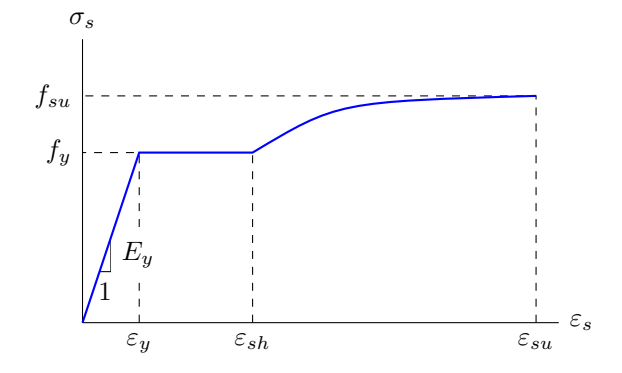

Figura 2.5: Relación esfuerzo-deformación del modelo propuesto por King para el acero estrucutral (King et al., [1986\)](#page-196-0).

#### <span id="page-36-1"></span>2.1.6. Modelo de King et al.  $(1986)$  para el acero

La relación entre el esfuerzo normal y la deformación longitudinal para el acero propuesta por King et al. en 1986, de forma similar a la de Liang, describe el comportamiento del material a tensión y a compresión en tres etapas: régimen elástico lineal, fluencia y endurecimiento. La principal diferencia entre estos dos se encuentra en la última etapa, para la cual King et al. propusieron una curva cuya función depende de los valores de esfuerzo y deformación al inicio y al final del endurecimiento. En la figura [2.5](#page-36-0) se ilustra la relación esfuerzo normal y deformación longitudinal del acero planteada por King et al. [\(1986\)](#page-196-0).

La relación constitutiva del modelo de King et al. [\(1986\)](#page-196-0) para el acero es de la forma:

$$
\sigma_s = \begin{cases}\nE_y \varepsilon_s & para \varepsilon_s \le \varepsilon_y \\
f_y & para \varepsilon_y < \varepsilon_s \le \varepsilon_{sh} \\
f_y \left[\frac{m(\varepsilon_s - \varepsilon_{sh}) + 2}{60(\varepsilon_s - \varepsilon_{sh}) + 2} + \frac{(\varepsilon_s - \varepsilon_{sh})(60 - m)}{2(30r + 1)^2}\right] & para \varepsilon_{sh} < \varepsilon_s \le \varepsilon_{su} \\
0 & para \varepsilon_s > \varepsilon_{su}\n\end{cases} (2.52)
$$

donde r y m son dos factores calculados mediante las siguientes ecuaciones:

$$
r = \varepsilon_{su} - \varepsilon_{sh} \tag{2.53}
$$

$$
m = \frac{\frac{f_{su}}{f_y}(30r+1)^2 - 60r - 1}{15r^2} \tag{2.54}
$$

© Hern´an Sebasti´an Buitrago Escobar

# 2.2. Formulación del método de las fibras para el análisis de secciones transversales de elementos estructurales

El método de las fibras es un procedimiento que permite el análisis de las secciones transversales de elementos estructurales y el cálculo de su rigidez tangencial, a partir de su discretización en fibras longitudinales. En este método, la curvatura de la sección establece la deformación longitudinal en cada fibra, y luego, la relación constitutiva del material determina el esfuerzo normal en las fibras, el cual se integra en la sección para obtener el momento flector y al fuerza axial. Además, dependiendo de su formulación, se pueden analizar secciones con configuraciones totalmente distintas (Taucer et al., [1991;](#page-197-0) Thai & Kim, [2011\)](#page-197-1).

Estas características resultan de gran utilidad, ya que en la realidad las estructuras están sometidas a diferentes tipos de cargas y sus elementos poseen secciones no necesariamente simétricas. A continuación, se presenta la explicación general y formulación del método para una sección simétrica sometida a flexión uniaxial y, posteriormente, las modificaciones que se producen dependiendo de la condición de simetría y el tipo de acciones de carga.

#### <span id="page-37-1"></span>2.2.1. Análisis no lineal para secciones simétricas a flexión uniaxial

La formulación utilizada en el análisis de secciones se basa en el método de las fibras, el cual considera el comportamiento inelástico de cada uno de los materiales de la sección transversal del elemento. Este método consiste en dividir la sección transversal en fibras, las cuales tienen asignado un material y una superficie transversal triangular de centroide y área específicos. Esta discretización se muestra de manera más clara en la figura [2.6,](#page-38-0) donde también se puede apreciar la posición  $(x_e, y_e)$  del centroide de la fibra e, respecto a un sistema coordenado previamente definido. El elemento estructural está sometido a flexión uniaxial pura en dirección  $x$ , siendo su sección transversal simétrica con respecto al eje y.

En el análisis se incrementa la curvatura de la sección transversal, produciendo un aumento proporcional de la deformaci´on uniaxial de cada fibra que la compone. La deformación de cada fibra depende linealmente de la posición de la misma con respecto al eje neutro de la sección, de acuerdo con la hipótesis de la teoría de vigas, que establece que las secciones permanecen planas despu´es de aplicadas las cargas. En cada ciclo o paso de curvatura  $i$  del análisis incremental, se determina la deformación longitudinal  $\varepsilon_i^{(e)}$  de la fibra e como:

<span id="page-37-0"></span>
$$
\varepsilon_i^{(e)} = \kappa_i (y_{n,i} - y^{(e)}) \tag{2.55}
$$

© Hern´an Sebasti´an Buitrago Escobar

<span id="page-38-0"></span>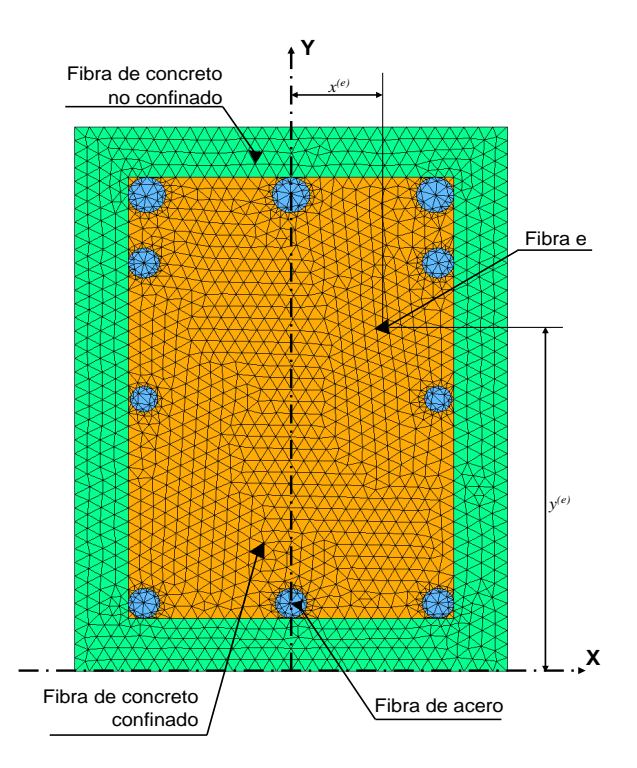

Figura 2.6: Esquema de la discretización en el modelo de las fibras de una sección de concreto reforzado.

donde  $\kappa_i$  es el valor de la curvatura en el paso i,  $y_{n,i}$  es la posición del eje neutro respecto al sistema coordenado para el paso  $i \, y \, y^{(e)}$  es la posición de la fibra  $e$  respecto al sistema coordenado.

Conocida la deformación longitudinal en cada fibra, se determina el esfuerzo normal  $\sigma_i^{(e)}$  mediante la relación constitutiva  $\boldsymbol{F}^{(e)}$  del modelo del material asignado a ella, de la forma:

<span id="page-38-1"></span>
$$
\sigma_i^{(e)} = \boldsymbol{F}^{(e)}(\varepsilon_i^{(e)}, \boldsymbol{\psi}^{(e)}) \tag{2.56}
$$

donde  $\psi^{(e)}$  contiene el conjunto de propiedades asociadas al material de la fibra e.

La deformación longitudinal y el esfuerzo normal obtenidos en cada fibra identifican la etapa del comportamiento del material que la compone. El modelo de cada material fue descrito en la sección [2.1.](#page-22-0)

Posteriormente, el módulo de elasticidad tangente de cada fibra se aproxima a un módulo secante  $E_{sec,i}^{(e)}$  obtenido a partir del cociente entre el incremento de esfuerzo

<span id="page-39-0"></span>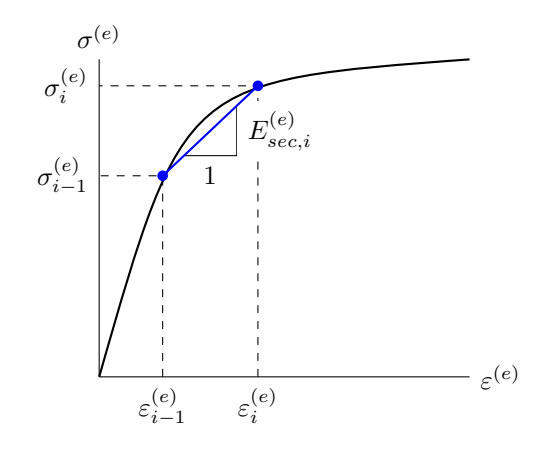

Figura 2.7: Determinación del módulo de elasticidad secante a partir de la relación entre el esfuerzo normal y la deformación longitudinal para un modelo constitutivo.

y de deformación entre el estado actual i y el anterior  $i - 1$ , para todo paso i mayor a 1 (figura  $2.7$ ), así:  $\mathcal{L}(\mathbf{x})$  $\mathcal{L}$ 

$$
E_{sec,i}^{(e)} = \frac{\Delta \sigma_i^{(e)}}{\Delta \varepsilon_i^{(e)}} = \frac{\sigma_i^{(e)} - \sigma_{i-1}^{(e)}}{\varepsilon_i^{(e)} - \varepsilon_{i-1}^{(e)}}
$$
(2.57)

Para el paso  $i = 1$  el esfuerzo y la deformación del paso anterior son iguales a 0.

El esfuerzo normal en las fibras es estáticamente equivalente a las acciones internas sobre la sección. Esto significa que la sumatoria de la fuerza interna  $F_{z,i}^{(e)}$ , obtenida del producto entre el esfuerzo normal y el área de cada fibra  $A^{(e)}$ , determina la fuerza axial equivalente en la sección  $F_{z,i}$ , la cual es nula para elementos sometidos a flexión pura. Lo anterior puede ser expresado como:

$$
F_{z,i}^{(e)} = \sigma_i^{(e)} A^{(e)} \tag{2.58}
$$

<span id="page-39-1"></span>
$$
F_{z,i} = \sum_{e=1}^{n} F_{z,i}^{(e)} = 0
$$
\n(2.59)

La condición que establece la ecuación [2.59](#page-39-1) permite encontrar la ubicación del eje neutro mediante un proceso iterativo, como se explica en la siguiente sección. Asimismo, la equivalencia estática también establece que la sumatoria del momento flector  $M_{x,i}^{(e)}$ , obtenida del producto entre el esfuerzo normal, el área y la distancia al centroide de cada fibra  $y^{(e)}$ , sea igual al momento flector actuante en la sección  $M_{x,i}$ , es decir:

$$
M_{x,i}^{(e)} = \sigma_i^{(e)} y^{(e)} A^{(e)}
$$
\n(2.60)

<sup>©</sup> Hern´an Sebasti´an Buitrago Escobar

<span id="page-40-0"></span>
$$
M_{x,i} = \sum_{e=1}^{n} M_{x,i}^{(e)} \tag{2.61}
$$

Cabe mencionar que para este caso, cuya sección transversal es simetríca respecto al eje  $y$  y está sometida a un momento actuante en dirección  $x$ , el eje neutro de la sección es paralelo al eje  $x$ . Un ejemplo claro de este caso es una sección de concreto reforzada con mayor refuerzo longitudinal superior que inferior, como se muestra en la figura [2.6.](#page-38-0) Particularmente, en el caso de una sección doblemente simétrica, el eje neutro coincide con uno de los ejes de simetría.

# <span id="page-40-2"></span> $2.2.1.1.$  Cálculo iterativo de la posición del eje neutro mediante el método de la secante

En principio, para calcular la deformación  $\varepsilon_i^{(e)}$  y llevar a cabo los demás cálculos de la sección anterior, es necesario establecer la posición del eje neutro  $y_{n,i}$ , como se muestra en la ecuación [2.55.](#page-37-0) Sin embargo, no es posible conocer con antelación dicha posición, exceptuando el caso particular de una sección doblemente simétrica.

Dado que la solución directa del conjunto de ecuaciones planteada da como resultado los valores de  $F_{z,i}$  y  $M_{x,i}$  en función del valor de  $y_{n,i}$ , es necesario emplear un método numérico iterativo que, a partir de un  $y_{n,i}$  inicial de prueba y un criterio de convergencia, permite obtener la posición del eje neutro para ese paso de curvatura. Por consiguiente, considerando la condición establecida en la ecuación [2.59](#page-39-1) y que  $F_{z,i} = f(y_{n,i})$ , el método numérico más oportuno para dar solución a este problema es el método de la secante.

El método de la secante, es un método iterativo de análisis numérico para encontrar el valor de la variable independiente x de una función  $f(x) = 0$ . Este método es una variación del método de Newton-Raphson, en la cual se utiliza la aproximación de diferencias finitas en lugar de la derivada de la función. En este método la variable independiente en la iteración  $j+1$  es igual a:

$$
x_{j+1} = x_j - f(x_j) \frac{x_j - x_{j-1}}{f(x_j) - f(x_{j-1})}
$$
\n(2.62)

Aplicado al cálculo del eje neutro, la ecuación anterior se reescribe de la siguiente manera:

<span id="page-40-1"></span>
$$
y_{n,j+1} = y_{n,j} - F_{z,j} \frac{y_{n,j} - y_{n,j-1}}{F_{z,j} - F_{z,j-1}}
$$
(2.63)

donde el subíndice j representa la j-ésima iteración del método para un mismo paso i.

La manera en la que se determinan los valores de  $y_{n,j-1}$ ,  $y_{n,j}$ ,  $F_{z,j-1}$  y  $F_{z,j-1}$ depende de la metodología de análisis y será explicada en una sección posterior. Finalmente, el cálculo iterativo del eje neutro se detiene cuando se alcanza el siguiente criterio de convergencia:

<span id="page-41-0"></span>
$$
|F_{z,j}| \le \omega_F \tag{2.64}
$$

donde  $\omega_F$  es la tolerancia asociada al error en el cálculo de la fuerza axial.

## 2.2.2. Análisis no lineal para secciones asimétricas sometidas a flexión uniaxial

La asimetría en una sección transversal genera una variación en el procedimiento de análisis. Para una sección asimétrica se desconoce la posición del eje neutro y su inclinación respecto a un sistema coordenado de referencia. En este caso, se ve la necesidad de definir un ángulo que relacione uno de los ejes coordenados, generalmente el horizontal, con el eje neutro inclinado. Este ángulo denominado  $\beta$ , al igual que la posición del eje neutro, es desconocido y debe ser determinado previamente para calcular el momento asociado a la curvatura definida.

Puesto que el eje neutro se encuentra inclinado un ángulo  $\beta$  respecto al sistema coordenado original, es posible definir un sistema coordenado rotado, de tal manera que el eje rotado x ′ sea paralelo al eje neutro, como se ilustra en la figura [2.8.](#page-44-0)(a). De esta forma, se puede obtener la posición del eje neutro  $v_n$  respecto al eje  $x'$  mediante un cálculo iterativo similar al explicado en la sección anterior, pero con algunas diferencias. La primera es que la posición  $(x^{(e)}, y^{(e)})$  de cada fibra e se determina con respecto al sistema rotado; por lo tanto, la nueva posición  $(x^{'(e)}, y^{'(e)})$  de todas las fibras se calcula a través de la siguiente ecuación:

$$
\mathbf{X}' = \mathbf{X} \mathbf{T} \rightarrow \begin{bmatrix} x'^{(1)} & y'^{(1)} \\ x'^{(2)} & y'^{(2)} \\ \vdots & \vdots \\ x'^{(n)} & y'^{(n)} \end{bmatrix} = \begin{bmatrix} x^{(1)} & y^{(1)} \\ x^{(2)} & y^{(2)} \\ \vdots & \vdots \\ x^{(n)} & y^{(n)} \end{bmatrix} \begin{bmatrix} \cos(\beta) & -\sin(\beta) \\ \sin(\beta) & \cos(\beta) \end{bmatrix}
$$
(2.65)

donde β es el ´angulo entre el eje x y el eje neutro medido como positivo en sentido antihorario.

La segunda diferencia es que la ecuación de la deformación longitudinal [2.55](#page-37-0) se modifica de la siguiente manera:

$$
\varepsilon_i^{(e)} = \kappa_i (v_{n,i} - y^{'(e)}) \tag{2.66}
$$

En este caso, las ecuaciones de [2.56](#page-38-1) a [2.61](#page-40-0) son igualmente aplicables. Adicionalmente, se incluye el cálculo del momento flector  $M_{y,i}$  respecto al eje y del sistema coordenado original de la sección en el paso  $i$ , el cual se determina con las siguientes ecuaciones:

$$
M_{y,i}^{(e)} = -\sigma_i^{(e)} x^{(e)} A^{(e)}
$$
\n(2.67)

$$
M_{y,i} = \sum_{e=1}^{n} M_{y,i}^{(e)} \tag{2.68}
$$

siendo  $M_{y,i}^{(e)}$  el momento generado por el esfuerzo  $\sigma_i^{(e)}$  $i^{(e)}$  en la fibra e del paso i.

Al considerar el problema de flexión uniaxial, el valor de  $M_{y,i}$  sobre la sección debe ser igual a cero, estableciendo la siguiente condición:

$$
M_{y,i} = 0 \tag{2.69}
$$

Sin embargo, hasta este punto la formulación descrita no permite determinar el valor del ángulo β. Puesto que β no puede ser determinado de forma analítica, la estrategia utilizada es un método numérico que de forma iterativa encuentre el resultado hasta lograr una convergencia, de forma similar a la sección anterior con el método de la secante. Sin embargo, la diferencia radica en que para una sección asimétrica son dos los parámetros que se deben encontrar por medio de procesos iterativos,  $v_n$  y  $\beta$ , donde el primero se determina por el método de la secante con las ecuaciones  $2.63$  y  $2.64$  y el segundo se explica a continuación.

#### 2.2.2.1. Cálculo iterativo del ángulo β mediante el método de la bisección

El método de la bisección permite encontrar valores de una variable independiente de una función igualada a cero, de forma iterativa. Se caracteriza por dividir sucesivamente un intervalo en dos partes, para posteriormente seleccionar el subintervalo adecuado en el que se encuentra la raíz. El método establece el valor de los extremos superior e inferior de la variable independiente de acuerdo a una condición específica de su función. Particularmente, en esta tesis la evaluación de la variable independiente  $\beta$ , correspondiente al ángulo entre el eje neutro y el eje x, se obtiene mediante las siguientes ecuaciones:

$$
\beta_j = \frac{\beta_j^{inf} + \beta_j^{sup}}{2} \tag{2.70a}
$$

$$
\beta_{j+1}^{inf} = \begin{cases} \beta_j^{inf} & \text{si } M_{y,j} > 0 \\ \beta_j & \text{si } M_{y,j} < 0 \end{cases} \qquad (2.70b) \qquad \beta_{j+1}^{sup} = \begin{cases} \beta_j & \text{si } M_{y,j} > 0 \\ \beta_j^{sup} & \text{si } M_{y,j} < 0 \end{cases} \qquad (2.70c)
$$

© Hern´an Sebasti´an Buitrago Escobar

donde  $\beta_j$  es el ángulo de inclinación del eje neutro,  $\beta_j^{inf}$  $j_j^{inf}$  es el límite inferior del intervalo y  $\beta_i^{sup}$  $j_j^{sup}$  es el límite superior del intervalo para la j-ésima iteración. En la primera iteración donde aún no se han obtenido valores en el intervalo, tales valores se asumen como límite inferior  $-90°$  y como límite superior 90°. Además,  $M_{y,j}$  es función de  $(\beta_i)$  y corresponde al momento flector alrededor del eje y para la iteración j.

Para el caso de flexión uniaxial, el momento flector alrededor del eje y debe ser igual a cero. De acuerdo a esto, se establece un criterio de convergencia en el cual:

$$
|M_{y,j}| \le \omega_M \tag{2.71}
$$

donde  $\omega_M$  es la tolerancia asociada al error en el cálculo del momento respecto al eje  $y$ .

# <span id="page-43-0"></span>2.2.3. Análisis no lineal para secciones asimétricas sometidas a flexión biaxial

La flexión biaxial es la acción de los momentos flectores  $M_x$  y  $M_y$  en las direcciones  $x \, y \, y$ , respectivamente, sobre una sección transversal. La resultante de tales acciones corresponde a un momento  $M$  cuya dirección con respecto al eje  $x$  esta definida por el ángulo  $\theta$ , como se indica en la figura [2.8.](#page-44-0)(b), así:

$$
\tan \theta = \frac{M_y}{M_x} \tag{2.72}
$$

donde el rango de valores de  $\theta$  va de 0 a 360 grados cubriendo todas las direcciones posibles.

El proceso de análisis bajo flexión biaxial sin fuerza axial es similar al análisis de una sección asimétrica a flexión uniaxial. Ambos tipos de análisis se concentran en encontrar la posición  $v_n$  y la inclinación  $\beta$  del eje neutro bajo la acción de la carga, como se ilustra en la figura  $2.8($ b $)$  para un ángulo de aletas diferentes.

Sin embargo, a diferencia de lo expresado en la sección anterior, ni el momento  $M_x$ ni el momento  $M<sub>y</sub>$  son necesariamente iguales a 0. Por tal motivo, el nuevo criterio de convergencia debe ser expresado en un valor conocido previamente, que a su vez sea recalculado durante el procedimiento de análisis. Para dar solución a este problema se define el parámetro  $\theta$  como conocido e igual a  $\theta_d$ , y se calcula en cada iteración el ángulo  $\theta_j$  en función de las componentes de momento flector en la iteración j, así:

$$
\tan \theta_j = \frac{M_{y,j}}{M_{x,j}}\tag{2.73}
$$

<sup>©</sup> Hern´an Sebasti´an Buitrago Escobar

<span id="page-44-0"></span>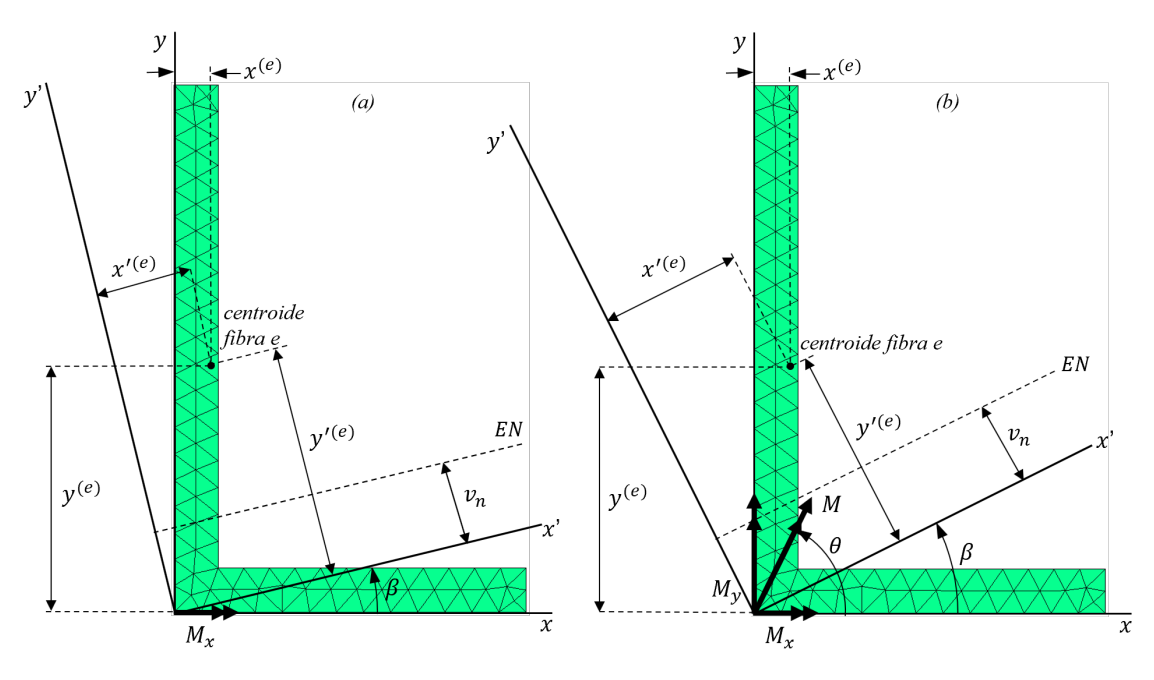

Figura 2.8: Esquema de una sección transversal asimétrica sometida a flexión: (a) unixial, (b) biaxial.

Se establece un criterio de convergencia de  $\beta$  en términos de la condición que define a  $\theta$ , de la forma:

$$
|\theta_j - \theta_d| \le \omega_\theta \tag{2.74}
$$

donde el error asociado al ángulo  $\theta$  es la diferencia en grados entre el ángulo calculado  $\theta_i$  para la iteración j y el ángulo definido inicialmente  $\theta_d$ , el cual debe ser menor a la tolerancia definida  $\omega_{\theta}$ .

En cada iteración se calcula el ángulo  $\theta_j$  en función de las componentes de momento flector, las cuales a su vez son función de  $\beta_j$ . Este último se obtiene aplicando método de la bisección de la siguiente forma:

$$
\beta_j = \frac{\beta_j^{inf} + \beta_j^{sup}}{2} \qquad \beta_{j+1}^{inf} = \begin{cases} \beta_j^{inf} & \text{si } \theta_j < \theta_d \\ \beta_j & \text{si } \theta_j < \theta_d \end{cases} \qquad \beta_{j+1}^{sup} = \begin{cases} \beta_j & \text{si } \theta_j < \theta_d \\ \beta_j^{sup} & \text{si } \theta_j < \theta_d \\ \beta_j^{sup} & \text{si } \theta_j < \theta_d \end{cases} \tag{2.75c}
$$

donde  $\beta_j$  es el ángulo de inclinación del eje neutro,  $\beta_i^{inf}$  $j^{inf}$  es el límite inferior del intervalo y  $\beta_i^{sup}$  $j_j^{sup}$  es el límite superior del intervalo para la j-ésima iteración. En la primera iteración donde aún no se han obtenido valores en el intervalo, tales valores se asumen como límite inferior  $\theta_d - 90^\circ$  y como límite superior  $\theta_d + 90^\circ$ 

El análisis de secciones asimétricas sometidas a flexión uniaxial es un caso especial

del descrito en esta sección, en el cual el ángulo entre el eje  $x$  y la dirección de la resultante de momento  $\theta_d$  es igual a 0. En consecuencia, la formulación presentada en las ecuaciones anteriores puede aplicarse a dicho caso especial aplicando la condición anterior.

# 2.2.4. Análisis no lineal para secciones asimétricas a flexión biaxial y fuerza axial

En el an´alisis de elementos reticulares, el procedimiento de general debe considerar la presencia de fuerza axial y flexión biaxial. Este caso es de especial relevancia al analizar la sección transversal de una columna. Una de las alternativas para considerar la fuerza axial, es suponer una deformación axial impuesta sobre toda la sección. Particularmente, en el caso donde solo se impone una deformación axial constante, cada fibra e tiene la misma deformación uniaxial  $\tilde{\varepsilon}_l$  que, dependiendo de la relación constitutiva del material, produce un esfuerzo normal sobre el área de la sección transversal de la fibra. Para este caso específico, la ecuación de la deformación longitudinal en cualquier paso de curvatura  $i$  en cada fibra  $e$  es de la forma:

<span id="page-45-0"></span>
$$
\varepsilon_{i,l}^{(e)} = \tilde{\varepsilon}_l \tag{2.76}
$$

donde  $\tilde{\varepsilon}_l$  es la deformación longitudinal por fuerza axial impuesta sobre la sección transversal del elemento y el subíndice l representan el l-ésimo paso de deformación longitudinal por fuerza axial.

A partir de la ecuación anterior, el procedimiento para calcular  $\sigma_i^{(e)}$  $_{i}^{(e)}, E_{i}^{(e)}$  $i^{(e)},\ F_{z,i},$  $M_{x,i}$  y  $M_{y,i}$  es igual que el presentado en la sección [2.2.3.](#page-43-0) El esfuerzo normal por el área de la sección de una fibra e es igual a la fuerza interna que produce, actuando sobre su centroide. La sumatoria de las fuerzas en cada fibra es igual a la fuerza axial actuante, es decir:

$$
F_{z,i}^{(e)} = \sigma_i^{(e)} A^{(e)} \tag{2.77}
$$

$$
F_{z,i} = \sum_{e=1}^{n} F_{z,i}^{(e)} \tag{2.78}
$$

No obstante, incluir la flexión biaxial no se limita a aplicar el principio de superposici´on en el an´alisis, debido a que los materiales presentan un comportamiento no lineal. Aun así, es válido considerar una superposición de deformaciones, que por medio de un procedimiento similar al descrito anteriormente, permita calcular las fuerzas actuantes sobre la sección.

En la figura [2.9,](#page-46-0) se presenta un esquema que ejemplifica la superposición de deformaciones y como a través de esta se puede obtener una ecuación para calcular el eje neutro para ambos casos de carga.

<span id="page-46-0"></span>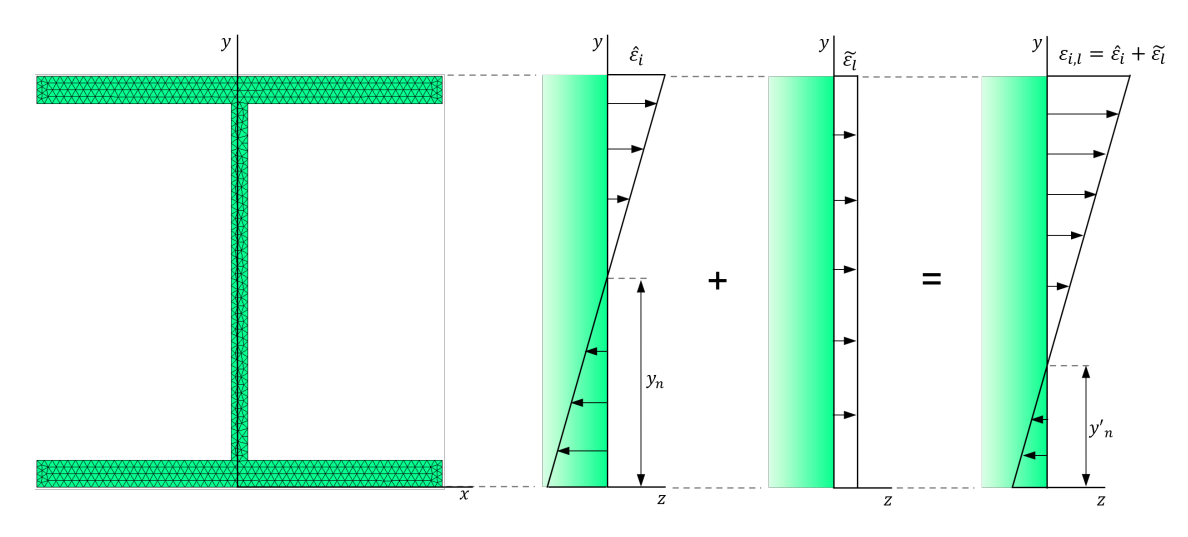

Figura 2.9: Esquema de la superposición de deformaciones de una sección transversal sometida a flexión y carga axial.

Como se observa en la figura [2.9,](#page-46-0) al aplicar una deformación axial uniforme sobre una sección sometida a momento flector, se desplaza el eje neutro de la sección. Por lo tanto, la deformación longitudinal de cualquier fibra de una sección transversal sometida a flexión y fuerza axial  $\varepsilon_{i,l}^{(e)}$  puede ser descrita a través de una función lineal, donde la curvatura y la posición de la fibra son independientes de la deformación axial. En consecuencia, es posible plantear la ecuación de la deformación longitudinal de la siguiente forma:

$$
\varepsilon_{i,l}^{(e)} = \kappa_i (y_{n,il}' - y^{(e)})
$$

Modificando los términos  $y'_{n,il}$  y  $y^{(e)}$ , asociados a secciones simétricas, por  $v'_{n,il}$  y  $y^{(e)}$ , asociados a secciones asimétricas, se obtiene que:

<span id="page-46-1"></span>
$$
\varepsilon_{i,l}^{(e)} = \kappa_i (v_{n,il}' - y'^{(e)}) \tag{2.79}
$$

Por otro lado, aplicando el principio de superposición se establece que las deformación total  $\varepsilon_{i,l}^{(e)}$  de la fibra e, es la suma de las deformaciones causadas por la fuerza axial  $\tilde{\varepsilon}_l^{(e)}$  $l_l^{(e)}$  de la ecuación [2.76](#page-45-0) y por la flexión  $\hat{\varepsilon}^{(e)}_l$  $\ell^{(e)}$  de la forma:

$$
\hat{\varepsilon}_i^{(e)} = \kappa_i (v_{n,i} - y^{'(e)}) \tag{2.80}
$$

así:

<span id="page-46-2"></span>
$$
\varepsilon_{i,l}^{(e)} = \hat{\varepsilon}_i^{(e)} + \tilde{\varepsilon}_l = \kappa_i (v_{n,i} - y^{'(e)}) + \tilde{\varepsilon}_l \tag{2.81}
$$

Igualando las ecuaciones [2.79](#page-46-1) y [2.81,](#page-46-2) se puede despegar  $v'_{n,il}$  de la siguiente manera:

<span id="page-47-0"></span>
$$
\kappa_i(v'_{n,il} - y'^{(e)}) = \kappa_i(v_{n,i} - y'^{(e)}) + \tilde{\varepsilon}_l
$$

$$
(v'_{n,il} - y'^{(e)}) = (v_{n,i} - y'^{(e)}) + \frac{\tilde{\varepsilon}_l}{\kappa_i}
$$

$$
v'_{n,il} = v_{n,i} + \frac{\tilde{\varepsilon}_l}{\kappa_i}
$$
(2.82)

La ecuación [2.82](#page-47-0) define la posición del eje neutro  $v'_{n,il}$  para una sección asimétrica sometida a flexión biaxial y fuerza axial, en función: de la posición eje neutro  $v_{n,i}$ para una sección asimétrica sometida a flexión pura, del valor de curvatura  $\kappa_i$  y del valor de deformación causada por fuerza axial aplicada  $\tilde{\varepsilon}_l$ .

En otras palabras, uno de los procedimientos de análisis no lineal para secciones asimétricas a flexión biaxial y fuerza axial se resume en:

- Calcular la posición del eje neutro de la sección para flexión únicamente, aplicando el método de la secante;
- Determinar  $v'_{n,il}$ , por medio de la ecuación [2.82;](#page-47-0)
- Recalcular la fuerza axial y los momentos; y, finalmente,
- Garantizar la convergencia del ángulo  $\beta$ , mediante el método de la bisección.

El procedimiento anterior es aplicable a un valor de curvatura y uno de deformación axial previamente definidos.

Cabe señalar que dependiendo de la ubicación de la resultante de fuerza axial los resultados son diferentes. En general, para cualquier sección transversal, existe un punto en el cual la resultante de fuerza axial del paso l no modifica el momento resultante debido a la curvatura del paso i, es decir, no produce momento adicional. Dado que la carga axial es impuesta como una deformación axial uniforme sobre toda la sección, la resultante de fuerza axial se puede ubicar en un punto definido previamente, el cual representaría el punto de aplicación de una fuerza externa equivalente. En consecuencia, se podrían formular las siguientes alternativas sobre la ubicación dicho punto:

• Centroide. Particularmente, la resultante de fuerza ubicada en el centroide no produce momento adicional si la sección es homogénea y su material es lineal elástico.

• Centro ponderado por el módulo de elasticidad inicial. Si la fuerza axial resultante se ubica en este punto, no se produce momento adicional durante los primeros pasos de curvaturas. Sin embargo, si el módulo de elasticidad varía, también lo hará el momento adicional. Las coordenadas de este punto se pueden obtener mediante las siguiente ecuaciones:

$$
X = \frac{\sum_{e=1}^{n} E_{ini}^{(e)} A^{(e)} x^{(e)}}{\sum_{e=1}^{n} E_{ini}^{(e)} A^{(e)}} \qquad (2.83a) \qquad Y = \frac{\sum_{e=1}^{n} E_{ini}^{(e)} A^{(e)} y^{(e)}}{\sum_{e=1}^{n} E_{ini}^{(e)} A^{(e)}} \qquad (2.83b)
$$

donde  $E_{ini}^{(e)}$  es el módulo de elasticidad inicial del material, en los pasos  $i = 1$  y  $l = 1$ , asociado a la fibra e.

• Centro ponderado por el módulo de elasticidad secante. En este punto la resultante de fuerza axial no produce momento adicional a lo largo del proceso de an´alisis incremental. Las coordenadas de dicho punto se pueden obtener mediante las siguiente ecuaciones:

$$
X_{il} = \frac{\sum_{e=1}^{n} E_{sec,i,l}^{(e)} A^{(e)} x^{(e)}}{\sum_{e=1}^{n} E_{sec,i,l}^{(e)} A^{(e)}} \quad (2.84a) \qquad Y_{il} = \frac{\sum_{e=1}^{n} E_{sec,i,l}^{(e)} A^{(e)} y^{(e)}}{\sum_{e=1}^{n} E_{sec,i,l}^{(e)} A^{(e)}} \quad (2.84b)
$$

donde  $E_{sec,i,l}^{(e)}$  es el módulo de elasticidad secante del material asociado a la fibra e, y los subíndices i y l están asociados al i-ésimo paso de curvatura y al l-ésimo paso de deformación axial, respectivamente.

• Punto arbitrario. Finalmente, es posible considerar que la resultante de fuerza axial se encuentra en un punto definido, en el plano  $xy$  de la sección transversal. Las coordenadas de dicho punto se imponen como  $X \nvert Y$ .

La totalidad de la formulación y consideraciones descritas anteriormente en estos apartados permite llevar a cabo el análisis de cualquier sección asimétrica bajo flexión biaxial y carga axial.

# Capítulo 3

# Implementación del programa de computador

En este capítulo se detalla la implementación del método de las fibras para el análisis no lineal de secciones transversales simétricas o asimétricas, sometidas a flexión uniaxial, flexión biaxial o flexión biaxial y fuerza axial.

La implementación del método de las fibras realizada en esta tesis de maestría fue llevada a cabo en el lenguaje de alto nivel de MATLAB (Mathworks, [2020\)](#page-197-2) e incluye instrucciones que permiten el pre y pos proceso gráfico con el programa Gmsh (Geuzaine & Remacle, [2009\)](#page-196-1). Adicionalmente, el programa desarrollado MKAPPA se divide en cuatro subprogramas que permiten analizar una sección transversal para un caso de carga espec´ıfico. Algunas caracter´ısticas de estos subprogramas son iguales o muy similares entre s´ı, mientras que otras son particulares de cada uno. Por tal motivo, el presente cap´ıtulo se divide en cinco secciones, donde en la primera se describen algunos aspectos comunes para los cuatro subprogramas, mientras que en las otras cuatro se detallan las características específicas de cada uno.

# 3.1. Aspectos generales del programa MKAPPA

#### 3.1.1. Construcción de los archivos de geometría y malla mediante Gmsh

Gmsh es un generador gráfico de mallas de elementos finitos que, en este caso, permite dividir la geometría de una sección transversal en triángulos, los cuales representan la sección transversal de cada fibra. Estos triángulos, denominados elementos, se conectan en sus extremos con los llamados nudos. Los datos m´as importantes que incluye el archivo son la geometría, la malla y la categoría del material de las fibras.

En primer lugar, en un archivo de extensión. geo se definen las entidades geométricas del problema, es decir, se crea la geometría de la sección en metros, incluyendo

las subdivisiones o superficies debidas a los materiales. Luego, se especifican las entidades físicas de cada una de esas superficies, estableciendo la categoría del material asociado. Finalmente, se precisan los par´ametros del mallado y se genera la discretización de la sección en una malla bidimensional conformada por nudos y elementos triangulares.

La malla generada por medio de Gmsh se puede exportar como un archivo de texto con extensión .msh que contiene la información de las categorías definidas, las coordenadas de los nudos en metros y la relación entre los elementos y sus nudos. Dentro de los subprogramas de MKAPPA, este archivo es procesado por la función LEGMSH.

#### 3.1.2. Construcción del archivo de parámetros en MATLAB

MATLAB es un programa de computo numérico con un lenguaje de programación propio, el cual permite la creación de guiones, o secuencias, y de funciones para implementar algoritmos de cálculo automáticos. Mediante estos guiones, se puede crear un archivo con extensión. m que contenga valores para ser llamados desde la ventana de comando o desde otra función.

Para analizar una sección transversal es necesario establecer previamente los parámetros del análisis numérico y las propiedades de los materiales en relación con su categoría. Para facilitar la definición de estos datos de entrada, se optó por crear un guion dividido en dos bloques principales, que son: el Bloque de categorías definidas en la malla y el Bloque de parámetros de análisis numérico.

El bloque de categorías definidas en la malla tiene como objetivo crear la tabla, denominada MAT, que contenga la informaci´on de las propiedades de cada material. De forma general, en MKAPPA se consideran tres identificadores de categorías, uno para cada material actualmente implementado. El identificador 01 corresponde al concreto inconfinado, el identificador 02 corresponde al concreto confinado y el identificador 03 esta asociado al acero estructural, donde las propiedades de cada material ocupan la primera, segunda y tercera fila de MAT, respectivamente. Cabe mencionar que la primera columna de MAT corresponde al identificador de la categoría IDCA; y la segunda, al identificador del modelo constitutivo del material IDMO. En las otras columnas se guarda la información de las propiedades que varían según el material. En la tabla [3.1,](#page-52-0) se presenta la información de los identificadores de las categorías y de los modelos.

Las propiedades del bloque de categorías deben ser introducidas considerando las unidades, de esta forma:

• Los esfuerzos resistentes y módulos elásticos deben ser expresados en MPa.

<span id="page-52-0"></span>

| <b>IDCA</b> | Categoría            | <b>IDMO</b> | Modelo                                          |
|-------------|----------------------|-------------|-------------------------------------------------|
| 01          | Concreto inconfinado | 101         | Modelo de Mander et al.                         |
|             |                      | 102         | Modelo de Mander et al. y Liang                 |
| 02          | Concreto confinado   | 201         | Modelo de Mander et al.                         |
|             |                      | 202         | Modelo de Susantha et al. para tubería cuadrada |
|             |                      | 203         | Modelo de Susantha et al. para tubería circular |
| 03          | Acero estructural    | 301         | Modelo de King et al.                           |
|             |                      | 302         | Modelo de Liang                                 |

Tabla 3.1: Identificadores de las categorías de material y de los modelos constitutivos de los materiales.

- Las deformaciones y las relaciones de Poisson son cantidades adimensionales.
- Las áreas deben indicarse en  $m^2$
- La unidad de longitud usada debe ser el metro, a excepción de los parámetros del modelo de Susantha que se introducen en milímetros.

Por otra parte, en el bloque de parámetros de análisis numérico incremental se crea la tabla ANA, que contiene un vector fila de datos. Aunque este bloque es diferente para cada subprograma, algunos de estos par´ametros son iguales, por ejemplo, el n´umero de incrementos de curvatura o el valor de los intervalos de curvatura,

#### 3.1.3. Lectura de los archivos de entrada

Después de crear ambos archivos de entrada, estos se leen mediante las funciones run y LEGMSH. La función run es una función de MATLAB la cual permite ejecutar un guión de extensión .m. La estructura de esta función es de la forma  $\text{run}(\langle ADAT\rangle)$ donde  $\langle ADAT \rangle$  corresponde al nombre del archivo sin extensión. Al ejecutar esta función dentro de cualquiera de los subprogramas se tiene acceso a la información de las tablas MAT y ANA, definidos anteriormente.

Por otro lado, LEGMSH es una función desarrollada en MATLAB, la cual lee el archivo de datos de extensión .msh generado en Gmsh. Para el programa MKAPPA, por medio de esta función se obtienen valores y tablas relacionados con la malla y con las categorías asignadas a los elementos. La estructura de la función LEGMSH es la siguiente:

$$
[\langle NNUD \rangle, \langle NELE \rangle, \langle NCAT \rangle, \langle NNUE \rangle, \langle XYZ \rangle, \langle ELE \rangle, \langle CAT \rangle, \langle SUP \rangle] \dots
$$
  

$$
\dots = \text{LEGMSH}(\langle ADAD \rangle);
$$

donde  $\langle ADAD \rangle$  es el parámetro de entrada, el cual corresponde al nombre del archivo sin extensión que contiene la información de malla, mientras que los parámetros de salida son:

- $\langle NNUD \rangle$ : número de nudos.
- $\langle NELE \rangle$ : número de elementos.
- $\langle NCAT \rangle$ : número de categorías de los elementos.
- $\langle NNUE \rangle$ : número máximo de nudos por elemento.
- $\langle XYZ \rangle$ : tabla de coordenadas de los nudos en m. La estructura de cada fila de la tabla es de la forma  $[\langle XNUD \rangle, \langle YNUD \rangle]$ , donde  $\langle XNUD \rangle$  y  $\langle YNUD \rangle$ son la coordenada en  $x \vee y$  en  $y$  del nudo, respectivamente.
- $\langle ELE \rangle$ : tabla de categoría y conectividades de los elementos triangulares. La estructura de esta tabla es de la forma [⟨ICAT⟩,⟨NUDI⟩,⟨NUDJ⟩,⟨NUDK⟩] para cada una de las filas, donde  $\langle ICAT \rangle$  es la categoría asociada al elemento,  $y \langle \text{NUDI} \rangle$ ,  $\langle \text{NUDJ} \rangle$  y  $\langle \text{NUDK} \rangle$  son el número del nudo en el vértice I, J y K, respectivamente.
- $\langle CAT \rangle$ : tabla de categorías de los elementos. Esta tabla corresponde a un vector fila donde cada componente representa el identificador de uno de los materiales presentes en la sección.
- $\langle \text{SUP} \rangle$ : tabla identificadora de la superficie asociada al elemento.

Cabe mencionar que, aunque la función LEGMSH permite leer información de mallas con elementos cuadriliterales y triangulares, el análisis está condicionado a que los elementos de la malla sean exclusivamente triangulares.

### 3.1.4. Descripción de los resultados

En general, los resultados obtenidos por MKAPPA son la relación momento - curvatura de la sección trasversal del elemento estructural, y la evolución de la deformación, el esfuerzo y el estado de material para cada una de las fibras.

Se indica como *deformación* a aquella en la dirección longitudinal de la fibra, en cambio se indica como *esfuerzo* a aquel esfuerzo normal a la sección transversal de la misma, medido en MPa. El *estado del material*  $\gamma$  en cada fibra es una variable entera que identifica la etapa del comportamiento mecánico en la cual se encuentra el material, como se muestra en la tabla [3.2](#page-54-0) y en la figura [3.1.](#page-54-1) El concreto muestra valores de esfuerzo normal a tensión sustancialmente menores a sus correspondientes a compresión, por esta razón, se considera un solo estado de tensión que representa las etapas lineal elástica, fisuración cohesiva y pérdida total de cohesión de este material.

<span id="page-54-0"></span>

| $\gamma$       | Material             | Tipo de esfuerzo | Etapa                                |
|----------------|----------------------|------------------|--------------------------------------|
| 1              | Concreto inconfinado | Tensión          | Todas                                |
| $\overline{2}$ | Concreto inconfinado | Compresión       | Endurecimiento                       |
| 3              | Concreto inconfinado | Compresión       | Ablandamiento                        |
| $\overline{4}$ | Concreto inconfinado | Compresión       | Post. al desprendimiento superficial |
| 5              | Concreto confinado   | Tensión          | Todas                                |
| 6              | Concreto confinado   | Compresión       | Endurecimiento                       |
| 7              | Concreto confinado   | Compresión       | Ablandamiento                        |
| 8              | Concreto confinado   | Compresión       | Posterior al aplastamiento           |
| 9              | Acero estructural    | Tensión          | Lineal                               |
| 10             | Acero estructural    | Tensión          | Fluencia.                            |
| 11             | Acero estructural    | Tensión          | Endurecimiento                       |
| 12             | Acero estructural    | Tensión          | Posterior a la rotura                |
| 13             | Acero estructural    | Compresión       | Lineal                               |
| 14             | Acero estructural    | Compresión       | Fluencia                             |
| 15             | Acero estructural    | Compresión       | $\rm Endure$ cimiento                |
| 16             | Acero estructural    | Compresión       | Posterior a la rotura                |

Tabla 3.2: Identificadores de los estados  $\gamma$  según el material, el tipo de esfuerzo y la etapa.

<span id="page-54-1"></span>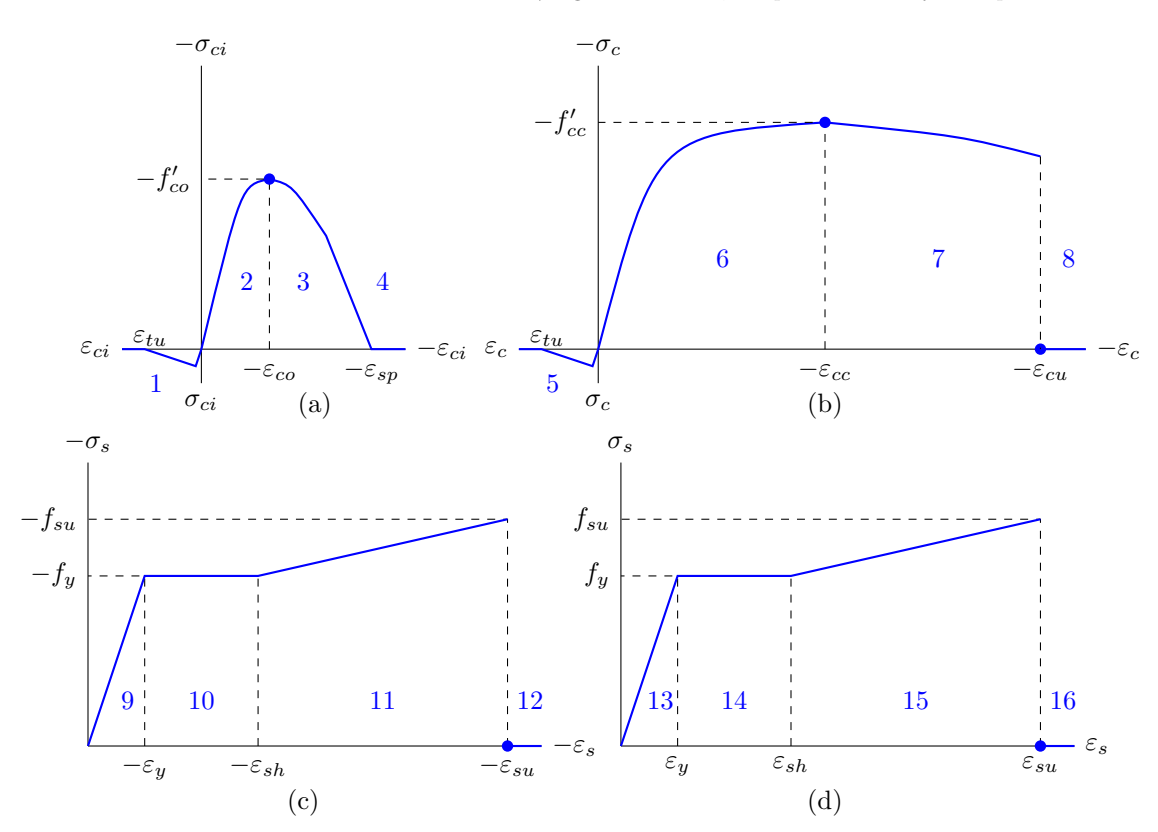

Figura 3.1: Identificadores de los estados  $\gamma$  en relación a las etapas de los modelos constitutivo de los materiales: (a) para el concreto inconfinado, (b) para el concreto confinado, (c) para el acero a compresión y (d) para el acero a tensión.

© Hern´an Sebasti´an Buitrago Escobar

Los estados 1 y 5 identifican todas las etapas del concreto inconfinado y confinado a tensión, respectivamente.

#### 3.1.5. Resumen comparativo de los subprogramas desarrollados

La implementación del programa desarrollado MKAPPA se divide en cuatro subprogramas con el fin de facilitar la comprensión de la metodología utilizada. MKAP-PA1 analiza secciones simétricas bajo flexión uniaxial, MKAPPA2 analiza secciones asimétricas sometidas a flexión biaxial, MKAPPAN hace el análisis de secciones asimétricas considerando flexión biaxial y fuerza axial con un ángulo  $\theta$  constante y MKAPPAF analiza secciones asimétricas considerando flexión biaxial y fuerza axial con un ángulo β constante. Así mismo, está división permite ejecutar un código m´as eficiente para problemas de menor complejidad. La tabla [3.3](#page-55-0) ilustra de forma comparativa el alcance de cada uno de estos subprogramas.

<span id="page-55-0"></span>

| Subprograma    |           | $M_{\rm r}$ | $M_{\rm{11}}$ |           |           | H.        | Sección       |
|----------------|-----------|-------------|---------------|-----------|-----------|-----------|---------------|
| MKAPPA1        | No aplica | Calculado   | No aplica     | No aplica | No aplica | No aplica | Sim. <i>y</i> |
| MKAPPA2        | Calculado | Calculado   | Calculado     | Impuesto  | No aplica | No aplica | Sim. o asim.  |
| <b>MKAPPAN</b> | Calculado | Calculado   | Calculado     | Impuesto  | Impuesto  | Calculado | Sim. o asim.  |
| <b>MKAPPAF</b> | Impuesto  | Calculado   | Calculado     | Calculado | Calculado | Impuesto  | Sim. o asim.  |

Tabla 3.3: Tabla comparativo del alcance de los subprogramas desarrollados dentro de MKAPPA.

A continuación se presenta la descripción general de los cuatro subprogramas, así como los procedimientos y rutinas implementadas, junto con las características y modificaciones particulares de cada uno.

# 3.2. Descripción del subprograma MKAPPA1

MKAPPA1 se basa en la implementación desarrollada parcialmente por Linero, cuya función principal fue modificada por Buitrago y Gómez en 2020, en el marco de la asignatura Mecánica Estructural Avanzada de la Maestría en Ingeniería - Estructuras de la Universidad Nacional de Colombia. Esta implementación permitía analizar una sección con el eje coordenado y como eje de simetría, sometida a un momento flector en dirección  $x$  (Figura [3.2\)](#page-56-0).

Allí, se construía un archivo de extensión. geo que contenía la geometría de la mitad de la sección transversal y a partir de el se generaba la malla de fibras y se exportaba a un archivo de extensión .msh. Este último junto con el archivo de parámetros generales con extensión .m constituían los archivos de entrada para la implementación. Como resultados se obtenían la gráfica momento contra curvatura y

<span id="page-56-0"></span>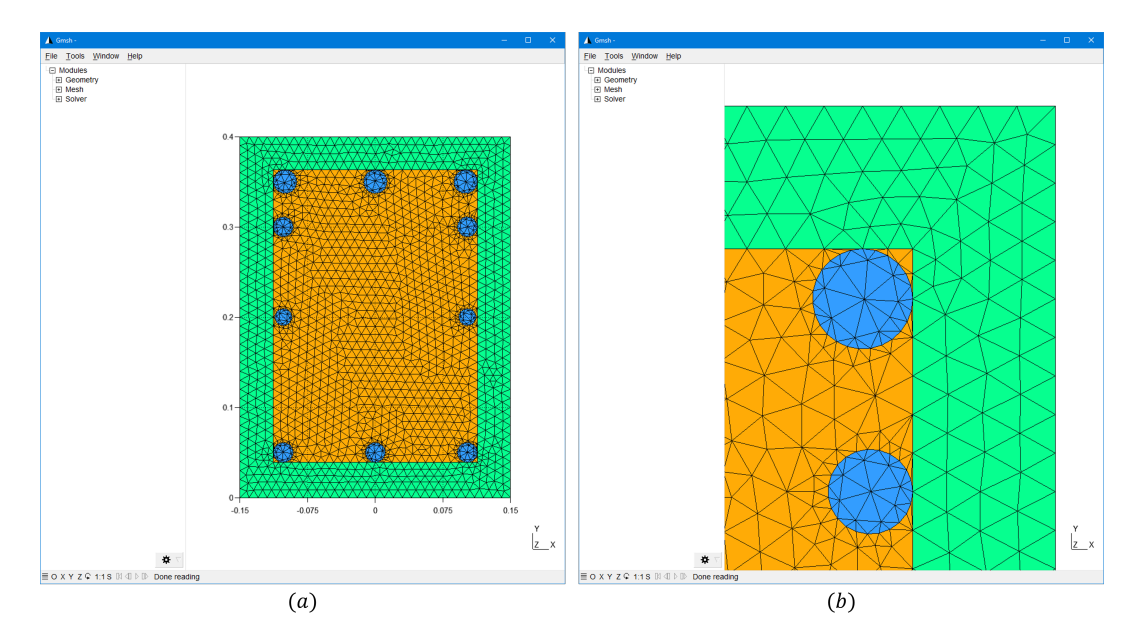

la representación gráfica de la deformación, el esfuerzo y el estado del material sobre la sección.

Figura 3.2: Entorno gráfico de preproceso de Gmsh: (a) vista general, (b) acercamiento de la sección transversal de algunas fibras de concreto inconfinado, concreto confinado y acero.

#### 3.2.1. Alcance del subprograma

MKAPPA1 es una herramienta computacional que permite el análisis de una sección transversal de un elemento estructural sometido a flexión uniaxial. Para llevar a cabo este análisis se condiciona a que el momento flector sea en dirección  $x$  y que la sección posea simetría vertical, es decir, que el eje de simetría de la sección sea paralelo al  $e_j$ e y. Para el análisis de una sección con estas características, se puede crear la malla de la sección completa o de media sección mediante Gmsh.

La sección transversal analizada debe estar compuesta por cualquiera de los siguientes tres materiales: concreto inconfinado, concreto confinado o acero estructural. Esta limitación está relacionada con los modelos constitutivos unidimensionales im-plementados en la función MCM y descritos en [2.1.](#page-22-0) Si se desea analizar una sección compuesta de algún material distinto a los ya enunciados, se debe modificar la función MCM e incluir la nueva formulación de la relación constitutiva.

De la información proporcionada por el usuario en los archivos de entrada, dependen los resultados del an´alisis. Por ejemplo, mediante de esta herramienta se han

<span id="page-57-0"></span>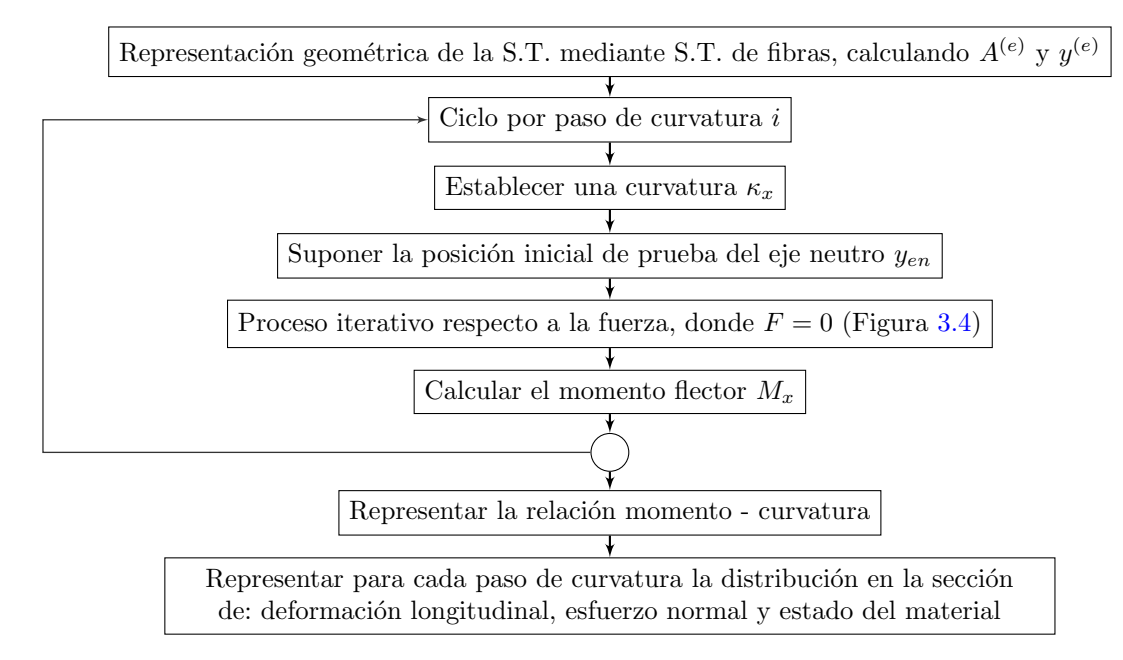

Figura 3.3: Procedimiento general del subprograma MKAPPA1.

analizado secciones de concreto reforzado, con una malla de 6055 nudos y 11915 elementos, para un total de 40 pasos de curvatura. Secciones con mallas más finas y con m´as pasos de curvatura pueden tardar varios minutos en solucionarse, lo cual también depende de las especificaciones técnicas del computador utilizado.

Las rutinas desarrolladas en MKAPPA1 son compatible con GNU-Octave. Sin embargo, se ha observado que la eficiencia computacional de este subprograma es menor en comparación con MATLAB. Por tal motivo, se recomienda que al determinar la complejidad del problema se consideren las características del compilador utilizado.

#### 3.2.2. Procedimiento general

El procedimiento general para analizar una sección simétrica de un elemento estruc-tural sometido a flexión uniaxial se ilustra en la figura [3.3](#page-57-0) y se describe mediante las siguientes etapas:

(a) Se define la geometría de la sección y la categoría de los materiales en un archivo de extensión .geo, por medio del programa Gmsh. Adicionalmente, se establecen los par´ametros de discretizaci´on y se genera de la malla bidiminesional. La información referente a la malla se exporte a un archivo de extensión .msh.

<span id="page-58-0"></span>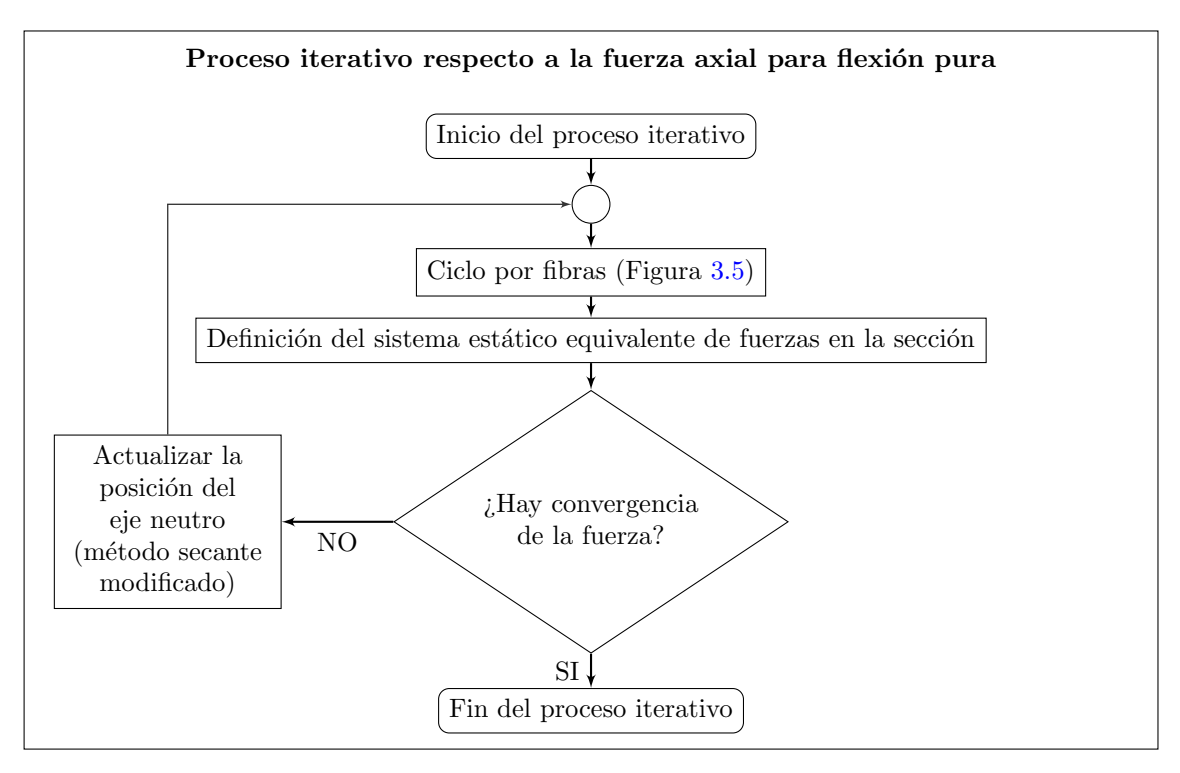

Figura 3.4: Procedimiento realizado en el proceso iterativo respecto a la fuerza axial para flexión pura.

- (b) En un archivo de extensión .m de MATLAB se definen los parámetros de entrada para la función MKAPPA1, divididos en dos bloques. El primero es el bloque de categorías definidas en la malla, en donde se asignan las propiedades de cada una de las categorías o materiales; y el segundo, es el bloque de parámetros de análisis numérico.
- (c) Los archivos de extensión .msh y .m son leídos por MKAPPA1. Por medio de la función LEGMSH, se extraen los valores y tablas necesarios para el análisis provenientes del archivo .msh. Los parámetros extraídos son:
	- Número de nudos
	- $\bullet$  Número de elementos
	- Número de categorías de los elementos
	- Número máximo de nudo por elemento

Y las tablas que se generan son las siguientes:

• Tabla de coordenadas de los nudos

<span id="page-59-0"></span>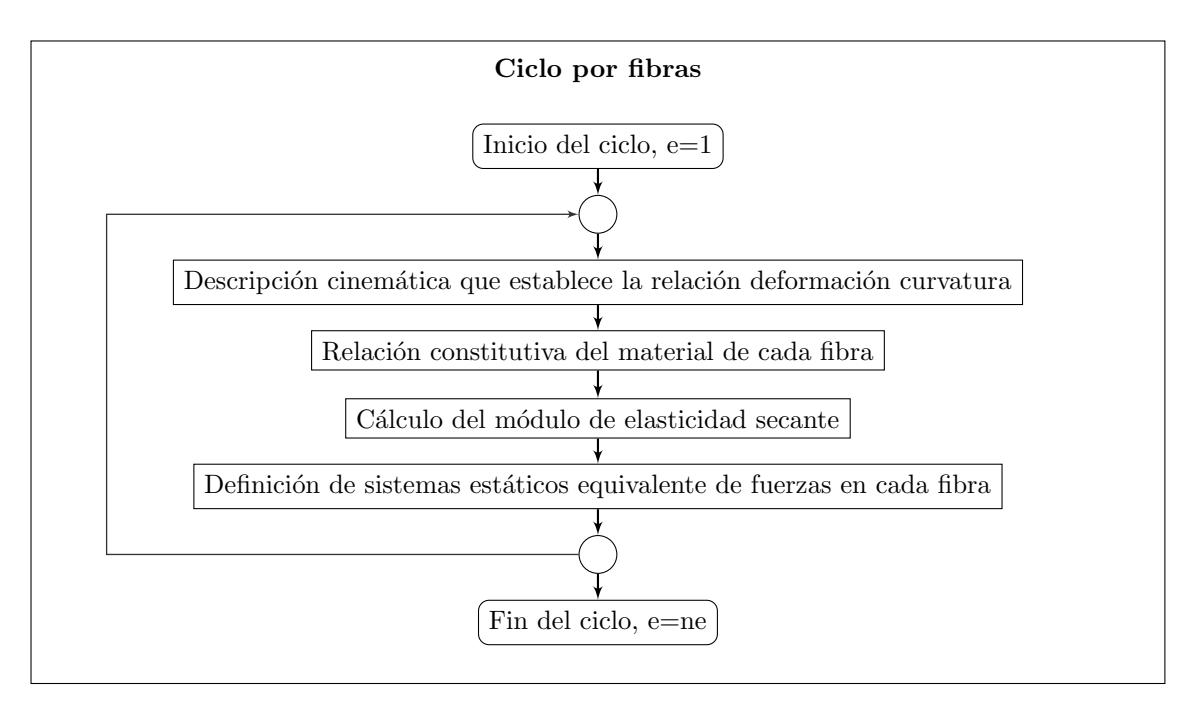

Figura 3.5: Procedimiento realizado en el ciclo por fibras.

- Tabla de categoría y conectividades de los elementos
- Tabla de categorías de los elementos
- Tabla identificadora de la superficie asociada al elemento
- (d) Se crea la tabla de propiedades de las categorías, a partir de los datos del primer bloque del archivo .m, donde cada fila representa las propiedades de un material y el número de la fila coincide con el número de la categoría.
- (e) Se calcula la coordenada Y del centroide de la sección, considerando que la sección presenta simetría respecto a un eje paralelo al eje  $y$  (simetría vertical).
- (f) Se extraen los cuatro p´arametros de an´alisis provenientes del segundo bloque del archivo .m, los cuales son:
	- ANA(1): N´umero de pasos de curvatura.
	- ANA(2): Valor del intervalo de curvatura, en  $m^{-1}$ .
	- ANA(3): Tolerancia de la sumatoria de fuerza axial, en kN.
	- $ANA(4)$ : Indicador de simplificación por simetría: 1 para sección completa y 2 para media sección.
- $(g)$  Se inicia la creación del archivo .pos y se escribe la información relacionada con la geometría de la malla.
- (h) Se inicializan las distintas variables de análisis, definiendo previamente el tamaño de los vectores en los que se guardará la información.
- (i) Se inicia el an´alisis por incrementos de curvatura, donde para un valor de curvatura igual a cero corresponde un valor de momento igual a 0; mientras que para los demás valores de curvatura, se realiza el mismo proceso de cálculo para obtener su respectivo momento.
- (j) Se calcula el valor de curvatura del paso y se establecen los valores iniciales de la variable independiente para el método de la secante.
- (k) Se calculan de forma iterativa las resultantes de fuerza axial y de momento flector en dirección x, correspondiente al valor inicial del eje neutro. Este cálculo se hace por medio de la función SUMF, la cual corresponde a la implementación de la formulación expuesta en la sección  $2.2.1$  y cuyo procedimiento se ilustra en la figura [3.5.](#page-59-0) Dentro de esta función, las relaciones constitutivas se han implementado mediante la función MCM, la cual permite obtener el esfuerzo normal en la fibra a partir de la deformación longitudinal y las propiedades del material asociado.
- (l) El procedimiento varía según el resultado obtenido para la fuerza axial como se ilustra en la figura [3.4.](#page-58-0) Si la magnitud de la resultante de fuerza axial es menor a la tolerancia definida, se termina el proceso iterativo para este paso. Por otro lado, si la resultante es mayor a la tolerancia, se selecciona el valor inicial de la variable independiente correspondiente al paso anterior y se aplica el método de la secante modificado definido en  $2.2.1.1$ , cuya implementación se muestra en el Algoritmo [1](#page-63-0) (líneas 10 a 19).
- (m) Después de alcanzar la convergencia del proceso iterativo, se guardan los resultados de curvatura, momento flector, deformaciones, esfuerzos y estado del material para el respectivo paso. Además, por medio de la función IMPREL, se escriben estos resultados en el archivo .pos. Habiendo guardado la información del presente paso de curvatura se procede a evaluar el siguiente.
- $(n)$  A partir de los resultados obtenidos en cada paso, se crea la relación entre el momento y la curvatura y se escribe en un archivo .pos.opt vínculado al archivo . pos mediante la función IMPOPT.
- $(n)$  Por defecto, se presenta la curva momento curvatura en el entorno gráfico de MATLAB y se escriben los resultados de deformación longitudinal, esfuerzo normal y estado del material de cada fibra en un archivo .txt .
- $\alpha$ ) Para la visualización y análisis de los resultados, se cargan los archivos de posproceso con extensión .pos y .pos.opt en el entorno gráfico de Gmsh.

#### 3.2.3. Rutinas en la etapa de proceso

El subprograma MKAPPA1 permite el an´alisis no lineal de secciones transversales de elementos a flexión uniaxial. Al desarrollarse bajo el concepto de programación estructurada, MKAPPA1 cuenta con una rutina principal ejecutada mediante una función homónima, la cual recurre a 10 subfunciones implementadas que realizan tareas específicas y otras funciones predeterminadas incluidas en MATLAB. En la tabla [3.4](#page-62-0) se presentan todas las funciones implementadas en el desarrollo del subprograma MKAPPA1.

A continuación, se detallan las funciones de MKAPPA1 que corresponden a la implementación de las formulaciones presentadas en el marco teórico.

# 3.2.3.1. Función MKAPPA1

Esta es la función que contiene la rutina principal del subprograma, en la cual se leen los archivos de entrada, se analiza la sección definida y se escriben los resultados en los archivos de posproceso. La expresión para llamar a la función desde la ventana de comandos de MATLAB es:

$$
\verb+MKAPPA1({' \langle ADAT \rangle', ' \langle T LEC \rangle'});
$$

donde  $\langle ADAT \rangle$  es el nombre de los archivo de entrada sin extensión y  $\langle TLEC \rangle$  el identificador de la opción de lectura de datos. Para este último la opción habilitada es 10 o, en su defecto, se puede omitir este parámetro. Debido a lo anterior, la forma abreviada de ejecutar MKAPPA1 es mediante la siguiente expresión:

#### MKAPPA1 ⟨ADAT⟩

La estructura de MKAPPA1, específicamente el bloque de análisis por incrementos de curvatura, corresponden a la implementación de una función que permite realizar el análisis no lineal para secciones simétricas a flexión uniaxial, mediante la formulación descrita en las secciones  $2.2.1$  y  $2.2.1.1$ . Así, el algoritmo general y el algoritmo del bloque de an´alisis por incrementos de curvatura corresponden a los algoritmos [1](#page-63-0) y [2,](#page-64-0) respectivamente.

<span id="page-62-0"></span>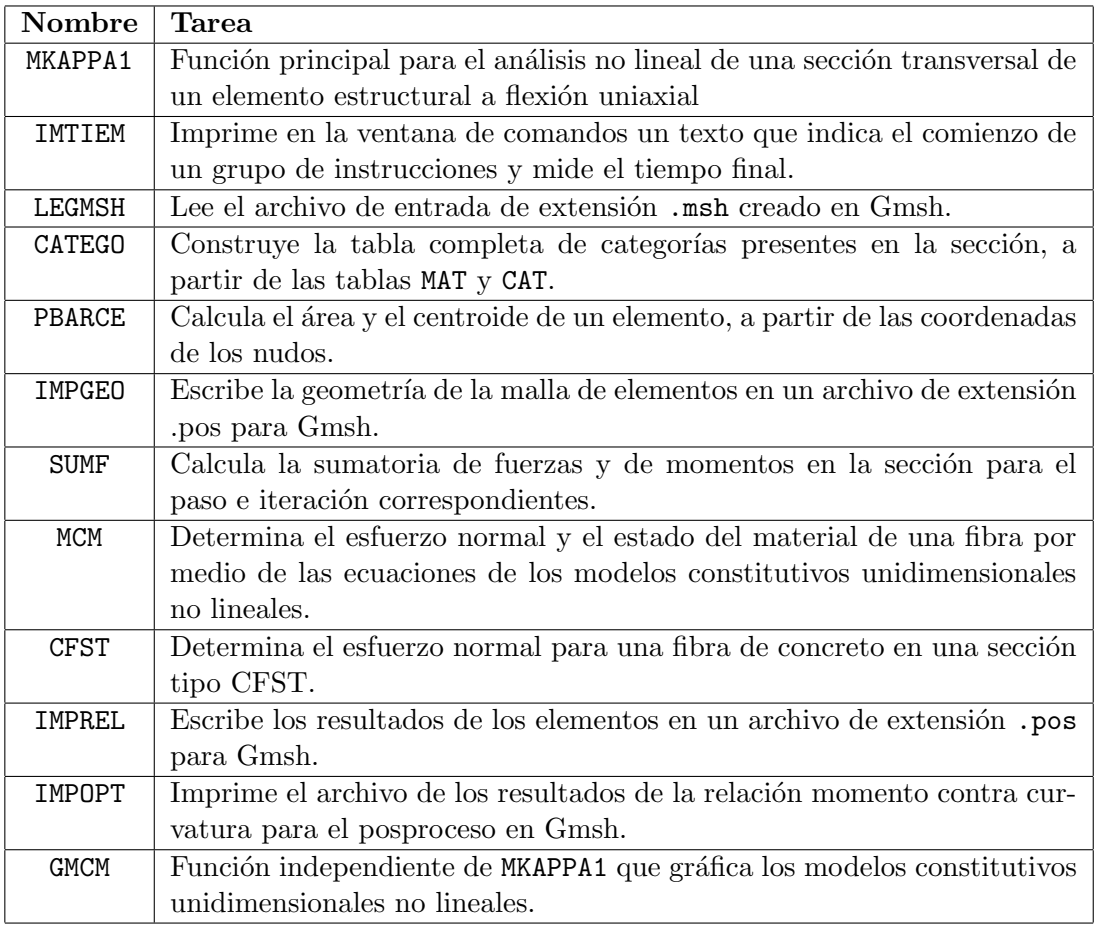

Tabla 3.4: Nombre y descripción de las funciones del subprograma MKAPPA1

# 3.2.3.2. Función SUMF

Esta función calcula la sumatoria de fuerzas y de momentos para cada una de las iteraciones. La expresión que llama a esta función es de la forma:

 $[\langle SFZ\rangle, \langle SMX\rangle, \langle EA\rangle, \langle EIY\rangle, \langle EIZ\rangle, \langle GJ\rangle, \langle EZZ\rangle, \langle STZZ\rangle, \langle ESTA\rangle] \dots$  $\cdots = \text{SUMF}(\langle CAT \rangle, \langle MAT \rangle, \langle NELE \rangle, \langle ECA \rangle, \langle ELE \rangle, \langle k \rangle, \langle yn \rangle, \langle IPAS \rangle, \langle EPZZ \rangle, \ldots$  $\ldots \langle STZZ\rangle, \langle ESTA\rangle, \langle E\rangle);$ 

Los parámetros de entrada de SUMF son:

•  $\langle CAT \rangle$ : tabla del identificador IDCA de la categoría en el archivo .msh de Gmsh, denominada C.

<span id="page-63-0"></span>Datos: Nombre del archivo sin extensión ADAT e identificador de la opción de lectura TLEC Resultados: Deformación, esfuerzo y estado por elemento en ADAT.pos, relación momento-curvatura en ADAT.pos.opt y ADAT.txt

- <sup>1</sup> Leer el archivo .m mediante run y el .msh mediante LEGMSH ;
- 2 Construir la tabla completa de categorías CAE ;
- <sup>3</sup> Construir la tabla de coordenadas de los nudos por elemento XYE ;
- <sup>4</sup> Construir la tabla de centroides y ´area por elemento ECA mediante PBARCE a partir de XYE ;
- $\overline{\phantom{a}}$  Calcular la posición en y del centroide de la sección CENY;
- 6 Renombrar los parámetros de análisis como  $N_{\kappa}$ =ANA(1),  $\Delta \kappa$ =ANA(2),  $\omega_F$ =ANA(3) y  $S=ANA(4)$  ;
- <sup>7</sup> Inicializar el archivo .pos mediante las funciones strcat y fopen ;
- $\boldsymbol{s}$  Escribir la geometría de la malla en el .pos mediante IMPGEO ;
- <sup>9</sup> Realizar el an´alisis por incrementos de curvatura y escribir los resultados mediante Algoritmo [2](#page-64-0) ;
- 10 Cerrar el archivo .pos mediante la función fclose;
- <sup>11</sup> Calcular la tabla del momento sobre la sección completa para todas las curvaturas MVT como  $M_T = S \cdot M$ ;
- 12 Construir la tabla momento-curvatura  $CUR = [\kappa, -M_T]$ ;
- <sup>13</sup> Construir el archivo .pos.opt mediante IMPOPT ;
- 14 Graficar la relación momento-curvatura mediante la función plot;
- 15 Escribir la relación momento-curvatura en un archivo .txt mediante la función save;

Algoritmo 1: Estructura general de MKAPPA1 para analizar de manera no lineal una sección transversal a flexión unixial.

- $\langle MAT \rangle$ : tabla de parámetros de la categoría en el archivo .m, denominada  $\psi$ .
- $\langle NELE \rangle$ : número de elementos de la malla  $N_e$ .
- $\langle ECA \rangle$ : tabla de las coordenadas del centroide en m y el área de cada elemento de la forma [XCEN, YCEN, AREA], denominada ∆.
- $\langle ELE \rangle$ : tabla de categoría y conectividades de los elementos de la forma [ICAT, NUDI, NUDJ, NUDK], denominada L.
- $\langle k \rangle$ : valor de curvatura  $\kappa_i$  en el paso i, en  $m^{-1}$ .
- $\langle yn \rangle$ : posición del eje neutro  $y_{n,j}$  de la iteración j, en m.
- $\langle IPAS \rangle$ : número del paso i.
- $\langle EPZZ \rangle$ : matriz de deformaciones longitudinales  $\varepsilon_{j-1}$  en dirección z para cada fibra y cada paso i, actualizada en la iteración anterior.

<span id="page-64-0"></span>1 Establecer valores iniciales por pasos  $\kappa = 0$ ,  $\mathbf{M} = 0$ ,  $\mathbf{K}_a = 0$ ,  $\mathbf{K}_x = 0$ ,  $\mathbf{K}_y = 0$ ,  $\mathbf{K}_t = 0$ ; 2 Establecer valores iniciales por elementos y pasos  $\varepsilon = 0$ ,  $\sigma = 0$ ,  $\gamma = 0$ ,  $E = 0$ ; 3 Determinar la posición de la fibra extrema superior  $y_{max}$  e inferior  $y_{min}$  a partir de ECA; 4 para  $i = 1$  a  $N_{\kappa} + 1$  (sobre pasos de curvatura) hacer 5 | Calcular  $\kappa_i = \Delta \kappa \cdot (i-1)$ ; 6 Establecer el valor inicial del eje neutro  $y_{n,i}$ =CENY y de la fuerza axial  $F_{z,i1} = 1.1 \omega_F$  $(en kN)$  ; 7 Establecer los valores iniciales para el método de la secante modificado,  $y_{sa} = y_{max}$  y  $y_{aa} = y_{min}$ ;  $\text{ s }$  mientras  $|F_{z,ij}| > \omega_F$  hacer 9 | Evaluar la función SUMF(...,  $y_{n,ij}$ , ...) y obtener: para la sección  $F_{z,ij}$ ,  $M_{x,ij}$ ,  $K_{a,ij}, K_{x,ij}, K_{y,ij}, K_{t,ij},$  y para las fibras  $\varepsilon_{ij}, \sigma_{ij}, \gamma_{ij}$ ; 10  $\vert$  si  $F_{z,ij} > \omega_F$  entonces 11 | | Actualizar  $y_{sp} = y_{sa}, y_{sa} = y_{n,ij}$  y  $F_{z,a} = F_{z,j}$ ; 12 | | Obtener  $F_{z p}$  mediante SUMF $(...,y_{sp},...)$ ; 13 | | Calcular  $y_{n,i j+1} = y_{sp} - F_{z p} \cdot (y_{sp} - y_{sa})/(F_{z p} - F_{z a})$ ;  $14$  fin 15 si  $F_{z,ij} < -\omega_F$  entonces 16 | | Actualizar  $y_{ap} = y_{aa}, y_{aa} = y_{n,ij}$  y  $F_{z\,a} = F_{z,j}$ ; 17 | | Obtener  $F_{z p}$  mediante SUMF $(..., y_{ap},...)$ ; 18 | | Calcular  $y_{n,i j+1} = y_{ap} - F_{z p} \cdot (y_{ap} - y_{aa})/(F_{z p} - F_{z a})$ ;  $_{19}$  | fin 20 | | Actualizar la iteración  $j = j + 1$ ;  $21$  fin 22 | Convergencia alcanzada en la iteración  $j = c$ ; 23 Asignar para la sección el término de la tabla  $\kappa(i) = \kappa_i$ ,  $\mathbf{M}(i) = M_{x,ic}$ ,  $\mathbf{K}_a(i) = K_{a,ic}$ ,  ${\bf K}_x(i) = K_{x,ic}, {\bf K}_y(i) = K_{y,ic}, {\bf K}_t(i) = K_{t,ic}$ ; 24 Asignar los resultados del paso i para cada fibra en la tabla REL= $[\varepsilon_{ic}, \sigma_{ic}, \gamma_{ic}]$ ; 25 Escribir los resultados del paso i en el .pos mediante IMPREL, donde STEP= $i-1$  y TIME $=\kappa_i$  ; <sup>26</sup> fin

Algoritmo 2: Procedimiento realizado por MKAPPA1 durante el análisis por incrementos de curvatura para un paso  $i$  y una iteración  $i$ .

- $\langle STZZ \rangle$ : matriz de esfuerzos normales  $\sigma_{j-1}$  en dirección z para cada fibra y cada paso  $i$ , actualizada en la iteración anterior, en MPa.
- $\langle ESTA \rangle$ : matriz de estados del material  $\gamma_{i-1}$  para cada fibra y cada paso i, actualizada en la iteración anterior.
- $\langle E \rangle$ : matriz de módulos de elasticidad secantes  $E_{sec,j-1}$  para cada fibra y cada paso  $i$ , actualizada en la iteración anterior, en MPa.

Por otra parte, los parámetro de salida son:

- $\langle SFZ \rangle$ : resultado de la sumatoria de fuerzas  $F_{z,j}$  en dirección z de la iteración  $i$ , en kN.
- $\langle SMX \rangle$ : resultado de la sumatoria de momentos  $M_{x,j}$  en dirección x de la iteración  $j$ , en kN·m.
- $\langle EA \rangle$ : coeficiente de rigidez  $K_{a,j}$  de la iteración j.
- $\langle EIX \rangle$ : coeficiente de rigidez  $K_{x,j}$  en dirección x de la iteración j.
- $\langle EIY \rangle$ : coeficiente de rigidez  $K_{y,j}$  en dirección y de la iteración j.
- $\langle GJ \rangle$ : coeficiente de rigidez  $K_{t,j}$  de la iteración j.
- $\langle EPZZ \rangle$ : matriz de deformaciones longitudinales  $\varepsilon_j$  en dirección z para cada fibra y cada paso i, actualizada en el paso j.
- $\langle STZZ \rangle$  : matriz de esfuerzos normales  $\sigma_j$  en dirección z para cada fibra y cada paso i, actualizada en el paso j, en MPa.
- $\langle ESTA \rangle$ : matriz de estados del material  $\gamma_i$  para cada fibra y cada paso i, actualizada en el paso j.

La función SUMF corresponde a la implementación de la formulación presentada en la sección [2.2.1,](#page-37-1) de tal modo, las instrucciones de esta función se muestra en el algoritmo [3.](#page-66-0)

Aunque SUMF permite determinar los coeficientes de rigidez del elemento asociado a la sección analizada, cabe mencionar que estos no tienen un uso práctico en MKAPPA, y que su implementación y cálculo se mantienen para facilitar su uso en posteriores investigaciones.

#### 3.2.3.3. Función MCM

La función MCM corresponde a la implementación de los modelos constitutivos unidi-mensionales descritos en la sección [2.1.](#page-22-0) Esta función es llamada durante la ejecución de SUMF mediante una expresión de la forma:

$$
[\langle STZZ\rangle, \langle ESTA\rangle] = \text{MCM}(\langle EPZZ\rangle, \langle CAT\rangle, \langle MAT\rangle);
$$

donde los parámetros de entrada son:

•  $\langle EPZZ \rangle$ : valor escalar de la deformación longitudinal  $\varepsilon^{(e)}$  en dirección z de la fibra e para una iteración  $i$ .

<span id="page-66-0"></span> $\textbf{Datos:}\ \pmb{C},\ \pmb{\psi},\ N_{e},\ \pmb{\Delta},\ \pmb{L},\ \kappa_{i},\ y_{n,j},\ i,\ \pmb{\varepsilon}_{j-1},\ \pmb{\sigma}_{j-1},\ \pmb{\gamma}_{j-1},\ \pmb{E}_{sec,j-1}$ **Resultados:** para la sección  $F_{z,j}$ ,  $M_{x,j}$ ,  $K_{a,j}$ ,  $K_{x,j}$ ,  $K_{y,j}$ ,  $K_{t,j}$  y para las fibras  $\varepsilon_j, \sigma_j, \gamma_j, E_{sec,j}$ <sup>1</sup> Establecer valores iniciales  $F_{z,j} = 0, \quad M_{x,j} = 0, \quad K_{a,j} = 0, \quad K_{x,j} = 0, \quad K_{y,j} = 0, \quad K_{t,j} = 0$ ; 2 para  $e = 1$  a  $N_e$  (sobre elementos) hacer  $\mathbf{s}$  | Extraer  $x^{(e)}, y^{(e)}$  y  $A^{(e)}$  de  $\boldsymbol{\Delta}$ ; 4 Calcular  $\varepsilon_j^{(e)} = \kappa_i(y_{n,j} - y^{(e)})$  y actualizar  $\varepsilon_j$ ;  $\mathbf{5}$  | Extraer  $C^{(e)}$  a partir de  $\mathbf{C} \mathbf{y} \mathbf{L}$ ; 6 Calcular  $[\sigma_j^{(e)}]$  (en MPa),  $\gamma_j^{(e)}] = \bm{F}^{(e)}(\varepsilon_j^{(e)},C^{(e)},\bm{\psi})$  mediante la función MCM; 7 | Actualizar  $\sigma_j$  y  $\gamma_j$ ;  $\vert$  si  $i > 1$  entonces 9 Calcular  $E_{sec,j}^{(e)} = (\sigma_j^{(e)} - \sigma_{i-1}^{(e)})/(\varepsilon_j^{(e)} - \varepsilon_{i-1}^{(e)})$  (en MPa); <sup>10</sup> en otro caso 11 Calcular  $E_{sec,j}^{(e)} = \sigma_j^{(e)}/\varepsilon_j^{(e)}$  (en MPa);  $12$  fin 13 | Actualizar  $\bm{E}_{sec,j}$ ; 14 Extraer  $\nu^{(e)}$  a partir  $\boldsymbol{C}, \boldsymbol{L}$  y  $\boldsymbol{\psi}$ ; 15 Calcular  $G^{(e)} = E_{sec,j}^{(e)}/[2(1+\nu^{(e)})];$ 16 Sumar  $K_{a,j} = K_{a,j} + E_{sec,j}^{(e)} A^{(e)}$  (en MPa·m<sup>2</sup>); 17 Sumar  $K_{x,j} = K_{x,j} + E_{sec,j}^{(e)} A^{(e)} y^{(e)^2}$  (en MPa·m<sup>4</sup>); 18 Sumar  $K_{y,j} = K_{y,j} + E_{sec,j}^{(e)} A^{(e)} x^{(e)^2}$  (en MPa·m<sup>4</sup>); 19 Sumar  $K_{t,j} = K_{t,j} + G^{(e)} A^{(e)} (x^{(e)^2} + y^{(e)^2})$  (en MPa·m<sup>4</sup>); 20 Calcular  $F_{z,j}^{(e)} = 1000 \,\sigma_j^{(e)} A^{(e)}$  (en kN); 21 Calcular  $M_{x,j}^{(e)} = 1000 \,\sigma_j^{(e)} y^{(e)} A^{(e)}$  (en kN·m); 22 Sumar  $F_{z,j} = F_{z,j} + F_{z,j}^{(e)}$  (en kN); 23 Sumar  $M_{x,j} = M_{x,j} + M_{x,j}^{(e)}$  (en kN·m); <sup>24</sup> fin

- $\langle CAT \rangle$ : identificador IDCA de la categoría para el material de la fibra e, denominado C.
- $\langle MAT \rangle$ : tabla de parámetros de la categoría en el archivo .m, que contiene las propiedades de todos los materiales, denominada  $\psi$ .

y los parámetros de salida son:

 $\bullet$   $\langle STZZ \rangle$  : valor escalar del esfuerzo normal  $\sigma^{(e)}$  en dirección z de la fibra e para una iteración  $j$ , en MPa.

Algoritmo 3: Procedimiento realizado por SUMF en MKAPPA1 para calcular la sumatoria de fuerzas en dirección z y la sumatoria de momentos en dirección x en la sección para la iteración j.

•  $\langle ESTA \rangle$ : identificador del estado del material en la fibra e para una iteración j, denominado  $\gamma^{(e)}$ .

La estructura de la función MCM considera la formulación de los modelos consti-tutivos presentados en [2.1](#page-22-0) y permite la implementación de otros. Esta estructura se muestra de forma simplificada mediante el algoritmo [4.](#page-68-0)

Como se observa en el algoritmo, la función MCM incluye dentro de su proceso a la función CFST, la cual permite considerar un modelo constitutivo unidimensional adicional. As´ı, CFST ejemplifica como implementar otros modelos constitutivos en MCM mediante dos instrucciones sencillas: agregar la nueva expresión al condicional y llamar a la función que contiene la formulación del nuevo modelo constitutivo. En la siguiente sección se explica en detalle la estructura de la función CFST.

#### 3.2.3.4. Función CFST

Esta función determina el esfuerzo normal de una fibra de concreto en una sección tubular de acero rellena de concreto (CFST). Para tal fin, CFST considera el modelo de Susantha *et al.* [\(2001\)](#page-197-3) descrito en [2.1.4.](#page-30-0) La expresión contenida en MCM que permite llamar esta función es de la forma:

$$
[\langle fcc \rangle, \langle ecc \rangle, \langle ecu \rangle] = \text{CFST}(\langle MAT \rangle, \langle e \rangle, \langle mcc \rangle);
$$

siendo los parámetros de entrada:

- $\langle MAT \rangle$ : tabla de parámetros de la categoría en el archivo .m, que contiene las propiedades de todos los materiales, denominada  $\psi$ .
- $\langle e \rangle$ : valor de la deformación longitudinal  $\varepsilon^{(e)}$  de la fibra e de concreto, igual al parámetro de entrada EZZ de MCM.
- $\langle mc \rangle$ : identificador del modelo constitutivo del concreto  $m_{cc}$ . Igual a 202 si la sección es cuadrada o 203 si es circular.

mientras que los parámetros de salida son:

- $\langle fcc \rangle$ : esfuerzo normal  $\sigma_c$  de la fibra e para la iteración j.
- $\langle ecc \rangle$ : deformación longitudinal del material  $\varepsilon_{cc}$  correspondiente al máximo valor de esfuerzo de compresión, utilizada para determinar el estado del material.
- $\langle ecu\rangle$ : deformación última del material  $\varepsilon_{cu}$ , utilizada para determinar el estado del material.

<span id="page-68-0"></span> $\textbf{Datos: } \varepsilon^{(e)},\, C^{(e)},\, \bm{\psi}$ **Resultados:**  $\sigma^{(e)}$  (en MPa),  $\gamma^{(e)}$ **1** Extraer las propiedades del concreto inconfinado  $m_{ci}$ ,  $f'_{co}$ ,  $f'_{t}$ ,  $\varepsilon_{co}$  y  $\varepsilon_{sp}$ , a partir de  $\psi$ ; 2 Extraer las propiedades del concreto confinado  $m_{cc}$ ,  $A_{sx}$ ,  $d_c$ ,  $A_{sy}$ ,  $b_c$ ,  $s$ ,  $f_{yh}$ ,  $k_e$  y  $\varepsilon_{uh}$ , a partir de  $\psi$ ; 3 Extraer las propiedades del acero  $m_s,\,f_y,\,E_s,\,\varepsilon_{sh},\,\varepsilon_{su},\,f_{su}$ y $\varepsilon_y,$ a partir de $\psi$ ; 4 seleccionar  $C^{(e)}$  hacer 5 caso 1 (Concreto inconfinado) hacer 6 si  $m_{ci} = 101 o m_{cc} = 102$  (Modelo de Mander et al. o de Mander et al. y Liang) entonces 7 si ε (e) < 0 (Fibra a compresi´on) entonces 8 Calcular  $\sigma_{ci}$  (en MPa) como se indica en la sección [2.1.2](#page-28-0) ;<br>9 en otro caso en otro caso 10 Calcular  $\varepsilon_{to}$ ,  $\varepsilon_{tu}$  y  $\sigma_t$  (en MPa), según el modelo, como se indica en la sección [2.1.3](#page-29-0); 11 fin  $12$  fin 13 | Asignar el identificador del estado  $\gamma^{(e)}$  de acuerdo con la figura [3.1.](#page-54-1)(a); 14  $\vert$  si  $\varepsilon^{(e)}$  < 0 *(Fibra a compresión)* entonces 15 | Asignar  $\sigma^{(e)} = -\sigma_{ci}$ ; 16 en otro caso 17 | | Asignar  $\sigma^{(e)} = \sigma_t$ ;  $18$  fin 19 fin 20 caso 2 (Concreto confinado) hacer 21  $\vert$  si  $\varepsilon^{(e)}$  < 0 *(Fibra a compresión)* entonces 22 | | |  $\sin m_{cc} = 201$  *(Modelo de Mander et al.)* entonces 23 Calcular  $\varepsilon_{cc}$ ,  $\varepsilon_{cu}$  y  $\sigma_c$  (en MPa) como se indica en la sección [2.1.1](#page-23-0); 24 si no, si  $m_{cc} = 202$  o  $m_{cc} = 203$  (Modelo de Susantha et al.) entonces 25 Calcular  $\varepsilon_{cc}$ ,  $\varepsilon_{cu}$  y  $\sigma_c$  (en MPa) mediante la función CFST; 26 | | | fin 27 Asignar el identificador del estado  $\gamma^{(e)}$  de acuerdo con la figura [3.1.](#page-54-1)(b); 28 | | Asignar  $\sigma^{(e)} = -\sigma_c$ ; 29 en otro caso 30  $\vert$  si  $m_{ci} = 101$  o  $m_{cc} = 102$  (Modelo de Mander et al. o de Mander et al. y Liang) entonces 31 | Calcular  $\varepsilon_{to}$ ,  $\varepsilon_{tu}$  y  $\sigma_t$  (en MPa) como se indica en la sección [2.1.3](#page-29-0); 32 Asignar el identificador del estado  $\gamma^{(e)}$  de acuerdo con la figura [3.1.](#page-54-1)(b); 33 | | |  $\text{Asignar }\sigma^{(e)} = \sigma_t ;$  $34$   $\parallel$   $\parallel$  fin  $35$   $\int$  fin 36 fin 37 caso 3 (Acero estrucutral) hacer 38  $\vert$  si  $m_s = 301$  (Modelo de King et al.) entonces 39 | | Calcular  $\sigma_s$  (en MPa) como se indica en la sección [2.1.6](#page-36-1); 40 si no, si  $m_s = 202$  (Modelo de Liang) entonces 41 | Calcular  $\sigma_s$  (en MPa) como se indica en la sección [2.1.5](#page-35-0); 42 fin 43  $\vert$  si  $\varepsilon^{(e)} \geq 0$  (Fibra a tensión) entonces 44 Asignar el identificador del estado  $\gamma^{(e)}$  de acuerdo con la figura [3.1.](#page-54-1)(d); 45 | | Asignar  $\sigma^{(e)} = \sigma_s$ ; 46 en otro caso 47 Asignar el identificador del estado  $\gamma^{(e)}$  de acuerdo con la figura [3.1.](#page-54-1)(c); 48 | | Asignar  $\sigma^{(e)} = -\sigma_s$ ;  $49$  fin  $50 \quad | \quad fin$ 51 fin

Algoritmo 4: Procedimiento realizado por MCM para calcular el esfuerzo normal y el estado del material de una fibra  $e$  en una iteración  $j$ .

© Hern´an Sebasti´an Buitrago Escobar

El algoritmo que representa la función CFST es:

 $\textbf{Datos:}~\pmb{\psi}, \varepsilon^{(e)}, m_{cc}$ Resultados:  $\sigma_c$ ,  $\varepsilon_{cc}$ ,  $\varepsilon_{cu}$ 1 Extraer la propiedad del concreto inconfinado $f'_{co}$ a partir de $\pmb{\psi}$  ; <sup>2</sup> Extraer las propiedades del tubo de acero D y t que recubre al concreto confinado a partir de  $\psi$  ; **3** Extraer las propiedades del acero  $f_y$ ,  $E_s$  y  $\nu$  a partir de  $\psi$ ; 4 seleccionar  $m_{cc}$  hacer  $\mathbf{s}$  caso 202 (Sección de tubería cuadrada) hacer 6 Calcular  $\varepsilon_{cc}$  como se indica en las secciones [2.1.4.1](#page-30-1) y [2.1.4.3;](#page-32-0) 7 | Calcular  $\varepsilon_{cu}$  y Z como se indica en la sección [2.1.4.6;](#page-34-0)  $\frac{1}{8}$  fin  $\mathbf{g}$  caso 203 (Sección de tubería circular) hacer 10 Calcular  $\varepsilon_{cc}$  como se indica en las secciones [2.1.4.1](#page-30-1) y [2.1.4.2;](#page-32-1) 11 | Calcular  $\varepsilon_{cu}$  y Z como se indica en la sección [2.1.4.5;](#page-33-0)  $12$  fin 13 Calcular  $\sigma_c$  (en MPa) como se indica en las secciones [2.1.4.1](#page-30-1) y [2.1.4.4;](#page-33-1) <sup>14</sup> fin Algoritmo 5: Procedimiento realizado por CFST para calcular el esfuerzo normal, la deformación al máximo

y la deformación última de una fibra e de concreto de una sección CFST.

# 3.2.3.5. Función GMCM

GMCM es una función independiente de la función MKAPPA1, la cual permite graficar la relación constitutiva del esfuerzo normal contra la deformación longitudinal de los materiales. Específicamente, GMCM utilizada la función plot de MATLAB para realizar la gráfica o gráficas a partir de unos valores de deformación y esfuerzo calculados previamente, estos últimos mediante MCM. Para llamar esta función, la expresión que debe ser ingresada en la ventana de comandos de MATLAB es:

 $GMCM(' \langle ADAT \rangle', \langle CAT \rangle, \langle N \rangle);$ 

donde  $\langle ADAT \rangle$  es el nombre del archivo con extensión. m y entre comillas, el cual contiene los datos de los materiales;  $\langle N \rangle$  es la cantidad de puntos utilizados para representar la curva, y  $\langle CAT \rangle$  es la categoría C del material cuyo modelo se quiere representar; es decir, 01 para concreto inconfinado, 02 para concreto confinado, 03 para acero estructural o 00 para representar todos los anteriores.

El resultado de esta función es una o dos gráficas, dependiendo del parámetro  $\langle CAT \rangle$  utilizado, presentadas mediante la interfaz gráfica de MATLAB.

La estructura de esta función se resume mediante el siguiente algoritmo:

CAT y número de puntos para determinar la curva N

1 Leer el archivo .m mediante run ; 2 Establecer valores iniciales  $f_{ci} = 0$ ,  $\varepsilon_{ci} = 0$ ,  $f_{cc} = 0$ ,  $\varepsilon_{cc} = 0$ ,  $f_s = 0$ ,  $\varepsilon_s = 0$  y  $\varepsilon_{cu} = 0.035$ ; **3** Extraer  $ψ$  a partir de ADAT y extraer  $\varepsilon_{sp}$  y  $\varepsilon_{su}$  a partir de  $ψ$  ; 4 si C=01 (Concreto inconfinado) entonces 5 | para  $i = 0$  a N (sobre puntos) hacer 6 | Calcular  $\varepsilon = -i \cdot \varepsilon_{sp}/N$ ; 7 | Calcular  $\sigma$  (en MPa)] =  $\mathbf{F}(\varepsilon, C, \psi)$  mediante la función MCM; 8 Asignar para el punto  $\varepsilon_{ci}(i+1) = \varepsilon$  y  $f_{ci}(i+1) = \sigma$ ; 9 fin 10 Graficar  $-\varepsilon_{ci}$  vs  $\mathbf{f}_{ci}$  mediante la función plot; 11 si no, si  $C=02$  (Concreto confinado) entonces 12 | para  $i = 0$  a N (sobre puntos) hacer 13 | Calcular  $\varepsilon = -i \cdot \varepsilon_{cu}/N$ ; 14 | Calcular  $\sigma$  (en MPa)] =  $\mathbf{F}(\varepsilon, C, \psi)$  mediante la función MCM; 15 | Asignar para el punto  $\varepsilon_{cc}(i+1) = \varepsilon$  y  $\mathbf{f}_{cc}(i+1) = \sigma$ ; 16 fin 17 Graficar  $-\varepsilon_{cc}$  vs  $\mathbf{f}_{cc}$  mediante la función plot ; 18 si no, si  $C=03$  (Acero estructural) entonces 19 | para  $i = 0$  a N (sobre puntos) hacer 20 | Calcular  $\varepsilon = -i \cdot \varepsilon_{su}/N$ ; 21 | Calcular  $\sigma$  (en MPa)] =  $\mathbf{F}(\varepsilon, C, \psi)$  mediante la función MCM; 22 Asignar para el punto  $\varepsilon_s(i+1) = \varepsilon$  y  $\mathbf{f}_s(i+1) = \sigma$ ; 23 fin 24 Graficar  $-\varepsilon_s$  vs  $f_s$  mediante la función plot; 25 si no, si  $C=00$  (Todos los anteriores) entonces 26 | para  $i = 0$  a N (sobre puntos) hacer 27 | Establecer a  $C = 01$ 28 | Calcular  $\varepsilon = -i \cdot \varepsilon_{sp}/N$ ; 29 Calcular  $\sigma$  (en MPa)] =  $\mathbf{F}(\varepsilon, C, \psi)$  mediante la función MCM; 30 Asignar para el punto  $\varepsilon_{ci}(i+1) = \varepsilon$  y  $\mathbf{f}_{ci}(i+1) = \sigma$ ; 31 | Establecer a  $C = 02$ ; 32 | Calcular  $\varepsilon = -i \cdot \varepsilon_{cu}/N$ ; 33 Calcular  $[\sigma$  (en MPa)] =  $\mathbf{F}(\varepsilon, C, \psi)$  mediante la función MCM; 34 Asignar para el punto  $\varepsilon_{cc}(i+1) = \varepsilon$  y  $\mathbf{f}_{cc}(i+1) = \sigma$ ; 35 | Establecer a  $C = 03$ ; 36 | Calcular  $\varepsilon = -i \cdot \varepsilon_{su}/N$ ; 37 | Calcular  $[\sigma$  (en MPa)] =  $\mathbf{F}(\varepsilon, C, \psi)$  mediante la función MCM; 38 Asignar para el punto  $\varepsilon_s(i+1) = \varepsilon$  y  $\mathbf{f}_s(i+1) = \sigma$ ;  $39$  fin 40 Graficar  $-\varepsilon_{ci}$  vs  $f_{ci}$  y  $-\varepsilon_{cc}$  vs  $f_{cc}$  mediante la función plot; 41 Graficar  $-\varepsilon_s$  vs  $f_s$  mediante la función plot; 42 fin

Algoritmo 6: Procedimiento realizado por GMCM para graficar las relaciones constitutivas de los materiales que conforma la sección analizada.

### 3.2.4. Rutinas en la etapa de posproceso

Dentro del subprograma MKAPPA1, los resultados del análisis son guardados en archivos de posproceso mediante las funciones IMPREL e IMPOPT. Los archivos creados tienen extensión .pos y .pos.opt, y son leídos por Gmsh para presentar los resultados a través de su entorno gráfico. En esta tesis, los archivos de posproceso guardados mediante la función IMPREL contienen la información de las deformaciones longitudinales, los esfuerzos normales y el estado del material para cada uno de los elementos en los que se subdivide la sección y en cada paso de curvatura. Por otra parte, la función IMPOPT guarda los resultados de la relación entre el momento en dirección  $x$  y la curvatura para la sección analizada. La línea de comando que permite ejecutar la función IMPREL es:

 $IMPREL(\langle FIDE \rangle, \langle NELE \rangle, \langle NNUE \rangle, \langle REL \rangle, \langle TIME \rangle, \langle STEP \rangle);$ 

donde los parámetros de entrada son:

- $\langle FIDE \rangle$ : puntero del archivo .pos.
- $\langle NELE \rangle$ : número de elementos.
- $\langle NNUE \rangle$ : número máximo de nudos por elemento.
- $\langle REL \rangle$ : tabla de resultados por elemento para un paso determinado. La estructura de cada fila de la tabla es de la forma  $[\langle EPZZ\rangle, \langle STZZ\rangle, \langle ESTA\rangle]$ , donde  $\langle EPZZ\rangle$ ,  $\langle STZZ\rangle$  y  $\langle ESTA\rangle$  son la deformación longitudinal, el esfuerzo normal y el estado del material de la fibra.
- $\langle TIME \rangle$ : variable real correspondiente al valor de la curvatura en  $m^{-1}$ .
- $\langle STEP \rangle$ : variable entera que indica el paso de la curvatura, la cual comienza en 0.

La línea de comando que permite ejecutar la función IMPOPT tiene la siguiente estructura:

$$
IMPOPT(\langle ADAD \rangle, \langle CUR \rangle);
$$

donde los parámetros de entrada son:

- $\langle ADAD \rangle$ : nombre del archivo de datos sin extensión.
- $\langle CUR \rangle$ : tabla para la curva  $M vs \kappa$  en cada paso de resultados. La estructura de está tabla es de la forma  $[\langle K \rangle, \langle M \rangle]$  para cada una de las filas, donde K y  $M$  son la curvatura y el momento en dirección  $x$  del paso correspondiente a la fila.
# <span id="page-72-0"></span>3.3. Descripción del subprograma MKAPPA2

MKAPPA2 es el segundo subprograma desarrollado para MKAPPA, el cual permite analizar de manera no lineal una sección transversal asimétrica en un elemento estructural sometido a flexión biaxial. El procedimiento general y las rutinas de MKAPPA2 son similares a las de MKAPPA1 con algunas diferencias.

#### 3.3.1. Alcance del subprograma

MKAPPA2 es una herramienta computacional que permite el análisis de una sección transversal asimétrica de un elemento estructural sometido a flexión biaxial. El momento flector resultante puede estar orientado en cualquier dirección dentro del plano  $xy$ , sin embargo, esta dirección debe ser definida por el usuario, por medio del ángulo  $\theta$  respecto al eje x global. Aunque el subprograma permite analizar secciones simétricas, se enfoca principalmente en el análisis de secciones asimétricas, por lo cual, no se permiten simplificaciones por simetría y la malla creada mediante Gmsh debe corresponder a la sección completa.

La sección transversal analizada debe componerse por cualquiera de los siguientes tres materiales: concreto inconfinado, concreto confinado o acero estructural. Esta limitación está relacionada con los modelos constitutivos unidimensionales implemen-tados en la función MCM y descritos en [2.1.](#page-22-0) Si se desea analizar una sección compuesta de alg´un material distinto a los ya enunciados, o compuesta por varios tipos de concreto o acero, se debe modificar la función MCM e incluir la nueva formulación de la relación constitutiva.

De la información proporcionada por el usuario en los archivos de entrada, dependen los resultados del an´alisis. Por ejemplo, mediante de esta herramienta se han analizado secciones de concreto reforzado, con una malla de 6055 nudos y 11915 elementos, para un total de 40 pasos de curvatura. Secciones con mallas más finas y con más pasos de curvatura pueden tardar varios minutos en solucionarse, lo cual también depende de las especificaciones técnicas del computador utilizado. Adicionalmente, debido al doble proceso iterativo realizado durante el análisis por incrementos de curvatura, MKAPPA2 se demora más en analizar la misma sección que MKAPPA1; por lo tanto, se recomienda utilizar MKAPPA1 si se desea analizar una sección transversal simétrica de un elemento sometido a flexión unixial.

Las rutinas desarrolladas en MKAPPA2 son compatible con GNU-Octave. Sin embargo, se ha observado que la eficiencia computacional de este programa es menor en comparación con MATLAB. Por tal motivo, se recomienda que al determinar la complejidad del problema se consideren las caracter´ısticas del compilador utilizado.

<span id="page-73-0"></span>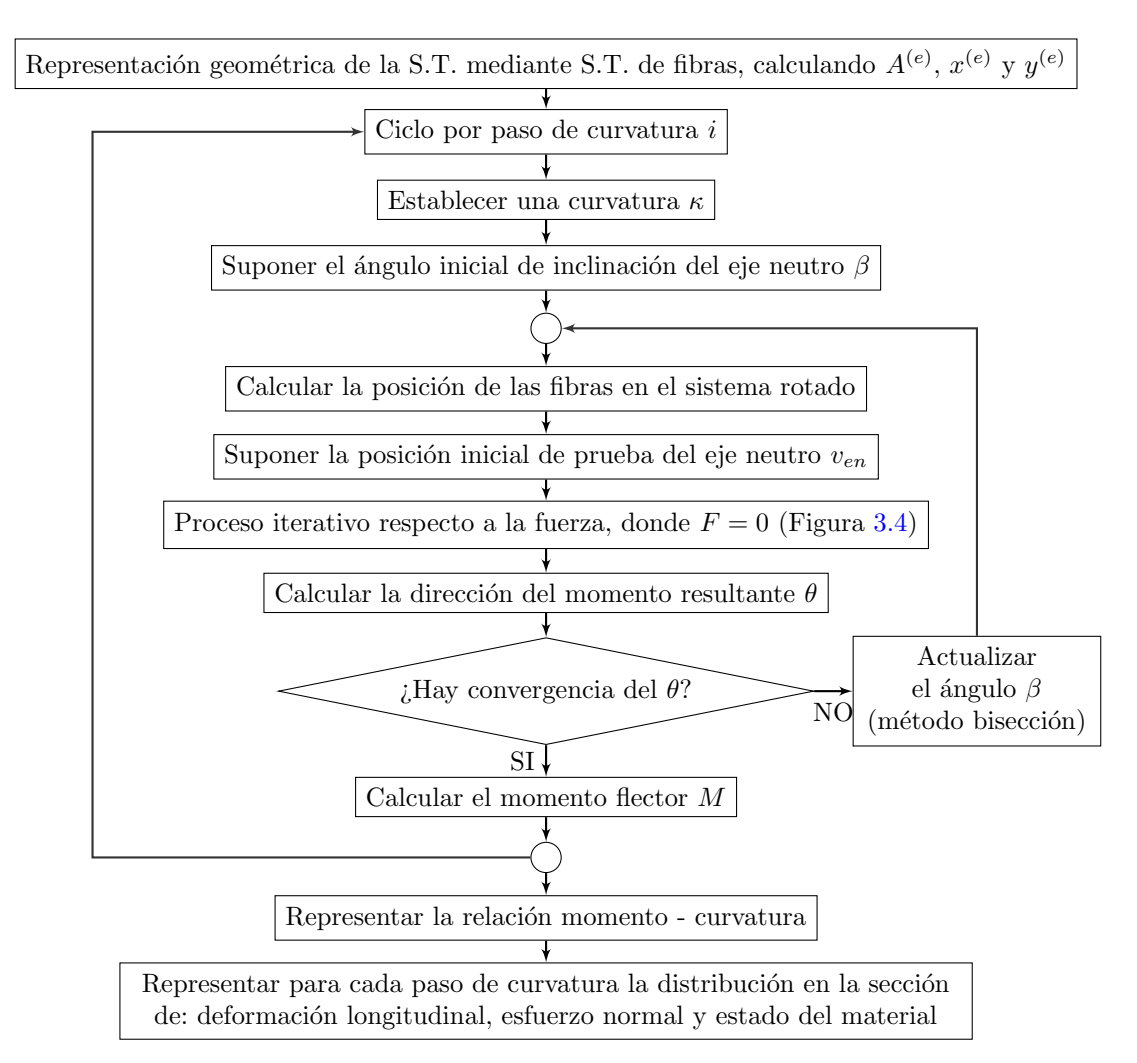

Figura 3.6: Procedimiento general del subprograma MKAPPA2.

# 3.3.2. Procedimiento general

El procedimiento general realizado por MKAPPA2 es similar al de MKAPPA1 y se ilustra en la figura [3.6.](#page-73-0) En comparación con lo expresado en la sección [3.2](#page-55-0) para MKAPPA1, en MKAPPA2 se presentan las siguientes modificaciones:

- (a) Al definir la geometría de la sección y generar la malla bidimensional, estas se deben representarse completamente, ya que no es válido realizar simplificaciones por simetría.
- (b) Se definen los parámetros de entrada para la función MKAPPA2 mediante un archi-

vo de extensión .m. Sin embargo, en este caso el bloque de parámetros de análisis numérico ha sido modificado para considerar el análisis a flexión biaxial; por lo tanto, la estructura de la tabla ANA también es distinta.

- (c) Se calculan las coordenadas en  $X$  y en Y del centroide de la sección. De manera general, se calculan ambas coordenadas para considerar aquellos casos donde la sección no tiene simetría respecto a ninguno de los dos ejes,  $x \circ y$ .
- (d) Se extraen un total de cinco parámetros de análisis a partir de la tabla ANA, los cuales son:
	- ANA(1): Número de pasos de curvatura
	- ANA(2): Valor del intervalo de curvatura, en  $m^{-1}$ .
	- ANA(3): Tolerancia de la sumatoria de fuerza axial, en kN.
	- ANA(4): Angulo  $\theta$  entre el eje horizontal y la resultante de momentos en sentido antihorario, en grados.
	- ANA(5): Tolerancia del ángulo, en grados.
- (e) El proceso para el an´alisis por incrementos de curvatura ahora considera secciones asimétricas y secciones sometidas a flexión biaxial. Las modificaciones realizadas en este bloque corresponden a la implementación de lo descrito en las secciones [2.2.2](#page-41-0) y [2.2.3.](#page-43-0)
- (f) Luego de calcular el valor de curvatura del paso, se establecen los valores iniciales para el método de la bisección y los valores iniciales para el método de la secante se establecen posteriormente.
- $(g)$  Se realiza un proceso iterativo adicional dentro del análisis, el cual depende de la convergencia del ángulo  $\theta$  y tiene un límite iteraciones. Dentro del proceso iterativo, se calcula por el método de la bisección el ángulo  $\beta$  entre el eje horizontal y el eje neutro y se modifica el sistema coordenado en función de dicho ángulo.
- (h) Se establecen los valores iniciales para el m´etodo de la secante considerando el nuevo sistema coordenado y se aplica el m´etodo dentro de un proceso iterativo que depende de la convergencia de la fuerza axial, similar al realizado en MKAPPA1.
- $(i)$  Durante el proceso anterior, se llama a la función SUMF para obtener las resultantes de fuerza axial, el momento flector en dirección  $x$  y el momento flector en dirección y. Para tal fin, se modificó la función  $SUMF$ , de manera que considere

el sistema coordenado rotado y que calcule ambas componentes del momento flector.

- (j) Despu´es de alcanzar la convergencia del proceso iterativo relacionado con la fuerza, se calcula el ángulo  $\theta$  a partir de las componentes del momento flector y se actualizan los límites del método de la bisección. El proceso iterativo relacionado con el ángulo  $\theta$  termina cuando su error sea menor a la tolerancia.
- (k) Alcanzada la convergencia, se calcula la resultante de momento flector en dirección  $\theta$  y se guardan los resultados de curvatura, momento flector, deformaciones, esfuerzos y estado del material para el respectivo paso. Posteriormente, se obtienen los archivos de posproceso mediante las funciones IMPREL e IMPOPT, las cuales coinciden con la empleadas en MKAPPA1. Al finalizar, también son obtenidas la curva momento resultante - curvatura en MATLAB y el archivo de resultados con extensión .txt

#### 3.3.3. Rutinas en la etapa de proceso

MKAPPA2 es el segundo subprograma de MKAPPA y está destinado al análisis de secciones transversales asimétricas de elementos a flexión biaxial. Al ser el segundo subprograma desarrollado cuenta con una estructura similar a la de MKAPPA1. Ambos subprogramas han sido desarrollados bajo el concepto de programación estructurada y cuentan con una rutina principal ejecutada mediante una función homónima, MKAPPA2 en este caso. La función MKAPPA2 también recurre a 10 subfunciones implementadas, que realizan unas tareas en específico, y a otras funciones predeterminadas incluidas en MATLAB. Estas 10 subfunciones tienen el mismo nombre y tarea que las implementadas en MKAPPA1, mostrada en la tabla [3.4.](#page-62-0) Para este caso, la función GMCM también es independiente de MKAPPA2.

No obstante, MKAPPA2 y la subfunción SUMF cuentan con modificaciones respecto a lo realizado en MKAPPA1. A continuación, se detallan las modificaciones en ambas funciones, que a su vez corresponden a la implementación de la formulación presentada en el marco teórico.

#### 3.3.3.1. Función MKAPPA2

Esta función contiene la rutina principal del subprograma, en la cual se leen los archivos de entrada, se analiza la sección definida y se escriben los resultados en los archivos de posproceso. La expresión para llamar a la función desde la ventana de comandos de MATLAB es:

# $\verb+MKAPPA2({' \langle ADAT \rangle', ' \langle TLEC \rangle'})$ ;

donde  $\langle ADAT \rangle$  es el nombre de los archivo de entrada sin extensión y  $\langle TLEC \rangle$  el identificador de la opción de lectura de datos. Para este último la opción habilitada es 10 o, en su defecto, se puede omitir este parámetro. Esta función también puede ser ejecuta de forma abreviada mediante la siguiente expresión:

#### MKAPPA2 ⟨ADAT⟩

La estructura de MKAPPA2, específicamente el bloque de análisis por incrementos de curvatura, corresponden a la implementación de una función que permite realizar el análisis no lineal para secciones asimétricas a flexión biaxial, mediante la formu-lación descrita en las secciones [2.2.2,](#page-41-0) [2.2.2.1](#page-42-0) y [2.2.3.](#page-43-0) Así, el algoritmo general y el algoritmo del bloque de análisis por incrementos de curvatura son:

Datos: Nombre del archivo sin extensión ADAT e identificador de la opción de lectura TLEC Resultados: Deformación, esfuerzo y estado por elemento en ADAT.pos, relación momento-curvatura en ADAT.pos.opt y ADAT.txt <sup>1</sup> Leer el archivo .m mediante run y el .msh mediante LEGMSH ;  $\,$  2 Construir la tabla completa de categorías  $\mathtt{CAE}$  ; <sup>3</sup> Construir la tabla de coordenadas de los nudos por elemento XYE ; <sup>4</sup> Construir la tabla de centroides y ´area por elemento ECA mediante PBARCE a partir de XYE ;  $5$  Calcular la posición en x CENX y la posición en y CENY del centroide de la sección; 6 Renombrar los parámetros de análisis como  $N_{\kappa}$ =ANA(1),  $\Delta \kappa$ =ANA(2),  $\omega_F$ =ANA(3),  $\theta_d$ =ANA(4) y  $\omega_\theta$ =ANA(5) ; <sup>7</sup> Inicializar el archivo .pos mediante las funciones strcat y fopen ;  $\overline{\text{B}}$  Escribir la geometría de la malla en el .pos mediante IMPGEO; <sup>9</sup> Realizar el an´alisis por incrementos de curvatura y escribir los resultados mediante el Algoritmo [8](#page-77-0) ; 10 Cerrar el archivo .pos mediante la función fclose; 11 Construir la tabla momento-curvatura  $CUR = [\kappa, -M_R]$ ; <sup>12</sup> Construir el archivo .pos.opt mediante IMPOPT ; 13 Graficar la relación momento-curvatura mediante la función plot; 14 Escribir la relación momento-curvatura en un archivo .txt mediante la función save;

Algoritmo 7: Estructura general de MKAPPA2 para analizar de manera no lineal una sección transversal a flexión unixial.

<span id="page-77-0"></span>1 Establecer valores iniciales por pasos  $\kappa = 0$ ,  $\mathbf{M} = 0$ ,  $\mathbf{K}_a = 0$ ,  $\mathbf{K}_x = 0$ ,  $\mathbf{K}_y = 0$ ,  $\mathbf{K}_t = 0$ ;  $\,$  2 Establecer valores iniciales por elementos y pasos  $\epsilon=0,\,\sigma=0,\,\gamma=0,\,E=0$  ; 3 para  $i = 1$  a  $N_{\kappa}$  (sobre pasos de curvatura) hacer 4 Calcular  $\kappa_i = -\Delta \kappa \cdot (i-1)$ ; 5 Establecer el valor inicial del error como  $|\theta_b - \theta_d| = 1.1\omega_\theta$  (en grados) y de la iteración  $q = 1$ ; 6 Establecer los valores iniciales método de la bisección  $\beta_{i1}^{sup} = \theta_d + 90$  y  $\beta_{i1}^{inf} = \theta_d - 90$  (en grados); 7 | mientras  $|\theta_b - \theta_d| > \omega_\theta$  hacer  $\vert$  si  $q=100$  entonces 9 | | Convergencia no alcanzada. Interrumpicón de la ejecución. 10 fin 11 Calcular  $\beta_{iq} = (\beta_{iq}^{sup} + \beta_{iq}^{inf})/2$ ;  $\overline{12}$  Extraer la tabla de coordenadas **X** a partir de la tabla ECA ; 13 Calcular la matriz de transforamción  $T$  y la tabla de coordenadas en el sistema rotado  $X'$  como se indica en la ecuación [2.65](#page-41-1) a partir de $\beta_{iq}$ y la tabla $\mathbf X$  ; 14 Determinar la posición, respecto al sistema coordenado rotado, de la fibra extrema superior  $v_{max}$  e inferior  $v_{min}$  a partir de  $X'$ ; 15 | Calcular el valor inicial del eje neutro  $v_n = (v_{max} + v_{min})/2$ ; 16 | Establecer los valores iniciales para el método de la secante modificado,  $v_{sa} = v_{max}$  y  $v_{aa} = v_{min}$ ; 17 Establecer el valor inicial de la fuerza axial  $F_{z,i1} = 1.1\omega_F$  (en kN) y de la iteración j = 1; 18 mientras  $|F_{z,ij}| > \omega_F$  hacer<br>
19 i  $i = 100$  entonces si  $j=100$  entonces 20 | | | Convergencia no alcanzada. Interrumpicón de la ejecución.  $21$  fin 22 Evaluar la función SUMF $(..., v_{n,ij}, ...)$  y obtener: para la sección  $F_{z,ij}$ ,  $M_{x,ij}$ ,  $M_{y,ij}$ ,  $K_{a,ij}$ ,  $K_{x,ij}, K_{y,ij}, K_{t,ij},$  y para las fibras  $\varepsilon_{ij}, \sigma_{ij}, \gamma_{ij}$ ; 23 | si  $F_{z,ij} > \omega_F$  entonces 24 | | | Actualizar  $v_{sp} = v_{sa}, v_{sa} = v_{n,ij}$  y  $F_{z,a} = F_{z,ij}$ ; 25 | | | Obtener  $F_{z p}$  mediante SUMF $(..., v_{sp},...)$ ; 26 | | | Calcular  $v_{n,i,j+1} = v_{sp} - F_{z,p} \cdot (v_{sp} - v_{sa})/(F_{z,p} - F_{z,a})$ ;  $27$  | | fin 28 si  $F_{z,ij} < -\omega_F$  entonces 29 | | | Actualizar  $v_{ap} = v_{aa}, v_{aa} = v_{n,ij}$  y  $F_{z\,a} = F_{z,ij}$ ; 30 | | | Obtener  $F_{z p}$  mediante SUMF $(...,v_{ap},...)$ ; 31 | Calcular  $v_{n,i j+1} = v_{ap} - F_{z p} \cdot (v_{ap} - v_{aa})/(F_{z p} - F_{z a})$ ;  $32$  fin 33 | | | Actualizar la itereación  $j = j + 1$ ; 34 fin 35 | Convergencia alcanzada en la iteración  $j = b$ ; 36 Calcular  $\theta_b$  a partir de  $M_{x,ib}$  y  $M_{y,ib}$  de acuerdo con la ecuación [2.73;](#page-43-1) 37 | Actualizar  $M_{x,iq} = M_{x,ib}$  y  $M_{y,iq} = M_{y,ib}$ ; 38 Actualizar  $K_{a,iq} = K_{a,ib}$ ,  $K_{x,iq} = K_{x,ib}$ ,  $K_{y,iq} = K_{y,ib}$  y  $K_{t,iq} = K_{t,ib}$ ; 39 | Actualizar  $\varepsilon_{iq} = \varepsilon_{ib}, \sigma_{iq} = \sigma_{ib}$  y  $\gamma_{iq} = \gamma_{ib}$ ; 40 Actualizar límites del método de la bisección como se indica en la ecuación [2.75](#page-44-0) ; 41 | Actualizar la itereación  $q = q + 1$ ;  $42$  fin 43 Convergencia alcanzada en la iteración  $q = c$ ; 44 Calcular la resultante de momento  $M_{R,i} = \sqrt{(M_{x,ic}^2 + M_{y,ic}^2)}$ ; 45 Asignar para la sección el término de la tabla  $\kappa(i) = \kappa_i$ ,  $\mathbf{M}(i) = M_{R,i}$ ,  $\mathbf{K}_a(i) = K_{a,ic}$ ,  ${\bf K}_x(i) = K_{x,ic}, {\bf K}_y(i) = K_{y,ic}, {\bf K}_t(i) = K_{t,ic}$ ; 46 Asignar los resultados del paso i para cada fibra en la tabla REL= $[\varepsilon_{ic}, \sigma_{ic}, \gamma_{ic}]$ ;<br>47 Escribir los resultados del paso i en el pos mediante IMPREL, donde STEP= $i-1$ Escribir los resultados del paso  $i$ en el .pos mediante IMPREL, donde STEP= $i - 1$  y TIME= $\kappa_i$ ; 48 fin

Algoritmo 8: Procedimiento realizado por MKAPPA2 durante el análisis por incrementos de curvatura para un paso i.

## 3.3.3.2. Función SUMF

Esta función calcula la sumatoria de fuerzas, de momentos respecto a  $x$  y de momentos respecto a  $y$  para cada una de las iteraciones. La expresión que llama a esta función es de la forma:

 $[\langle SFZ\rangle, \langle SMX\rangle, \langle SMY\rangle, \langle EA\rangle, \langle EIY\rangle, \langle EIZ\rangle, \langle GJ\rangle, \langle EZZ\rangle, \langle STZZ\rangle, \langle ESTA\rangle] \dots$  $\cdots = \text{SUMF}(\langle CAT \rangle, \langle MAT \rangle, \langle NELE \rangle, \langle ECA \rangle, \langle CROT \rangle, \langle ELE \rangle, \langle k \rangle, \langle vn \rangle, \langle IPAS \rangle, \ldots$  $\ldots$   $\langle EPZZ\rangle$ ,  $\langle STZZ\rangle$ ,  $\langle ESTA\rangle$ ,  $\langle E\rangle$ );

Los parámetros de entrada de SUMF son:

- $\langle CAT \rangle$ : tabla del identificador IDCA de la categoría en el archivo .msh de Gmsh, denominada C.
- $\langle MAT \rangle$ : tabla de parámetros de la categoría en el archivo .m, denominada  $\psi$ .
- $\langle NELE \rangle$ : número de elementos de la malla  $N_e$ .
- $\langle ECA \rangle$ : tabla de las coordenadas del centroide y el área de cada elemento de la forma [XCEN, YCEN, AREA], denominada ∆.
- ⟨CROT⟩ : tabla de las coordenadas del centroide en el sistema rotado de la forma [UCEN, VCEN], denominada  $X'$ .
- $\langle ELE \rangle$ : tabla de categoría y conectividades de los elementos de la forma [ICAT, NUDI, NUDJ, NUDK], denominada L.
- $\langle k \rangle$ : valor de curvatura  $\kappa_i$  en el paso i.
- $\langle vn \rangle$ : posición del eje neutro respecto al sistema rotado  $v_{n,j}$  de la iteración j.
- $\langle IPAS \rangle$ : número del paso i.
- $\langle EPZZ \rangle$ : matriz de deformaciones longitudinales  $\varepsilon_{j-1}$  en dirección z para cada fibra y cada paso  $i$ , actualizada en la iteración anterior.
- $\langle STZZ \rangle$ : matriz de esfuerzos normales  $\sigma_{j-1}$  en dirección z para cada fibra y cada paso  $i$ , actualizada en la iteración anterior.
- $\langle ESTA \rangle$ : matriz de estados del material  $\gamma_{j-1}$  para cada fibra y cada paso i, actualizada en la iteración anterior.

•  $\langle E \rangle$ : matriz de módulos de elasticidad secantes  $E_{sec,j-1}$  para cada fibra y cada paso  $i$ , actualizada en la iteración anterior.

Por otra parte, los parámetro de salida son:

- $\langle SFZ \rangle$ : resultado de la sumatoria de fuerzas  $F_{z,j}$  en dirección z de la iteración  $j$ .
- $\langle SMX \rangle$ : resultado de la sumatoria de momentos  $M_{x,i}$  en dirección x de la iteración  $i$ .
- $\langle SMY \rangle$ : resultado de la sumatoria de momentos  $M_{y,j}$  en dirección y de la iteración  $j$ .
- $\langle EA \rangle$ : coeficiente de rigidez  $K_{a,j}$  de la iteración j.
- $\langle EIX \rangle$ : coeficiente de rigidez  $K_{x,j}$  en dirección x de la iteración j.
- $\langle EIY \rangle$ : coeficiente de rigidez  $K_{y,j}$  en dirección y de la iteración j.
- $\langle GJ \rangle$ : coeficiente de rigidez  $K_{t,j}$  de la iteración j.
- $\langle EPZZ \rangle$ : matriz de deformaciones longitudinales  $\varepsilon_j$  en dirección z para cada fibra y cada paso i, actualizada en el paso j.
- $\langle STZZ \rangle$  : matriz de esfuerzos normales  $\sigma_j$  en dirección  $z$  para cada fibra y cada paso i, actualizada en el paso j.
- $\langle ESTA \rangle$ : matriz de estados del material  $\gamma_i$  para cada fibra y cada paso i, actualizada en el paso j.

La función SUMF corresponde a la implementación de la formulación presentada en las secciones  $2.2.1$  y  $2.2.2$ , de tal modo, las instrucciones de esta función son similares a las mostradas en el algoritmo [9.](#page-80-0)

Aunque SUMF permite determinar los coeficientes de rigidez del elemento asociado a la sección analizada, cabe mencionar que estos no tienen un uso práctico en MKAPPA, y que su implementación y cálculo se mantienen para facilitar su uso en posteriores investigaciones.

<span id="page-80-0"></span>Datos:  $C, \psi, N_e, \Delta, X', L, \kappa_i, v_{n,j}, i, \varepsilon_{j-1}, \sigma_{j-1}, \gamma_{j-1}, E_{sec,j-1}$ **Resultados:** para la sección  $F_{z,j}$ ,  $M_{x,j}$ ,  $M_{y,j}$ ,  $K_{a,j}$ ,  $K_{x,j}$ ,  $K_{y,j}$ ,  $K_{t,j}$  y para las fibras  $\varepsilon_i, \sigma_j, \gamma_i, E_{sec,i}$ <sup>1</sup> Establecer valores iniciales  $F_{z,j} = 0, \quad M_{x,j} = 0, \quad M_{y,j} = 0, \quad K_{a,j} = 0, \quad K_{x,j} = 0, \quad K_{y,j} = 0, \quad K_{t,j} = 0$ ; 2 para  $e = 1$  a  $N_e$  (sobre elementos) hacer  $\mathbf{s}$  | Extraer  $x^{(e)}$ ,  $y^{(e)}$  y  $A^{(e)}$  de  $\boldsymbol{\Delta}$ ; 4 Extraer  $v^{(e)}$  de  $\boldsymbol{X}'$ ; 5 Calcular  $\varepsilon_j^{(e)} = \kappa_i (v_{n,j} - v^{(e)})$  y actualizar  $\varepsilon_j$ ; 6 Extraer  $C^{(e)}$  a partir de  $C y L$ ; 7 Calcular  $[\sigma_j^{(e)}]$  (en MPa),  $\gamma_j^{(e)}] = \boldsymbol{F}^{(e)}(\varepsilon_j^{(e)},C^{(e)},\boldsymbol{\psi})$  mediante la función MCM;  $\mathbf{s}$  | Actualizar  $\boldsymbol{\sigma}_i$  y  $\boldsymbol{\gamma}_i$ ;  $9 \mid \text{si } i > 1 \text{ entonces}$  $\begin{array}{|c|c|c|}\hline \text{10} & \text{11} & \text{Calcular } E_{sec,j}^{(e)} = (\sigma_{j}^{(e)}-\sigma_{i-1}^{(e)})/(\varepsilon_{j}^{(e)}-\varepsilon_{i-1}^{(e)}) \text{ (en MPa)}; \hline \end{array}$  $_{11}$  en otro caso 12 Calcular  $E_{sec,j}^{(e)} = \sigma_j^{(e)}/\varepsilon_j^{(e)}$  (en MPa); <sup>13</sup> fin 14 | Actualizar  $E_{sec,i}$ ; 15 Extraer  $\nu^{(e)}$  a partir  $\boldsymbol{C}, \boldsymbol{L}$  y  $\boldsymbol{\psi}$ ; 16 Calcular  $G^{(e)} = E_{sec,j}^{(e)}/[2(1+\nu^{(e)})];$ 17 Sumar  $K_{a,j} = K_{a,j} + E_{sec,j}^{(e)} A^{(e)}$  (en MPa·m<sup>2</sup>); 18 Sumar  $K_{x,j} = K_{x,j} + E_{sec,j}^{(e)} A^{(e)} y^{(e)^2}$  (en MPa·m<sup>4</sup>); 19 Sumar  $K_{y,j} = K_{y,j} + E_{sec,j}^{(e)} A^{(e)} x^{(e)^2}$  (en MPa·m<sup>4</sup>); 20 Sumar  $K_{t,j} = K_{t,j} + G^{(e)} A^{(e)} (x^{(e)^2} + y^{(e)^2})$  (en MPa·m<sup>4</sup>); 21 Calcular  $F_{z,j}^{(e)} = 1000 \,\sigma_j^{(e)} A^{(e)}$  (en kN); 22 Calcular  $M_{x,j}^{(e)} = 1000 \,\sigma_j^{(e)} y^{(e)} A^{(e)}$  (en kN·m); 23 | Calcular  $M_{y,j}^{(e)} = -1000 \,\sigma_j^{(e)} x^{(e)} A^{(e)}$  (en kN·m); 24 Sumar  $F_{z,j} = F_{z,j} + F_{z,j}^{(e)}$  (en kN); 25 Sumar  $M_{x,j} = M_{x,j} + M_{x,j}^{(e)}$  (en kN·m); 26 Sumar  $M_{y,j} = M_{y,j} + M_{y,j}^{(e)}$  (en kN·m); <sup>27</sup> fin

Algoritmo 9: Procedimiento realizado por SUMF en MKAPPA2 para calcular la sumatoria de fuerzas en dirección z y la sumatoria de momentos en dirección x en la sección para la iteración j.

#### 3.3.4. Rutinas en la etapa de posproceso

Al igual que en MKAPPA1, MKAPPA2 guarda los resultados del análisis en archivos de posproceso mediante las funciones IMPREL e IMPOPT. Los archivos creados tienen extensión .pos y .pos.opt, y son leídos por Gmsh para presentar los resultados a trav´es de su entorno gr´afico. Los archivos de posproceso guardados mediante la función IMPREL contienen la información de las deformaciones longitudinales, los esfuerzos normales y el estado del material para cada uno de los elementos en los que se subdivide la sección y en cada paso de curvatura. Por otra parte, la función IMPOPT guarda los resultados de la relación entre el momento resultante en dirección  $\theta$  y la curvatura para la sección analizada. Las líneas de comando que permite ejecutar las funciones IMPREL e IMPOPT coinciden con las presentadas en [3.2.4](#page-70-0)

# <span id="page-81-0"></span>3.4. Descripción del subprograma MKAPPAN

MKAPPAN es el tercer subprograma desarrollado para MKAPPA. Este subprograma permite analizar de manera no lineal una sección transversal en un elemento estructural considerando el efecto combinado de la flexión y la fuerza axial. El procedimiento general y las rutinas de MKAPPAN son similares a las de MKAPPA2, sin embargo, MKAPPAN cuenta con características adicionales que permiten determinar la fuerza axial a partir de de incrementos de deformación axial.

#### 3.4.1. Alcance del subprograma

MKAPPAN es una herramienta computacional que permite el análisis de una sección transversal asimétrica de un elemento estructural considerando flexión biaxial y fuerza axial. El momento flector resultante puede estar orientado en cualquier dirección dentro del plano  $xy$ , sin embargo, esta dirección debe ser definida por el usuario, por medio del ángulo  $\theta$  respecto al eje x global. Aunque el subprograma permite analizar secciones simétricas, se enfoca principalmente en el análisis de secciones asimétricas, por lo cual, no se permiten simplificaciones por simetría y la malla creada mediante Gmsh debe corresponder a la sección completa. Por otra parte, el subprograma permite analizar sección sometidas a flexión uniaxial o flexión biaxial unicamente, pero su desarrollo se enfoca principalmente en considerar la presencia de fuerza axial junto con momento flector.

La sección transversal analizada debe estar constituida por cualquiera de los siguientes tres materiales: concreto inconfinado, concreto confinado o acero estructural. Esta limitación está relacionada con los modelos constitutivos unidimensionales im-plementados en la función MCM y descritos en [2.1.](#page-22-0) Si se desea analizar una sección compuesta de alg´un material distinto a los ya enunciados, o compuesta por varios tipos de concreto o acero, se debe modificar la función MCM e incluir la nueva formulación de la relación constitutiva.

De la información proporcionada por el usuario en los archivos de entrada, dependen los resultados del an´alisis. Por ejemplo, mediante de esta herramienta se han analizado secciones de concreto reforzado, con una malla de 1873 nudos y 3604 elementos, para un total de 25 pasos de curvatura y 2 pasos de deformación axial. Secciones con mallas más finas y con más pasos de curvatura pueden tardar varios minutos en solucionarse, lo cual también depende de las especificaciones técnicas del computador utilizado. Adicionalmente, debido a los dos ciclos y dos procesos iterativos realizados durante el análisis por incrementos de curvatura y de deformación, y a las características adicionales de representación gráfica, MKAPPAN se demora más en analizar la misma sección que MKAPPA1 y MKAPPA2; por lo tanto, se recomienda utilizar MKAPPA1 si se desea analizar una sección transversal simétrica de un elemento sometido a flexión unixial y MKAPPA2 si se requiere analizar una sección sometida a flexión uniaxial unicamente.

Las rutinas desarrolladas en MKAPPAN son compatible con GNU-Octave. Sin embargo, se ha observado que la eficiencia computacional de este programa es menor en comparación con MATLAB. Por tal motivo, se recomienda que al determinar la complejidad del problema se consideren las características del compilador utilizado.

#### 3.4.2. Procedimiento general

El procedimiento general realizado por MKAPPAN, ilustrado en la figura [3.7,](#page-83-0) es similar al de MKAPPA2 con algunas modificaciones, las cuales permiten considerar incrementos de deformación axial. En comparación con lo expresado en la sección [3.3](#page-72-0) para MKAPPA2, MKAPPAN presenta las siguientes modificaciones:

- (a) Al definir los parámetros de entrada para la función MKAPPAN mediante un archivo de extensión .m, el usuario debe establecer diez datos dentro del bloque de parámetros de análisis numérico. Los cuatro nuevos parámetros están relacionados con la deformación axial impuesta y su respectiva fuerza axial resultante. Los ocho primeros datos son guardados en la tabla ANA, mientras que los dos últimos son dependientes del último parámetro ANA(8).
- (b) Se extraen un total de ocho parámetros de análisis a partir de la tabla ANA, los cuales son:
	- $ANA(1)$ : Número de pasos de curvatura.

<span id="page-83-0"></span>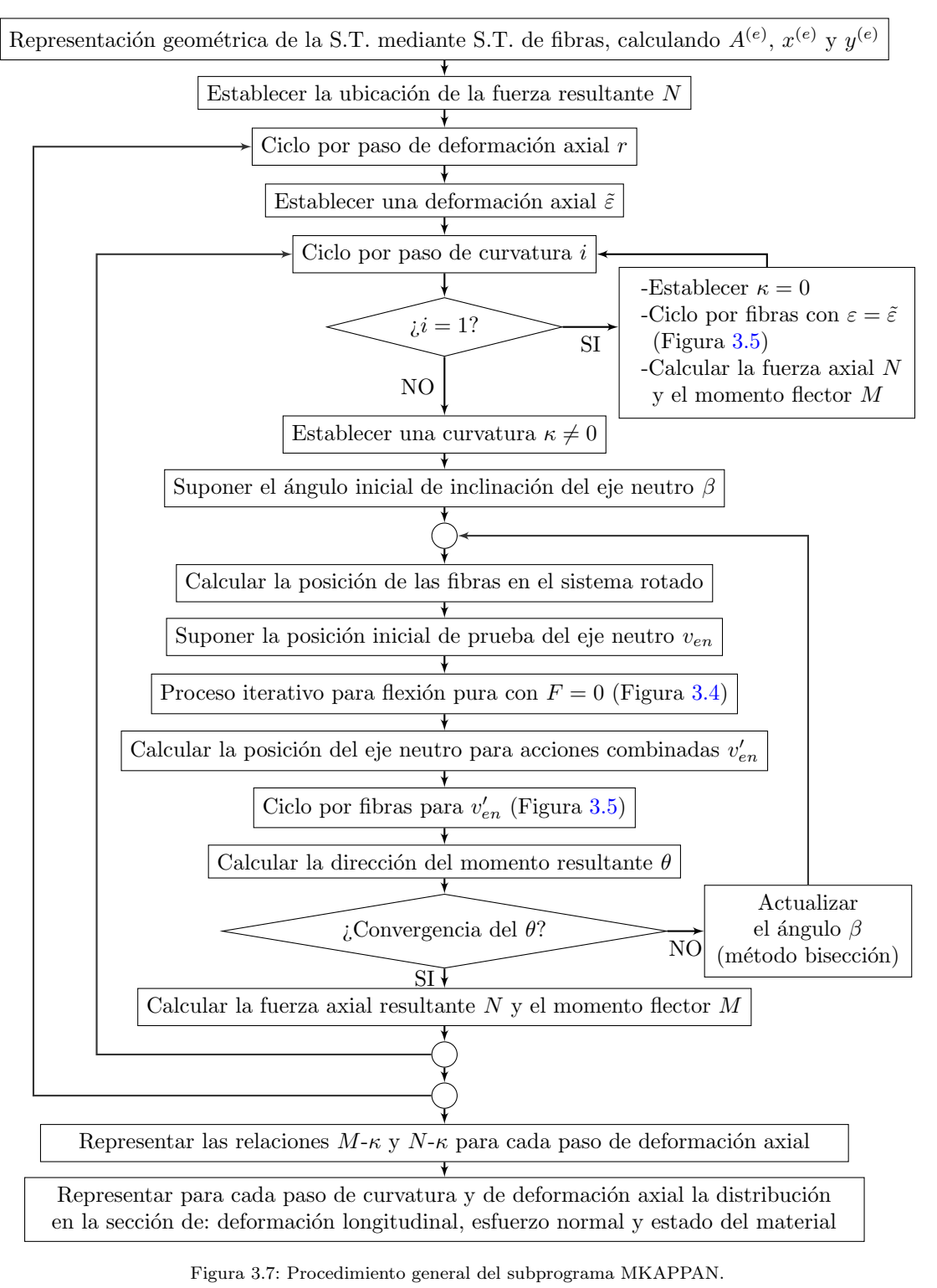

© Hern´an Sebasti´an Buitrago Escobar

- ANA(2): Valor del intervalo de curvatura, en  $m^{-1}$ .
- $ANA(3)$ : Número de pasos de deformación axial.
- $ANA(4)$ : Valor de los intervalos de deformación axial.
- ANA(5): Angulo  $\theta$  entre el eje horizontal y la resultante de momentos en sentido antihorario, en grados.
- ANA(6): Tolerancia del ángulo, en grados.
- ANA(7): Tolerancia de la sumatoria de fuerza axial, en kN.
- ANA(8): Identificador de la posición de la resultante de fuerza axial. Igual a 1 para el centroide, 2 para el centro ponderado por el módulo de elasticidad inicial (CPMEI), 3 para el centro ponderado por módulo de elasticidad secante (CPMES) y 4 para un punto de coordenadas  $[X_0, Y_0]$  definido por medio de dos de los parámetros. En la sección [2.2.4](#page-45-0) se detallan cada uno de estos puntos.
- (c) Se determina la posici´on de la resultante de fuerza axial mediante una de las siguiente cuatro opciones, que depende del parámetro ANA(8) que se haya establecido:
	- Para  $ANA(8)$  igual a 1, se calcula a partir de la función CENT: la posición en dirección x y en dirección y del centroide POSX y POSY, respectivamente, y la tabla de centroides y áreas de los elementos ECA.
	- Para  $ANA(8)$  igual a 2, se calcula a partir de la función CPMEI: la posición en dirección  $x$  y en dirección  $y$  del centro ponderado por el módulo de elasticidad inicial POSX y POSY, respectivamente, y la tabla de centroides y ´areas de los elementos ECA.
	- Para  $ANA(8)$  igual a 3, se calcula a partir de la función CPMEI: la posición inicial en dirección  $x$  y en dirección  $y$  del centro ponderado por el módulo de elasticidad secante POSX0 y POSY0, respectivamente, y la tabla de centroides y áreas de los elementos ECA.
	- Para ANA(8) igual a 4, se extraen los valores de PX y PY y se igualan a la posición en dirección x y en dirección y POSXO y POSYO, respectivamente. Además, se obtiene la tabla de centroides y áreas de los elementos ECA, a partir de la función CENT.
- (d) Se inicializan un mayor número de variables, las cuales se detallan posteriormente. Adicionalmente, los arreglos donde se almacenan los resultados para cada

variable aumentaron su tamaño en una dimensión, la cual corresponde a los pasos de deformación axial.

- (e) El proceso para el an´alisis por incrementos de curvatura ahora considera secciones asim´etricas sometidas a flexi´on biaxial y fuerza axial. Las modificaciones realizadas en este bloque corresponden a la implementación de lo descrito en la sección  $2.2.4$ .
- $(f)$  El análisis contienen un ciclo adicional para considerar los pasos de deformación axial, el cual es declarado antes del ciclo relacionado con los pasos de curvatura.
- $(g)$  Se calcula el valor de deformación axial y se inicializan los parámetros de control para la primera fluencia y el criterio de falla.
- (h) Dentro del ciclo de incrementos de deformación axial se inicia el ciclo de incrementos de curvatura. Para el primer paso de curvatura con  $\kappa = 0$  se calcula la fuerza axial resultante, el momento flector en dirección  $x$ , el momento flector en dirección y y el momento flector resultante a partir de los resultados obtenidos mediante la función SUMFO.
- (i) Para pasos de curvatura posteriores al primero, se calcula el valor de curvatura del paso, se establecen los valores iniciales para el método de la bisección y se realizan los procesos iterativos correspondientes.
- (j) Se mantienen los dos procesos iterativos, el primero relacionado con la convergencia del ángulo  $\theta$  y el otro con la convergencia de la fuerza axial, que para este caso es diferente a cero. Al comienzo del proceso iterativo del ´angulo se considera unicamente la sección sometida a flexión, por lo cual, la estructura es igual la de MKAPPA2. sin embargo, justo despu´es de alcanzar la convergencia de la fuerza, se actualiza la posición del eje neutro considerando el efecto de la deformación axial y se llama nuevamente a la función SUMF para que con el eje neutro actualizado calcule la sumatoria de fuerza, momentos en  $x$  y momentos en  $y$ .
- $(k)$  Los momentos equivalentes en la sección, en ambas direcciones, se expresan posteriormente respecto a la posición de la fuerza resultante equivalente. Con estos momentos se realiza el cálculo del ángulo  $\theta$ .y se verifica la convergencia.
- (1) Lograda la convergencia, se calcula la resultante de momento flector en dirección  $\theta$ . Luego, se realizan los controles para determinar las curvaturas a las cuales se produce la primera fluencia y el criterio de falla. La primera fluencia se detecta por medio del parámetro de fluencia  $f$ , el cual se actualiza cuando el concreto

confinado o inconfinado alcanza su respectiva resistencia máxima a compresión, o cuando el acero alcanza por primera vez el esfuerzo de fluencia. Por otra parte, el criterio de falla se detecta por medio del parámetro de falla  $u$ , el cual se cambia su valor de 0 a 1 cuando alguno de los materiales alcanza la deformación última; es decir, cuando el concreto inconfinado alcanza la etapa de desprendimiento superficial, el concreto confinado llega a la etapa de aplastamiento o el acero entra en etapa de rótura. Las etapas anteriores son mencionadas en la tabla [3.2](#page-54-0) e ilustradas en la [3.1.](#page-54-1)

- (m) Seguidamente, se guardan los resultados de curvatura, fuerza axial, momento flector, deformaciones, esfuerzos y estado del material para el respectivo paso de curvatura. Estos últimos tres tipos de resultado son guardados en los archivos de posproceso mediante la función IMPREL, la cual fue modificada para que considere el paso de deformación axial al cual pertenece cada conjunto de resultados.
- (n) Finalizados ambos ciclos se obtiene el archivo de posproceso de extensión  $\cdot$ pos.opt mediante la función IMPOPT, la cual también ha sido modificada para que genere una gráfica por cada paso de deformación axial.
- $(\tilde{n})$  Finalmente, son obtenidas en MATLAB las curvas momento resultante curvatura y fuerza axial - curvatura para cada paso de deformación axial y se guarda el archivo de resultados con extensión .txt. Si dentro del análisis incremental se alcanzó el criterio de falla, se realiza un proceso de bilinealización que da como resultado una gráfica que se superpone a las anteriores.

#### 3.4.3. Rutinas en la etapa de proceso

El subprograma MKAPPAN es el tercer subprograma de MKAPPA, destinado al análisis no lineal de secciones transversales asimétricas de elementos considerando el efecto de la flexión biaxial y la fuerza axial. Al ser el tercer subprograma desarrollado cuenta con características similares a las de MKAPPA1 y MKAPPA2. Todos los subprogramas que componen MKAPPA han sido desarrollados bajo el concepto de programación estructurada y cuentan con una rutina principal que se ejecuta mediante una función homónima, en este caso MKAPPAN. Adicionalmente, se mantiene a GMCM como una función independiente de MKAPPAN. No obstante, el número de funciones a las cuales recurre MKAPPAN es mayor, siendo 12 en total, donde algunas de las ya existentes fueron modificadas. En la tabla [3.5](#page-87-0) se presentan todas las funciones implementadas en el desarrollo de MKAPPAN.

<span id="page-87-0"></span>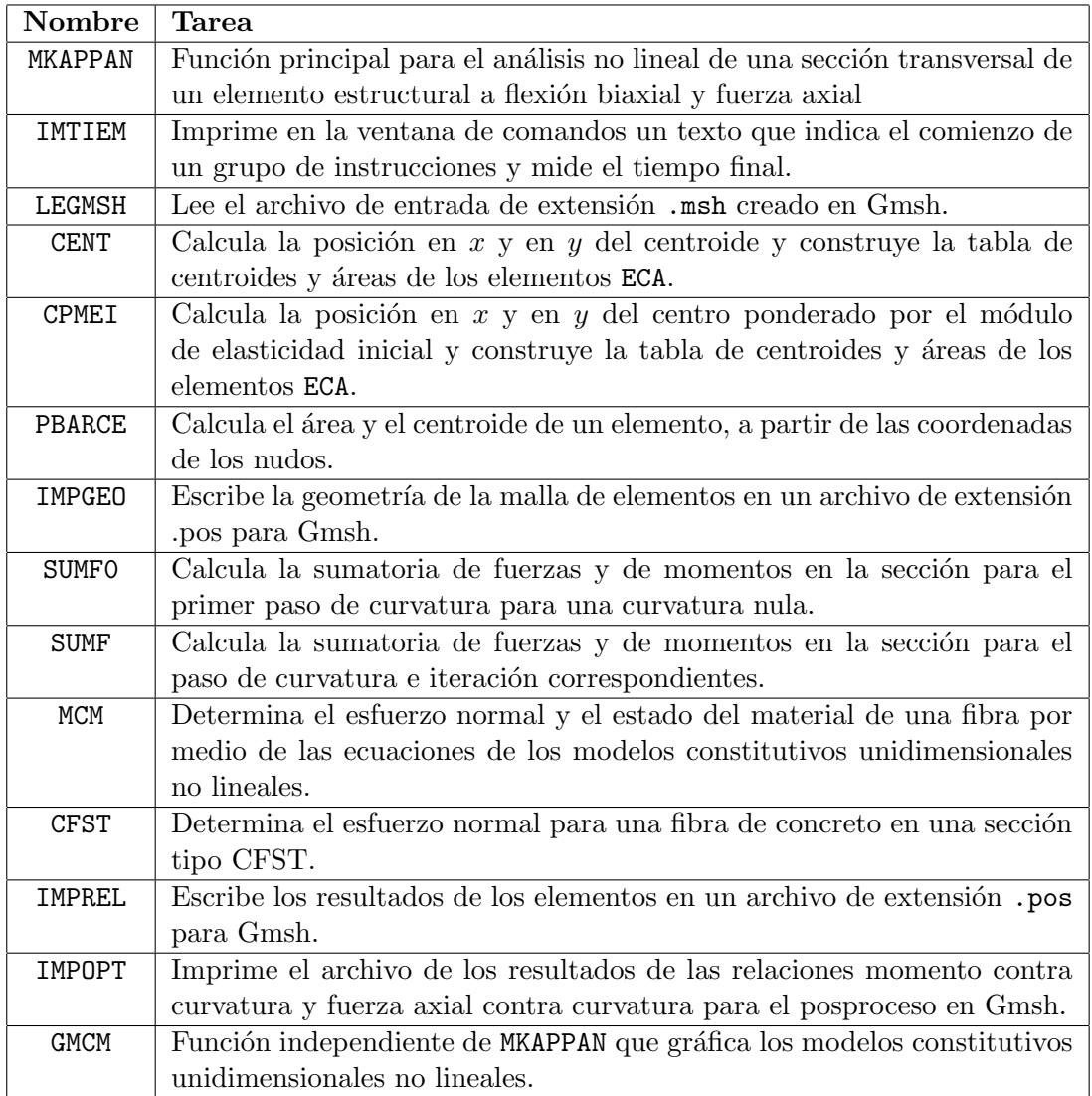

Tabla 3.5: Nombre y descripción de las funciones del subprograma MKAPPAN

A continuación, se describen las nuevas funciones de MKAPPAN y aquellas que fueron modificadas, las cuales a su vez están relacionada con la formulación presentada en el marco teórico.

## 3.4.3.1. Función MKAPPAN

Esta función contiene la rutina principal del subprograma, en la cual se leen los archivos de entrada, se analiza la sección definida y se escriben los resultados en los archivos de posproceso. La expresión para llamar a la función desde la ventana de comandos de MATLAB es:

 $\texttt{MKAPPAN}(\langle ADAT \rangle', \langle TLEC \rangle');$ 

donde  $\langle ADAT \rangle$  es el nombre de los archivo de entrada sin extensión y  $\langle TLEC \rangle$  el identificador de la opción de lectura de datos. Para este último la opción habilitada es 10 o, en su defecto, se puede omitir este parámetro. Esta función también puede ser ejecuta de forma abreviada mediante la siguiente expresión:

# MKAPPAN ⟨ADAT⟩

La estructura de MKAPPAN, específicamente el bloque de análisis por incrementos de curvatura, corresponden a la implementación de una función que permite realizar el análisis no lineal para secciones asimétricas a flexión biaxial y fuerza axial, me-diante la formulación descrita en la sección [2.2.4.](#page-45-0) Así, los algortimos que describen el procedimiento de MKAPPAN son los algoritmos [10,](#page-89-0) [11,](#page-90-0) [12](#page-91-0) y [13.](#page-92-0)

# $3.4.3.2.$  Función CENT

Esta función calcula el centroide de la sección, a partir de la información leída proveniente de la malla. La expresión que llama a esta función es de la forma:

$$
[\langle POSIX\rangle,\langle POSIX\rangle,\langle ECA\rangle]=\texttt{CENT}(\langle NNUE\rangle,\langle NELE\rangle,\langle ELE\rangle,\langle XYZ\rangle);
$$

Los parámetros de entrada de CENT son:

- $\langle NNUE \rangle$ : número de nudos  $N_n$ .
- $\langle NELE \rangle$ : número de elementos de la malla  $N_e$ .
- $\langle ELE \rangle$ : tabla de categoría y conectividades de los elementos de la forma [ICAT, NUDI, NUDJ, NUDK], denominada L.
- $\langle XYZ \rangle$ : tabla de coordenadas de los nudos en m, denominada  $\mathbf{X}_n$ . La estructura de cada fila de la tabla es de la forma  $\langle \langle XNUD \rangle, \langle YNUD \rangle$ , donde  $\langle XNUD \rangle$  y  $\langle YNUD \rangle$  son la coordenada en x y en y del nudo, respectivamente.

<span id="page-89-0"></span>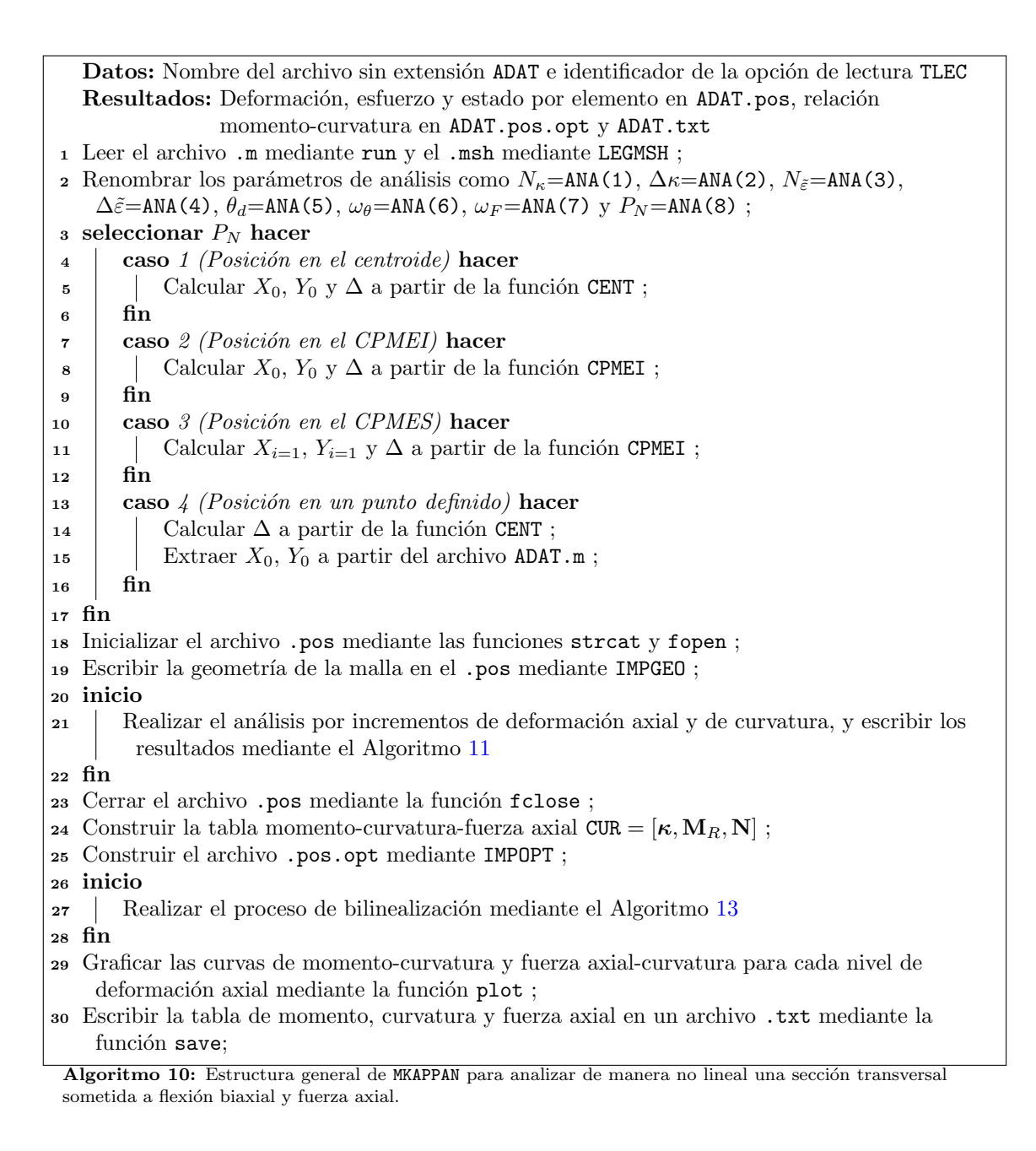

© Hern´an Sebasti´an Buitrago Escobar

<span id="page-90-0"></span>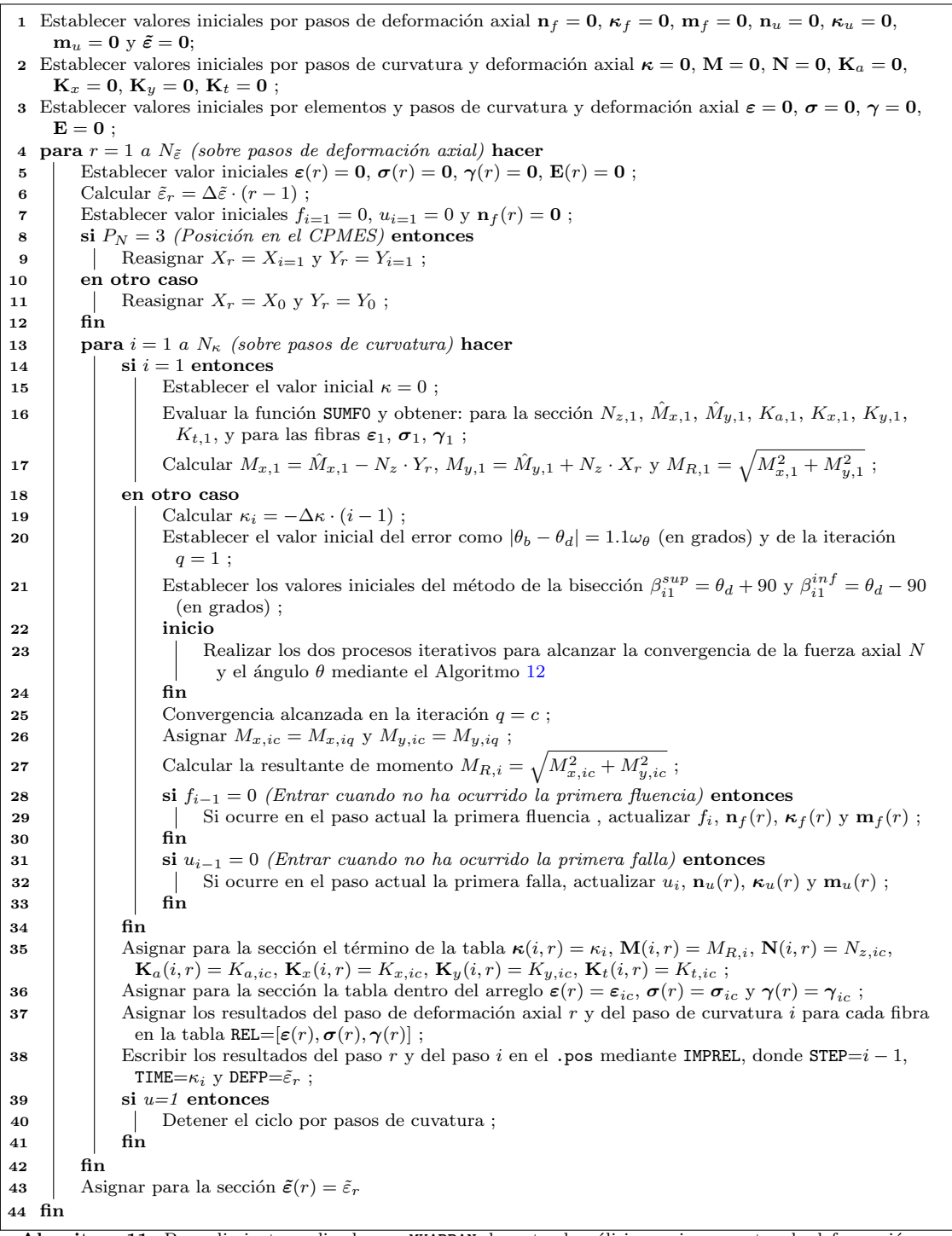

Algoritmo 11: Procedimiento realizado por MKAPPAN durante el análisis por incrementos de deformación axial para un paso r y de curvatura para un paso i.

 $\copyright$  Hernán Sebastián Buitrago Escobar

```
1 mientras |\theta_q - \theta_d| > \omega_\theta hacer
 2 | si q=100 entonces
 3 | Convergencia no alcanzada. Interrumpicón de la ejecución.
 4 fin
 5 Calcular \beta_{iq} = (\beta_{iq}^{sup} + \beta_{iq}^{inf})/2;
 6 | Extraer la tabla de coordenadas X a partir de la tabla ECA ;
 7 Calcular la matriz de transforamción T y la tabla de coordenadas en el sistema rotado X' como se
          2.65 a partir de\beta_{iq}y la tabla\mathbf X ;
 8 Determinar la posición, respecto al sistema coordenado rotado, de la fibra extrema superior v_{max} e
          inferior v_{min} a partir de \mathbf{X}';
 9 Calcular el valor inicial del eje neutro para flexión pura v_n = (v_{max} + v_{min})/2;
10 Establecer los valores iniciales para el método de la secante modificado, v_{sa} = v_{max} y v_{aa} = v_{min};
11 Establecer el valor inicial de la fuerza axial F_{z,i1} = 1.1 \omega_F (en kN) y de la iteración j = 1;
12 mientras |F_{z,ij}| > \omega_F hacer
13 \vert si i = 100 entonces
14 | Convergencia no alcanzada. Interrumpicón de la ejecución.
15 | fin
16 | Obtener F_{z,ij} mediante SUMF(\ldots, v_{n,ij}, \ldots);
17 \vert si F_{z,ij} > \omega_F entonces
18 | | Actualizar v_{sp} = v_{sa}, v_{sa} = v_{n,ij} y F_{z\,a} = F_{z,ij};
19 | Obtener F_{z p} mediante SUMF(...,v_{sp},...);
20 Calcular v_{n,i j+1} = v_{sp} - F_{z p} \cdot (v_{sp} - v_{sa})/(F_{z p} - F_{z a});
21 fin
22 si F_{z,ij} < -\omega_F entonces
23 | | | Actualizar v_{ap} = v_{aa}, v_{aa} = v_{n,ij} y F_{z\,a} = F_{z,ij};
24 | Obtener F_{z p} mediante SUMF(..., v_{a p},...);
25 | | Calcular v_{n,i j+1} = v_{ap} - F_{z p} \cdot (v_{ap} - v_{aa})/(F_{z p} - F_{z a});
26 fin
27 | Actualizar la itereación j = j + 1;
28 fin
29 Convergencia alcanzada en la iteración j = b;
30 Calcular el eje neutro para acciones combinadas \tilde{v}_{n,ij} = v_{n,ij} + \tilde{\varepsilon}/\kappa;
31 Evaluar la función SUMF y obtener: para la sección N_{z, iq}, \hat{M_{x, iq}}, \hat{M_{y, iq}}, K_{a, iq}, K_{y, iq}, K_{t, iq},
          \hat{X}_{iq},\,\hat{Y}_{iq},\,y para las fibras \boldsymbol{\varepsilon}_{iq},\,\boldsymbol{\sigma}_{iq},\,\boldsymbol{\gamma}_{iq} ;
32 si P_N = 3 (Posición en el CPMES) entonces
33 Reasignar X_{iq} = \hat{X}_{iq} y Y_{iq} = \hat{Y}_{iq};
34 en otro caso
35 | Reasignar X_{iq} = X_r y Y_{iq} = Y_r;
36 fin
37 Calcular M_{x,iq} = \hat{M}_{x,iq} - N_{z,iq} \cdot Y_{iq} y M_{y,iq} = \hat{M}_{y,iq} + N_{z,iq} \cdot X_{iq};
38 Calcular \theta_q a partir de M_{x,iq} y M_{y,iq}2.73;
2.75 ;
40 | Actualizar la itereación q = q + 1;
41 fin
```
Algoritmo 12: Procedimiento realizado por MKAPPAN durante el proceso iterativo relacionado con el ángulo  $\theta$  para un paso  $r$  y de curvatura para un paso i.

© Hern´an Sebasti´an Buitrago Escobar

<span id="page-92-0"></span>1 si  $u = 1$  y  $P_N = 2$  o 3 entonces 2 Establecer valores iniciales por pasos de deformación axial  $\mathbf{A} = \mathbf{0}$ ,  $\kappa_e = \mathbf{0}$  y  $\mathbf{M}_e = \mathbf{0}$ ; 3 **para**  $r = 1$  a  $N_{\kappa} + 1$  (sobre pasos de deformación axial) **hacer** 4 **para**  $i = 2 a N_{\kappa} + 1$  *(sobre pasos de curvatura)* hacer 5 SUmar  $\mathbf{A}(r) = \mathbf{A}(r) + (\mathbf{K}(i, r) - \mathbf{K}(i-1, r)) \cdot (\mathbf{M}(i, r) + \mathbf{M}(i-1, r))/2$ ;  $6 \mid \cdot$  fin 7 Calcular la pendiente inicial  $m_o = \mathbf{m}_f(r)/\kappa_f(r)$ ; <sup>8</sup> Calcular la curvatura de fluencia efectiva  $\kappa_e(r) = (2 \cdot \mathbf{A}(r) - \mathbf{k}_u(r) \cdot \mathbf{m}_u(r))/(m_o \cdot \mathbf{k}_u(r) - \mathbf{m}_u(r))$  Calcular el momento de fluencia efectiva  $\mathbf{m}_e(r) = m_o \cdot \kappa_e(r)$  $9 \int fin$ 10 Crear las tablas  $\mathbf{K}_\mathbf{b} = [\mathbf{0}; \kappa_e; \kappa_u]$  y  $\mathbf{M}_\mathbf{b} = [\mathbf{0}; \mathbf{m}_e; \mathbf{m}_u]$ <sup>11</sup> fin

Algoritmo 13: Procedimiento realizado por MKAPPAN para determinar los puntos del proceso de bilinealización.

Por otra parte, los parámetro de salida son:

- $\langle POSIX \rangle$ : coordenada x en m de la ubicación de la fuerza axial, denominada  $X_0$ . Correspondiente en este caso a la posición en dirección x del centroide de la sección.
- $\langle POSIX \rangle$ : coordenada y en m de la ubicación de la fuerza axial, denominada  $Y_0$ . Correspondiente en este caso a la posición en dirección y del centroide de la sección.
- $\langle ECA \rangle$ : tabla de las coordenadas en m del centroide de cada elemento y su ´area, de la forma [XCEN, YCEN, AREA]. Denominada en los algoritmos como ∆.

La función CENT es el resultado de implementar la formulación para calcular el centroide de una figura dividida en varios elementos triangulares, de tal modo, el algoritmo de esta función es el algoritmo [14.](#page-93-0)

#### 3.4.3.3. Función CPMEI

Esta función calcula el centro ponderado por el módulo de elasticidad inicial (CP-MEI) para la sección, a partir de la información proveniente de los archivos de entrada. La expresión que llama a esta función es de la forma:

 $[\langle POSIX\rangle, \langle POSIX\rangle, \langle ECA\rangle] = \text{CPMEI}(\langle MAT\rangle, \langle CAT\rangle, \langle NNUE\rangle, \langle NELE\rangle, \langle ELE\rangle, \langle XYZ\rangle, \langle ANA\rangle);$ 

Los parámetros de entrada de CPMEI son:

<span id="page-93-0"></span>Datos:  $N_n$ ,  $N_e$ , L,  $\mathbf{X}_n$ Resultados: para la sección  $X_0, Y_0$  y para las fibras  $\Delta$ 1 Establecer valores iniciales  $S_X = 0$ ,  $S_Y = 0$ ,  $S_A = 0$ ,  $\Delta = 0$ ,  $\Delta = 0$ ; 2 para  $e = 1$  a  $N_e$  (sobre elementos) hacer 3 Construir la tabla de coordenadas de los nudos  $\Lambda$  a partir de  $X_n$ ; 4 Construir la tabla  $\Delta$  mediante la función PBARCE a partir de  $\Lambda$ ; 5 Extraer  $x^{(e)}$ ,  $y^{(e)}$  y  $A^{(e)}$  de  $\Delta$ ; 6 Sumar  $S_X = S_X + x^{(e)} \cdot A^{(e)}$ ; 7 Sumar  $S_Y = S_Y + y^{(e)} \cdot A^{(e)}$ ; **8** Sumar  $S_A = S_A + A^{(e)}$ ; <sup>9</sup> fin 10 Calcular  $X_0 = S_X/S_A$  y  $Y_0 = S_Y/S_A$ ;

Algoritmo 14: Procedimiento realizado por CENT en MKAPPAN para calcular el centroide de la sección.

- $\langle MAT \rangle$ : tabla de parámetros de la categoría en el archivo .m, denominada  $\psi$ .
- $\langle CAT \rangle$ : tabla del identificador IDCA de la categoría en el archivo .msh de Gmsh, denominada C.
- $\langle NNUE \rangle$ : número de nudos  $N_n$ .
- $\langle NELE \rangle$ : número de elementos de la malla  $N_e$ .
- $\langle ELE \rangle$ : tabla de categoría y conectividades de los elementos de la forma [ICAT, NUDI, NUDJ, NUDK], denominada L.
- $\langle XYZ \rangle$  : tabla de coordenadas de los nudos en m, denominada  $\mathbf{X}_n$ . La estructura de cada fila de la tabla es de la forma  $\langle \langle XNUD \rangle, \langle YNUD \rangle$ , donde  $\langle XNUD \rangle$  y  $\langle YNUD \rangle$  son la coordenada en x y en y del nudo, respectivamente.
- $\langle ANA \rangle$ : tabla de parámetros de análisis en el archivo .m, denominada A.

Por otra parte, los parámetro de salida son:

- $\langle POSIX \rangle$ : coordenada x en m de la ubicación de la fuerza axial, denominada  $X_0$ . Correspondiente en este caso a la posición en dirección x del CPMEI.
- $\langle POSIX \rangle$ : coordenada y en m de la ubicación de la fuerza axial, denominada  $Y_0$ . Correspondiente en este caso a la posición en dirección y del CPMEI.
- $\langle ECA \rangle$ : tabla de las coordenadas en m del centroide de cada elemento y su ´area, de la forma [XCEN, YCEN, AREA]. Denominada en los algoritmos como ∆.

La función CPMEI es el resultado de implementar la formulación presentada al final de la sección  $2.2.4$ . Para esta implementación se realizaron las siguiente consideraciones respecto al cálculo de los módulos de elasticidad iniciales:

- El módulo de elasticidad inicial de las fibras de concreto de una sección a tensión es igual a cero, si su resistencia a tensión es igual a cero. Para estas condiciones se considera que el aporte de las fibras de concreto es nulo, ya que principalmente las fuerzas resistentes del material serán iguales a cero.
- El m´odulo de elasticidad inicial de las fibras de concreto se calcula mediante la siguiente ecuación propuesta por Mander *et al.*  $(1988)$ :

$$
E_c = 5000 \sqrt{f'_{co}} \tag{3.1}
$$

donde  $E_c$  es el módulo elasticidad tangente del concreto, confinado o inconfinado, en MPa y  $f'_{c}$ o es la resistencia a compresión del concreto inconfinado en MPa .

• El módulo de elasticidad inicial de las fibras de acero es igual para tensión y compresión.

Considerando lo anterior, la estructura de CPMEI corresponde a lo descrito en el algoritmo [15.](#page-95-0)

#### 3.4.3.4. Función SUMFO

SUMFO es una función de MKAPPAN, la cual se ejecuta para el primer paso de curvatura de cada paso de deformación axial. Esta función calcula la sumatoria de fuerzas, de momentos respecto a x y de momentos respecto a y cuando  $\kappa$  es igual a cero; por lo tanto, estas fuerzas son producidas por la deformación axial impuesta. Los momentos calculados por está función tienen como punto de referencia el centro del sistema coordenado definido en la geometría. La expresión que llama a esta función es de la forma:

$$
[\langle SFZ \rangle, \langle SMX \rangle, \langle SMY \rangle, \langle EA \rangle, \langle EIY \rangle, \langle EIZ \rangle, \langle GJ \rangle, \langle EZZ \rangle, \langle STZZ \rangle, \langle ESTA \rangle] \dots
$$
  

$$
\cdots = \text{SUMFO}(\langle CAT \rangle, \langle MAT \rangle, \langle NELE \rangle, \langle ECA \rangle, \langle ELE \rangle, \langle e \rangle, \dots
$$
  

$$
\cdots \langle EZZ \rangle, \langle STZZ \rangle, \langle ESTA \rangle, \langle E \rangle);
$$

Los parámetros de entrada de SUMF0 son:

•  $\langle CAT \rangle$ : tabla del identificador IDCA de la categoría en el archivo .msh de Gmsh, denominada C.

<span id="page-95-0"></span>Datos:  $\psi$ , C,  $N_n$ ,  $N_e$ , L, X<sub>n</sub>, A Resultados: para la sección  $X_0$ , Y<sub>0</sub> y para las fibras ∆ 1 Establecer valores iniciales  $S_X = 0$ ,  $S_Y = 0$ ,  $S_A = 0$ ,  $\Delta = 0$ ,  $\Delta = 0$ ; **2** Extraer  $f'_{co}$ ,  $f'_{t}$  y  $E_{s}$  a partir de  $\psi$  y  $\Delta \tilde{\varepsilon}$  a partir de **A**;  $\texttt{s} \text{ si } \Delta \tilde{\varepsilon} < 0 \text{ } \textit{o } f_t' \neq 0 \text{ entonces}$ 4 Calcular  $E_c = 5000 \sqrt{f'_{co}}$ <sup>5</sup> en otro caso 6 Establecer  $E_c = 0$ <sup>7</sup> fin 8 Construir la tabla  $\mathbf{E}_0 = [E_c; E_c; E_s]$ ; 9 para  $e = 1$  a  $N_e$  (sobre elementos) hacer 10 Construir la tabla de coordenadas de los nudos  $\Lambda$  a partir de  $X_n$ ; 11 | Construir la tabla  $\Delta$  mediante la función PBARCE a partir de  $\Lambda$ ; 12 Extraer  $x^{(e)}$ ,  $y^{(e)}$  y  $A^{(e)}$  de  $\Delta$ ; 13 Extraer  $E_0^{(e)}$  a partir de  $\mathbf{E}_0$ , **C** y **L**; 14 Sumar  $S_X = S_X + x^{(e)} \cdot A^{(e)} \cdot E_0^{(e)}$ ; 15 Sumar  $S_Y = S_Y + y^{(e)} \cdot A^{(e)} \cdot E_0^{(e)}$ ; 16 Sumar  $S_A = S_A + A^{(e)} \cdot E_0^{(e)}$ ; <sup>17</sup> fin 18 Calcular  $X_0 = S_X/S_A$  y  $Y_0 = S_Y/S_A$ ;

Algoritmo 15: Procedimiento realizado por CPMEI en MKAPPAN para calcular la posición del CPMEI de la sección.

- $\langle MAT \rangle$ : tabla de parámetros de la categoría en el archivo .m, denominada  $\psi$ .
- $\langle NELE \rangle$ : número de elementos de la malla  $N_e$ .
- $\langle ECA \rangle$ : tabla de las coordenadas del centroide y el área de cada elemento de la forma [XCEN, YCEN, AREA], denominada ∆.
- $\langle ELE \rangle$ : tabla de categoría y conectividades de los elementos de la forma [ICAT, NUDI, NUDJ, NUDK], denominada L.
- $\langle e \rangle$ : valor de la deformación axial  $\tilde{\varepsilon}_r$  en el paso r.
- $\langle EZ \rangle$ : matriz de deformaciones longitudinales  $\varepsilon_0$  en dirección z para cada fibra y cada paso de curvatura i en el paso de deformación axial  $r$ . Igual a una matriz nula en este caso.
- $\langle STZZ \rangle$ : matriz de esfuerzos normales  $\sigma_0$  en dirección z para cada fibra y cada paso de curvatura i en el paso de deformación axial r. Igual a una matriz nula en este caso.
- $\langle ESTA \rangle$ : matriz de estados del material  $\gamma_0$  para cada fibra y cada paso de curvatura  $i$  en el paso de deformación axial  $r$ . Igual a una matriz nula en este caso.
- $\langle E \rangle$ : matriz de módulos de elasticidad secantes  $E_{sec,0}$  para cada fibra y cada paso de curvatura i en el paso de deformación axial  $r$ . Igual a una matriz nula en este caso.

Por otra parte, los parámetro de salida son:

- $\langle SFZ \rangle$ : resultado de la sumatoria de fuerzas  $N_{z,1}$  en dirección z del paso de curvatura 1.
- $\langle SMX \rangle$ : resultado de la sumatoria de momentos  $M_{x,1}$  en dirección x del paso de curvatura 1.
- $\langle SMY \rangle$ : resultado de la sumatoria de momentos  $M_{u,1}$  en dirección y del paso de curvatura 1.
- $\langle EA \rangle$ : coeficiente de rigidez  $K_{a,1}$  del paso de curvatura 1.
- $\langle EIX \rangle$ : coeficiente de rigidez  $K_{x,1}$  en dirección x del paso de curvatura 1.
- $\langle EIY \rangle$ : coeficiente de rigidez  $K_{y,1}$  en dirección y del paso de curvatura 1.
- $\langle GJ \rangle$ : coeficiente de rigidez  $K_{t,1}$  del paso de curvatura 1.
- $\langle EZZ \rangle$ : matriz de deformaciones longitudinales  $\varepsilon_1$  en dirección z para cada fibra y cada paso de curvatura i en el paso de deformación axial r, actualizada en el paso de curvatura 1.
- $\langle STZZ \rangle$  : matriz de esfuerzos normales  $\sigma_1$  en dirección z para cada fibra y cada paso de curvatura i en el paso de deformación axial  $r$ , actualizada en el paso de curvatura 1.
- $\langle ESTA \rangle$ : matriz de estados del material  $\gamma_1$  para cada fibra y cada paso de curvatura i en el paso de deformación axial  $r$ , actualizada en el paso de curvatura 1.

La función SUMF corresponde a la implementación de la formulación presentada en las secciones [2.2.1](#page-37-0) y [2.2.2,](#page-41-0) de tal modo, el algoritmo de esta función es de la siguiente manera:

 $\textsf{Datos}\text{: }C,\, \psi,\, N_e,\, \boldsymbol{\Delta},\, \boldsymbol{X}^\prime,\, \boldsymbol{L},\, \kappa_i,\, v_{n,j},\, i,\, \boldsymbol{\varepsilon}_{j-1},\, \boldsymbol{\sigma}_{j-1},\, \boldsymbol{\gamma}_{j-1},\, \boldsymbol{E}_{sec,j-1}$ **Resultados:** para la sección  $F_{z,j}$ ,  $M_{x,j}$ ,  $M_{y,j}$ ,  $K_{a,j}$ ,  $K_{x,j}$ ,  $K_{y,j}$ ,  $K_{t,j}$  y para las fibras  $\varepsilon_j, \sigma_j, \gamma_j, E_{sec,j}$ <sup>1</sup> Establecer valores iniciales  $F_{z,j} = 0$ ,  $M_{x,j} = 0$ ,  $M_{y,j} = 0$ ,  $K_{a,j} = 0$ ,  $K_{x,j} = 0$ ,  $K_{y,j} = 0$ ,  $K_{t,j} = 0$ ; 2 para  $e = 1$  a  $N_e$  (sobre elementos) hacer  $\mathbf{s}$  | Extraer  $x^{(e)}$ ,  $y^{(e)}$  y  $A^{(e)}$  de  $\boldsymbol{\Delta}$ ; 4 Extraer  $v^{(e)}$  de  $\boldsymbol{X}'$ ; 5 Calcular  $\varepsilon_j^{(e)} = \kappa_i (v_{n,j} - v^{(e)})$  y actualizar  $\varepsilon_j$ ; 6 Extraer  $C^{(e)}$  a partir de  $C y L$ ; 7 Calcular  $[\sigma_j^{(e)}]$  (en MPa),  $\gamma_j^{(e)}] = \boldsymbol{F}^{(e)}(\varepsilon_j^{(e)},C^{(e)},\boldsymbol{\psi})$  mediante la función MCM; 8 | Actualizar  $\sigma_j$  y  $\gamma_j$ ; 9  $\vert$  si  $i > 1$  entonces 10 Calcular  $E_{sec,j}^{(e)} = (\sigma_j^{(e)} - \sigma_{i-1}^{(e)})/(\varepsilon_j^{(e)} - \varepsilon_{i-1}^{(e)})$  (en MPa); <sup>11</sup> en otro caso 12 Calcular  $E_{sec,j}^{(e)} = \sigma_j^{(e)}/\varepsilon_j^{(e)}$  (en MPa);  $13$  fin 14 | Actualizar  $E_{sec,j}$ ; 15 Extraer  $\nu^{(e)}$  a partir  $C, L, y \psi;$ 16 Calcular  $G^{(e)} = E_{sec,j}^{(e)}/[2(1+\nu^{(e)})];$ 17 Sumar  $K_{a,j} = K_{a,j} + E_{sec,j}^{(e)} A^{(e)}$  (en MPa·m<sup>2</sup>); 18 Sumar  $K_{x,j} = K_{x,j} + E_{sec,j}^{(e)} A^{(e)} y^{(e)^2}$  (en MPa·m<sup>4</sup>); 19 Sumar  $K_{y,j} = K_{y,j} + E_{sec,j}^{(e)} A^{(e)} x^{(e)^2}$  (en MPa·m<sup>4</sup>); 20 Sumar  $K_{t,j} = K_{t,j} + G^{(e)} A^{(e)} (x^{(e)^2} + y^{(e)^2})$  (en MPa·m<sup>4</sup>); 21 Calcular  $F_{z,j}^{(e)} = 1000 \,\sigma_j^{(e)} A^{(e)}$  (en kN); 22 Calcular  $M_{x,j}^{(e)} = 1000 \,\sigma_j^{(e)} y^{(e)} A^{(e)}$  (en kN·m); 23 Calcular  $M_{y,j}^{(e)} = -1000 \,\sigma_j^{(e)} x^{(e)} A^{(e)}$  (en kN·m); 24 Sumar  $F_{z,j} = F_{z,j} + F_{z,j}^{(e)}$  (en kN); 25 Sumar  $M_{x,j} = M_{x,j} + M_{x,j}^{(e)}$  (en kN·m); 26 Sumar  $M_{y,j} = M_{y,j} + M_{y,j}^{(e)}$  (en kN·m); <sup>27</sup> fin

Algoritmo 16: Procedimiento realizado por SUMF en MKAPPA2 para calcular la sumatoria de fuerzas en dirección z y la sumatoria de momentos en dirección x en la sección para la iteración j.

Al igual que las funciones SUMF, esta función determina los coeficientes de rigidez del elemento asociado a la sección analizada. Sin embargo, cabe mencionar que estos no tienen un uso práctico en MKAPPA, y que su implementación y cálculo se mantienen para facilitar su uso en posteriores investigaciones.

#### 3.4.3.5. Función SUMF

El objetivo principal de estado función es obtener la sumatoria de fuerzas, de momentos respecto a x y de momentos respecto a y para cada una de las iteraciones. Cuando es ejecutada dentro del proceso iterativo relacionado con la fuerza axial, está función calcula una determinada fuerza  $F_z$ . Por otra parte, cuando se ejecuta posteriormente al proceso iterativo de la fuerza, SUMF calcula para una iteración  $q$ : la fuerza axial, los momentos, los coeficientes de rigidez, la posición del centro ponderado por el módulo de elasticidad secante (CPMES) y las matrices de deformaciones axiales, esfuerzos normales e identificadores del estado del material. Los resultados mencionados anteriormente son obtenidos al considerar las acciones de flexión biaxial y fuerza axial. Es preciso mencionar que los momentos calculados por SUMF son respecto al centro del sistema coordenado definido en la geometría. La expresión que llama a esta función es de la forma:

$$
[\langle SFZ \rangle, \langle SMX \rangle, \langle SMY \rangle, \langle EA \rangle, \langle EIY \rangle, \langle EIZ \rangle, \langle GJ \rangle, \langle EZZ \rangle, \langle STZZ \rangle, \langle ESTA \rangle \dots
$$
  
... 
$$
\langle ESEC \rangle, \langle X \rangle, \langle Y \rangle] = \text{SUMF}(\langle CAT \rangle, \langle MAT \rangle, \langle NELE \rangle, \langle ECA \rangle, \langle CROT \rangle, \langle ELE \rangle, \dots
$$
  
... 
$$
\langle k \rangle, \langle vn \rangle, \langle Icur \rangle, \langle EZ \rangle, \langle STZZ \rangle, \langle ESTA \rangle, \langle ESEC \rangle);
$$

Los parámetros de entrada de SUMF son:

- $\langle CAT \rangle$ : tabla del identificador IDCA de la categoría en el archivo .msh de Gmsh, denominada C.
- $\langle MAT \rangle$ : tabla de parámetros de la categoría en el archivo .m, denominada  $\psi$ .
- $\langle NELE \rangle$ : número de elementos de la malla  $N_e$ .
- $\langle ECA \rangle$ : tabla de las coordenadas del centroide y el área de cada elemento de la forma [XCEN, YCEN, AREA], denominada ∆.
- $\langle CROT \rangle$ : tabla de las coordenadas del centroide en el sistema rotado de la forma [UCEN, VCEN], denominada  $X'$ .
- $\langle ELE \rangle$ : tabla de categoría y conectividades de los elementos de la forma [ICAT, NUDI, NUDJ, NUDK], denominada L.
- $\langle k \rangle$ : valor de curvatura  $\kappa_i$  en el paso i.
- $\langle vn \rangle$ : posición del eje neutro respecto al sistema rotado  $v_{n,j}$  de la iteración j o  $\tilde{v}_{n,q}$  para la iteración q, , según corresponda.
- $\langle Icur \rangle$ : número del paso de curvatura i.
- $\langle EZZ \rangle$ : matriz de deformaciones longitudinales  $\varepsilon_{q-1}$  en dirección z para cada fibra y cada paso de curvatura i en el paso de deformación axial r, actualizada en la iteración anterior.
- $\langle STZZ \rangle$ : matriz de esfuerzos normales  $\sigma_{q-1}$  en dirección z para cada fibra y cada paso de curvatura i en el paso de deformación axial  $r$ , actualizada en la iteración anterior.
- ⟨EST A⟩ : matriz de estados del material γq−<sup>1</sup> para cada fibra y cada paso de curvatura i en el paso de deformación axial  $r$ , actualizada en la iteración anterior.
- $\langle ESEC \rangle$ : matriz de módulos de elasticidad secantes  $E_{sec,j-1}$  para cada fibra y cada paso de curvatura  $i$  en el paso de deformación axial  $r$ , actualizada en la iteración anterior.

Por otra parte, los parámetro de salida son:

- $\langle SFZ \rangle$ : resultado de la sumatoria de fuerzas  $F_{z,j}$  en dirección z de la iteración j o  $N_{z,q}$  para la iteración q, según corresponda.
- $\langle SMX \rangle$ : resultado de la sumatoria de momentos  $M_{x,q}$  en dirección x de la iteración  $q$ .
- $\langle SMY \rangle$ : resultado de la sumatoria de momentos  $M_{y,q}$  en dirección y de la iteración q.
- $\langle EA \rangle$ : coeficiente de rigidez  $K_{a,q}$  de la iteración q.
- $\langle EIX \rangle$ : coeficiente de rigidez  $K_{x,q}$  en dirección x de la iteración q.
- $\langle EIY \rangle$ : coeficiente de rigidez  $K_{y,q}$  en dirección y de la iteración q.
- $\langle GJ \rangle$ : coeficiente de rigidez  $K_{t,q}$  de la iteración q.
- $\langle EZZ \rangle$ : matriz de deformaciones longitudinales  $\varepsilon_q$  en dirección z para cada fibra y cada paso de curvatura i en el paso de deformación axial  $r$ , actualizada en el paso q.
- $\langle STZZ \rangle$ : matriz de esfuerzos normales  $\sigma_j$  en dirección z para cada fibra y cada paso de curvatura  $i$  en el paso de deformación axial  $r$ , actualizada en el paso q.
- $\langle ESTA \rangle$ : matriz de estados del material  $\gamma_j$  para cada fibra y cada paso de curvatura i en el paso de deformación axial r, actualizada en el paso q.
- $\langle ESTA \rangle$ : matriz de módulos secantes  $E_{sec,i}$  para cada fibra y cada paso de curvatura i en el paso de deformación axial r, actualizada en el paso q.
- $\langle X \rangle$ : coordenada x del CPMES de la iteración q, en m. Correspondiente a la posición en dirección x de la resultante de fuerza axial si  $P_N = 3$ ,
- $\langle Y \rangle$ : coordenada y del CPMES de la iteración q, en m. Correspondiente a la posición en dirección y de la resultante de fuerza axial si  $P_N = 3$ ,

La función SUMF corresponde a la implementación de la formulación presentada en las sección [2.2.4.](#page-45-0) En el algoritmo  $17$  se presenta la estructura de SUMF, cuyos subíndices corresponden a los relacionados cuando la función es llamada durante una iteración  $q$ .

Aunque SUMF permite determinar los coeficientes de rigidez del elemento asociado a la sección analizada, cabe mencionar que estos no tienen un uso práctico en MKAPPA, y que su implementación y cálculo se mantienen para facilitar su uso en posteriores investigaciones.

#### 3.4.4. Rutinas en la etapa de posproceso

Mientras que MKAPPA1 y MKAPPA2 emplean las mismas rutinas de posproceso descritas en [3.2.4,](#page-70-0) MKAPPAN utiliza dos funciones modificadas para considerar los pasos de deformación axial en la representación. Así, los resultados del análisis de MKAPPAN son guardados en archivos de posproceso mediante las funciones IMPREL e IMPOPT. Los archivos creados tienen extensión .pos y .pos.opt, y son leídos por Gmsh para presentar los resultados a través de su entorno gráfico. En este subprograma, los archivos de posproceso guardados mediante la función IMPREL contienen la información de las deformaciones longitudinales, los esfuerzos normales y el estado del material para cada uno de los elementos en los que se subdivide la sección y en cada paso de curvatura y de deformación axial. Por otra parte, la función IMPOPT guarda los resultados de la relación entre el momento resultante, la deformación axial y la curvatura, y la fuerza axial, la deformación axial y la curvutura para la sección analizada. La nueva línea de comando que permite ejecutar la función IMPREL es:

 $IMPREL(\langle FIDE \rangle, \langle NELE \rangle, \langle NNUE \rangle, \langle REL \rangle, \langle TIME \rangle, \langle STEP \rangle, \langle DEF \rangle);$ 

donde los parámetros de entrada son:

<span id="page-101-0"></span> $\textsf{Datos}\text{: }C,\, \psi,\, N_e,\, \boldsymbol{\Delta},\, \boldsymbol{X}^{\prime},\, \boldsymbol{L},\, \kappa_i,\, \tilde{v}_{n,q},\, i,\, \boldsymbol{\varepsilon}_{q-1},\, \boldsymbol{\sigma}_{q-1},\, \boldsymbol{\gamma}_{q-1},\, \boldsymbol{E}_{sec,q-1}$ **Resultados:** para la sección  $N_{z,q}$ ,  $M_{x,q}$ ,  $M_{y,q}$ ,  $K_{a,q}$ ,  $K_{x,q}$ ,  $K_{y,q}$ ,  $K_{t,q}$ ,  $X_q$ ,  $Y_q$  y para las fibras  $\boldsymbol{\varepsilon}_q, \, \boldsymbol{\sigma}_q, \, \boldsymbol{\gamma}_q, \, \boldsymbol{E_{sec,q}},$ 1 Establecer valores iniciales  $N_{z,q} = 0$ ,  $M_{x,q} = 0$ ,  $M_{y,q} = 0$ ,  $K_{a,q} = 0$ ,  $K_{x,q} = 0$ ,  $K_{y,q} = 0$  $0, K_{t,q} = 0, S_X = 0, S_Y = 0, S_A = 0$ ; para  $e = 1$  a  $N_e$  (sobre elementos) hacer 2 Extraer  $x^{(e)}$ ,  $y^{(e)}$  y  $A^{(e)}$  de  $\Delta$ ;  $\mathbf{s}$  | Extraer  $v^{(e)}$  de  $\mathbf{X}'$ ; 4 Calcular  $\varepsilon_q^{(e)} = \kappa_i(\tilde{v}_{n,q} - v^{(e)})$  y actualizar  $\varepsilon_q$ ;  $\mathbf{5}$  | Extraer  $C^{(e)}$  a partir de  $\mathbf{C} \mathbf{y} \mathbf{L}$ ; 6 Calcular  $[\sigma_q^{(e)}]$  (en MPa),  $\gamma_q^{(e)}] = \boldsymbol{F}^{(e)}(\varepsilon_q^{(e)}, C^{(e)}, \psi)$  mediante la función MCM; 7 | Actualizar  $\sigma_q$  y  $\gamma_q$ ; s | Calcular  $E_{sec,q}^{(e)} = (\sigma_q^{(e)} - \sigma_{i-1}^{(e)})/(\varepsilon_q^{(e)} - \varepsilon_{i-1}^{(e)})$  (en MPa); 9 | Actualizar  $\bm{E}_{sec,q}$ ; 10 Extraer  $\nu^{(e)}$  a partir  $C, L, y \psi;$ 11 Calcular  $G^{(e)} = E_{sec,q}^{(e)}/[2(1+\nu^{(e)})]$ ; 12 Sumar  $K_{a,q} = K_{a,q} + E_{sec,q}^{(e)} A^{(e)}$  (en MPa·m<sup>2</sup>); 13 Sumar  $K_{x,q} = K_{x,q} + E_{sec,q}^{(e)} A^{(e)} y^{(e)^2}$  (en MPa·m<sup>4</sup>); 14 Sumar  $K_{y,q} = K_{y,q} + E_{sec,q}^{(e)} A^{(e)} x^{(e)^2}$  (en MPa·m<sup>4</sup>); 15 Sumar  $K_{t,q} = K_{t,q} + G^{(e)} A^{(e)} (x^{(e)^2} + y^{(e)^2})$  (en MPa·m<sup>4</sup>); 16 Calcular  $N_{z,q}^{(e)} = 1000 \sigma_q^{(e)} A^{(e)}$  (en kN); 17 Calcular  $M_{x,q}^{(e)} = 1000 \,\sigma_q^{(e)} y^{(e)} A^{(e)}$  (en kN·m); 18 Calcular  $M_{y,q}^{(e)} = -1000 \,\sigma_q^{(e)} x^{(e)} A^{(e)}$  (en kN·m); 19 Sumar  $N_{z,q} = N_{z,q} + N_{z,q}^{(e)}$  (en kN); 20 Sumar  $M_{x,q} = M_{x,q} + M_{x,q}^{(e)}$  (en kN·m); 21 Sumar  $M_{y,q} = M_{y,q} + M_{y,q}^{(e)}$  (en kN·m); 22 Sumar  $S_{X,q} = S_{X,q} + E_{sec,q}^{(e)} A^{(e)} x^{(e)^2}$ ; 23 Sumar  $S_{Y,q} = S_{Y,q} + E_{sec,q}^{(e)} A^{(e)} y^{(e)^2}$ ; 24 Sumar  $S_{A,q} = S_{A,q} + E_{sec,q}^{(e)} A^{(e)}$ ; <sup>25</sup> fin 26 Calcular  $X_q = S_{X,q}/S_{A,q}$  y  $Y_q = S_{Y,q}/S_{A,q}$ 

- $\langle FIDE \rangle$ : puntero del archivo .pos.
- $\langle NELE \rangle$ : número de elementos.
- $\langle NNUE \rangle$ : número máximo de nudos por elemento.
- $\langle REL \rangle$ : tabla de resultados por elemento para un paso determinado. La es-

Algoritmo 17: Procedimiento realizado por SUMF en MKAPPAN para calcular la sumatoria de fuerzas en dirección z y la sumatoria de momentos en dirección x en la sección para la iteración  $q$ .

tructura de cada fila de la tabla es de la forma  $[\langle EPZZ\rangle, \langle STZZ\rangle, \langle ESTA\rangle]$ , donde  $\langle EPZZ\rangle$ ,  $\langle STZZ\rangle$  y  $\langle ESTA\rangle$  son la deformación longitudinal, el esfuerzo normal y el estado del material de la fibra.

- $\langle TIME \rangle$ : variable real correspondiente al valor de la curvatura en  $m^{-1}$ .
- $\langle STEP \rangle$ : variable entera que indica el paso de la curvatura, la cual comienza en 0.
- $\langle DEFP \rangle$ : variable real correspondiente al valor de la deformación axial.

La nueva línea de comando que permite ejecutar la función IMPOPT tiene la siguiente estructura:

 $IMPOPT(\langle ADAD \rangle, \langle CUR \rangle, \langle ENV \rangle);$ 

donde los parámetros de entrada son:

- $\langle ADAD \rangle$ : nombre del archivo de datos sin extensión.
- $\langle CUR \rangle$ : tabla para la curva  $M vs \kappa$  en cada paso de resultados. La estructura de está tabla es de la forma  $[\langle K \rangle, \langle M \rangle]$  para cada una de las filas, donde K y M son la curvatura y el momento del paso correspondiente a la fila.
- $\langle ENV \rangle$ : tabla que contiene en cada fila el valor de la deformación axial del paso correspondiente.

El código de ambas funciones, IMPREL e IMPOPT, fue modificado para que en el entorno gráfico de Gmsh muestre un conjunto de gráficas y curvas por cada paso de deformación axial. Este conjunto de gráficas incluyen la representación de las deformaciones longitudinales, los esfuerzos normales y los estados del material para cada paso de curvatura, y el conjunto de curvas consisten en la representación de la relación momento - curvatura y fuerza axial - curvatura, las cuales van evolucionando para cada paso de curvatura.

# 3.5. Descripción del subprograma MKAPPAF

MKAPPAF es el cuarto y último subprograma desarrollado a la fecha para MKAP-PA. Este subprograma también permite analizar de manera no lineal una sección transversal asimétrica en un elemento estructural sometido a flexión biaxial y fuerza axial, pero a diferencia de MKAPPAN, tanto la fuerza axial impuesta como la inclinación del eje neutro se consideran constantes durante todo el análisis.

#### 3.5.1. Alcance del subprograma

MKAPPAF es una herramienta computacional que permite el análisis de una sección transversal asimétrica de un elemento estructural sometido a flexión biaxial y a fuerza axial. El subprograma determina la relación entre el momento y la curvatura para una fuerza axial constante, la cual debe ser ingresada por el usuario. El momento representado puede ser uno de los cinco que se enuncian a continuación: momento alrededor del eje neutro, momento alrededor del eje perpendicular al eje neutro, momento alrededor del eje x, momento alrededor del eje y o momento resultante. El usuario también debe ingresar el ángulo de inclinación del eje neutro  $\beta$ , bajo el supuesto de que este no varía. Aunque MKAPPAF permite analizar secciones simétricas, se enfoca principalmente en el análisis de secciones asimétricas, por lo cual, no se permiten simplificaciones por simetría y la malla creada mediante Gmsh debe corresponder a la sección completa. Por otra parte, el subprograma permite analizar sección sometidas a flexión uniaxial o flexión biaxial unicamente, pero su desarrollo se enfoca principalmente en considerar la presencia de fuerza axial junto con momento flector.

La sección transversal analizada debe componerse por cualquiera de los siguientes tres materiales: concreto inconfinado, concreto confinado o acero estructural. Esta limitación está relacionada con los modelos constitutivos unidimensionales implemen-tados en la función MCM y descritos en [2.1.](#page-22-0) Si se desea analizar una sección compuesta de alg´un material distinto a los ya enunciados, o compuesta por varios tipos de concreto o acero, se debe modificar la función MCM e incluir la nueva formulación de la relación constitutiva.

De la información proporcionada por el usuario en los archivos de entrada, dependen los resultados del an´alisis. Por ejemplo, mediante de esta herramienta se han analizado secciones de concreto reforzado, con una malla de 1873 nudos y 3604 elementos, para un total de 40 pasos de curvatura. Secciones con mallas más finas y con m´as pasos de curvatura pueden tardar varios minutos en solucionarse, lo cual también depende de las especificaciones técnicas del computador utilizado. Adicionalmente, la metodología utilizada por MKAPPAF difiere de la usada por MKAPPA2 y MKAPPAN en aspectos clave, los cuales están relacionados con el manejo del ángulo  $\beta$  y de la fuerza axial. Por tal motivo, los resultados obtenidos por MKAPPAF no son directamente comparables con los calculados por medio de MKAPPA2 o MKAP-PAN; por lo tanto, se recomienda utilizar MKAPPAF si se desea analizar una sección transversal de un elemento sometido a flexión bixial y fuerza axial constante, considerando que la inclinación del eje neutro no varía. Cualquier problema de menor complejidad, como por ejemplo, una seción transversal asimétrica de un elemento sometido a flexión uniaxial, puede ser analizado sin inconvenientes por MKAPPAF, siempre y cuando se ingresen correctamente los parámetros de entrada.

Las rutinas desarrolladas en MKAPPAF son compatible con GNU-Octave. Sin embargo, se ha observado que la eficiencia computacional de este programa es menor en comparación con MATLAB. Por tal motivo, se recomienda que al determinar la complejidad del problema se consideren las caracter´ısticas del compilador utilizado.

## 3.5.2. Procedimiento general

Aunque el procedimiento general realizado por MKAPPAF es similar al de MKAP-PA2 o MKAPPAN, cuenta con algunas modificaciones como se muestra en la figura [3.8,](#page-105-0) las cuales permiten considerar como parámetros de entrada el ángulo de inclinación del eje neutro β y la fuerza axial actuante. En comparación con lo expresado en las secciones [3.3](#page-72-0) y [3.4](#page-81-0) para MKAPPA2 y MKAPPAN, respectivamente, MKAPPAF presenta las siguientes modificaciones:

- (a) Al definir los parámetros de entrada para la función MKAPPAF mediante un archivo de extensión .m, el usuario debe establecer diez datos dentro del bloque de parámetros de análisis numérico. De estos ocho, solo seis coinciden con los requeridos por MKAPPAN. Ocho de los diez datos son guardados en la tabla ANA, mientras que los otros dos son dependientes del parámetro ANA(6).
- (b) Se extraen un total de ocho parámetros de análisis a partir de la tabla ANA, los cuales son:
	- $ANA(1)$ : Número de pasos de curvatura.
	- ANA(2): Valor del intervalo de curvatura, en  $m^{-1}$ .
	- ANA(3): Angulo  $\beta$  de la inclinación del eje neutro, en grados.
	- $ANA(4)$ : Fuerza axial sobre el elemento, en kN. Fuerzas de tensión positivas y de compresión negativas.
	- ANA(5): Tolerancia de la sumatoria de fuerza axial, en kN.
	- ANA(6): Identificador de la posición de la fuerza axial aplicada. Igual a 1 para el centroide, 2 para el centro ponderado por el módulo de elasticidad inicial (CPMEI), 3 para el centro ponderado por módulo de elasticidad secante (CPMES) y 4 para un punto de coordenadas  $[X_0, Y_0]$  definido por medio de dos de los parámetros. En la sección [2.2.4](#page-45-0) se detallan cada uno de estos puntos.
	- ANA(7): Parámetro que activa o desactiva la obtención de la curva bilineal.

<span id="page-105-0"></span>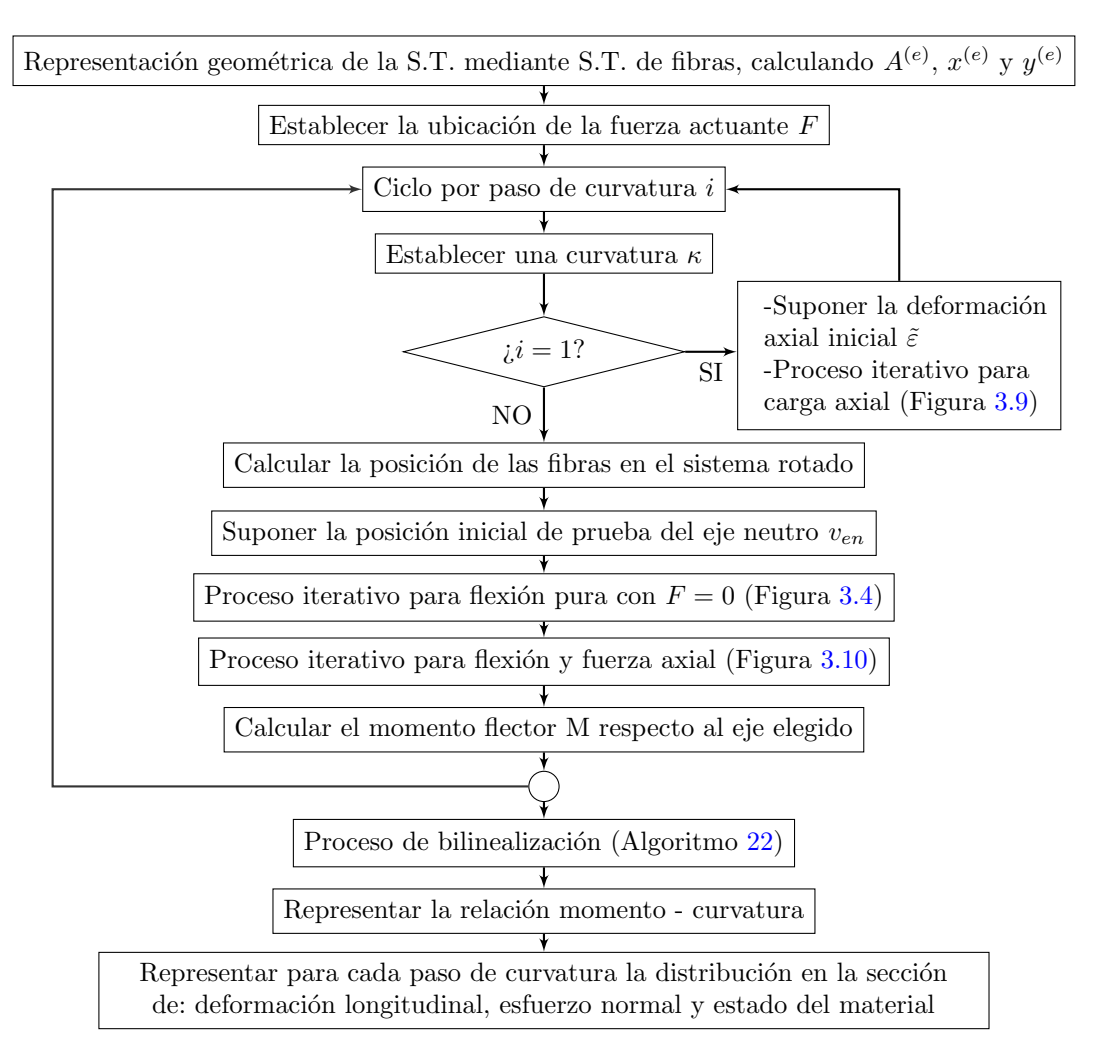

Figura 3.8: Procedimiento general del subprograma MKAPPAF.

- ANA(8): Identificador del momento representado. Igual a 1 para el momento alrededor del eje neutro, 2 para el momento alrededor del eje perpendicular al eje neutro, 3 para el momento resultante en dirección  $\theta$ , 4 para el momento alrededor del eje x y 5 para el momento alrededor del eje y.
- (c) Aunque el procedimiento de cálculo es similar, ahora se determina la posición de la fuerza axial aplicada y en vez de la posición de la resultante de fuerza axial.
- (d) Se inicializan un mayor n´umero de variables que en MKAPPA2, las cuales se detallan posteriormente. No obstante, el tama˜no de los arreglos donde se al-

<span id="page-106-0"></span>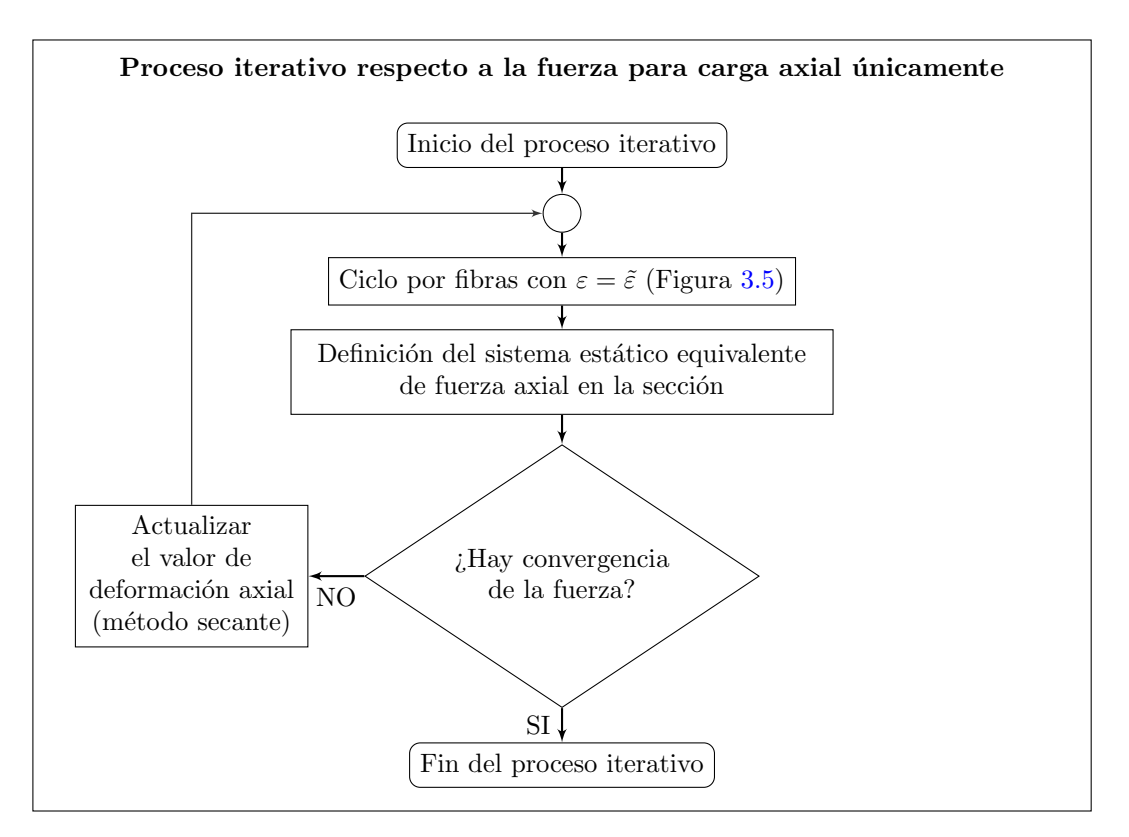

Figura 3.9: Procedimiento realizado en el proceso iterativo respecto a la fuerza para carga axial ´unicamente.

macenan los resultados para cada variable posee una dimensión menos que en MKAPPAN, ya que no se consideran incrementos de deformación axial sino una ´unica fuerza axial conocida.

- (e) Los parámetros iniciales de bilinealización solo se inicializan si  $ANA(7)=1$ . Sin embargo, siempre se inicializan los parámetros de control para la primera fluencia y el criterio de falla.
- (f) El proceso para el an´alisis por incrementos de curvatura considera secciones asimétricas sometidas a flexión biaxial y fuerza axial, pero de manera distinta a MKAPPAN, ya que se considera una fuerza axial aplicada y un ángulo  $\beta$ constante. Las modificaciones realizadas en este bloque corresponden a la imple-mentación de lo descrito en la sección [2.2.4.](#page-45-0)
- $(g)$  El análisis contienen un único ciclo que considera los pasos de curvatura, de forma similar a MKAPPA2.

<span id="page-107-0"></span>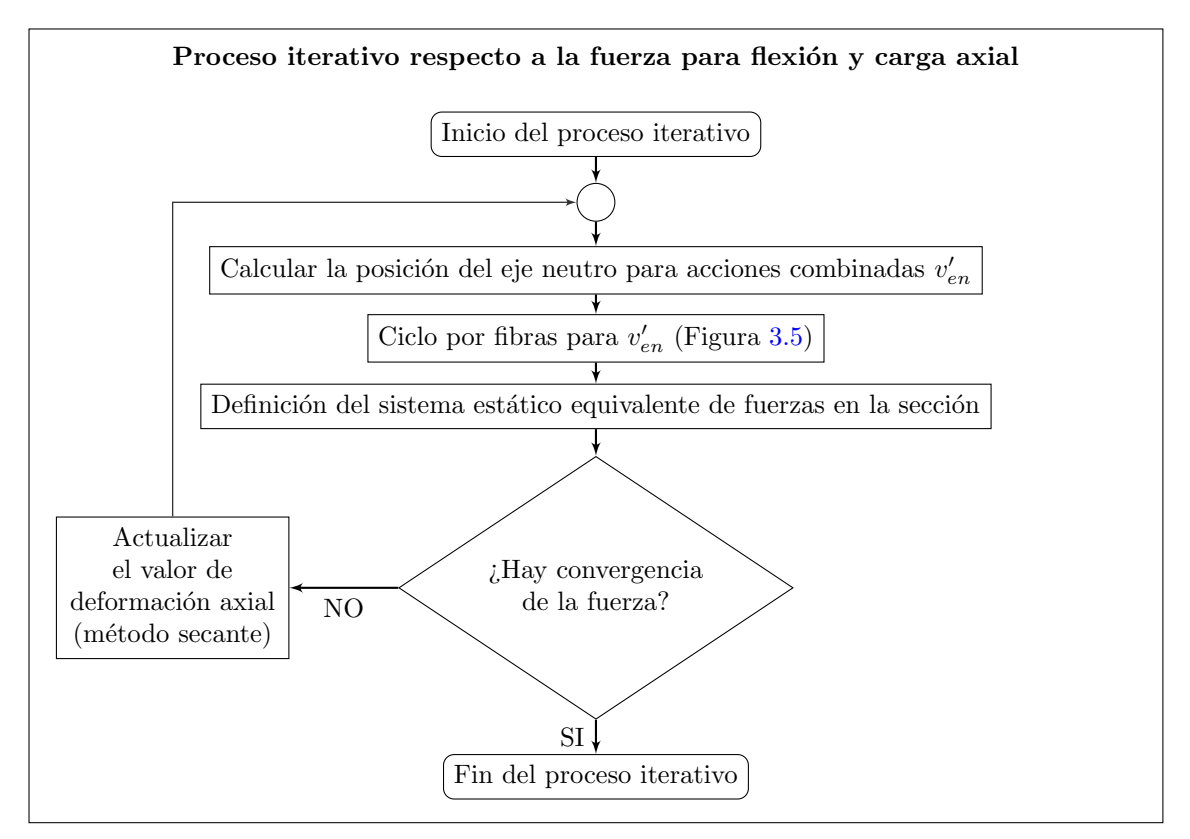

Figura 3.10: Procedimiento realizado en el proceso iterativo respecto a la fuerza para flexión y carga axial.

- (h) Dentro del ciclo de incrementos de incrementos de curvatura, se calcula la curvatura y se define mantiene constante el ángulo de inclinación del eje neutro  $\beta$ . Para el primer paso de curvatura con  $\kappa = 0$  se calcula la deformación axial inicial como el cociente entre la fuerza axial aplicada y la sumatoria del producto entre los módulos de elasticidad iniciales del material y las áreas de cada fibra. Luego, se realiza un proceso iterativo, ilustrado en la figura [3.9,](#page-106-0) en el cual se calcula la fuerza axial resultante a partir de la función SUMFO, la cual tiene como dato de entrada la deformación axial. Durante el proceso iterativo, la deformación axial se actualiza y se calculan nuevamente los resultados hasta que la fuerza axial calculada sea menor a la tolerancia estipulada.
- (i) Para los pasos de curvatura posteriores al primero se realiza el siguiente procedimiento. Debido a que el ángulo  $\beta$  es un parámetro de entrada, se obtienen directamente las coordenadas en el sistema rotado de cada fibra y se calcula inicialmente la ubicación del eje neutro a partir del promedio de la distancia a

© Hern´an Sebasti´an Buitrago Escobar
la cual se encuentran las fibras extrema superior e inferior respecto al sistema rotado. Cabe mencionar que el proceso iterativo para determinar la posición del eje neutro para la condición de flexión pura se mantiene igual.

- $(i)$  Alcanzada la convergencia del proceso iterativo para la condición de flexión pura, se inicia el proceso iterativo para la condición con cargas combinadas. Para esto, se calcula el nuevo eje neutro considerando la superposición deformaciones me-diante la ecuación [2.82.](#page-47-0) Luego, se obtiene la resultante de fuerza axial por medio de la función SUMF y se actualiza la deformación axial por medio del método de la secante. El proceso iterativo continúa hasta que el valor absoluto de la diferencia entre la fuerza axial definida y la calculada sea menor a la tolerancia.
- (k) Alcanzada la convergencia para la condición de flexión y fuerza axial, se calculan los momentos equivalentes para cada paso, los cuales se expresan respecto a la posici´on de la fuerza axial aplicada. Si ANA(6)=3, se actualiza previamente la posición de la carga axial.
- (l) Lso momentos calculados son: el momento alrededor del eje neutro, el momento alrededor del eje perpendicular al eje neutro, el momento alrededor del eje  $x$ , el momento alrededor del eje y yel momento resultante en dirección  $\theta$ . Posteriormente, uno de estos momentos se iguala a la variable MR que corresponde al momento que se va a representar, dependiendo del valor ingresado para ANA(8).
- (m) Se calcula el ángulo  $\theta$  de la resultante de momento. Debido a que el ángulo  $\beta$  es constante, ya no se realiza el proceso iterativo respecto a  $\theta$ , y por consiguiente, el ángulo  $\theta$  se convierte en un resultado más. La variación del ángulo  $\theta$  respecto a la curvatura es presentada si el parámetro  $ANA(8)$  es igual 3, es decir, cuando se elija representar el momento resultante en dirección  $\theta$ .
- (n) Ahora los condicionales para el control de la primera fluencia y la falla solo se activan si el usuario ingreso ANA(7)=1. En los dem´as aspectos, estos condicionales son iguales a los usados en MKAPPAN.
- (˜n) Seguidamente, se guardan los resultados de curvatura, momento flector, ´angulo θ, deformaciones, esfuerzos y estado del material para el respectivo paso de curvatura. Estos últimos tres tipos de resultado son guardados en los archivos de posproceso mediante la función IMPREL, la cual es igual a la utilizada por MKAP-PA2. Debido a que en MKAPPAF no se realizan pasos de deformación axial, el guardado de resultados y la escritura del archivo de posproceso es distinto al de MKAPPAN.
- (o) Al final de cada paso del an´alisis por incrementos de curvatura se comprueba si se ha alcanzado el criterio de falla y se muestra en pantalla el paso de curvatura en el que se presenta la falla. Los anterior solo ocurre para ANA(7)=1.
- (p) Finalizado el ciclo de pasos de curvatura se obtiene el archivo de posproceso de extensión .pos.opt mediante la función IMPOPT. Esta función es igual a la utilizada por MKAPPA2, pero diferente a la de MKAPPAN.
- (q) Finalmente, son obtenidas en MATLAB las curvas momento curvatura y se guarda el archivo de resultados con extensión .txt. Si en el bloque de parámetros de análisis se estableció que  $ANA(7)=1$  y  $ANA(6)=2$  o  $ANA(6)=3$ , y dentro del an´alisis incremental se alcanz´o el criterio de falla, se realiza un proceso de bilinealización que da como resultado una gráfica que se superpone a la anterior.

#### 3.5.3. Rutinas en la etapa de proceso

El subprograma MKAPPANF es el cuarto subprograma de MKAPPA, destinado al análisis no lineal de secciones transversales asimétricas de elementos a flexión biaxial y a fuerza axial. Al ser el cuarto subprograma desarrollado cuenta con características similares a las de los otros tres subprogramas. Todos los subprogramas que componen MKAPPA han sido desarrollados bajo el concepto de programación estructurada y cuentan con una rutina principal que se ejecuta mediante una función homónima, en este caso MKAPPAF. Adicionalmente, se mantiene a GMCM como una función independiente de MKAPPAF. No obstante, el n´umero de funciones a las cuales recurre MKAPPAF es mayor, siendo 13 en total, donde algunas de las ya existentes fueron modificadas. Además, MKAPPAF incluye un guión que establece un mapa de colores específico para la representación de estados del material de cada fibra. En la tabla [3.6](#page-110-0) se presentan todas las funciones y el guión implementados en el desarrollo de MKAPPAN.

La estructura de las funciones de MKAPPAF es igual a la de las funciones de MKAPPAN, con excepción de: IMPREL que es igual a la de MKAPPA2, IMPOPT que es similar a la de MKAPPA2 pero con una modificación y MKAPPAF y DAI que son las dos nuevas funciones de este subprograma. A continuación, se describen las nuevas funciones de MKAPPAF, las cuales a su vez están relacionada con la formulación presentada en el marco teórico.

#### 3.5.3.1. Función MKAPPAF

Esta función contiene la rutina principal del subprograma, en la cual se leen los archivos de entrada, se analiza la sección definida y se escriben los resultados en los

<span id="page-110-0"></span>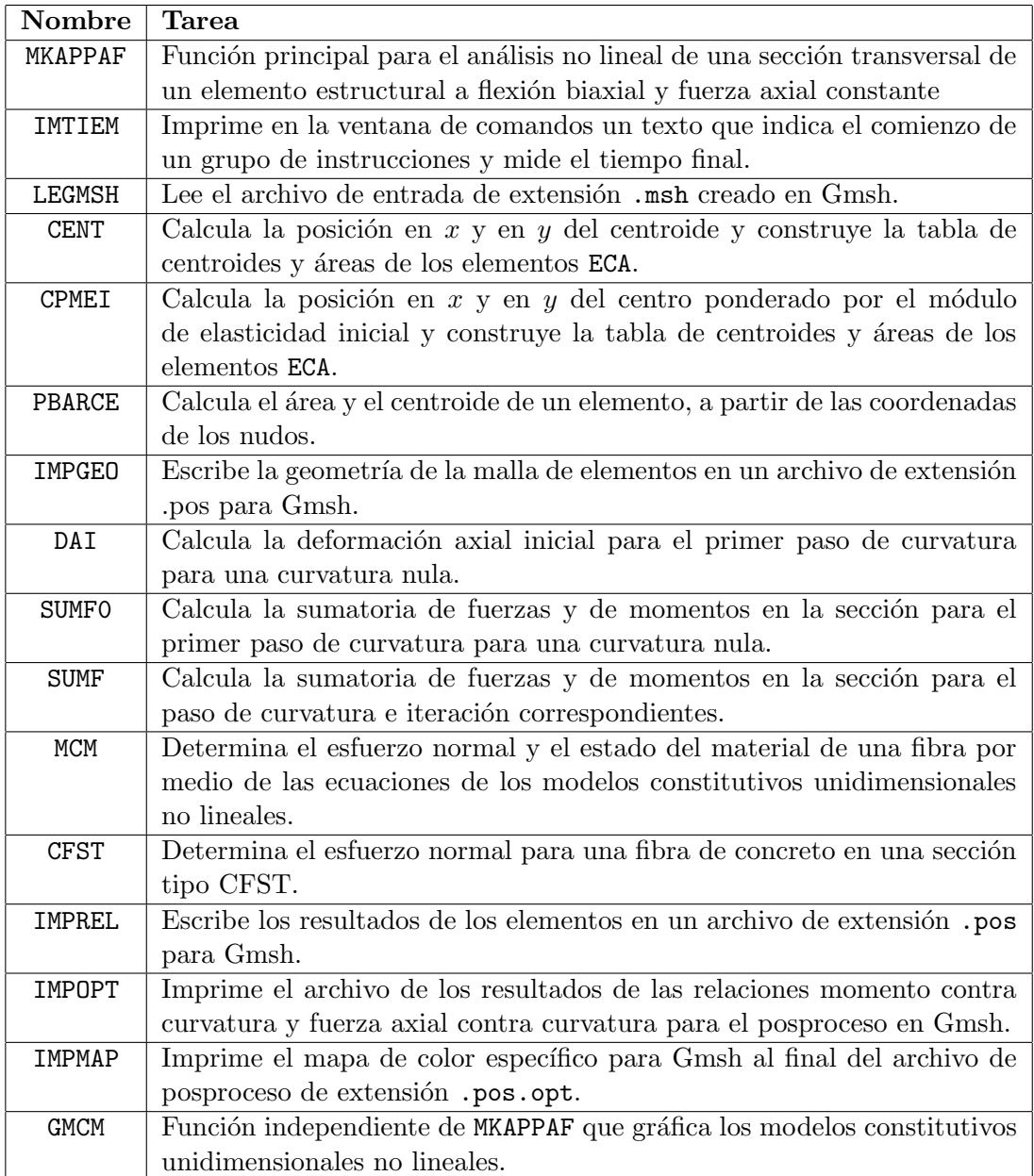

Tabla 3.6: Nombre y descripción de las funciones del subprograma  $\rm MKAPPAF$ 

archivos de posproceso. La expresión para llamar a la función desde la ventana de comandos de MATLAB es:

$$
\verb+MKAPPAF({' \langle ADAT \rangle}', ' \langle T LEC \rangle');
$$

donde  $\langle ADAT \rangle$  es el nombre de los archivo de entrada sin extensión y  $\langle TLEC \rangle$  el identificador de la opción de lectura de datos. Para este último la opción habilitada es 10 o, en su defecto, se puede omitir este parámetro. Esta función también puede ser ejecuta de forma abreviada mediante la siguiente expresión:

$$
\texttt{MKAPPAF}~\langle ADAT\rangle
$$

La estructura de MKAPPAF, específicamente el bloque de análisis por incrementos de curvatura, corresponden a la implementación de una función que permite realizar el análisis no lineal para secciones asimétricas a flexión biaxial y fuerza axial, median-te la formulación descrita en la sección [2.2.4](#page-45-0) considerando el ángulo  $\beta$  y la fuerza axial como constantes. En los algoritmos [18,](#page-112-0) [19,](#page-113-0) [20,](#page-114-0) [21](#page-115-0) y [22](#page-116-0) se describe detalladamente el procedimiento de MKAPPAF.

#### 3.5.3.2. Función DAI

Esta función calcula la deformación axial inicial para el primer paso de curvatura, donde  $\kappa = 0$ . La expresión que llama a esta función es de la forma:

$$
[\langle DEFI \rangle] = \text{DAT}(\langle ANA \rangle, \langle MAT \rangle, \langle N ELE \rangle, \langle CAT \rangle, \langle ELE \rangle, \langle ECA \rangle);
$$

Los parámetros de entrada de DAI son:

- $\langle ANA \rangle$ : tabla de parámetros de análisis en el archivo .m, denominada **A**.
- $\langle MAT \rangle$ : tabla de parámetros de la categoría en el archivo .m, denominada  $\psi$ .
- $\langle NELE \rangle$ : número de elementos de la malla  $N_e$ .
- $\langle CAT \rangle$ : tabla del identificador IDCA de la categoría en el archivo .msh de Gmsh, denominada C.
- $\langle ELE \rangle$ : tabla de categoría y conectividades de los elementos de la forma [ICAT, NUDI, NUDJ, NUDK], denominada L.
- $\langle ECA \rangle$ : tabla de las coordenadas del centroide en m y el área de cada elemento de la forma [XCEN, YCEN, AREA], denominada ∆.

<span id="page-112-0"></span>Datos: Nombre del archivo sin extensión ADAT e identificador de la opción de lectura TLEC Resultados: Deformación, esfuerzo y estado por elemento en ADAT.pos, relación momento-curvatura en ADAT.pos.opt y ADAT.txt <sup>1</sup> Leer el archivo .m mediante run y el .msh mediante LEGMSH ; 2 Renombrar los parámetros de análisis como  $N_{\kappa}$ =ANA(1),  $\Delta \kappa$ =ANA(2),  $\beta$ =ANA(3),  $F_{az}$ =ANA(4),  $\omega_F$ =ANA(5),  $P_N$ =ANA(6),  $P_B$ =ANA(7) y  $P_M$ =ANA(8);  $s$  seleccionar  $P_N$  hacer 4 caso 1 (Posición en el centroide) hacer 5 | Calcular  $X_0, Y_0, Y_0 \circ \Delta$  a partir de la función CENT;  $6 \quad$  fin  $\sigma$  caso 2 (Posición en el CPMEI) hacer 8 | Calcular  $X_0, Y_0$  y ∆ a partir de la función CPMEI ;  $9 \text{ fm}$ 10  $\vert$  caso 3 (Posición en el CPMES) hacer 11 | Calcular  $X_0, Y_0 \, y \, \Delta$  a partir de la función CPMEI ;  $12$  fin 13 **caso** 4 (Posición en un punto definido) **hacer**  $\mathbf{14}$  | Calcular  $\Delta$  a partir de la función CENT ; 15 | Extraer  $X_0$ ,  $Y_0$  a partir del archivo ADAT.m; <sup>16</sup> fin <sup>17</sup> fin <sup>18</sup> Inicializar el archivo .pos mediante las funciones strcat y fopen ; 19 Escribir la geometría de la malla en el .pos mediante IMPGEO ; <sup>20</sup> inicio <sup>21</sup> Realizar el an´alisis por incrementos de curvatura, y escribir los resultados mediante el Algoritmo [19](#page-113-0) <sup>22</sup> fin 23 Cerrar el archivo .pos mediante la función fclose; 24 Construir la tabla momento-curvatura-fuerza axial  $CUR = [\kappa, M_R]$ ; <sup>25</sup> Construir el archivo .pos.opt mediante IMPOPT ; 26 si  $P_B = 1$  entonces 27 Realizar el proceso de bilinealización mediante el Algoritmo [22](#page-116-0) <sup>28</sup> fin 29 Graficar la relación momento - curvatura mediante la función plot; 30 Escribir la tabla de momento y curvatura en un archivo .txt mediante la función save; Algoritmo 18: Estructura general de MKAPPAF para analizar de manera no lineal una sección transversal sometida a flexión biaxial y fuerza axial.

<span id="page-113-0"></span>1 Establecer valores iniciales por pasos de curvatura  $\kappa = 0$ ,  $M = 0$ ,  $\theta = 0$ ,  $K_a = 0$ ,  $K_x = 0$ ,  $K_y = 0$ ,  $\mathbf{K}_t = \mathbf{0}$  ; 2 Establecer valores iniciales por elementos y pasos de curvatura  $\varepsilon = 0$ ,  $\sigma = 0$ ,  $\gamma = 0$ ,  $E = 0$ ; 3 Establecer valores iniciales  $f = 0$  y  $u = 0$ ; 4 si  $P_B = 1$  entonces<br>5 | Establecer valor **5** Establecer valores iniciales  $n_f = 0$ ,  $\kappa_f = 0$ ,  $m_f = 0$ ,  $n_u = 0$ ,  $\kappa_u = 0$  y  $m_u = 0$ ; 6 fin 7 para  $i = 1$  a  $N_{\kappa}$  (sobre pasos de curvatura) hacer 8 | Calcular  $\kappa_i = -\Delta \kappa \cdot (i-1)$ ; 9  $\vert$  si  $i = 1$  entonces 10 | Calcular  $\tilde{\varepsilon}_0$  mediante la función DAI; 11 Establecer el valor inicial  $\tilde{\epsilon}_{1 \text{ } j=1} = \tilde{\epsilon}_0;$ <br>12 Establecer el valor inicial del error con 12 Establecer el valor inicial del error como  $|F_{az} - F_z| = 1.1 \omega_F$  (en kN) y de la iteración j = 1;<br>13 inicio 14 Realizar el proceso iterativo para alcanzar la convergencia de la fuerza axial para el primer paso de curvatura mediante el Algoritmo [20](#page-114-0)  $15$   $\int$  fin 16 en otro caso 17 | Extraer la tabla de coordenadas **X** a partir de la tabla ECA; 18 Calcular la matriz de transforamción  $T$  y la tabla de coordenadas en el sistema rotado  $X'$  como se indica en la ecuación [2.65](#page-41-0) a partir de  $\beta_{iq}$  y la tabla **X** ; 19 | Determinar la posición, respecto al sistema coordenado rotado, de la fibra extrema superior  $v_{max}$  e inferior  $v_{min}$  a partir de  $X'$ ; 20 Calcular el valor inicial del eje neutro para flexión pura  $v_n = (v_{max} + v_{min})/2$ ; 21 | Establecer los valores iniciales para el método de la secante modificado,  $v_{sa} = v_{max}$  y  $v_{aa} = v_{min}$ ; 22 Establecer el valor inicial de la fuerza axial  $F_{0,i1} = 1.1 \omega_F$  (en kN) y de la iteración j = 1; 23 inicio 24 Realizar los dos procesos iterativos para alcanzar la convergencia de la fuerza axial para la condición de flexión pura  $F_0$  y para al condición de cargas combinadas  $F_z$  mediante el Algoritmo [21](#page-115-0)  $25$  fin 26  $\vert$  si  $P_N = 3$  (Posición en el CPMES) entonces 27 | Reasignar  $X_i = \hat{X}_{ic}$  y  $Y_i = \hat{Y}_{ic}$ ; 28 en otro caso 29 | Reasignar  $X_i = X_0$  y  $Y_i = Y_0$ ; 30 fin  $31$  fin 32 Calcular los momentos  $M_{x,i} = \hat{M}_{x,i} - F_{z,i} \cdot Y_i$ ,  $M_{y,i} = \hat{M}_{y,i} - F_{z,i} \cdot X_i$ ,  $M_{1,i} = M_{x,i} \cdot \cos \beta + M_{y,i} \cdot \sin \beta, M_{2,i} = M_{x,i} \cdot \sin \beta + M_{y,i} \cdot \cos \beta$  y  $M_i = \sqrt{M_{x,i}^2 + M_{y,i}^2}$ ; 33 Seleccionar el momento a representar  $M_R$  a partir de  $P_M$ ; 34 Calcular la dirección del momento resultante  $\theta_i$  a partir de  $M_{y,i}$  y  $M_{x,i}$ ; 35  $\vert$  si  $P_B = 1$  entonces 36 si  $f_i = 0$  (Entrar cuando no ha ocurrido la primera fluencia) entonces 37 Si ocurre en el paso actual la primera fluencia , actualizar  $f_{i+1} = 1$ ,  $\mathbf{n}_f$ ,  $\kappa_f$  y  $\mathbf{m}_f$ ;<br>38  $fin$ 39 si  $u_i = 0$  (Entrar cuando no ha ocurrido la primera falla) entonces 40 Si ocurre en el paso actual la primera falla, actualizar  $u_{i+1} = 1$ ,  $n_u$ ,  $\kappa_u$  y  $m_u$ ;  $41$  fin  $42$  fin 43 Asignar para la sección el término de la tabla  $\kappa(i) = \kappa_i$ ,  $\mathbf{M}(i) = M_{R,i}$ ,  $\boldsymbol{\theta}(i) = \theta_i$ ,  $\mathbf{K}_a(i) = K_{a,i}$ ,  $\mathbf{K}_x(i) = K_{x,i}, \mathbf{K}_y(i) = K_{y,i}, \mathbf{K}_t(i) = K_{t,i}$ ; 44 Asignar los resultados del paso de curvatura i para cada fibra en la tabla  $REL=[\epsilon_i, \sigma_i, \gamma_i]$ ; 45 Escribir los resultados del paso i en el .pos mediante IMPREL, donde STEP= $i - 1$  y TIME= $-\kappa_i$ ; 46 fin Algoritmo 19: Procedimiento realizado por MKAPPAF durante el análisis por incrementos de de curvatura

para un paso i.

© Hern´an Sebasti´an Buitrago Escobar

<span id="page-114-0"></span>1 mientras  $|F_{az} - F_z| > \omega_F$  hacer 2 \ si  $i=100$  entonces 3 | | Convergencia no alcanzada. Interrumpicón de la ejecución.  $4 \quad \text{fin}$ 5 Evaluar la función SUMFO y obtener: para la sección  $F_{z,1j}$ ,  $\hat{M}_{x,1j}$ ,  $\hat{M}_{y,1j}$ ,  $K_{a,1j}$ ,  $K_{x,1j}$ ,  $K_{y,1j}, K_{t,1j}, y$  para las fibras  $\varepsilon_{1j}, \sigma_{1j}, \gamma_{1j}$ ; 6 | Calcular la diferencia de fuerzas  $\Delta F = F_{az} - F_z$ ; 7 Calcular el error como  $|F_{az} - F_z| = |\Delta F|$ ; 8 Calcular el incremento de deformación axial  $\Delta \tilde{\varepsilon} = \Delta F/(1000 \cdot K_{a,1i})$ ; 9 si  $|F_{az} - F_z| > \omega_F$  entonces 10 Actualizar  $\tilde{\varepsilon}_a = \tilde{\varepsilon}_{1j}, \, \Delta F_a = \Delta F$  y  $\tilde{\varepsilon}_p = \tilde{\varepsilon}_{1j} + \Delta \tilde{\varepsilon}$ ; 11 | Obtener  $F_{z p}$  mediante SUMFO(..., $\tilde{\varepsilon}_p$ ,...); 12  $\Delta F_p = F_{az} - F_{zp}$ ; 13 | Calcular  $\tilde{\varepsilon}_{1 j+1} = \tilde{\varepsilon}_p - \Delta F_p \cdot (\tilde{\varepsilon}_p - \tilde{\varepsilon}_a) / (\Delta F_p - \Delta F_a)$ ;  $_{14}$  fin 15 | Actualizar la itereación  $j = j + 1$ ; <sup>16</sup> fin 17 Convergencia alcanzada en la iteración  $i = c$ ; 18 Asignar  $F_{z,1} = F_{z,1c}$ ,  $\hat{M}_{x,1} = \hat{M}_{x,1c}$ ,  $\hat{M}_{y,1} = \hat{M}_{y,1c}$ ,  $K_{a,1} = K_{a,1c}$ ,  $K_{x,1} = K_{x,1c}$ ,  $K_{y,1}=K_{y,1c}, K_{t,1}=K_{t,1c}, \tilde{\varepsilon}_1=\tilde{\varepsilon}_{1c}, \varepsilon_1=\varepsilon_{1c}, \sigma_1=\sigma_{1c}$  y  $\gamma_1=\gamma_{1c}$ ;

Algoritmo 20: Procedimiento realizado por MKAPPAF durante el proceso iterativo relacionado con la condición de fuerza axial para el paso de curvatura 1.

Por otra parte, el parámetro de salida de la función DAI es:

•  $\langle DEFI \rangle$ : deformación axial inicial para el primer paso de curvatura, donde  $\kappa = 0$ . Denominado  $\tilde{\varepsilon}_0$ 

La función DAI es el resultado de implementar la formulación para calcular la deformación uniforme producida por una fuerza axial aplicada sobre una sección transversal, la cual está subdividida en varios elementos triangulares. De tal modo, la estructura de esta función se muestra en el algoritmo [23.](#page-116-1)

#### 3.5.4. Rutinas en la etapa de posproceso

Como se mencionó anteriormente, MKAPPAF utiliza las mismas rutinas de posproceso que MKAPPA1 y MKAPPA2, descritas en [3.2.4.](#page-70-0) Esto se debe a que los tres subprogramas presentan una única relación momento - curvatura, que para el caso de MKAPPAF contempla cinco alternativas posibles, así como tres representaciones gráficas para la distribución de deformaciones longitudinales, de esfuerzos normales y de estados de los materiales. La única modificación realizada en MKAPPAF a las funciones de posproceso es la adición de una línea de comando al final de la

<span id="page-115-0"></span>1 mientras  $|F_{0,ij}| > \omega_F$  hacer  $\vert$  si  $i = 100$  entonces 3 | Convergencia no alcanzada. Interrumpicón de la ejecución.  $4 \mid \text{fin}$ 5 | Obtener  $F_{z,ij}$  mediante SUMF $(\ldots, v_{n,ij}, \ldots)$ ; 6 | Calcular  $F_{0,ij} = |F_{z,ij}|$ ;  $\tau$  si  $F_{z,ij} > \omega_F$  entonces 8 | Actualizar  $v_{sp} = v_{sa}, v_{sa} = v_{n,ij}$  y  $F_{za} = F_{z,ij}$ ; 9 | Obtener  $F_{z p}$  mediante SUMF $(...,v_{sp},...)$ ; 10 | Calcular  $v_{n,i j+1} = v_{sp} - F_{z p} \cdot (v_{sp} - v_{sa})/(F_{z p} - F_{z a})$ ;  $11$  fin 12 si  $F_{z,ij} < -\omega_F$  entonces 13 | Actualizar  $v_{ap} = v_{aa}, v_{aa} = v_{n,ij}$  y  $F_{za} = F_{z,ij}$ ; 14 | Obtener  $F_{z p}$  mediante SUMF $(...,v_{ap},...)$ ; 15 | Calcular  $v_{n,i j+1} = v_{ap} - F_{z p} \cdot (v_{ap} - v_{aa})/(F_{z p} - F_{z a})$ ; <sup>16</sup> fin 17 | Actualizar la itereación  $j = j + 1$ ; <sup>18</sup> fin 19 Convergencia alcanzada en la iteración  $j = d$ ; 20 Asignar  $v_{n,i} = v_{n,i,d}$ ; 21 Establecer el valor inicial  $\tilde{\varepsilon}_{i q=1} = \tilde{\varepsilon}_1;$ 22 Establecer el valor inicial del error como  $|F_{az} - F_z| = 1.1 \omega_F$  (en kN) y de la iteración  $q=1;$ 23 mientras  $|F_{az} - F_z| > \omega_F$  hacer 24 \ si  $q=100$  entonces 25 Convergencia no alcanzada. Interrumpicón de la ejecución.  $26$  fin 27 Calcular la posición del eje neutro con cargas combinadas como  $v_{nc,i} = v_{n,i} + \tilde{\varepsilon}_{iq}/\kappa_i$ ; 28 Evaluar la función SUMF y obtener: para la sección  $F_{z, iq}$ ,  $\hat{M}_{x, iq}$ ,  $\hat{M}_{y, iq}$ ,  $K_{a, iq}$ ,  $K_{x, iq}$ ,  $K_{y,iq},\,K_{t,iq},\,\hat X_{iq},\,\hat Y_{iq},\,{\rm y}$  para las fibras  $\bm\varepsilon_{iq},\,\bm\sigma_{iq},\,\bm\gamma_{iq}$  ; 29 Calcular la diferencia de fuerzas  $\Delta F = F_{az} - F_z$ ; 30 | Calcular el error como  $|F_{az} - F_z| = |\Delta F|$ ; 31 Calcular el incremento de deformación axial  $\Delta \tilde{\varepsilon} = \Delta F/(1000 \cdot K_{a,iq})$ ; 32 si  $|F_{az} - F_z| > \omega_F$  entonces 33 Actualizar  $\tilde{\varepsilon}_a = \tilde{\varepsilon}_{iq}, \Delta F_a = \Delta F$  y  $\tilde{\varepsilon}_p = \tilde{\varepsilon}_{iq} + \Delta \tilde{\varepsilon}$ ;  $\mathsf{34}$  | Obtener  $F_{z\,p}$  mediante SUMF $(...,\tilde{\varepsilon}_p,...)$ ;  $35$   $\Delta F_p = F_{az} - F_{zp}$ ; 36 | Calcular  $\tilde{\varepsilon}_{i q+1} = \tilde{\varepsilon}_p - \Delta F_p \cdot (\tilde{\varepsilon}_p - \tilde{\varepsilon}_a)/(\Delta F_p - \Delta F_a)$ ;  $37$  fin 38 | Actualizar la itereación  $q = q + 1$ ; <sup>39</sup> fin 40 Convergencia alcanzada en la iteración  $q = c$ ; 41 Asignar  $F_{z,i} = F_{z,ic}, \hat{M}_{x,i} = \hat{M}_{x,ic}, \hat{M}_{y,i} = \hat{M}_{y,ic}, K_{a,i} = K_{a,ic}, K_{x,i} = K_{x,ic}, K_{y,i} = K_{y,ic},$  $K_{t,i} = K_{t,ic}, \varepsilon_i = \varepsilon_{ic}, \sigma_i = \sigma_{ic}$  y  $\gamma_i = \gamma_{ic}$ ;

Algoritmo 21: Procedimiento realizado por MKAPPAF durante los dos procesos iterativos para alcanzar la convergencia de la fuerza axial para la condición de flexión pura y para la condición de cargas combinadas.

© Hern´an Sebasti´an Buitrago Escobar

<span id="page-116-0"></span>1 si  $P_B = 1$  y  $u = 1$  y  $P_N = 2$  o 3 entonces 2 | Establecer valor inicial  $\mathbf{A} = \mathbf{0}$ ; 3 **para**  $i = 2 a n_u$  (sobre pasos de curvatura) hacer 4 Sumar  $\mathbf{A} = \mathbf{A} + (\mathbf{K}(i) - \mathbf{K}(i-1)) \cdot (\mathbf{M}(i) + \mathbf{M}(i-1))/2$ ;  $5 \mid \text{fin}$ 6 Calcular la pendiente inicial  $m_o = \mathbf{m}_f / \kappa_f$ ; 7 Calcular la curvatura de fluencia efectiva  $\kappa_e = (2 \cdot \mathbf{A} - \mathbf{k}_u \cdot \mathbf{m}_u)/(m_o \cdot \mathbf{k}_u - \mathbf{m}_u)$ ; **8** Calcular el momento de fluencia efectiva  $\mathbf{m}_e = m_o \cdot \kappa_e$ ; <sup>9</sup> fin

Algoritmo 22: Procedimiento realizado por MKAPPAF para determinar los puntos del proceso de bilinealización.

<span id="page-116-1"></span>Datos: A,  $\psi$ , N<sub>e</sub>, C, L,  $\Delta$ **Resultados:** para la sección  $\tilde{\varepsilon}_0$ 1 Establecer el valor inicial  $S_{EA} = 0$ ; 2 Extraer  $F_{az}$  a partir de  $\bf{A}$ ; **3** Extraer  $f'_t$  y  $E_s$  a partir de  $\psi$ ; 4 si  $F_{az} < 0$  o  $f'_t = 0$  entonces 5 | Extraer  $f'c$  a partir de  $\psi$ ; 6 | Calcular el módulo de elasticidad inicial del concreto como  $E_c = 5000 \cdot \sqrt{f'_c}$ ; <sup>7</sup> en otro caso  $\mathbf{s}$  | Asignar el módulo de elasticidad inicial del concreto  $E_c = 0$ ; <sup>9</sup> fin 10 Construir la tabla de módulos de elasticidad iniciales  $\mathbf{E_0} = [E_c; E_c; E_s]$ 11 para  $e = 1$  a  $N_e$  (sobre elementos) hacer 12 Extraer  $A^{(e)}$  a partir de  $\Delta$ ; 13 Sumar  $S_{EA} = S_{EA} + E_0^{(e)} \cdot A^{(e)}$  (en  $MPa \cdot m^2$ ); <sup>14</sup> fin 15 Calcular  $S_{EA} = 1000 * S_E A$  (en kN); 16 Calcular  $\tilde{\varepsilon}_0 = F_{az}/S_{EA}$ ;

Algoritmo 23: Procedimiento realizado por DAI en MKAPPAF para calcular la deformación axial inicial.

función IMPOPT. Esta nueva línea tiene como objetivo ejecutar el guión de nombre IMPMAP, para así imprimir en el archivo de extensión .ops.opt la tabla del mapa de colores espec´ıfica para la vista de los estados del material. Este mapa de colores facilita la interpretación de la representación gráfica para la distribución de estados del material.

# Capítulo 4

# Ejemplos de aplicación de flexión uniaxial con MKAPPA1

Mediante el subprograma MKAPPA1 se realizó el análisis de secciones transversales de elementos sometidos a flexión uniaxial, la cual se produce cuando actúa un momento flector en dirección x y la sección es simétrica con respecto al eje y, como se ilustra en la figura  $4.1$ . En este capítulo se analizaron cinco tipos de secciones transversales: una sección rectangular de concreto reforzado, una sección circular de concreto reforzado, una sección rectangular de acero rellena de concreto y dos perfiles en I de acero. A continuación, se presentan las características de cada sección y su respectiva relación entre el momento y la curvatura. Además, se muestran las gráficas con los niveles de deformación longitudinal y de esfuerzo normal, y los estados del material en cada fibra de una sección transversal, para valores de curvatura específicos.

Con el fin de validar el programa implementado, se realizó un análisis comparativo entre los resultados obtenidas por el subprograma MKAPPA1 y aquellos calculados mediante otras herramientas computacionales.

## <span id="page-118-0"></span>4.1. Análisis de una sección rectangular de concreto reforzado

La sección analizada consiste en una sección transversal de una viga rectangular de concreto reforzado de 0.4 m de altura y 0.3 m de ancho, con 10 barras de acero de refuerzo longitudinal con diferentes diámetros y estribos, como lo indica la figura [4.1.](#page-120-0) En la sección se identifican tres materiales con diferente comportamiento: las barras de acero, el n´ucleo de concreto confinado y el recubrimiento de concreto inconfinado.

La relación entre el esfuerzo normal y la deformación longitudinal del acero de

refuerzo está determinada por el modelo de King et al. [\(1986\)](#page-196-0) descrito en la sec-ción [2.1.6.](#page-36-0) Particularmente en este ejemplo, el acero tiene un módulo de elasticidad  $E_s = 200 \text{ GPa}$ , un esfuerzo de fluencia  $\sigma_y = 450 \text{ MPa}$ , un esfuerzo máximo de  $\sigma_{\text{max}} = 600 \text{ MPa}$ , una deformación al inicio del endurecimiento de  $\varepsilon_h = 0.008 \text{ y}$  una deformación máxima de  $\varepsilon_{\text{max}} = 0.1$ .

El comportamiento del concreto inconfinado está dado por el modelo de Mander  $et al. (1988)$  $et al. (1988)$  despreciando su capacidad a la tracción, el cual fue descrito en la sección [2.1.2.](#page-28-0) Las propiedades mecánicas de este material corresponden a la resistencia a la compresión inconfinada  $\sigma_{co} = 28 \text{ MPa y}$  la deformación en ese instante  $\varepsilon_{co} = 0.002$ ; así como también, la deformación en el momento de aplastamiento  $\varepsilon_{sp} = 0.005$  (cuando  $\sigma_{sp} = 0 \text{ MPa}.$ 

El refuerzo transversal o estribos de la viga confinan el concreto del núcleo de la sección, modificando su comportamiento como lo representa el modelo de Mander et al. [\(1988\)](#page-197-0). Los estribos de esta viga son rectangulares y tienen un diámetro de  $1/2$ in y están separados cada 10 cm, lo cual es equivalente a considerar un área total de refuerzo transversal  $A_s = 2.58 \text{ cm}^2$  a lo largo de los ejes x y y. Así mismo, el acero del estribo exhibe un esfuerzo de fluencia de 420 MPa y una deformación máxima de 0.1. De acuerdo con la distribución del refuerzo longitudinal y transversal dada, se calculó un coeficiente de efectividad  $k_e = 0.6192$  mediante la ecuación [2.16.](#page-27-0)

Dada la simetría de la sección, se generó la malla de triángulos de la mitad de la misma. En la descripción geométrica de la sección transversal de la viga, la región ocupada por cada material se representa mediante triángulos que corresponden a la sección transversal de las fibras. Luego, se analizó la viga de concreto reforzado sometida a un momento flector  $M_x$  en la dirección x, cuya sección transversal se muestra en la figura [4.1.](#page-120-0) Allí se aplicaron incrementos de curvatura de  $0.001/m$ hasta un valor de 0.040/ m.

Inicialmente, en el análisis se representó la sección transversal de la viga con mallas de elementos triangulares, cuya longitud característica  $l_c$  es la misma en las regiones de acero, concreto inconfinado y concreto confinado. Sin embargo, los primeros resultados mostraron grandes diferencias respecto a los de otros programas computacionales, las cuales se atribuyeron al refinamiento en la malla. Por tal motivo, se decidió realizar un análisis de sensibilidad variando la longitud característica de los triángulos en las regiones de acero y concreto confinado.

#### 4.1.1. Análisis de sensibilidad de la malla

El análisis de sensibilidad presentado a continuación determina la influencia del tamaño de la sección de las fibras que conforman una sección transversal, con respecto

<span id="page-120-0"></span>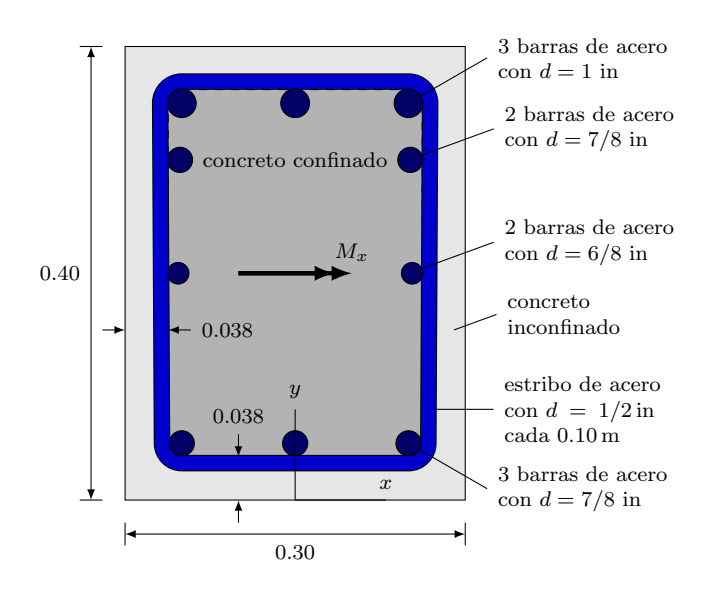

Figura 4.1: Sección transversal rectangular de una viga de concreto reforzado sometida a flexión uniaxial.

<span id="page-120-1"></span>Tabla 4.1: Longitud característica  $l_c$ , y número de nudos y de elementos de siete mallas triangulares que representan la sección transversal de una viga rectangular de concreto reforzado. Tiempo de cálculo de la relación momento curvatura mediante MKAPPA1.

| Malla           | Num.  | Num.  | Longitud característica $l_c$ [m] |        |        | Tiempo |
|-----------------|-------|-------|-----------------------------------|--------|--------|--------|
|                 | nudos | elem. | Concreto inconf. Concreto conf.   |        | Acero  | s      |
| SR.             | 894   | 1674  | 0.0100                            | 0.0100 | 0.0100 | 9.59   |
| SR <sub>1</sub> | 2583  | 5015  | 0.0100                            | 0.0050 | 0.0050 | 28.54  |
| SR2             | 1662  | 3191  | 0.0100                            | 0.0065 | 0.0065 | 17.92  |
| SR3             | 6055  | 11915 | 0.0100                            | 0.0030 | 0.0030 | 67.54  |
| SR4             | 1673  | 3222  | 0.0100                            | 0.0100 | 0.0030 | 18.13  |
| SR5             | 1232  | 2347  | 0.0100                            | 0.0100 | 0.0050 | 13.41  |
| SR6             | 1018  | 1921  | 0.0100                            | 0.0100 | 0.0065 | 10.92  |

a su relación momento – curvatura obtenida mediante el análisis incremental.

En la tabla [4.1](#page-120-1) se presenta la longitud característica de elementos triangulares en la región de cada material, el número de nudos, el número de elementos y el tiempo de cálculo de la relación momento – curvatura de la sección, para siete mallas diferentes.

En la figura [4.2](#page-121-0) se puede observar la diferencia entre las mallas SR, SR3 y SR4, donde SR es la malla menos fina, SR3 es la malla más fina y SR4 presenta un refinamiento mayor cerca de las las regiones de acero. El refinamiento en las regiones de acero se puede observar con mayor detalle en la figura [4.3.](#page-122-0)

Las figuras [4.4,](#page-123-0) [4.5](#page-123-1) y [4.6](#page-124-0) presentan las relaciones entre el momento flector  $M_x$  y

<span id="page-121-0"></span>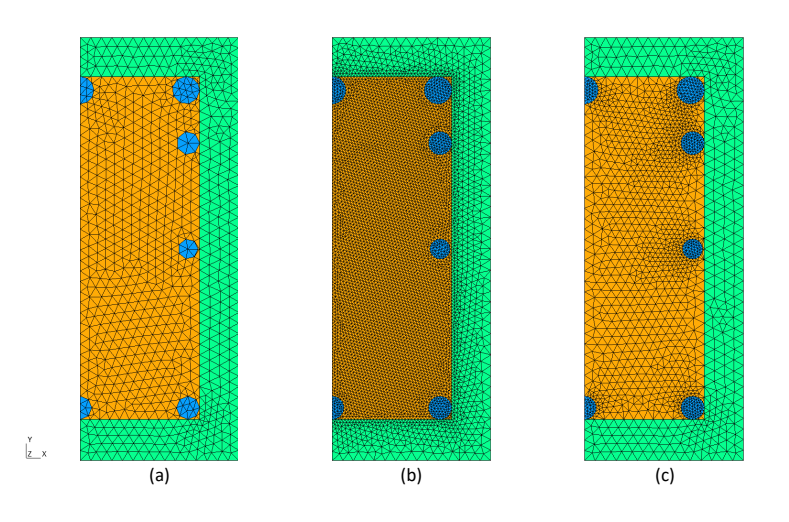

Figura 4.2: Mallas de elementos triangulares de la mitad de la sección rectangular de concreto reforzado: (a) Malla SR, (b) Malla SR3 y (c) Malla SR4. Los elementos triangulares en verde, amarillo y azul corresponden al concreto inconfinado, al concreto confinado y al acero, respectivamente

la curvatura  $\kappa$  para cada una de las mallas de triángulos que representan la sección.

En la figura  $4.4$  se muestra la relación momento – curvatura obtenida para las mallas SR1, SR2 y SR3, en las cuales la longitud característica  $l_c$  de los triángulos que representan el concreto confinado y el acero se reduce en comparación con la malla inicial SR. Aquí se observa que la malla SR1 presenta un pequeño incremento del momento flector con respecto a la malla SR, el cual se reduce en comparación con las mallas SR2 y SR3 mostrando prácticamente el mismo comportamiento.

Por otra parte, en la figura [4.5](#page-123-1) se comparan los resultados obtenidos para las mallas donde solo se modificó la longitud característica de los elementos de acero. El comportamiento obtenido para la relación momento curvatura es muy similar al expuesto en la figura  $4.4$ . En la figura  $4.6$ , se observa que la relación momento curvatura obtenida de las mallas SR3 y SR4 es prácticamente idéntica. Esto permite afirmar que la variación en la longitud característica para elementos asociados al concreto confinado no es relevante. Adicionalmente, en la tabla [4.1,](#page-120-1) se observa que el tiempo cálculo empleado en analizar la malla SR3 es 3.7 veces mayor que el utilizado en la malla SR4.

El análisis realizado determina la sensibilidad del tamaño de los elementos triangulares en el acero y en el concreto confinado. Las mallas m´as finas representan con una precisión ligeramente mayor el área circular de la sección transversal de las ba-

<span id="page-122-0"></span>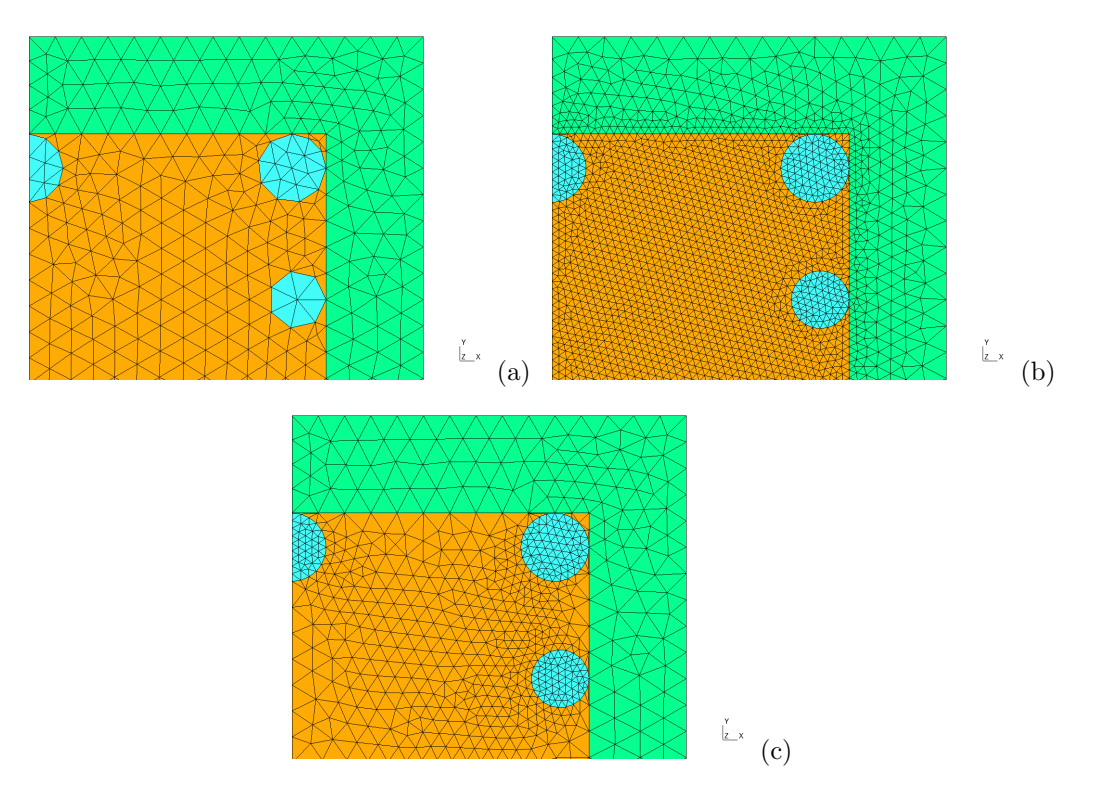

Figura 4.3: Detalle de las mallas de elementos triangulares en la esquina superior derecha de la sección: (a) Malla SR, (b) Malla SR3 y (c) Malla SR4.

rras de acero. En consecuencia, la relación momento - curvatura para estas mallas tiene mayor aproximación al comportamiento real de la sección. Además, se observa un aumento considerable en el momento resistente de la sección cuando el área del acero se discretiza con mayor precisión. La razón de lo anterior se debe a que el acero es el material que soporta los mayores esfuerzos uniaxiales y una ligera modificación en el área afecta considerablemente el momento resistente de la sección.

Por medio del análisis de sensibilidad, se encontró que la metodología más precisa y eficiente para analizar secciones con acero de refuerzo consiste en proporcionar un mayor refinamiento para los elementos triangulares que definen la geometría de la sección transversal del acero de refuerzo, mientras que el concreto puede estar representado por fibras más grandes.

<span id="page-123-0"></span>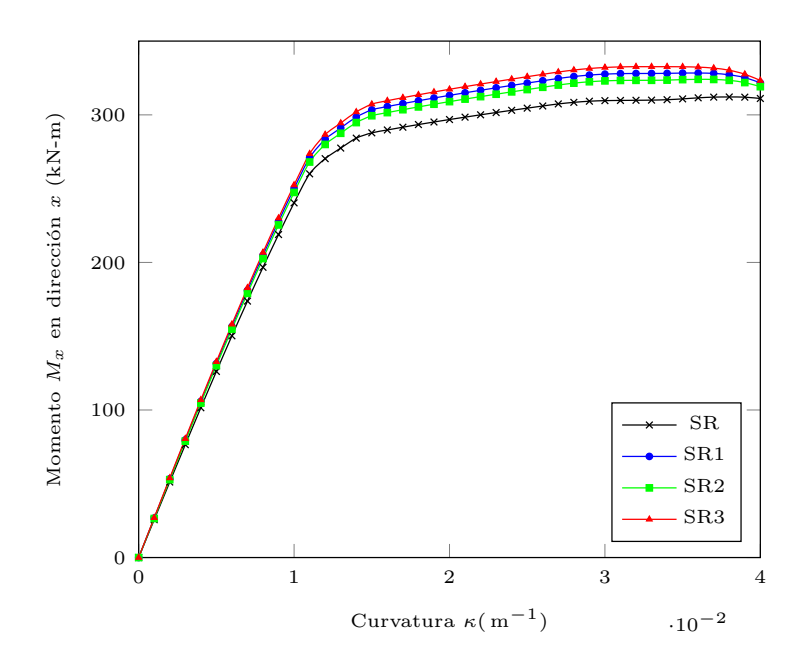

<span id="page-123-1"></span>Figura 4.4: Relación momento-curvatura variando la longitud característica en el c.confinado y el acero

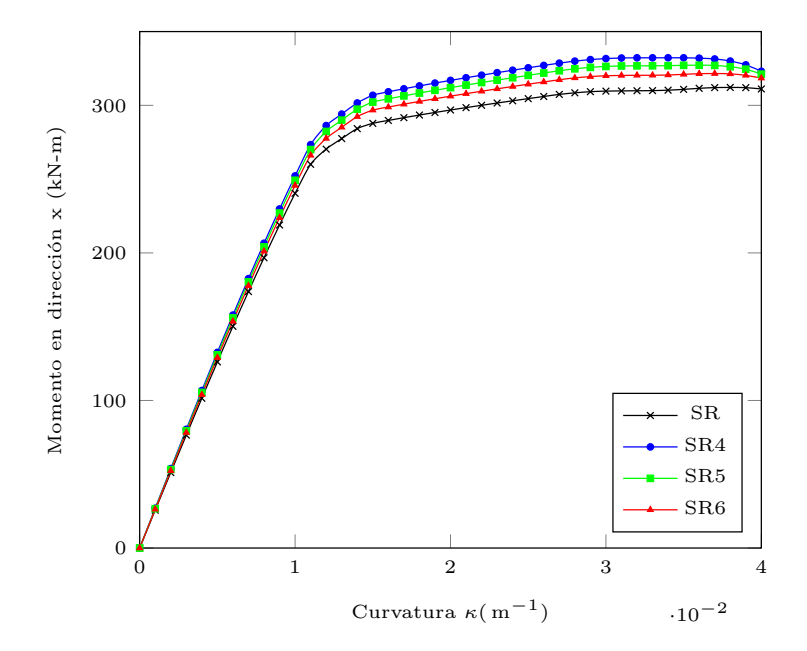

Figura 4.5: Relación momento-curvatura variando únicamente la longitud característica en el acero

<span id="page-124-0"></span>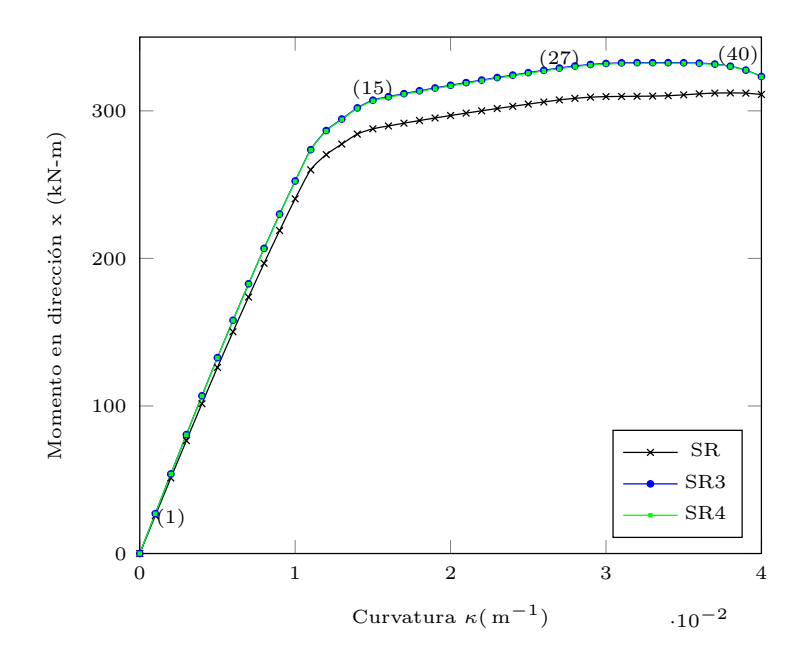

Figura 4.6: Comparación de la relación momento-curvatura obtenida de SR, SR3 y SR4.

#### 4.1.2. Resultados en las fibras de la sección

Posterior a realizar el análisis de sensibilidad, se obtuvieron los resultados de deformaciones longitudinales, esfuerzos normales y estados del material para cada fibra de la sección, considerando la malla SR4. Se decidió utilizar la malla SR4 debido a que demostró ser la más eficiente en términos computacionales, según el análisis de sensibilidad, teniendo resultados muy similares a los de la malla más fina SR3. Estos resultados se representan gráficamente en Gmsh para cada paso de curvatura y para la totalidad de la sección.

La figura [4.7](#page-125-0) muestra la distribución de deformaciones longitudinales sobre la sección, para el paso de curvatura 40, donde  $\kappa = 0.040/m$ . El valor máximo de deformación a tensión es igual a  $0.0107$  y el máximo a compresión es de  $-0.00512$ , y corresponden a la deformación longitudinal de la fibra extrema superior e inferior, respectivamente. Debido a que el elemento estructural está sometido a flexión uniaxial, la distribución de deformaciones sobre la sección muestra que para dos fibras ubicadas a una misma distancia y, sus deformaciones longitudinales son iguales.

El siguiente resultado es el correspondiente a los esfuerzos normales. En las figuras [4.8](#page-126-0) y [4.9](#page-126-1) se presentan las distribuciones de esfuerzos normales en las fibras de la sección, para los pasos de curvatura 15 y 27. A diferencia de las deformaciones, los esfuerzos varían considerablemente en relación al modelo constitutivo del material

<span id="page-125-0"></span>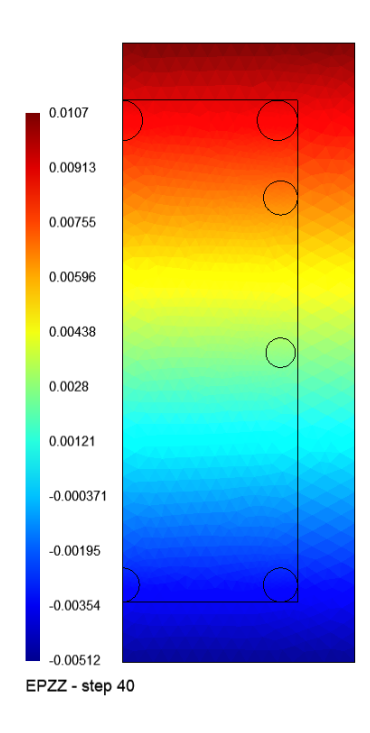

Figura 4.7: Deformaciones longitudinales en las fibras de la sección con malla SR4, para el paso de curvatura 40.

de la fibra; por esta razón, en estas figuras se presentan dos gráficas para un mismo paso.

La gráfica de la izquierda corresponde a la distribución de esfuerzos del concreto unicamente, donde en color rojo oscuro se representan las fibras con esfuerzo nulo, teniendo en cuenta que para este análisis no se consideraron esfuerzos a tensión. La escala de colores tiene como referencia los valores máximos alcanzados para el ´ultimo paso, es decir, el 40. As´ı, para el paso 15 el azul celeste de la fibra inferior representa un esfuerzo a compresión de 28 MPa aproximadamente. Mientras tanto para el paso 27 el esfuerzo máximo a compresión se presenta en el concreto confinado y es aproximadamente de 34 MPa, mientras que para la fibra extrema inferior de concreto inconfinado es de 24 MPa. Los valores exactos de esfuerzo normal para cada fibra también pueden ser mostrados desde las opciones de Gmsh.

Por otra parte, la gráfica de la derecha corresponde a la distribución de esfuerzos de la sección completa. Debido a las relaciones constitutivas de los materiales, en este caso destacan m´as los valores de esfuerzo del acero, ya que estos son de un orden de magnitud diez veces mayor. En colores rojos y amarillos se ven las fibras de acero con esfuerzos a tensión y en colores azules aquellas con esfuerzos a compresión. Para el paso 15 el esfuerzo máximo a tensión es de 450 MPa y el máximo a compresión es de

<span id="page-126-0"></span>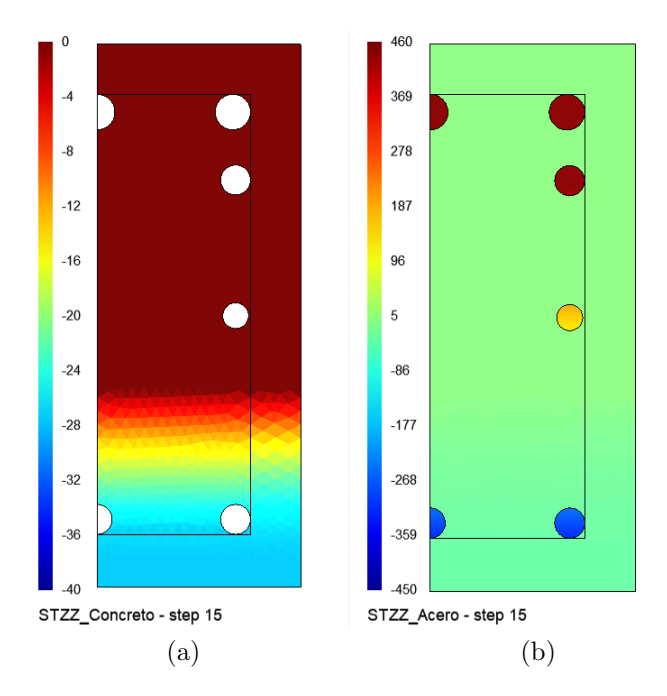

<span id="page-126-1"></span>Figura 4.8: Esfuerzos normales en las fibras de la sección con malla SR4, para el paso de curvatura 15. Valores en MPa en una escala adecuada: (a) para las fibras de concreto y (b) para las fibras de acero.

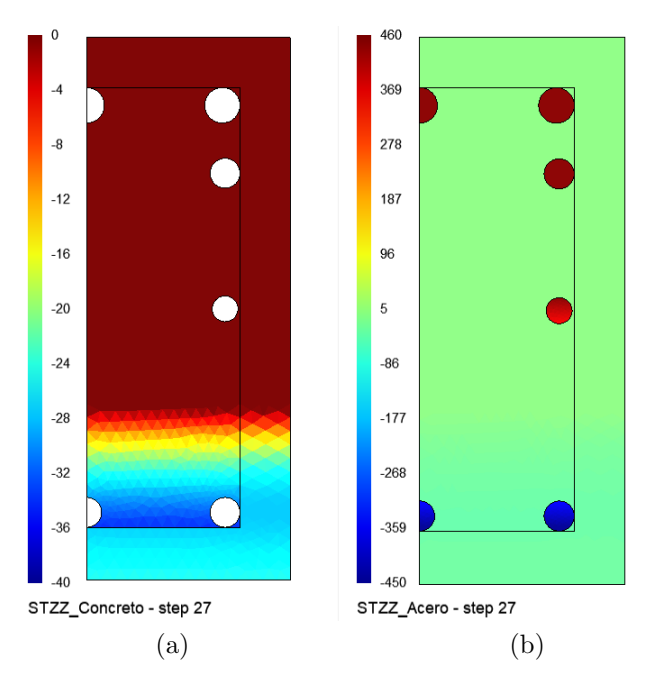

Figura 4.9: Esfuerzos normales en las fibras de la sección con malla SR4, para el paso de curvatura 27. Valores en MPa en una escala adecuada: (a) para las fibras de concreto y (b) para las fibras de acero.

© Hern´an Sebasti´an Buitrago Escobar

315 MPa ; mientras que para paso 27, el esfuerzo máximo a tensión y a compresión es de 450 MPa , lo cual se debe a que ambas fibras extremas de acero se encuentran en fluencia.

Por último, se obtuvieron las gráficas de los estados del material para las fibras. Tal como se menciona en la sección [3.2,](#page-55-0) el estado del material es una variable entera que identifica la etapa del comportamiento mec´anico en la cual se encuentra el mate-rial. Las figuras [4.10](#page-128-0) a [4.13](#page-129-0) presentan la distribución de los identificadores de estado del material descritos en la tabla [3.2](#page-54-0) y la figura [3.1.](#page-54-1) En este caso, se muestra cada representación mediante dos gráficas paralelas, una para el concreto y otra para el acero; esto con el fin de facilitar la identificación de los colores asociados a cada uno de los 16 identificadores  $\gamma$ .

La figura [4.10](#page-128-0) presenta los estados del material para el primer incremento de curvatura, es decir, el paso 1. En este instante, el concreto a compresión se encuentra en endurecimiento, donde el concreto confinado se muestra de color naranja ( $\gamma = 6$ ) y el inconfinado de color azul ( $\gamma = 2$ ). A tensión el concreto se muestra en color verde para el confinado ( $\gamma = 5$ ) y azul oscuro para el inconfinado ( $\gamma = 1$ ). En lado del acero, se muestran en azul oscuro ( $\gamma = 9$ ) las barras a tensión durante el rango elástico lineal y en color rosado ( $\gamma = 13$ ) las fibras de acero a compresión aún en la etapa elástica lineal.

En la figura [4.11](#page-128-1) se muestran los estados del material para el paso de curvatura 15. En este paso se observa como el concreto inconfinado en las fibras inferiores alcanzan el ablandamiento, representado con el color azul claro ( $\gamma = 3$ ). Por otro lado, las barras de refuerzo superiores a tensión empiezan a entrar en fluencia ( $\gamma = 10$ ). Estos mismos estados se observan en la figura [4.12,](#page-129-1) siendo la configuración diferente debido al incremento de la curvatura. Además, en esta última figura, se observa como las fibras del acero a compresión empiezan a entrar en fluencia ( $\gamma = 14$ ).

Finalmente en el paso 40, las fibras de concreto inconfinado a compresión alcanzan un esfuerzo nulo al entrar en la etapa de aplastamiento ( $\gamma = 14$ ), mientra que las fibras extremas de acero a tensión se encuentran en etapa de endurecimiento ( $\gamma = 11$ ).

#### 4.1.3. Comparación de resultados con el programa XTRACT

Con el fin de realizar una comparación de resultados, la sección también fue anali-zada mediante el programa XTRACT (Chadwell & Imbsen, [2004\)](#page-196-1). La geometría de la sección se dibujó directamente considerando las dimensiones de la figura [4.1.](#page-120-0) Para la representación de los materiales se utilizaron dos modelos diferentes: el modelo de King et al. [\(1986\)](#page-196-0) para el acero de refuerzo, y el modelo de Mander et al. [\(1988\)](#page-197-0) para concreto confinado e inconfinado. Finalmente, se asignó un caso de carga co-

<span id="page-128-0"></span>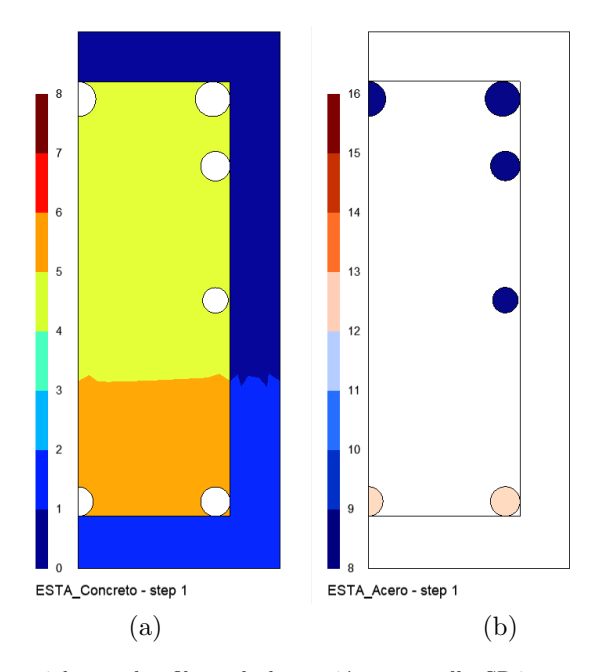

<span id="page-128-1"></span>Figura 4.10: Estados del material para las fibras de la sección con malla SR4, para el paso de curvatura 1 con κ = 0.001/m : (a) para las fibras de concreto y (b) para las fibras de acero. Identificadores γ según [3.2](#page-54-0) y la figura [3.1.](#page-54-1)

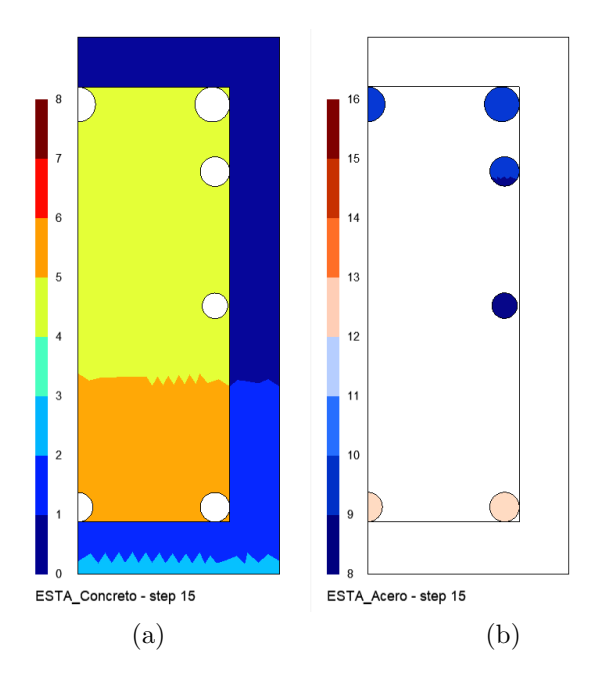

Figura 4.11: Estados del material para las fibras de la sección con malla SR4, para el paso de curvatura 15 con  $κ = 0.015/m$ : (a) para las fibras de concreto y (b) para las fibras de acero. Identificadores  $γ$  según la tabla [3.2](#page-54-0) y la figura [3.1.](#page-54-1)

© Hern´an Sebasti´an Buitrago Escobar

<span id="page-129-1"></span>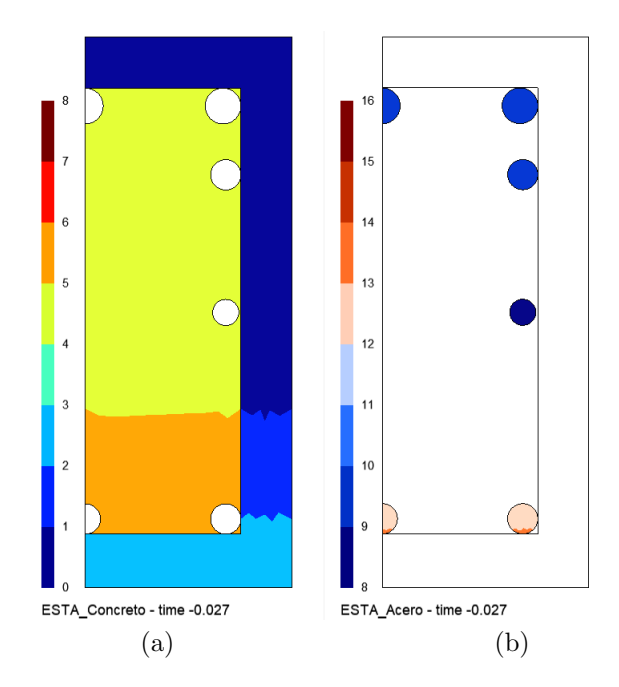

<span id="page-129-0"></span>Figura 4.12: Estados del material para las fibras de la sección con malla SR4, para el paso de curvatura 27 con κ = 0.027 : (a) para las fibras de concreto y (b) para las fibras de acero. Identificadores  $\gamma$  según [3.2](#page-54-0) y la figura [3.1.](#page-54-1)

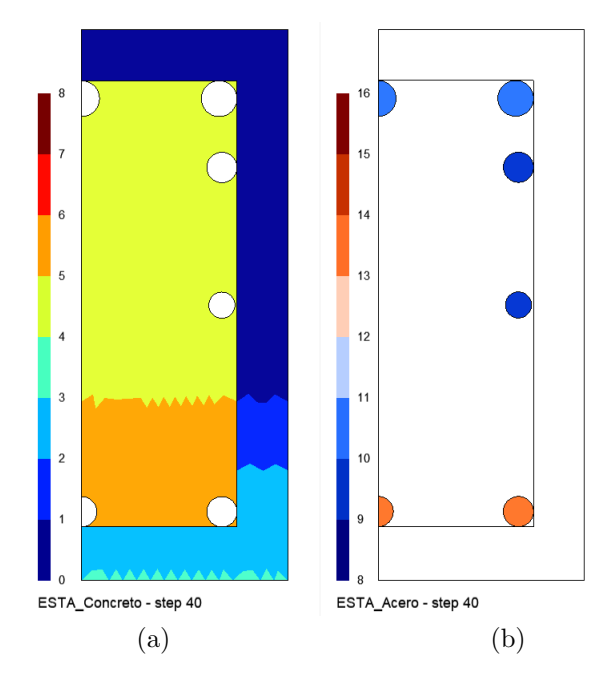

Figura 4.13: Estados del material para las fibras de la sección con malla SR4, para el paso de curvatura 40 con  $κ = 0.040$ : (a) para las fibras de concreto y (b) para las fibras de acero. Identificadores  $γ$  según [3.2](#page-54-0) y la figura [3.1.](#page-54-1)

© Hern´an Sebasti´an Buitrago Escobar

rrespondiente a unos incrementos de momento alrededor del eje  $x$  y se mantuvieron los parámetros predefinidos para el método de solución.

La relación momento-curvatura de la sección obtenida por medio de MKAPPA para la malla SR4, se compar´o con la proporcionada por XTRACT. Al igual que para los otros resultados, se decidió utilizar la información de la malla SR4. En la figura [4.14](#page-130-0) se puede observar la superposición de curvas con ligeras diferencias. Estas variaciones son despreciables y se atribuyen a los incrementos de curvatura utilizados por cada herramienta.

<span id="page-130-0"></span>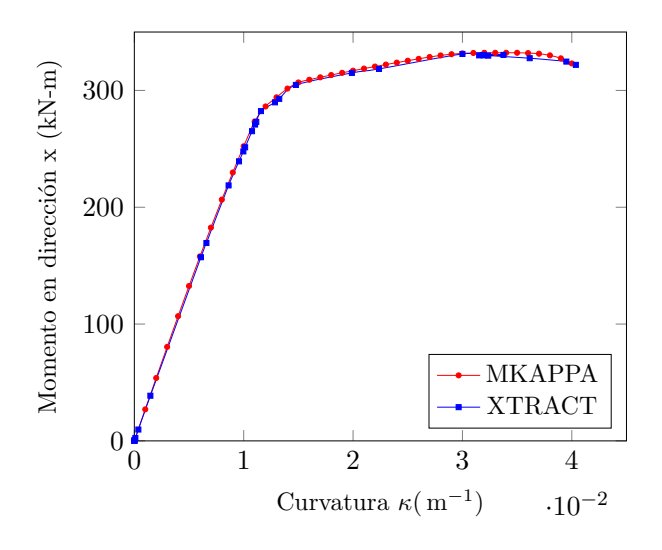

Figura 4.14: Comparación de la relación momento-curvatura para la sección rectangular.

Por otro lado, en la figura [4.15](#page-131-0) se observa la gráfica de estados proporcionada por XTRACT para una curvatura igual a 0.027, la cual es muy similar a la obtenida por MKAPPA1 para el paso 27. Las ´unicas dos diferencias es que la cantidad de estados reconocidos por XTRACT es menor y que este último considera cada barra de acero como un único elemento, por lo que el estado es único para toda la sección de una misma barra. En la tabla [4.2](#page-131-1) se especifican los colores con los cuales XTRACT representa los estados más relevantes de los materiales.

#### 4.2. Análisis de una sección circular de concreto reforzado

La segunda sección transversal analizada en este capítulo corresponde a una columna circular de concreto reforzado de  $0.5$ m de diámetro, reforzada con 16 barras de acero longitudinal como lo muestra la figura [4.16.](#page-132-0) Al igual que en la sección rectangular, en

<span id="page-131-0"></span>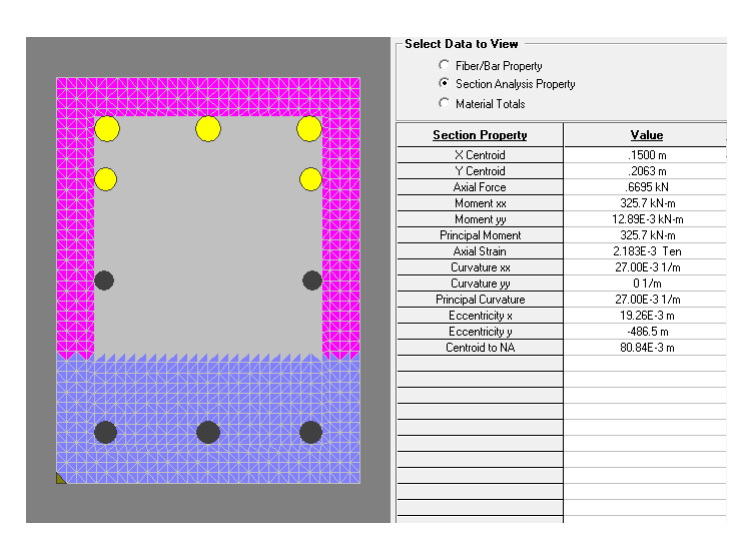

Figura 4.15: Estados del material para las fibras de la sección analizada mediante XTRACT, para una curvatura igual a 0.027/m.

<span id="page-131-1"></span>

| Color         | Material             | Tipo de esfuerzo | Etapa                                |
|---------------|----------------------|------------------|--------------------------------------|
| <b>Fucsia</b> | Concreto inconfinado | Tensión (Nulo)   | Todas                                |
| Azul          | Concreto (ambos)     | Compresión       | Todas antes de la falla              |
| <b>Blanco</b> | Concreto inconfinado | Compresión       | Post. al desprendimiento superficial |
| Gris          | Concreto confinado   | Tensión (Nulo)   | Todas                                |
| Negro         | Acero                | Todos            | Lineal                               |
| Amarillo      | Acero                | Todos            | Fluencia.                            |
| Verde         | Acero                | Todos            | Endurecimiento                       |

Tabla 4.2: Algunos colores utilizados por XTRACT según el material, el tipo de esfuerzo y la etapa.

esta sección se identifican tres materiales con diferente comportamiento: las barras de acero, el n´ucleo de concreto confinado y el recubrimiento de concreto inconfinado.

La relación entre el esfuerzo normal y la deformación longitudinal del acero de refuerzo está determinada por el modelo de King *et al.* [\(1986\)](#page-196-0), considerando un módulo de elasticidad  $E_s = 200 \text{ GPa}$ , un esfuerzo de fluencia  $\sigma_y = 450 \text{ MPa}$ , un esfuerzo máximo de  $\sigma_{\text{max}} = 600 \text{ MPa}$ , una deformación al inicio del endurecimiento de  $\varepsilon_h = 0.008$  y una deformación máxima de  $\varepsilon_{\text{max}} = 0.1$ .

El comportamiento del concreto inconfinado está dado por el modelo de Mander  $et al. (1988)$  $et al. (1988)$  despreciando su capacidad a la tracción. Las propiedades mecánicas de este material corresponden a la resistencia a la compresión inconfinada  $\sigma_{co} = 35 \text{ MPa}$ y la deformación en ese instante  $\varepsilon_{co} = 0.002$ ; así como también, la deformación en el momento de aplastamiento  $\varepsilon_{sp} = 0.005$  (cuando  $\sigma_{sp} = 0 \text{ MPa}$ ).

El refuerzo transversal o estribos de la viga confinan el concreto del núcleo de la sección, modificando su comportamiento como lo representa el modelo de Mander et al.  $(1988)$ . Los estribos de esta viga son circulares y tienen un diámetro de  $1/2$  in

<span id="page-132-0"></span>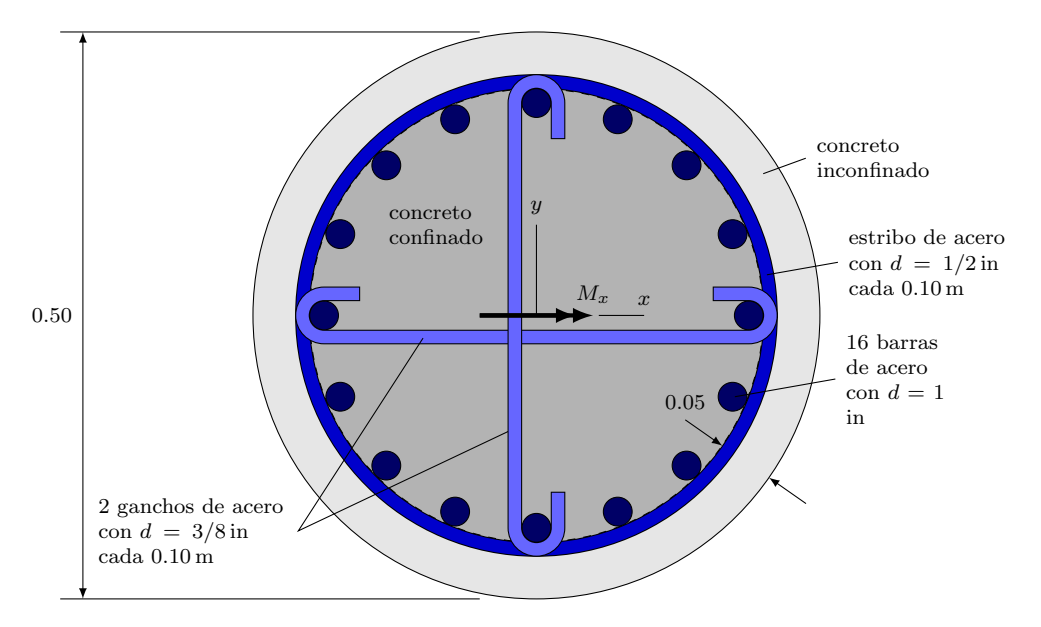

Figura 4.16: Sección transversal circular de concreto reforzado sometida a flexión uniaxial.

y están separados cada 10 cm. Además, la viga está reforzada con dos ganchos de diámetro  $3/8$  in, uno en dirección x y otro en dirección y.

En consecuencia, el área de refuerzo transversal que genera el confinamiento del concreto en las dirección  $x$  es igual a  $3.87 \text{ cm}^2$ , correspondiente a dos veces el área del estribo y el área de uno de los ganchos. De igual manera, el confinamiento en la dirección  $y$  está determinado por un área de refuerzo de igual magnitud. Así mismo, el acero del estribo exhibe un esfuerzo de fluencia de 420 MPa y una deformación máxima de 0.1. De acuerdo con la distribución del refuerzo longitudinal y transversal se calculó un coeficiente de efectividad  $k_e = 0.8516$ , de acuerdo con la ecuación [2.11a.](#page-26-0)

La sección se analizó solicitándola a incrementos de curvatura  $\Delta \kappa = 0.001/m$ hasta una curvatura máxima de 0.034/m, obteniendo un momento flector positivo  $M_x$  indicado en la figura [4.16.](#page-132-0)

Adicionalmente, considerando los resultados obtenidos en el análisis de sensibilidad de la sección rectangular, para la sección circular también se decidió hacer un refinamiento mayor en las regiones cercanas al contorno de las barras de acero. Se asignó una la longitud característica de 0.01 m a los triángulos que representan toda la sección, sin embargo, para los elementos en el contorno de las regiones de acero se especificó una longitud característica igual a 0.003 m. La malla utilizada se puede apreciar en la figura [4.17.](#page-133-0) A pesar de la simetría, se consideró la sección transversal completa.

Posteriormente, la sección fue analizada mediante el programa XTRACT. La geo-

<span id="page-133-0"></span>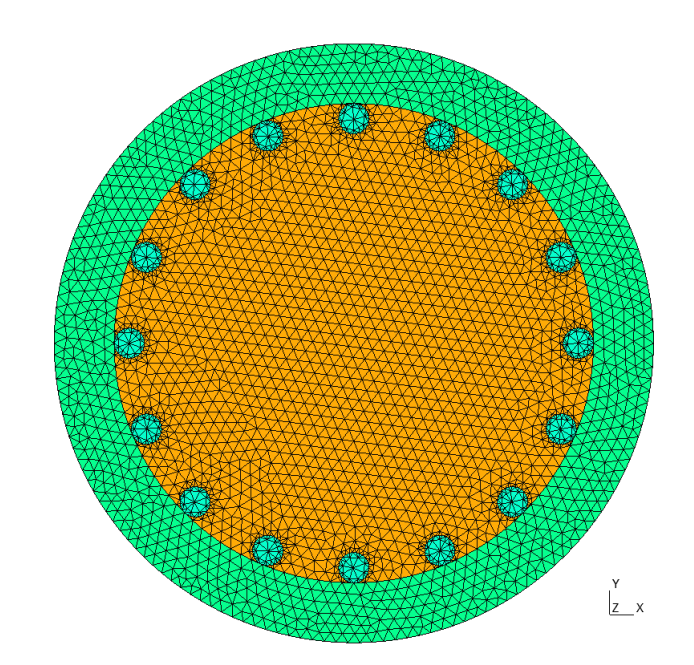

Figura 4.17: Malla de elementos triangulares de la sección circular completa de concreto reforzado. Los elementos triangulares en verde, amarillo y azul corresponden al concreto inconfinado, al concreto confinado y al acero, respectivamente

metría de la sección se dibujó directamente considerando las dimensiones de la figura [4.16.](#page-132-0) Para la representación de los materiales se utilizaron dos modelos diferentes: el modelo de King et al. [\(1986\)](#page-196-0) para el acero de refuerzo y el modelo de Mander  $et \ al.$  [\(1988\)](#page-197-0) para concreto confinado e inconfinado. Finalmente, se asignó un caso de carga correspondiente a unos incrementos de momento alrededor del eje  $x$  y se mantuvieron los parámetros predefinidos para el método de solución.

La relación momento-curvatura de la sección obtenida por medio de MKAPPA, se comparó con la proporcionada por XTRACT. En la figura [4.18](#page-134-0) se puede observar la superposición de curvas con diferencias consideradas despreciables. Estas variaciones son atribuidas a posibles diferencias en el cálculo del efecto del confinamiento y los distintos incrementos de curvatura utilizados que fue posible controlar en el programa XTRACT.

## 4.3. Análisis de una sección rectangular tipo tubería en acero rellena de concreto

La sección de acero rellena de concreto consta de una tubería de acero de  $0.2\times0.4\,\mathrm{m}$ con un espesor de pared  $t = 10$  mm. El acero presenta un esfuerzo a la fluencia

<span id="page-134-0"></span>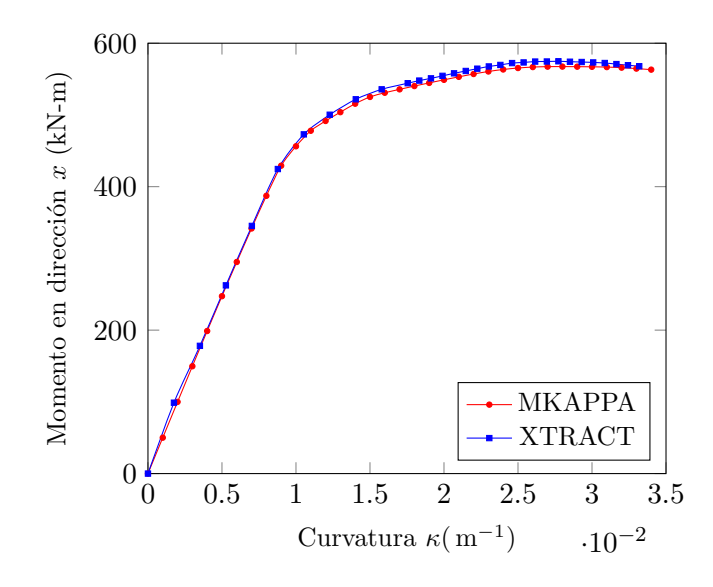

Figura 4.18: Comparación de la relación momento-curvatura para la sección circular de concreto reforzado.

 $\sigma_y = 250 \text{ MPa}$ , un esfuerzo máximo  $\sigma_{\text{max}} = 450 \text{ MPa}$ , y un módulo de elasticidad  $E_s = 200$  GPa. La relación entre el esfuerzo normal y la deformación longitudinal del acero está dada por el modelo de Liang [\(2009\)](#page-196-2). Asimismo, se asumió una deformación al endurecimiento  $\varepsilon_h = 0.0125$  y una deformación máxima  $\varepsilon_{\text{max}} = 0.2$ .

El concreto al interior de la tubería posee las siguientes propiedades mecánicas: resistencia a la compresión inconfinada  $\sigma_{co} = 30 \text{ MPa}$  y deformación en ese instante  $\varepsilon_{co}$  = 0.002 y deformación en el momento de aplastamiento (cuando  $\sigma_{sp}$  = 0 MPa)  $\varepsilon_{sp} = 0.005$ . Se asumió una resistencia a la tracción  $\sigma_t = 3 \text{ MPa}$ , calculada como el  $10\%$  de la resistencia a la compresión inconfinada.

El confinamiento del concreto generado por el tubo de acero modifica la relación esfuerzo-deformación del material, la cual se determinó aproximadamente por medio del modelo de Susantha et al.  $(2001)$ . Para esta simulación se consideró el espesor t y un ancho de la sección  $D = 400$  mm, a pesar que dicho autor evalúa el confinamiento para secciones cuadradas, circulares y octagonales exclusivamente.

Se analizó la sección solicitada a un momento flector positivo  $M_x$ , con unos incrementos de curvatura  $\Delta \kappa = 0.0015/m$  hasta una curvatura máxima de 0.045/m. En la figura [4.19](#page-135-0) se puede observar la geometría descrita, el sistema coordenado utilizado y la dirección del momento.

La relación momento-curvatura de la sección obtenida por medio de MKAPPA, se comparó con los resultados presentados por Thai y Kim [\(2011\)](#page-197-2). En la figura [4.20](#page-136-0) se puede observar la superposición de curvas con ligeras diferencias después

<span id="page-135-0"></span>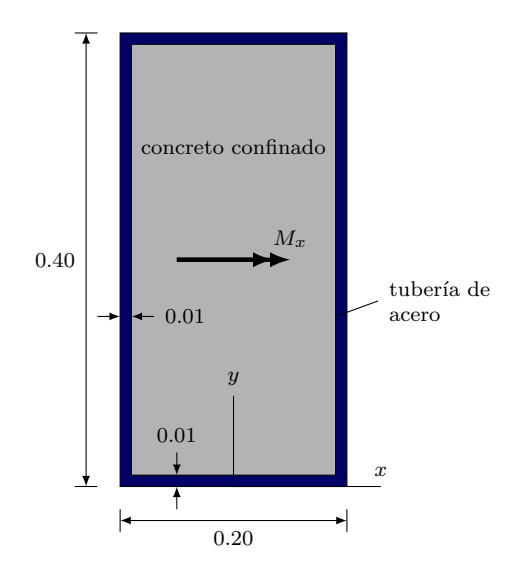

Figura 4.19: Sección rectangular tipo tubería de acero rellena de concreto.

del comportamiento lineal. Estas diferencias son muy peque˜nas y se atribuyen a incrementos de curvatura distintos entre una simulación y otra, y a la necesidad de suponer algunos valores de propiedades que no se indican directamente en el trabajo de Thai y Kim [\(2011\)](#page-197-2). Entre los valores supuestos que fueron requeridos por el modelo se encuentran: para el concreto inconfinado, la deformación a la máxima compresión y deformación en el momento de aplastamiento, y para el acero, el esfuerzo máximo, la deformación al endurecimiento y la deformación máxima.

#### 4.4. Análisis de un perfil W21×44 de acero A-36

La sección transversal en forma de I corresponde a un perfil  $W21\times44$  con una altura  $d = 525 \,\mathrm{mm}$ , un ancho de aleta  $b_f = 165.1 \,\mathrm{mm}$ , un espesor de alma  $t_w = 8.89 \,\mathrm{mm}$  y un espesor de aleta  $t_f = 11.4$  mm. El material del perfil corresponde a un acero A-36, el cual típicamente presenta un esfuerzo a la fluencia  $\sigma_y = 250 \text{ MPa}$ , un esfuerzo máximo  $\sigma_{\text{max}} = 400 \text{ MPa}$ , un módulo de elasticidad  $E_s = 200 \text{ GPa}$ , una deformación al inicio del endurecimiento  $\varepsilon_h = 0.05$  y una deformación máxima  $\varepsilon_{\text{max}} = 0.20$ .

La relación constitutiva del material se simplifica con el modelo de King et al. [\(1986\)](#page-196-0), considerando particularmente plasticidad perfecta. En dicho modelo se establece que  $\sigma_y = 250 \text{ MPa}$  y  $\varepsilon_y = 0.00125$  en el inicio de la fluencia, y  $\sigma_{\text{max}} = 250 \text{ MPa}$ y  $\varepsilon_{\text{max}} = 0.19$  en el instante de rotura.

La figura [4.21](#page-136-1) muestra la relación entre el esfuerzo normal y la deformación longitudinal típica de ensayos experimentales en el acero A-36 y la determinada por

<sup>©</sup> Hern´an Sebasti´an Buitrago Escobar

<span id="page-136-0"></span>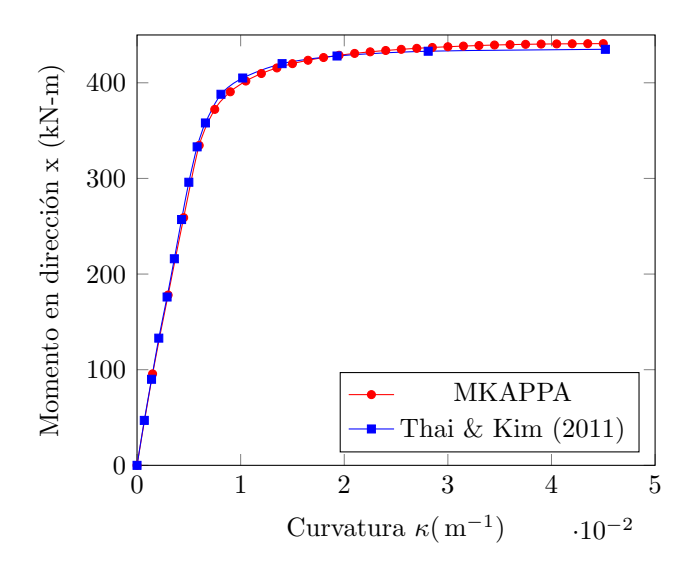

<span id="page-136-1"></span>Figura 4.20: Comparación de la relación momento-curvatura para la sección tubular rectangular de acero rellena de concreto.

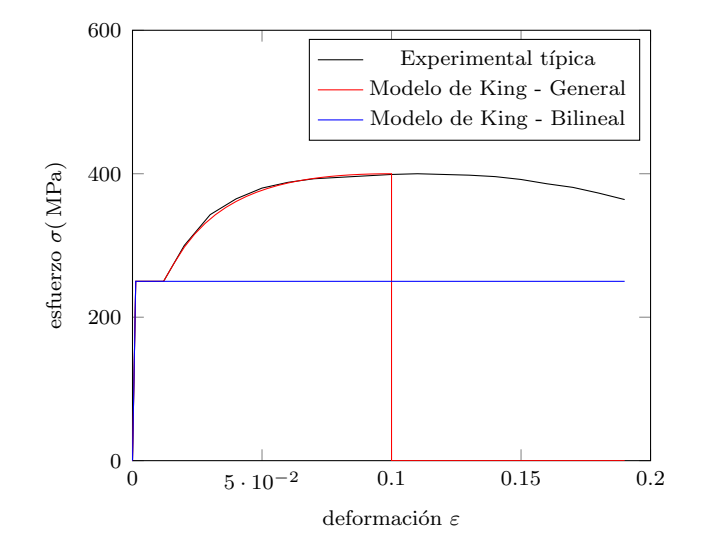

Figura 4.21: Relación entre el esfuerzo normal y la deformación longitudinal típica del acero A-36.

el modelo de King et al. [\(1986\)](#page-196-0) de forma general y de forma bilineal.

La sección se analizó solicitándola a un momento flector positivo  $M_x$ , con unos incrementos de curvatura  $\Delta \kappa = 0.001/m$  hasta una curvatura máxima de 0.080/m. En la figura [4.22](#page-137-0) se puede observar un esquema de la geometría, el sistema coordenado utilizado y la dirección del momento.

<span id="page-137-0"></span>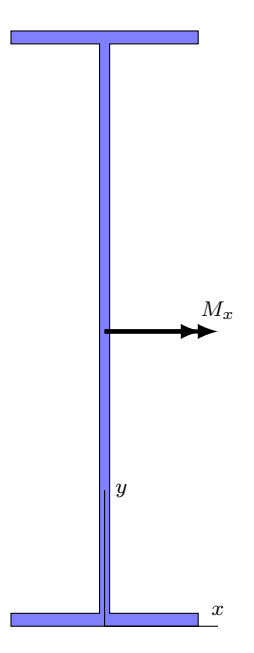

Figura 4.22: Perfil de acero W21x44

Posteriormente, la sección fue analizada mediante el software XTRACT. La geometría de la sección se importó directamente de las plantillas incluidas en el programa, escogiendo la correspondiente a un perfil  $W21\times44$ . Para la representación del material, se eligió un modelo bilinear asignando las propiedades mecánicas del acero descritas anteriormente. Finalmente, se asignó un caso de carga correspondiente a unos incrementos de momento alrededor del eje  $x$  y se mantuvieron los parámetros predefinidos para el método de solución.

Adicionalmente, la formulación analítica de la mecánica de sólidos considerando un comportamiento elástico lineal en una primera etapa y totalmente plástico en la segunda, permite determinar la pendiente inicial de la relación momento curvatura y el momento plástico.

La relación momento-curvatura de la sección obtenida por medio de MKAPPA, se comparó con la solución numérica calculada con XTRACT y con la respuesta analítica. En la figura [4.23](#page-138-0) se puede observar la superposición de las curvas con diferencias consideradas despreciables entre MKAPPA y XTRACT. Sin embargo, la razón de estas pequeñas diferencias se puede atribuir al incremento de la curvatura utilizado en cada una de las herramientas numéricas. La solución analítica coincide con la pendiente inicial de la curva en el régimen elástico  $EI = 68422.6 \text{ kN} \cdot \text{m}^2$  y con la asíntota del momento flector correspondiente a un momento plástico  $M_p =$ 381.8 kN · m.

<span id="page-138-0"></span>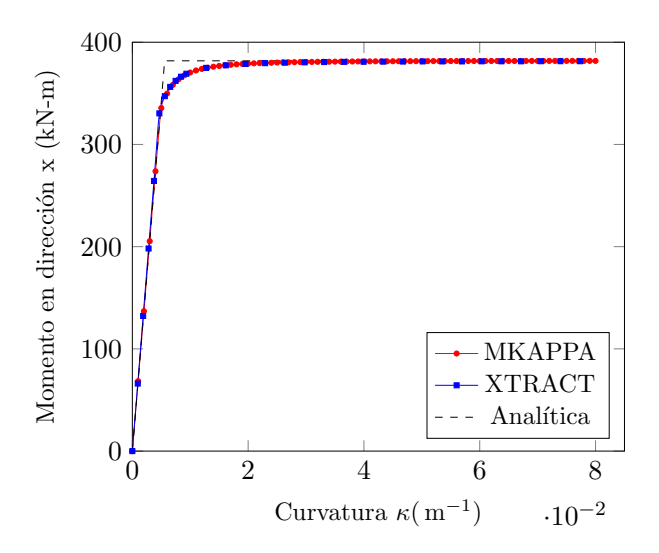

Figura 4.23: Comparación de la relación momento-curvatura para el Perfil W21 $\times$ 44

#### 4.5. Análisis de un perfil W12 $\times$ 87 de acero A-36

La siguiente sección transversal corresponde a un perfil  $W12\times87$  con una altura  $d = 318.3 \,\mathrm{mm}$ , un ancho de aleta  $b_f = 308.0 \,\mathrm{mm}$ , un espesor de alma  $t_w = 13.1 \,\mathrm{mm}$ y un espesor de aleta  $t_f = 20.6$  mm. El material corresponde a un acero A-36 con las misma características indicadas en la sección anterior. Así mismo, se simplificó el comportamiento de este material de la forma presentada previamente.

La solicitación para la cual se analizó esta sección corresponde a un momento flector positivo  $M_x$ , con unos incrementos de curvatura  $\Delta \kappa = 0.001/m$  hasta una curvatura máxima de  $0.08/m$ . En la figura [4.24](#page-139-0) se muestra un esquema de la geometría, el sistema coordenado utilizado y la dirección del momento.

Adicionalmente, la sección fue analizada mediante el software XTRACT, donde el procedimiento desarrollado es muy similar al de la sección anterior. La geometría de la sección se importó directamente escogiendo la plantilla correspondiente a un perfil W12 $\times$ 87. Para la representación del material, se eligió un modelo bilinear asignando las correspondientes propiedades mecánica. Por último, se asignó el caso de carga correspondiente a unos incrementos de momento alrededor del eje  $x$  y se mantuvieron los parámetros predefinidos para el método de solución.

Además, mediante la formulación analítica de la resistencia de materiales se determinó la pendiente inicial de la relación momento curvatura y el momento plástico (Gere & Goodno, [2018\)](#page-196-3). Para esto se consideró un comportamiento elástico lineal en una primera etapa y totalmente plástico en la segunda.

<span id="page-139-0"></span>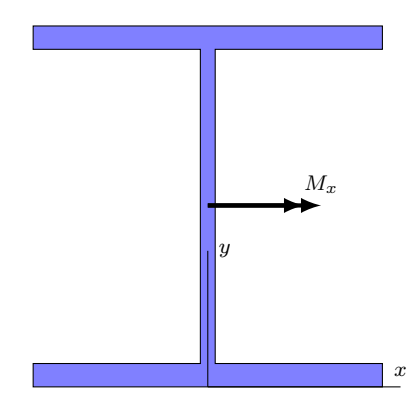

Figura 4.24: Perfil de acero W12x87

La relación momento-curvatura de la sección obtenida por medio de MKAPPA, se comparó con la solución numérica obtenida con XTRACT y con la respuesta analítica. En la figura [4.25](#page-139-1) se puede observar la superposición de las curvas entre MKAPPA y XTRACT, donde la curva correspondiente de MKAPPA presenta valores ligeramente mayores. Estas diferencias son atribuidas a variaciones milimétricas en la geometría y al incremento de curvatura utilizado en cada una de las simulaciones. Por otra parte, la solución analítica coincide con la pendiente inicial de la curva en el régimen elástico  $EI = 63054 \text{ kN} \cdot \text{m}^2 \text{ y}$  con la asíntota del momento flector correspondiente a un momento plástico  $M_p = 535.1 \text{ kN} \cdot \text{m}$ .

<span id="page-139-1"></span>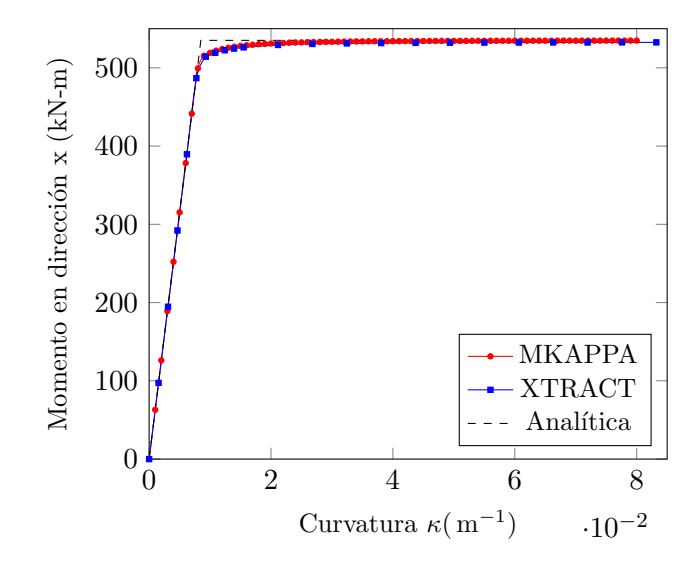

Figura 4.25: Comparación de la relación momento-curvatura para el Perfil W12×87

# Capítulo 5

# Ejemplos de aplicación de flexión biaxial con MKAPPA2

Mediante el subprograma MKAPPA2 se realizó el análisis de secciones transversales asimétricas de elementos sometidos a flexión biaxial, con momento flector en dirección  $\theta_d$ . En este análisis se consideraron tres tipos de secciones transversales: una sección rectangular de concreto reforzado, con eje de simetría paralelo al eje  $y$  y con momento flector resultante a  $45^{\circ}$  y  $90^{\circ}$  respecto al eje x; un perfil I doblemente simétrico de acero estructural, bajo momentos flectores en distintas direcciones; y un ángulo asimétrico de lados desiguales, sometido a un momento resultante a  $0°$  y  $30°$ respecto al eje x. A continuación, se presentan las características de cada sección, su respectiva relación entre el momento y la curvatura, además del nivel de deformaci´on longitudinal y de esfuerzo normal y los estados del material en cada fibra de la sección transversal, para valores de curvatura específicos.

Con el fin de validar el programa implementado, se realizó un análisis comparativo entre los resultados obtenidas por el subprograma MKAPPA2 y aquellos calculados mediante XTRACT.

## 5.1. Análisis de una sección rectangular de concreto reforzado

La sección analizada consiste en una sección transversal de una viga rectangular de concreto reforzado de 0.4 m de altura y 0.3 m de ancho, con 10 barras de acero de diferentes diámetros como refuerzo longitudinal. En la sección se identifican tres materiales con diferente comportamiento: las barras de acero, el n´ucleo de concreto confinado y el recubrimiento de concreto inconfinado. Esta sección coincide con la presentada en la sección [4.1.](#page-118-0)

Nuevamente, la relación entre el esfuerzo normal y la deformación longitudinal del acero de refuerzo está determinada por el modelo de King et al. [\(1986\)](#page-196-0), considerando un módulo de elasticidad  $E_s = 200 \text{ GPa}$ , un esfuerzo de fluencia  $\sigma_y = 450 \text{ MPa}$ , un esfuerzo máximo de  $\sigma_{\text{max}} = 600 \text{ MPa}$ , una deformación al inicio del endurecimiento de  $\varepsilon_h = 0.008$  y una deformación máxima de  $\varepsilon_{\text{max}} = 0.1$ .

El comportamiento del concreto inconfinado está dado por el modelo de Mander  $et \ al.$  [\(1988\)](#page-197-0) despreciando su capacidad a la tracción. Las propiedades mecánicas de este material corresponden a la resistencia a la compresión inconfinada  $\sigma_{co} = 28 \text{ MPa}$ y la deformación en ese instante  $\varepsilon_{co} = 0.002$ ; así como también, la deformación en el momento de aplastamiento  $\varepsilon_{sp} = 0.005$  ( $\sigma_{sp} = 0$  MPa).

El refuerzo transversal o estribos de la viga confinan el concreto del núcleo de la sección, modificando su comportamiento como lo representa el modelo de Mander et al.  $(1988)$ . Los estribos de esta viga son rectangulares y tienen un diámetro de  $1/2$ in y están separados cada 10 cm, lo cual es equivalente a considerar un área total de refuerzo transversal  $A_s = 2.58 \text{ cm}^2$  a lo largo de los ejes x y y. Así mismo, el acero del estribo exhibe un esfuerzo de fluencia de 420 MPa y una deformación máxima de 0.1. De acuerdo con la distribución del refuerzo longitudinal y transversal, se calculó un coeficiente de efectividad  $k_e = 0.6192$ .

Para este caso, se analizó la viga de concreto reforzado sometida a un momento flector en la direcciones  $\theta_d = 45^\circ$  y  $\theta_d = 90^\circ$ . Allí se aplicaron cuarenta (40) incrementos de curvatura de 0.002/ m cada uno hasta un valor de 0.080/ m, y se consideraron unas tolerancias  $\omega_F = 0.001$  y  $\omega_\theta = 0.0001$ . La geometría de la sección transversal y su configuración se muestra en la figura [5.1.](#page-142-0)

La malla elegida para realizar este análisis fue la denominada como SR4 en [4.1.](#page-118-0) Sin embargo, debido a que MKAPPA2 no permite simplificación por simetría, se representó la sección completa y se denominó bajo el nombre de SRT. Creados los dos archivos de entrada con extensiones .msh y .m, se ejecutó el subprograma para cada caso y se obtuvieron las relaciones momento - curvatura, además de las gráficas de deformaciones, esfuerzos y estados del material.

En la figura [5.2](#page-142-1) se presentan tres curvas que representan la relación entre el momento y la curvatura para un ángulo  $\theta_d$  igual a 0°, 45° y 90°. Al observar la gráfica se evidencia que el momento resistente de la viga, cuando la dirección de este es 45° o 90°, es inferior al obtenido para un ángulo de 0°. Esto se debe a que para este último caso, el acero de refuerzo aporta más resistencia a tensión que en las otras configuraciones. Tambi´en se puede observar como la resistencia a momento se ve reducida temporalmente para curvaturas cercanas a 0.04, lo cual se debe a que las fibras de concreto inconfinado entran en la etapa de desprendimiento superficial, mientras que el acero aún se encuentra en fluencia.

<sup>©</sup> Hern´an Sebasti´an Buitrago Escobar

<span id="page-142-0"></span>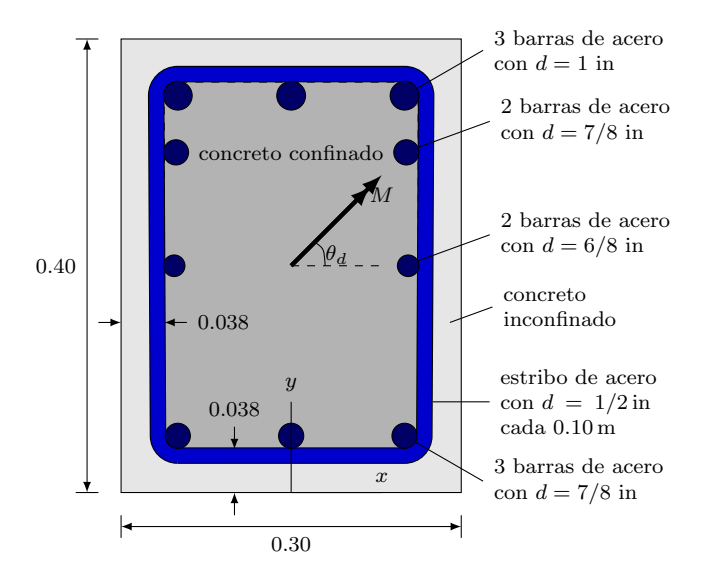

<span id="page-142-1"></span>Figura 5.1: Sección transversal rectangular de una viga de concreto reforzado sometida a flexión biaxial.

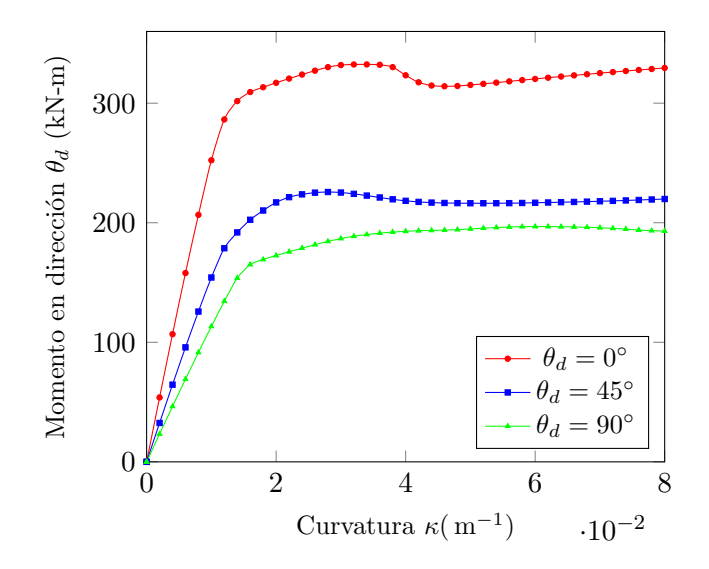

Figura 5.2: Comparación de la relación momento-curvatura para el Perfil W10×60 para diferentes valores de  $\theta_d$ .

<span id="page-143-0"></span>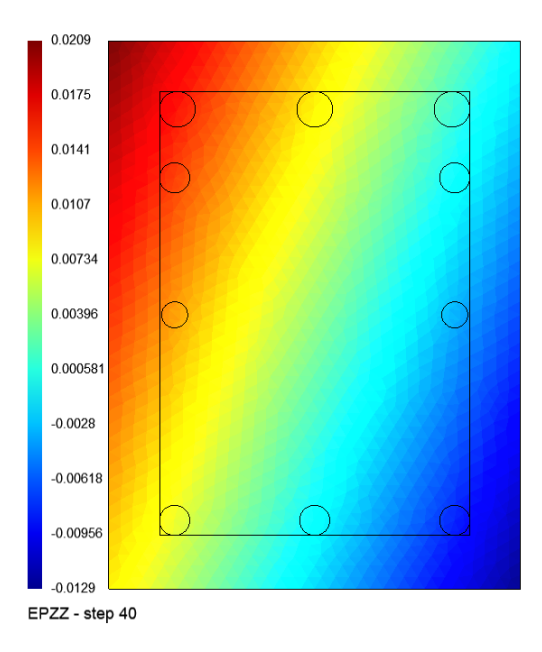

Figura 5.3: Deformaciones longitudinales en las fibras de la sección SRT con dirección del momento  $\theta_d = 45^\circ$ , para el paso de curvatura 40.

La figura [5.3](#page-143-0) muestra la distribución de deformaciones longitudinales sobre la sección, para el paso de curvatura 40 y un ángulo  $\theta_d = 45^{\circ}$ . El valor máximo de deformación a tensión es igual a 0.0209 y el máximo a compresión es de −0.0129, y corresponden a la deformación longitudinal de la fibra extrema superior izquierda e inferior derecha, respectivamente. Debido a que el elemento estructural está sometido a flexión biaxial, la distribución de deformaciones sobre la sección muestra que las líneas de isovalores están inclinadas al igual que debería estarlo el eje neutro.

El siguiente resultado es el correspondiente a los esfuerzos normales. En la figura [5.4](#page-144-0) se presenta la distribución de esfuerzos normales en las fibras de la sección con dirección del momento  $\theta_d = 45^\circ$ , para el paso de curvatura 40. A diferencia de las deformaciones, los esfuerzos varían considerablemente en relación al material de la fibra; por esta razón, en estas figuras se presentan dos gráficas para un mismo paso.

La gráfica de la izquierda (a) corresponde a la distribución de esfuerzos del concreto únicamente, donde en color rojo oscuro se representan las fibras con esfuerzo nulo, teniendo en cuenta que para este análisis no se consideraron esfuerzos a tensión y que el concreto inconfinado puede superar la deformación de desprendimiento superficial. La escala de colores tiene como referencia los valores m´aximos alcanzados para el paso 40. As´ı, el azul oscuro de las fibras de concreto confinado representa un esfuerzo a compresión de máximo 43 MPa aproximadamente. Por otra parte, algunas
<span id="page-144-0"></span>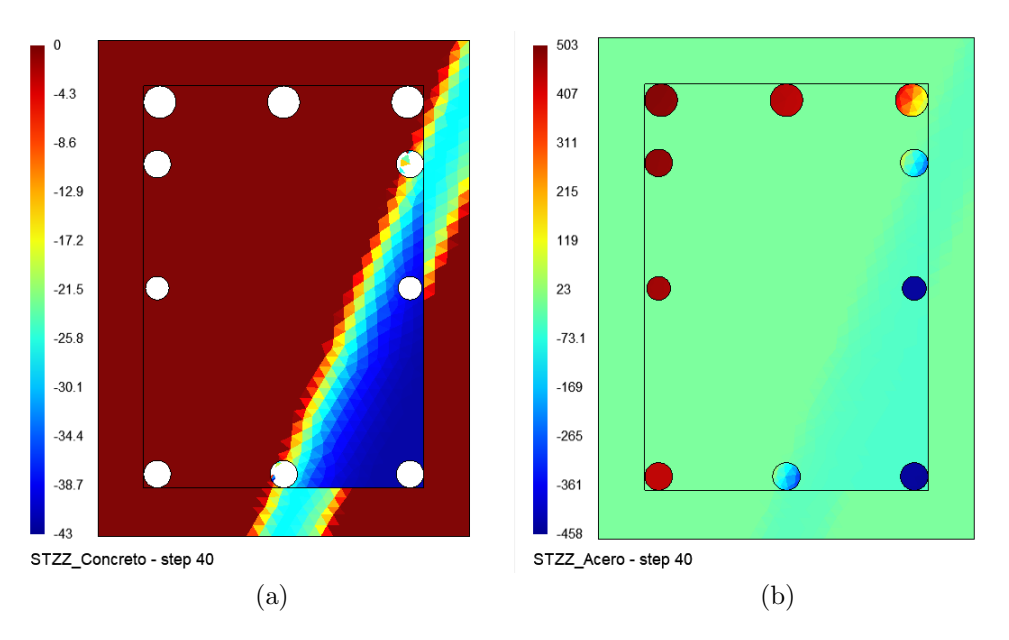

Figura 5.4: Esfuerzos normales en las fibras de la sección SRT con dirección del momento  $\theta_d = 45^\circ$ , para el paso de curvatura 40. Valores en MPa. Para las fibras de concreto (a) y para todas las fibras (b).

fibras de concreto inconfinado tiene un esfuerzo cercano a 28 MPa a compresión. Los valores exactos de esfuerzo normal para cada fibra también pueden ser conocidos mediante Gmsh, al representar números en lugar de colores planos.

Por otra parte, la gráfica de la derecha  $5.4(k)$  corresponde a la distribución de esfuerzos de la sección completa. Debido a las relaciones constitutivas de los materiales, en este caso destacan más los valores de esfuerzo del acero, ya que estos son de un orden de magnitud diez veces mayor que los del concreto. En colores rojos y amarillos se ven las fibras de acero con esfuerzos a tensión y en colores azules aquellas con esfuerzos a compresión. Para el paso 40 el esfuerzo máximo a tensión es de 503 MPa y el máximo a compresión es de −458 MPa, por lo cual se puede concluir que algunas fibras de acero están en etapa de endurecimiento.

Por último, se obtuvieron las gráficas de los estados del material para las fibras. Las figuras [5.5](#page-145-0) y [5.6](#page-146-0) presentan la distribución de los identificadores de estado del material descritos en la tabla [3.2](#page-54-0) y la figura [3.1.](#page-54-1) En este caso, se muestra cada representación mediante dos gráficas paralelas, una para el concreto y otra para el acero; esto con el fin de facilitar la identificación de los colores asociados a cada uno de los 16 identificadores  $\gamma$ . Cabe mencionar que estas dos gráficas permiten observar perfectamente como el eje neutro de la sección se encuentra inclinado.

La figura [5.5](#page-145-0) presenta los estados del material para el paso de curvatura 15. En este instante, el concreto confinado a compresión se encuentra en endurecimiento,

<span id="page-145-0"></span>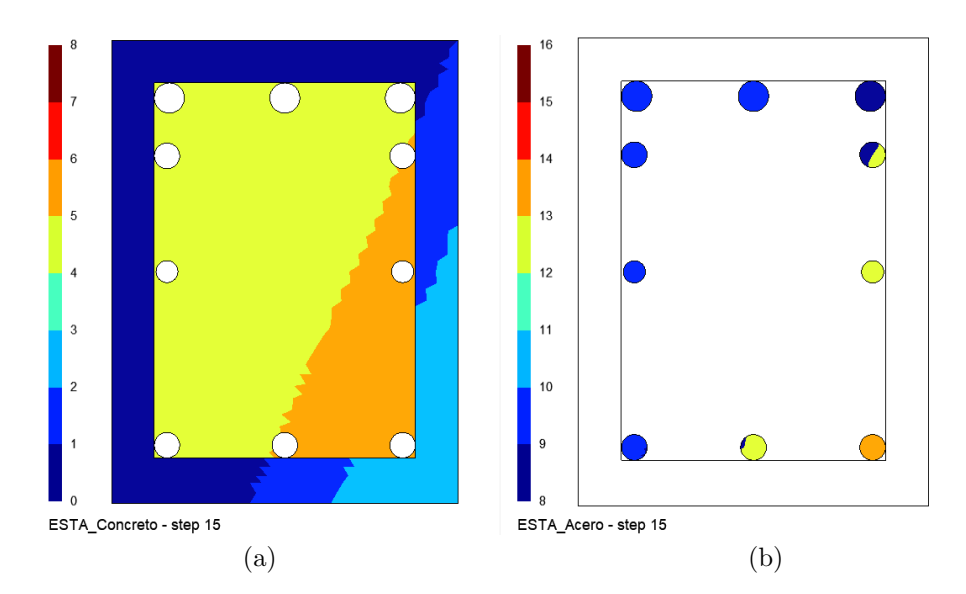

Figura 5.5: Estados del material para las fibras de la sección rectangular con dirección del momento  $\theta_d = 45^\circ$ , para el paso de curvatura 15. Para las fibras de concreto (a) y para las fibras de acero (b). Identificadores  $\gamma$  según [3.2.](#page-54-0)

representado en color naranja ( $\gamma = 6$ ), mientras el concreto inconfinado a compresión se encuentra tanto en endurecimiento, en color azul ( $\gamma = 2$ ), como en ablandamiento, de color azul claro ( $\gamma = 3$ ). A tensión el concreto se muestra en color amarillo para el confinado ( $\gamma = 5$ ) y azul oscuro para el inconfinado ( $\gamma = 1$ ). En lado del acero, se muestran en azul ( $\gamma = 10$ ) las barras a tensión durante la fluencia, mientras que algunas fibras de las barras superiores a la derecha se observan con color azul oscuro, lo cual representa que siguen en la etapa lineal. Por otra parte, en color amarillo  $(\gamma = 13)$  se ven las fibras de acero a compresión aún en la etapa elástica lineal y en color naranja ( $\gamma = 14$ ) la barra a compresión en etapa de fluencia.

Finalmente, la figura [5.6](#page-146-0) muestra los estados del material para el último paso de curvatura analizado. En este paso se observa, en color verde, como el concreto inconfinado en las fibras de la esquina inferior derecha ya ha fallado ( $\gamma = 4$ ), mientras que otras m´as cerca del eje neutro a´un se encuentran en endurecimiento o ablandamiento. En este mismo lado, se observa en color rojo como las fibras de concreto confinado ubicadas en la parte inferior derecha empiezan su etapa de ablandamiento. Por otro lado, en la figura (b) las barras de refuerzo superiores a la izquierda empiezan a entrar en endurecimiento por tensión ( $\gamma = 11$ ) y las barra inferior derecha entra a la etapa de endurecimiento por compresión ( $\gamma = 15$ ), en de color rojo. Las demás barras contin´uan en etapa lineal o de fluencia, en donde destaca la barra central derecha que paso de la etapa lineal a la etapa de fluencia  $\gamma = 14$ , en comparación con el paso 15.

<span id="page-146-0"></span>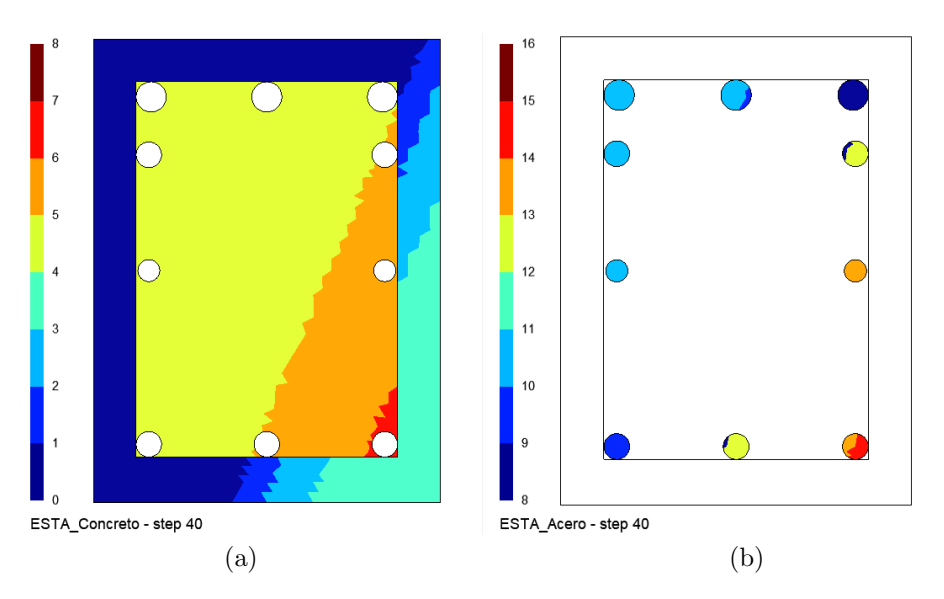

Figura 5.6: Estados del material para las fibras de la sección rectangular con dirección del momento  $\theta_d = 45^\circ$ , para el paso de curvatura 40. Para las fibras de concreto (a) y para las fibras de acero (b). Identificadores  $\gamma$  según [3.2.](#page-54-0)

Posteriormente, para comprobar los resultados obtenidos, se analizó la sección mediante el software XTRACT. La geometría de la sección se dibujó directamente considerando las dimensiones de la figura [5.1.](#page-142-0) Para la representación de los materiales se utilizaron dos modelos diferentes: el modelo de King et al. [\(1986\)](#page-196-0) para el acero de refuerzo, y el modelo de Mander et al. [\(1988\)](#page-197-0) para concreto confinado e inconfinado, siendo este último un caso particular donde el confinamiento es nulo. Finalmente, se asignó un caso de carga correspondiente a unos incrementos de momento alrededor del eje x y del eje y y se mantuvieron los parámetros predefinidos para el método de solución. Sin embargo, a diferencia de MKAPPA2, XTRACT solicita como parámetro de entrada el ángulo del eje neutro  $\beta$  de la sección, suponiendo que este es constante durante todo el análisis. Según lo obtenido con MKAPPA2 para la sección sometida a momento con  $\theta_d = 45^\circ$ , el ángulo  $\beta$  tiene un valor mínimo de 65.86° para el paso de curvatura 30, siendo este el valor ingresado en XTRACT.

Al realizar el análisis con XTRACT se obtuvieron los resultados para curvatura y momento del paso en direcciones  $x \, y \, y$ , como se muestra en la figura [5.7.](#page-147-0) A partir de estos resultados se pudo comprobar que el ángulo  $\beta = \tan^{-1}(\kappa_{yy}/\kappa_{xx})$  se mantiene en un valor de 65.86°, mientras que  $\theta = \arctan(M_y/M_x)$  ronda un valor cercano a los 45<sup>°</sup>. Además, comparando la gráfica de estados de XTRACT de la figura [5.7.](#page-147-0)(b) con la de MKAPPA2 de la figura [5.5,](#page-145-0) se evidencia que en ambos programas determinan que las barras cercanas al eje neutro están en etapa lineal mientras que las otras se encuentran en fluencia, con la diferencia de que MKAPPA2 indica directamente

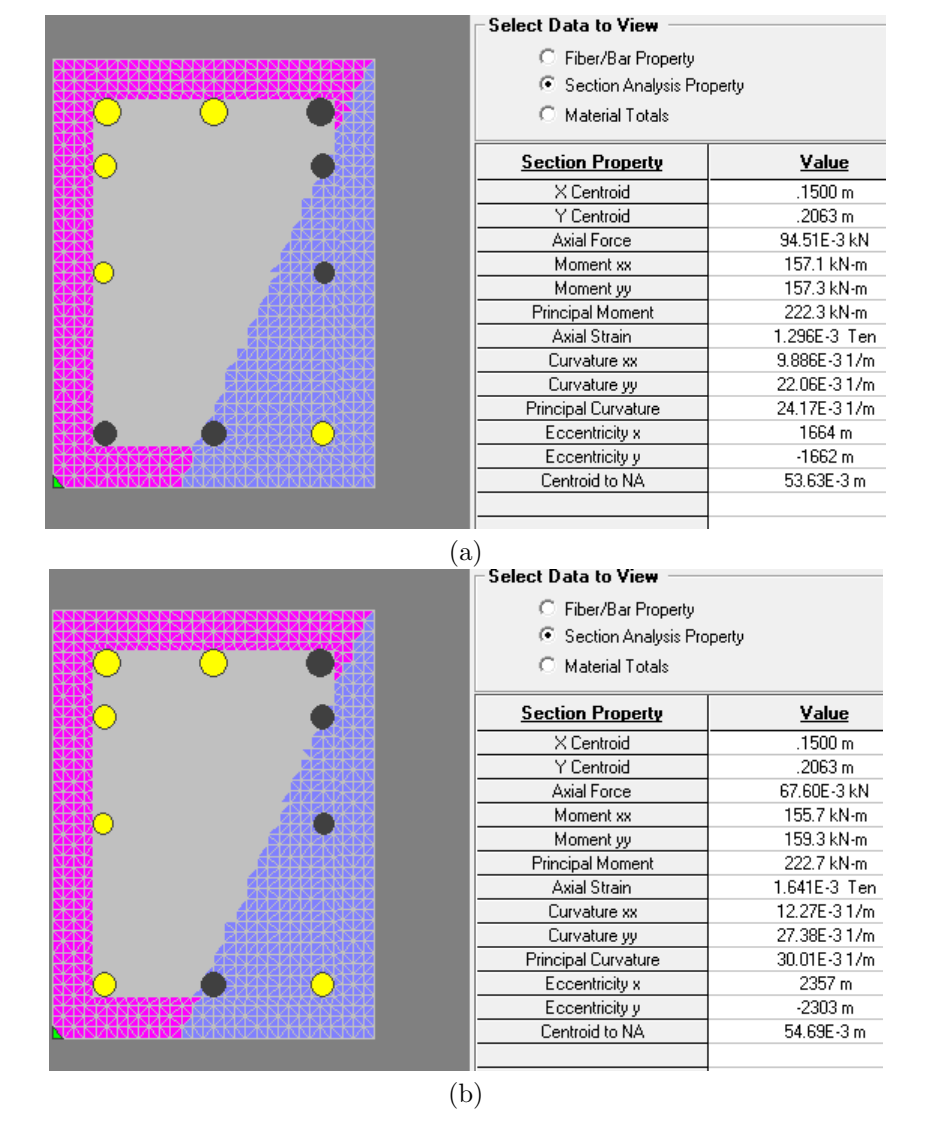

<span id="page-147-0"></span>cuales están a tensión y cuales a compresión.

Figura 5.7: Resultados obtenidos mediante XTRACT para la sección rectangular con una dirección fija del eje neutro  $\beta = 65.86^{\circ}$ . Para un valor de curvatura igual a: (a) 0.024 y (b) 0.03.

Finalmente, en la figura [5.8,](#page-148-0) se comparan las relaciones momento - curvatura de MKAPPA y XTRACT, donde se aprecia que los valores de MKAPPA son iguales para los primeros pasos de curvatura, y difieren ligeramente entre valores de curvatura desde 0.025 y 0.03. Estas variaciones posiblemente se deben a los diferencias que hay entre un programa y otro en su procedimiento de cálculo. Particularmente,

<span id="page-148-0"></span>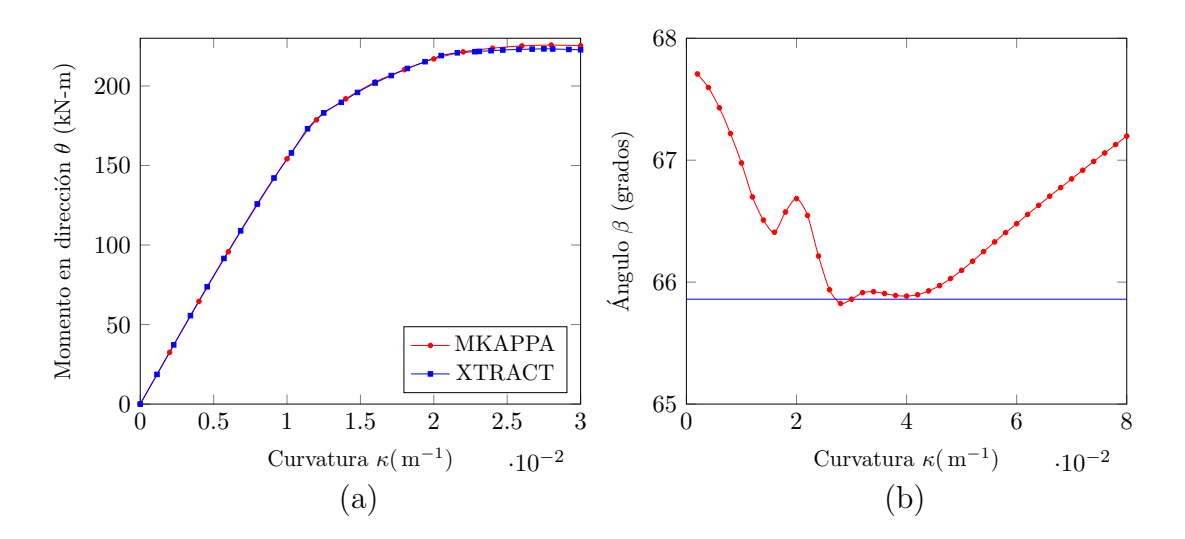

Figura 5.8: Comparación de la relación momento-curvatura para la sección rectangular de concreto reforzado con una dirección fija del momento  $\theta_d = 45^\circ$  para MKAPPA y una dirección fija del eje neutro  $\beta = 65.86^\circ$  para XTRACT (a) y variación del ángulo  $\beta$  en MKAPPA2 (b).

MKAPPA incluye la variación de la orientación del eje neutro durante los incrementos de curvatura. En este caso, el ángulo de inclinación del eje neutro β varia entre  $67.71°$  y  $65.86°$  durante la aplicación de la curvatura. En cambio, para XTRACT se fija el ángulo  $\beta$  en un valor de 65.86°. Además, el modelo constitutivo del acero utilizado por XTRACT presenta una variación en su formulación para la etapa de endurecimiento, en comparación con MKAPPA2. Esto explicaría que las principales diferencias se encuentren en aquellos pasos de curvatura en los que el acero entra en etapa de endurecimiento.

#### 5.2. Análisis de un perfil W10×60 de acero A-36

La sección transversal en forma de I corresponde a un perfil  $W10\times60$  con una altura  $d = 259.6$  mm, un ancho de aleta  $b_f = 256$  mm, un espesor de alma  $t_w = 10.7$  mm y un espesor de aleta  $t_f = 17.3$  mm. El material del perfil corresponde a un acero A-36, el cual típicamente presenta un esfuerzo a la fluencia  $\sigma_y = 250 \text{ MPa}$ , un esfuerzo máximo  $\sigma_{\text{max}} = 400 \text{ MPa}$ , un módulo de elasticidad  $E_s = 200 \text{ GPa}$ , una deformación al inicio del endurecimiento  $\varepsilon_h = 0.05$  y una deformación máxima  $\varepsilon_{\text{max}} = 0.20$ . En la figura [5.9](#page-149-0) se puede observar a la izquierda un esquema de la geometría, el sistema coordenado utilizado y la dirección del momento, y a la derecha la malla generada para esta sección.

Al igual que para los perfiles de acero analizados con MKAPPA1, para este caso

<span id="page-149-0"></span>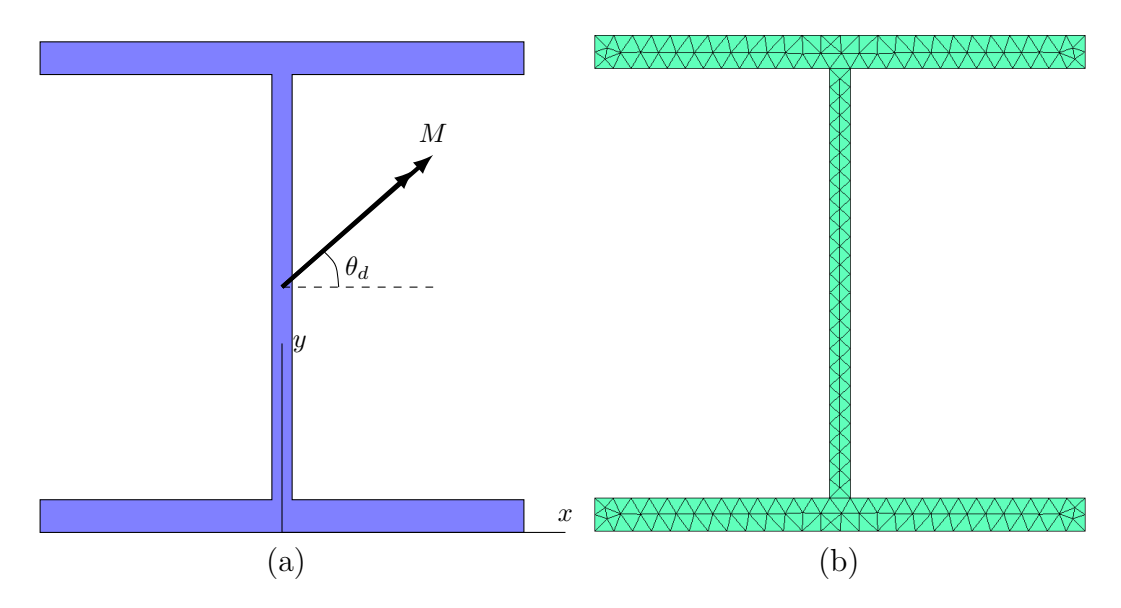

Figura 5.9: Perfil de acero W10×60. (a) Esquema de la geometría y el momento flector. (b) Malla de elementos triangulares utilizada

la relación constitutiva del material se simplifica con el modelo de King et al. [\(1986\)](#page-196-0), considerando particularmente plasticidad perfecta. De esta manera, se establece que  $\sigma_y = 250 \text{ MPa}$  y  $\varepsilon_y = 0.00125$  en el inicio de la fluencia, y  $\sigma_{\text{max}} = 250 \text{ MPa}$  y  $\varepsilon_{\text{max}} = 0.19$  en el instante de rotura. Además, se consideró un módulo de elasticidad de  $E_s = 206.85$  GPa. La curva azul de la figura [4.21](#page-136-0) muestra la relación entre el esfuerzo normal y la deformación longitudinal utilizada.

La sección se analizó considerando tres momentos flectores diferentes. Sus respectivos ángulos  $\theta_d$  fueron: 15°, 30° y 60°. En los tres casos se utilizaron los siguientes parámetros de análisis: cincuenta (50) pasos de curvatura, con unos incrementos  $\Delta \kappa = 0.002/m$  para una curvatura máxima de  $0.1/m$ , una tolerancia del error en la sumatoria de fuerzas axial  $\omega_F = 0.001 kN$  y una tolerancia del error del ángulo de la resultante  $\omega_{\theta} = 0.0001^{\circ}$ .

Al ejecutar el subprograma MKAPPA2, para cada una de las tres condiciones de momento se obtuvo: la relación momento - curvatura, el nivel de deformación longitudinal, el nivel de esfuerzo normal y los estados del material de todas las fibras de la sección. En la figura  $5.10$  se muestran el conjunto de relaciones momento curvatura para unos ángulos de la resultante de momento iguales a  $15^\circ$ ,  $30^\circ$  y  $60^\circ$ . Como se observa en dicha figura, el momento resistente de la sección varía en función de la dirección en que actué la resultante siendo mayor entre más cercano sea  $\theta_d$  a cero, ya que para este ángulo el momento actuaría en dirección del eje fuerte de la sección.

<span id="page-150-0"></span>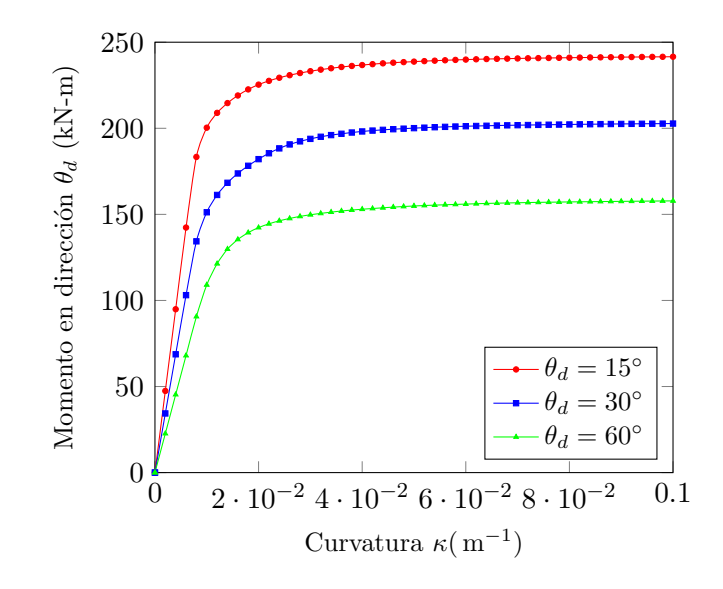

Figura 5.10: Comparación de la relación momento-curvatura para el Perfil W10×60 para diferente valores de  $\theta_d$ .

La figura [5.11](#page-151-0) muestra los niveles de deformación longitudinal de las fibras de acero para los casos con  $\theta_d = 15^\circ$  y  $\theta_d = 60^\circ$ , respectivamente. Aquí se aprecia como la orientación del momento resultante afecta los valores y la distribución de las deformaciones, donde los máximos absolutos son mayores para la figura  $5.11(a)$ . También se observa como al cambiar el ángulo  $\theta_d$ , para los extremos superior derecho e inferior izquierdo la deformación aumenta, mientras que para el superior izquierdo y el inferior derecho disminuye.

En al figura  $5.12$  se observa la distribución de esfuerzos sobre el perfil para el paso de curvatura 50. Dado que el esfuerzo m´aximo es igual al esfuerzo de fluencia, ambas aletas tienen unos valores máximos iguales a 250 MPa a tensión y  $-250 MPa$ a compresión. También se observa como para el caso con  $\theta_d = 15^\circ$  la mayoría de la aleta superior está a tensión y, por el contrario, la mayoría de la inferior está a compresión; mientras que para un  $\theta_d = 60^\circ$ , las partes izquierdas de las aletas están a tensión, las derechas a compresión y el alma no está tan esforzada como en el otro caso.

Las últimas gráficas analizadas corresponden a las de los estados del material. En la figura [5.13](#page-152-0) y [5.14](#page-153-0) se muestran los cuatro estados presentes en el material durante este análisis, para los valores de  $\theta_d$  igual a 15 y 60 grados. En color azul oscuro  $(\gamma = 9)$  se muestran las fibras a tensión en etapa lineal, mientras que en amarillo  $(\gamma = 13)$  se encuentran las fibras a compresión en etapa lineal. Por otra parte, los colores azul ( $\gamma = 10$ ) y naranja ( $\gamma = 14$ ) indican que las fibras se encuentran en

<span id="page-151-0"></span>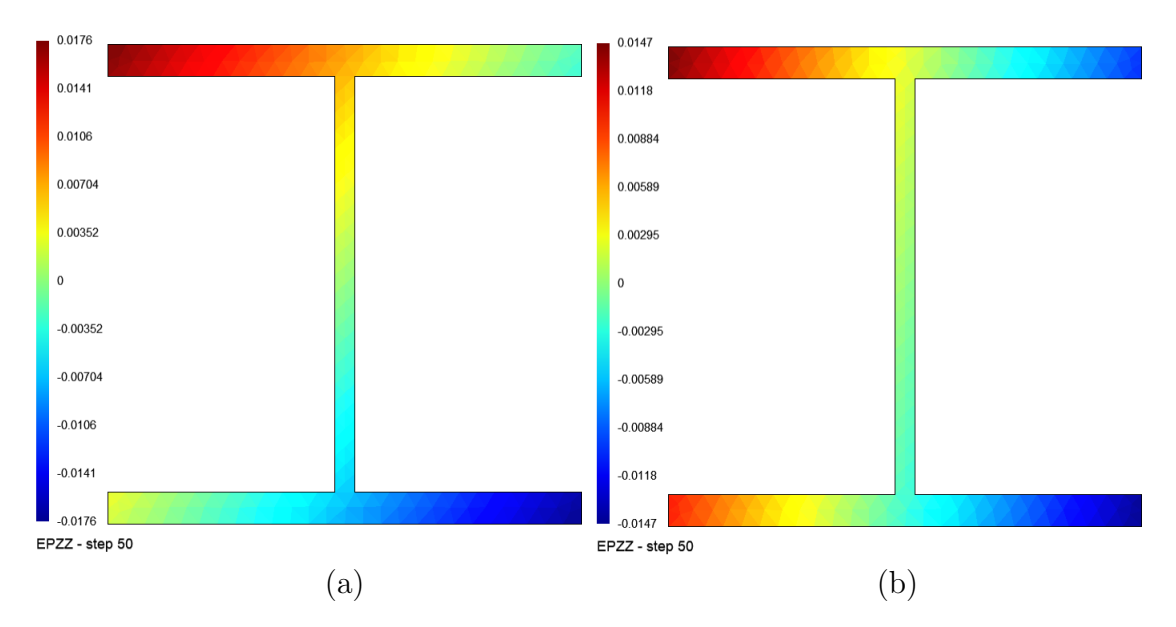

Figura 5.11: Perfil de acero W10×60. Nivel de deformación longitudinal de las fibras en el paso de curvatura 50 para: (a) un ángulo  $\theta_d = 15^\circ$  y (b) un ángulo  $\theta_d = 60^\circ$ .

<span id="page-151-1"></span>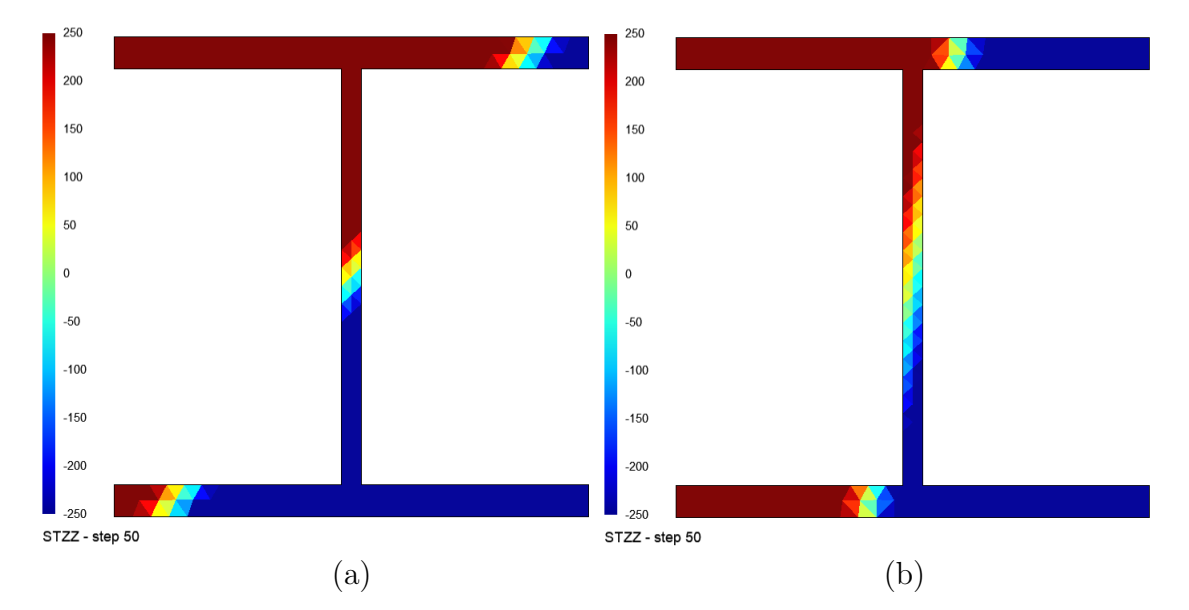

Figura 5.12: Perfil de acero W10×60. Nivel de esfuerzo normal de las fibras en el paso de curvatura 50 para: (a) un ángulo $\theta_d = 15^\circ$ y (b) un ángulo  $\theta_d = 60^\circ.$ Valores en  $~$  MPa .

© Hern´an Sebasti´an Buitrago Escobar

<span id="page-152-0"></span>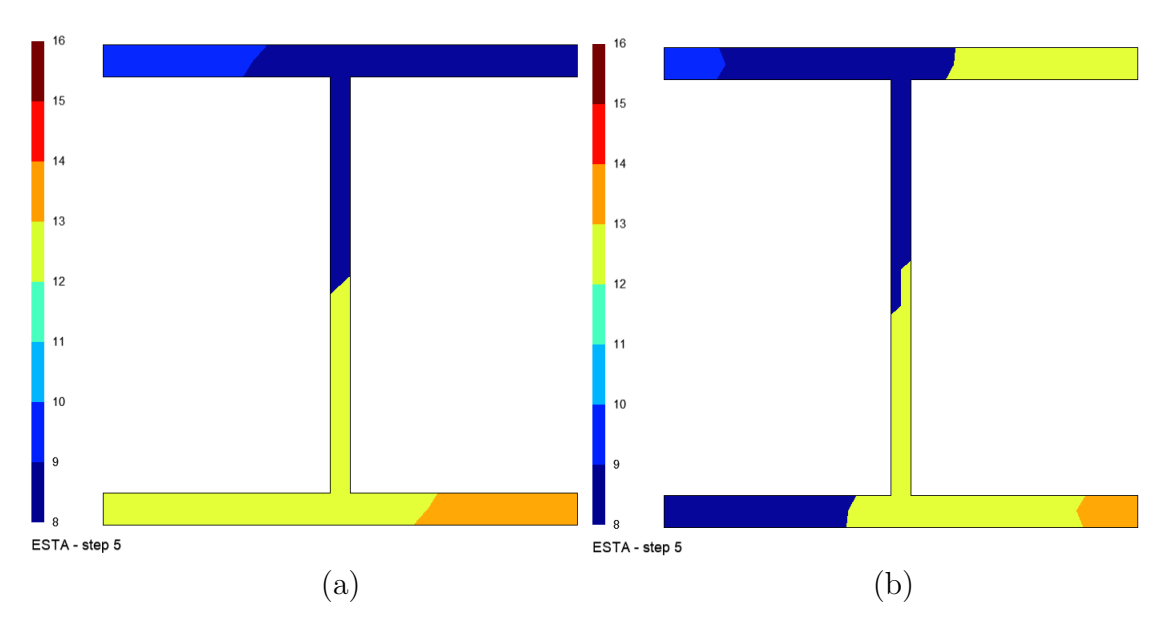

Figura 5.13: Perfil de acero W10×60. Estado del material en las fibras para el paso de curvatura 5 con: (a) un ángulo  $\theta_d = 15^\circ$  y (b) un ángulo  $\theta_d = 60^\circ$ . Identificadores  $\gamma$  según [3.2.](#page-54-0)

la etapa de fluencia con un esfuerzo a tensión y a compresión, respectivamente. La figura [5.13](#page-152-0) muestra como para los primeros pasos las aletas están comenzado a entrar en fluencia, siendo este proceso más rápido para el caso (a). Además, se observa que la inclinación del eje neutro es distinta en cada caso, siendo mayor el ángulo para la figura (b). Por otro lado, las representaciones en [5.13](#page-152-0) muestran un perfil sometido a una curvatura de  $0.1\,m^{-1}$ , donde la mayoría de las fibras ya se encuentran en fluencia. No obstante, el perfil sometido a un momento con dirección igual a 15° se encuentra completamente en fluencia, a excepción de los elementos sobre el eje neutro. En cambio, para el perfil en (b), solo la mitad del alma se encuentra en fluencia.

Luego de obtener los resultados, como primera comprobación se comparó el resultado del eje neutro obtenido por medio de MKAPPA2 con el obtenido por medio de las ecuaciones de la mecánica de materiales. La ecuación que permite calcular el ángulo de inclinación del eje neutro  $\beta$  durante el rango lineal elástico de una sección homogénea doblemente simétrica es de la forma:

$$
\beta = \arctan(\tan(\theta) \cdot I_x / I_y) \tag{5.1}
$$

siendo  $I_x$  y  $I_y$  los momentos de inercia alrededor del eje x y y, respectivamente, y  $θ$ el ángulo de la resultante de momento. De esta forma con  $I_x = 14.26 \cdot 10^{-5} m^4$ y  $I_y = 4.841 \cdot 10^{-5} m^4$  para un perfil W10×60 y un ángulo  $\theta = 60^{\circ}$  el eje neutro teórico es igual a 78.91°. Mientras tanto, el ángulo obtenido por MKAPPA2 para los

<span id="page-153-0"></span>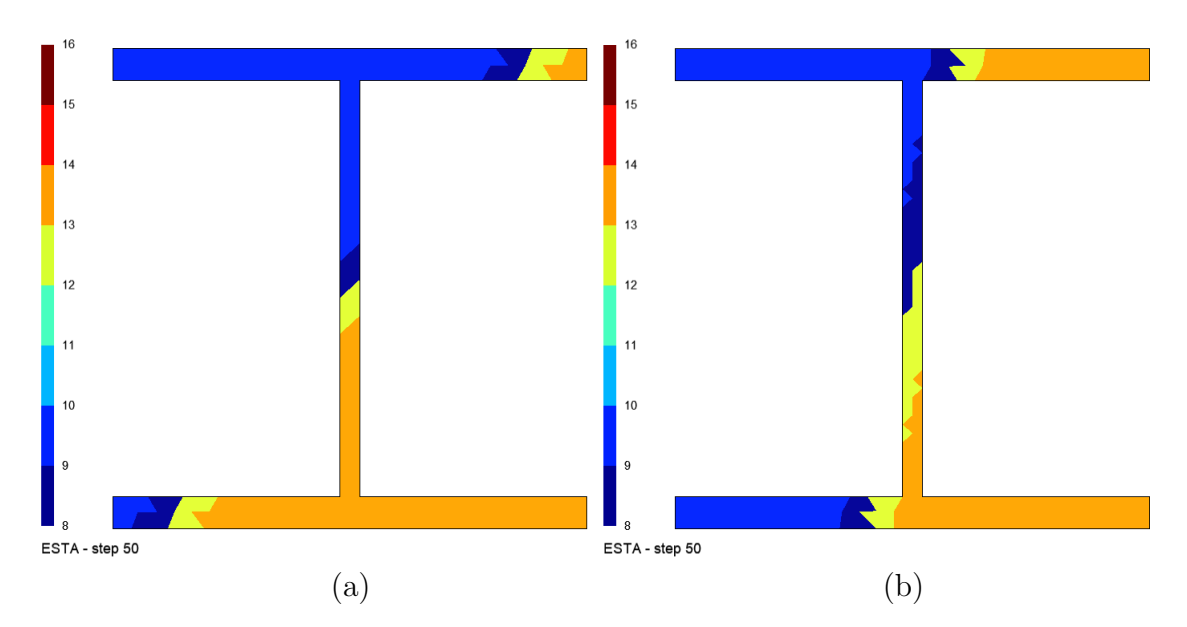

Figura 5.14: Perfil de acero W10×60. Estado del material en las fibras para el paso de curvatura 50 con: (a) un ángulo  $\theta_d = 15°$  y (b) un ángulo  $\theta_d = 60°$ . Identificadores  $\gamma$  según [3.2.](#page-54-0)

primeros 4 pasos de curvatura, en los cuales el acero se mantuvo en régimen lineal elástico, es de 78.75°. Lo anterior representa una diferencia en magnitud respecto al valor teórico del  $0.2\%$ .

Posteriormente, para comprobar los resultados para pasos donde se produce la no linealidad material, se analizó la sección mediante el software XTRACT. La geometría de la sección se importó directamente de las plantillas incluidas en el programa, escogiendo la correspondiente a un perfil  $W10\times60$ . Para la representación del material, se eligió un modelo bilinear asignando las propiedades mecánicas del acero descritas anteriormente. Finalmente, se asignó un caso de carga correspondiente a unos incrementos de momento alrededor del eje  $x$  y del eje  $y$ , y se mantuvieron los parámetros predefinidos para el método de solución. Sin embargo, a diferencia de MKAPPA2, XTRACT solicita como parámetro de entrada el ángulo del eje neutro  $\beta$  de la sección, suponiendo que este es constante durante todo el análisis. Según lo obtenido con MKAPPA2 para la sección soemtida a momento con  $\theta_d = 60^{\circ}$ , el ángulo  $\beta$  tiene un valor promedio de 78.9°, siendo este el valor ingresado en XTRACT.

Al realizar el análisis con XTRACT se obtuvieron los resultados para curvatura y momento del paso en direcciones x y y, como se muestra en la figura [5.15.](#page-154-0) A partir de estos resultados se pudo comprobar que el ángulo  $\beta = \arctan(\kappa_{yy}/\kappa_{xx})$  se mantiene en un valor aproximado de 78.9°, mientras que  $\theta = \arctan(M_y/M_x)$  ronda un valor cercano a los 60◦ . Finalmente, en la figura [5.16,](#page-155-0) se comparan las relaciones

<span id="page-154-0"></span>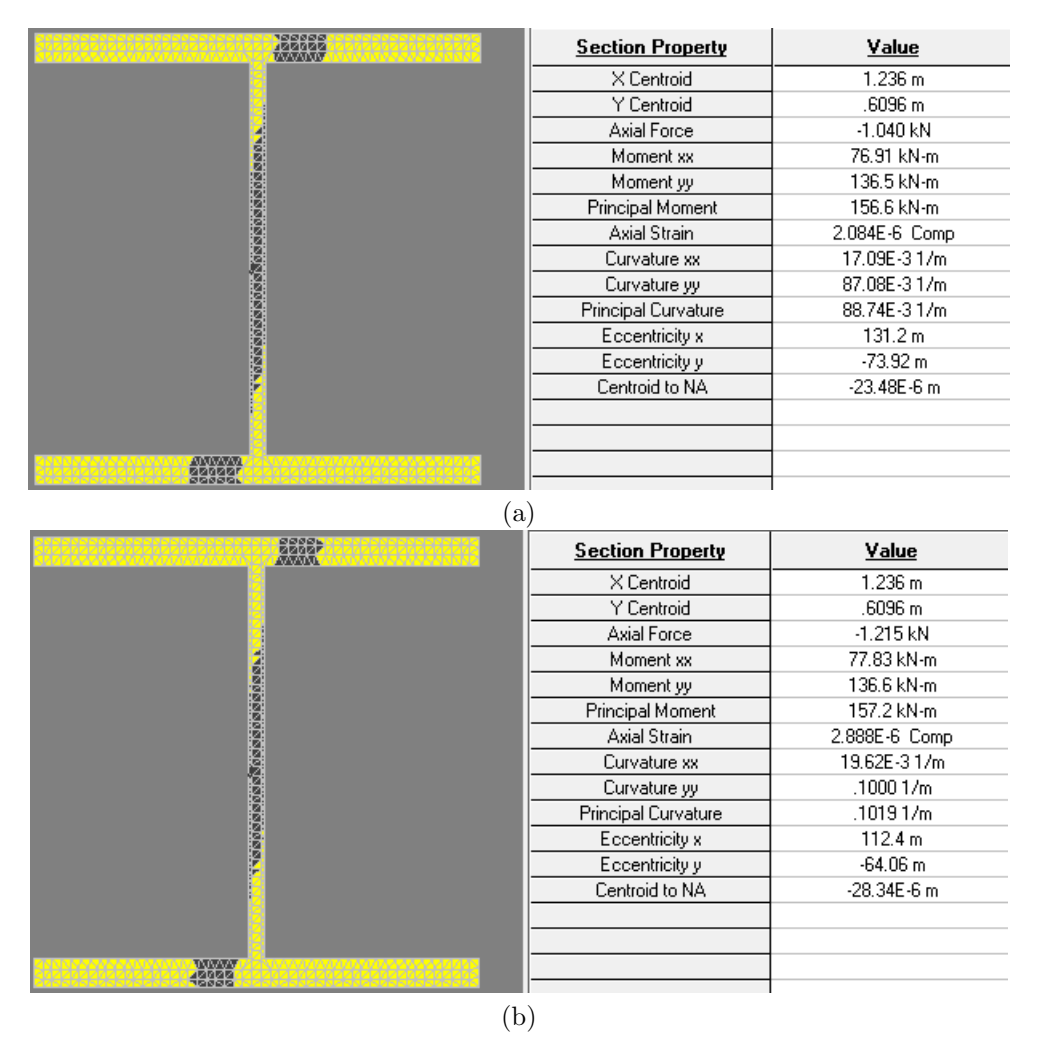

Figura 5.15: Resultados obtenidos mediante XTRACT para el perfil W10×60 con un  $\beta = 78.9^{\circ}$ . Para un valor de curvatura igual a: (a) 0.089 y (b) 0.102.

momento - curvatura de MKAPPA y XTRACT, donde se aprecia que los valores de MKAPPA son mayores entre valores de curvatura desde 0.016 y 0.060. Estas variaciones posiblemente se deben a los diferencias que hay entre un programa y otro en su procedimiento de cálculo, particularmente, en como varia la inclinación del ángulo del eje neutro β y la dirección del momento resultante θ.

<span id="page-155-0"></span>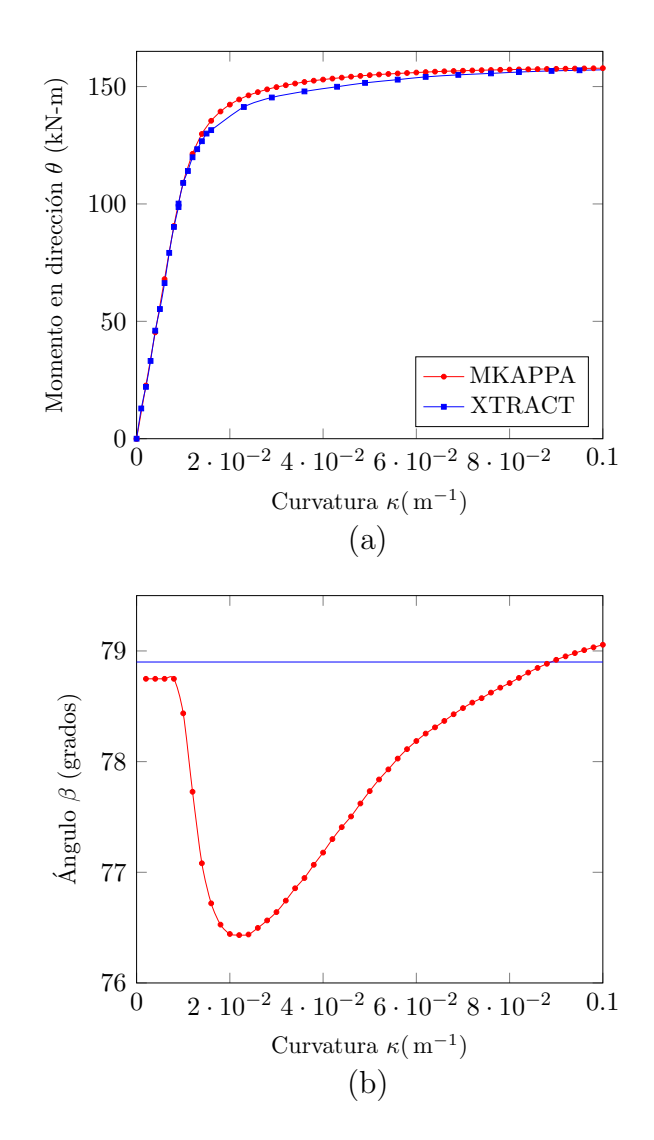

Figura 5.16: Comparación de la relación momento-curvatura para el Perfil W10×60 con un valor de  $\theta_d = 60°$  y  $\beta = 78.9^{\circ}$  (a) y variación del ángulo  $\beta$  en MKAPPA2 (b).

#### 5.3. Análisis de un ángulo de lados desiguales de acero

El último ejemplo corresponde al análisis de una sección transversal en forma de L, que corresponde a un perfil angular L  $6\times4\times3/4$  con un ancho de aleta mayor  $b_{f1} = 152.4 \,\mathrm{mm}$ , un ancho de aleta menor  $b_{f2} = 101.6 \,\mathrm{mm}$  y un espesor de aleta común  $t_f = 19.05$  mm. El material del perfil corresponde a un acero A-36, el cual típicamente presenta un esfuerzo a la fluencia  $\sigma_y = 250 \text{ MPa}$ , un esfuerzo máximo  $\sigma_{\text{max}} = 400 \text{ MPa}$ , un módulo de elasticidad  $E_s = 200 \text{ GPa}$ , una deformación al inicio del endurecimiento  $\varepsilon_h = 0.05$  y una deformación máxima  $\varepsilon_{\text{max}} = 0.20$ . En la figura [5.17](#page-157-0) se puede observar a la izquierda un esquema de la geometría, el sistema coordenado utilizado y la dirección del momento, y a la derecha la malla generada para esta sección.

Al igual que para los perfiles I de acero analizados previamente, para este caso la relación constitutiva del material se simplifica con el modelo de King et al. [\(1986\)](#page-196-0), considerando particularmente plasticidad perfecta. Esto se hace con el fin de facilitar la comparación de resultados, de tal forma que la formulación utilizada para considerar el endurecimiento no genere diferencias. De esta manera, se establece que  $\sigma_y = 250 \text{ MPa}$  y  $\varepsilon_y = 0.00125$  en el inicio de la fluencia, y  $\sigma_{\text{max}} = 250 \text{ MPa}$  y  $\varepsilon_{\text{max}} = 0.1$  en el instante de rotura. Además, se consideró un módulo de elasticidad de  $E_s = 206.85$  GPa. La curva azul de la figura [4.21](#page-136-0) muestra la relación entre el esfuerzo normal y la deformación longitudinal utilizada.

La sección se analizó considerando dos momentos flectores, uno en dirección  $\theta_d =$ 0° y el otro con  $\theta_d = 90^\circ$ , es decir, se consideraron un momento  $M_x$  y otro  $M_y$  en la sección asimétrica. En ambos casos se utilizaron los siguientes parámetros de análisis: 35 pasos de curvatura, con unos incrementos  $\Delta \kappa = 0.002/m$  para una curvatura máxima de 0.07/ m, una tolerancia del error en la sumatoria de fuerzas axial  $\omega_F =$ 0.001 kN y una tolerancia del error del ángulo de la resultante  $\omega_{\theta} = 0.0001^{\circ}$ .

Al ejecutar el subprograma MKAPPA2, para ambas condiciones de momento se obtuvo: la relación momento - curvatura, el nivel de deformación longitudinal, el nivel de esfuerzo normal y los estados del material de todas las fibras de la sección. En la figura [5.18](#page-157-1) se muestran las relaciones momento - curvatura para unos ángulos de la resultante de momento iguales a 0◦ , y 90◦ . Como se observa en dicha figura, el momento resistente de la sección varía en función de la dirección en que actué la resultante siendo mayor para  $\theta_d = 0^\circ$ , lo cual se debe a que este ángulo  $\theta_d$  hace que el eje neutro sea cercano al eje principal de inercia fuerte.

La figura [5.19](#page-158-0) muestra los niveles de deformación longitudinal de las fibras de acero para los casos con  $\theta_d = 0$ ° y  $\theta_d = 90$ °, respectivamente. Aquí se aprecia como la orientación del momento resultante afecta los valores y la distribución de

<span id="page-157-0"></span>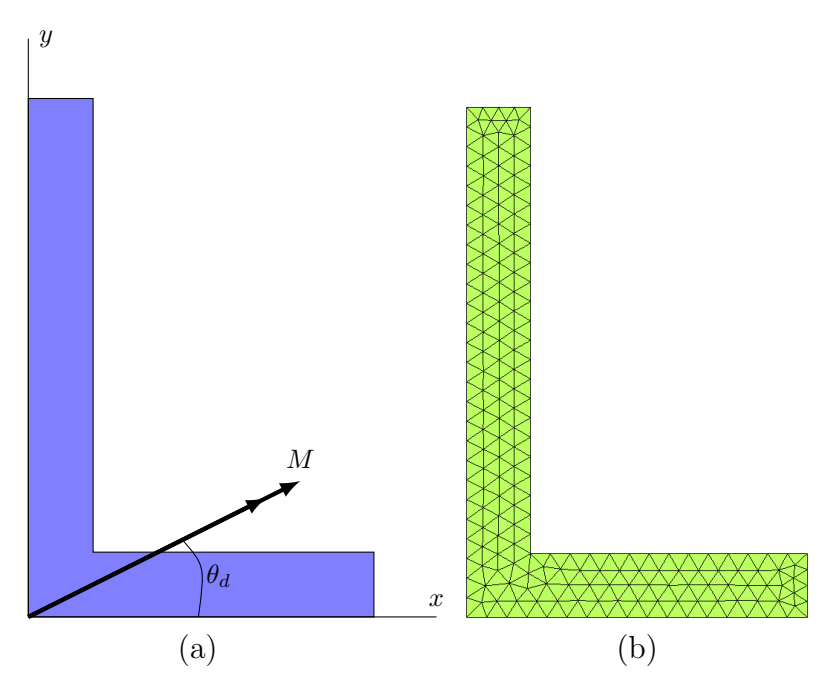

<span id="page-157-1"></span>Figura 5.17: Ángulo de acero L  $6 \times 4 \times 3/4$ . (a) Esquema de la geometría y el momento flector. (b) Malla de elementos triangulares utilizada

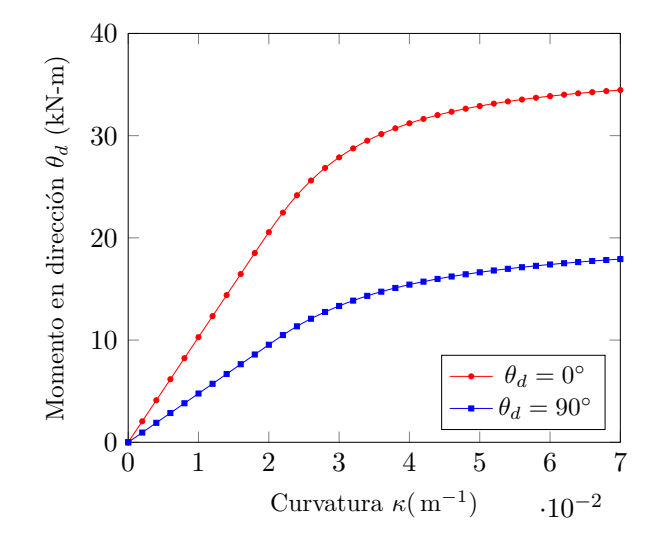

Figura 5.18: Comparación de la relación momento-curvatura para el Perfil L  $6\times4\times3/4$  para dos valores de  $\theta_d$ .

 $\copyright$  Hernán Sebastián Buitrago Escobar

<span id="page-158-0"></span>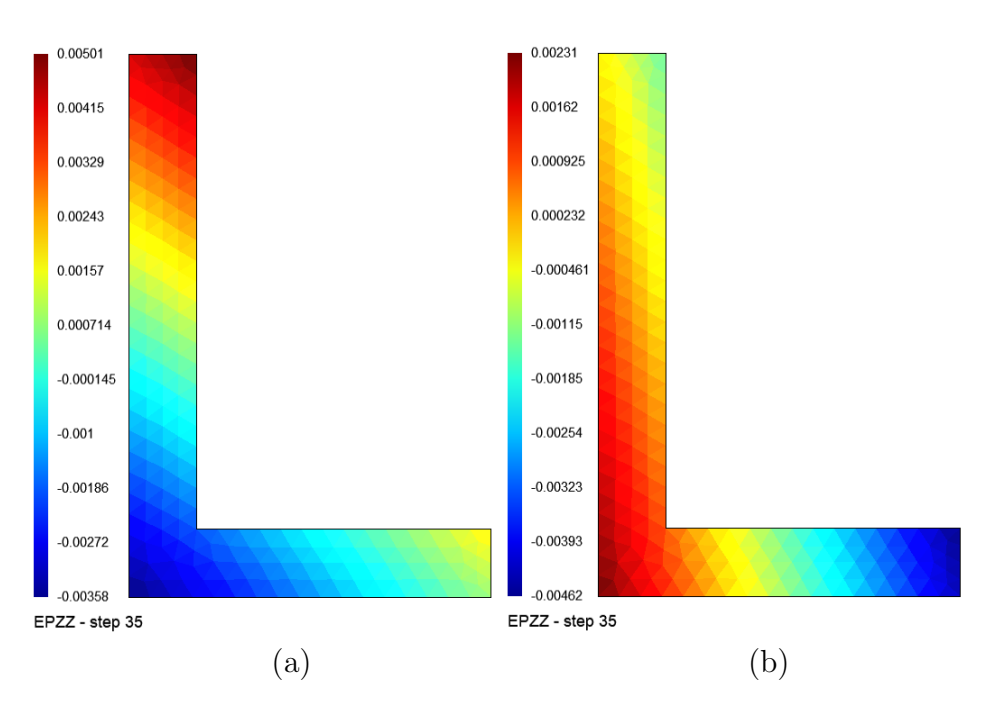

Figura 5.19: Perfil de acero L  $6\times4\times3/4$ . Nivel de deformación longitudinal de las fibras en el paso de curvatura 35 para: (a) un ángulo  $\theta_d = 0^\circ$  y (b) un ángulo  $\theta_d = 90^\circ$ . Valores en MPa.

las deformaciones, donde los máximos absolutos son mayores a tensión para la figura (a) y a compresión para la figura (b). También se observa como la distribución de deformaci´on es inversa, una respecto a la otra. Mientras en (a) la esquina se encuentra a compresión y los extremos a tensión, en (b) la esquina se encuentra a tensión y los extremos a compresión.

En la figura [5.20](#page-159-0) se observa la distribución de esfuerzos sobre el perfil para el paso de curvatura 35. Aquí se observa como para este valor de curvatura ( $\kappa = 0.07$ ) varias fibras han alcanzado la fluencia, donde los valores máximos son iguales a 250 MPa a tensión y  $-250$  MPa a compresión. Nuevamente se observa una distribución de esfuerzos inversa al comparar ambos resultados. Para el caso con  $\theta_d = 0^{\circ}$ , la parte superior del lado mayor se encuentra a tensión, alcanzando el esfuerzo de fluencia, mientras que en la unión se evidencia unos esfuerzos de compresión. Por otra parte, para un  $\theta_d = 90^\circ$  el lado menor se encuentra en su mayoría compresión, con la mitad de sus fibra con un esfuerzo igual a de fluencia, mientra que la parte izquierda del ángulo se encuentra en tensión, con varias fibras ya en fluencia.

El tercer conjunto de gráficas corresponden a las de los estados del material. En la figura [5.21](#page-160-0) y [5.22](#page-160-1) se muestran los cuatro estados presentes en el material durante este análisis, para los valores de  $\theta_d$  igual a 0 y 90 grados. En color azul oscuro ( $\gamma = 9$ )

<span id="page-159-0"></span>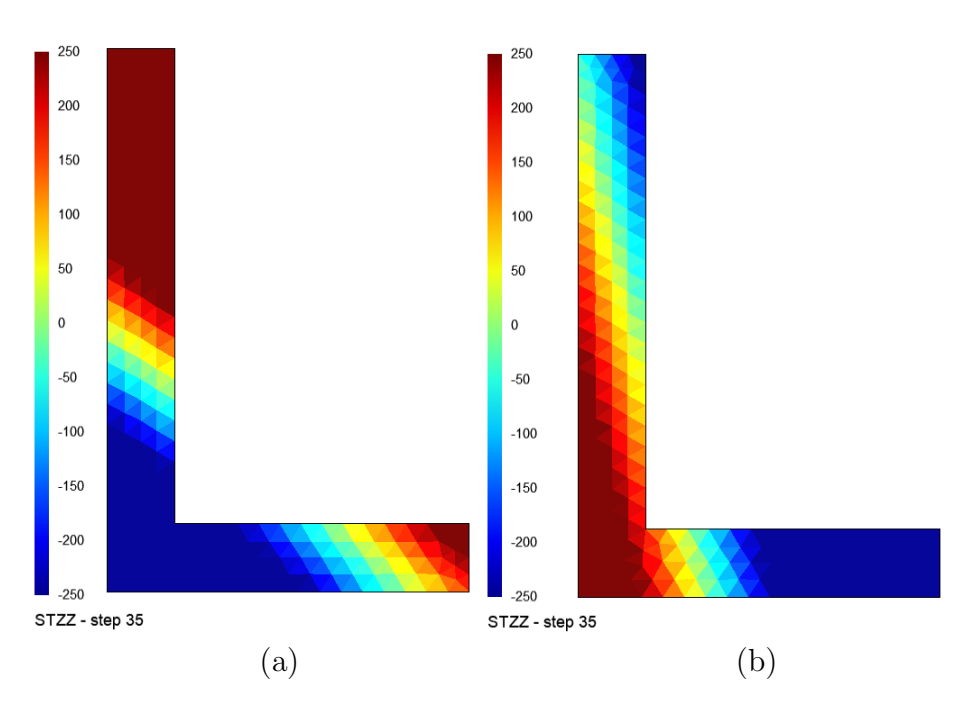

Figura 5.20: Perfil de acero L 6x4x3/4. Nivel de esfuerzo normal de las fibras en el paso de curvatura 35 para: (a) un ángulo  $\theta_d = 0^\circ$  y (b) un ángulo  $\theta_d = 90^\circ$ .

se muestran las fibras a tensión en etapa lineal, mientras que en amarillo ( $\gamma = 13$ ) se encuentran las fibras a compresión en etapa lineal. Por otra parte, los colores azul  $(\gamma = 10)$  y naranja  $(\gamma = 14)$  indican que las fibras se encuentran en la etapa de fluencia con un esfuerzo a tensión y a compresión, respectivamente.

La figura [5.21](#page-160-0) muestra como para el paso 10 las primeras fibras empiezan a entrar en fluencia por tensión cuando  $\theta_d = 0^\circ$ , mientras que para  $\theta_d = 90^\circ$  esta etapa aún no ha sido alcanzada. Además, se observa la inversión de estados y como la inclinación del eje neutro es distinta en cada caso, y en ningún caso corresponde al ángulo  $\theta_d$ . Por otro lado, las representaciones en [5.22](#page-160-1) muestran la sección transversal del ángulo sometido a una curvatura de  $0.07 \, m^{-1}$ , donde varias fibras ya se encuentran en fluencia. No obstante, el perfil cuya dirección de momento es igual a 0° posee más fibras en etapa de fluencia, en comparación con el caso donde  $\theta_d = 90^{\circ}$ , en donde se observa que para el paso 35 la mayor parte del lado mayor se encuentra en la etapa lineal.

Luego de obtener los resultados, como primera comprobación se comparó el resultado del eje neutro obtenido por medio de MKAPPA2 con el obtenido por medio de las ecuaciones de la mecánica de materiales. Para esto, la ecuación que permite calcular el ángulo de inclinación del eje neutro β durante el rango lineal elástico de

© Hern´an Sebasti´an Buitrago Escobar

<span id="page-160-0"></span>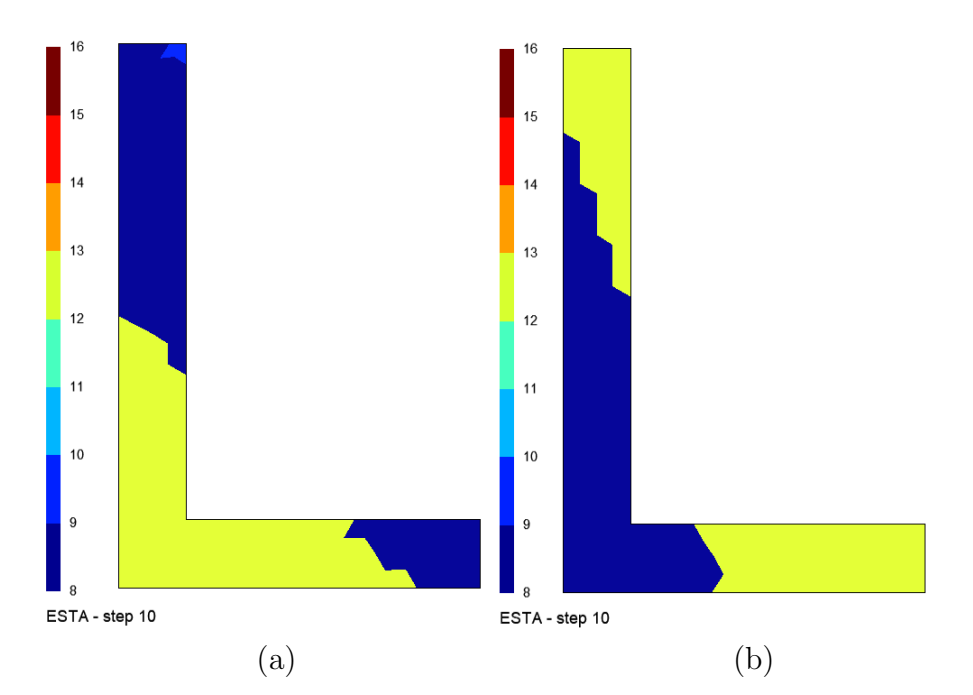

<span id="page-160-1"></span>Figura 5.21: Perfil de acero L 6x4x3/4. Estado del material en las fibras para el paso de curvatura 15 con: (a) un ángulo  $\theta_d = 0^\circ$  y (b) un ángulo  $\theta_d = 90^\circ$ . Identificadores  $\gamma$  según [3.2.](#page-54-0)

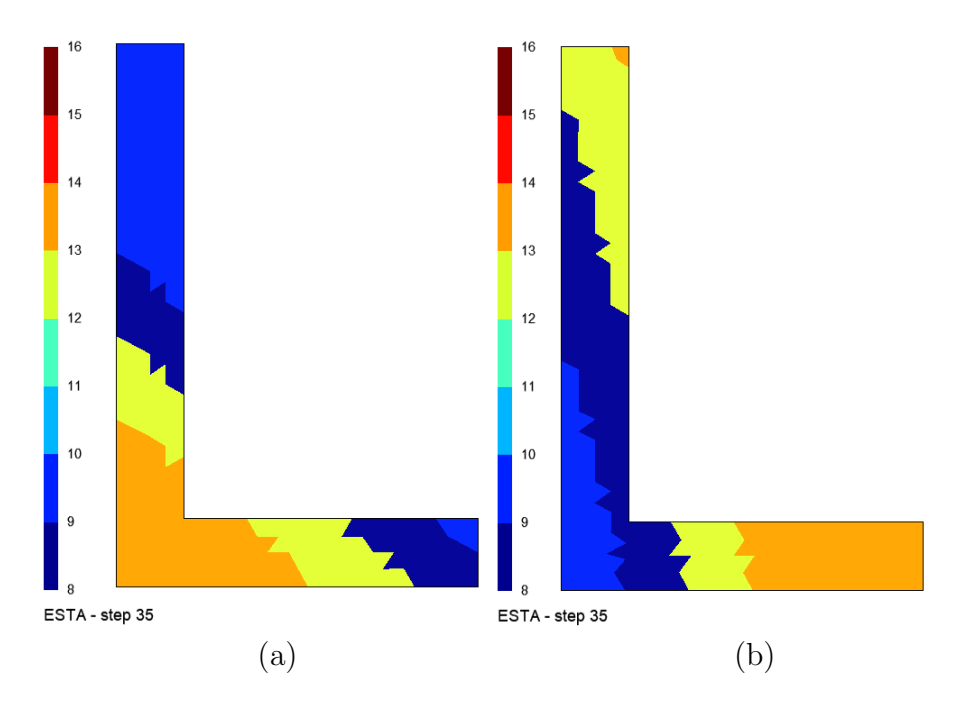

Figura 5.22: Perfil de acero L 6x4x3/4. Estado del material en las fibras para el paso de curvatura 35 con: (a) un ángulo  $\theta_d = 0^\circ$  y (b) un ángulo  $\theta_d = 90^\circ$ . Identificadores  $\gamma$  según [3.2.](#page-54-0)

© Hern´an Sebasti´an Buitrago Escobar

una sección homógenea asimétrica es de la forma:

$$
\beta = \arctan\left(\frac{M_x I_{xy} + M_y I_x}{M_x I_y + M_y I_{xy}}\right) = \arctan\left(\frac{I_{xy} + \tan(\theta)I_x}{I_y + \tan(\theta)I_{xy}}\right) \tag{5.2}
$$

donde  $M_x$  y  $M_y$  son los momentos en dirección x y y respectivamente,  $\theta$  es la dirección de la resultante de momento,  $I_x$  es el momento de inercia en dirección x,  $I_y$  es el momento de inercia en dirección y y  $I_{xy}$  es el producto de inercia de la sección respecto al centroide. De esta forma con  $I_{xy} = 3.455 \cdot 10^{-6} m^4$  y  $I_y = 3.613 \cdot 10^{-6} m^4$ y un ángulo  $\theta = 0$  el eje neutro teórico es igual a  $-43.71°$  o  $316.29°$ . Mientras tanto, el ´angulo obtenido por MKAPPA2 para los primeros 4 pasos de curvatura, en los cuales el acero se mantuvo en régimen lineal elástico, es de −43.76°. Lo anterior representa una error porcentual respecto al valor teórico menor al  $0.1\%$ .

Posteriormente, para comprobar los resultados para pasos donde se produce la no linealidad material, se analizó la sección mediante el software XTRACT. La geometría de la sección se dibujo a partir de las dimensiones mencionadas anteriormente. Para la representación del material, se eligió un modelo bilinear asignando las propiedades mecánicas del acero descritas anteriormente. Finalmente, se asignó un caso de carga correspondiente a unos incrementos de momento alrededor del eje  $x$  y del eje  $y$ y se mantuvieron los parámetros predefinidos para el método de solución. Debido a que XTRACT tiene como valor de entrada el ángulo β, se decidió realizar el análisis para un valor de  $\beta = 316.29°$  y  $\beta = 319.87°$ , que corresponden a los valores de  $\beta$ para el primer y último paso de curvatura.

Al realizar el análisis con XTRACT se obtuvieron los resultados para curvatura y momento del paso en direcciones x y y, como se muestra en la figura [5.23.](#page-162-0) A partir de estos resultados se pudo comprobar que el ángulo  $\beta = \arctan(\kappa_{uu}/\kappa_{xx})$  es igual al valor asignado, mientras que  $\theta = \arctan(M_y/M_x)$  ronda un valor cercano a los 0. Además, las gráficas de estados son muy similares a la obtenida mediante MKAPPA2, como se muestra en la figura [5.22.](#page-160-1)(a).

Finalmente, en la figura [5.24,](#page-163-0) se comparan las relaciones momento - curvatura de MKAPPA y XTRACT, donde se aprecia que la curva de MKAPPA2 está en la mitad de las dos curvas obtenidas por XTRACT. Para los primeros pasos de curvatura, los resultados de MKAPPA2 con iguales a los de XTRACT con  $\beta = 316.29^{\circ}$  mientras que para las curvaturas entre 0.06 y 0.07, los resultados de MKAPPA2 se asemejan a los de XTRACT con  $\beta = 319.87^{\circ}$ . Estas variaciones posiblemente se deben a los diferencias que hay entre un programa y otro en su procedimiento de cálculo, donde XTRACT mantiene constante el ángulo β, variando el ángulo θ, mientras que MKAPPA2 mantiene constante el ángulo  $\theta$  y varía el ángulo  $\beta$ .

<span id="page-162-0"></span>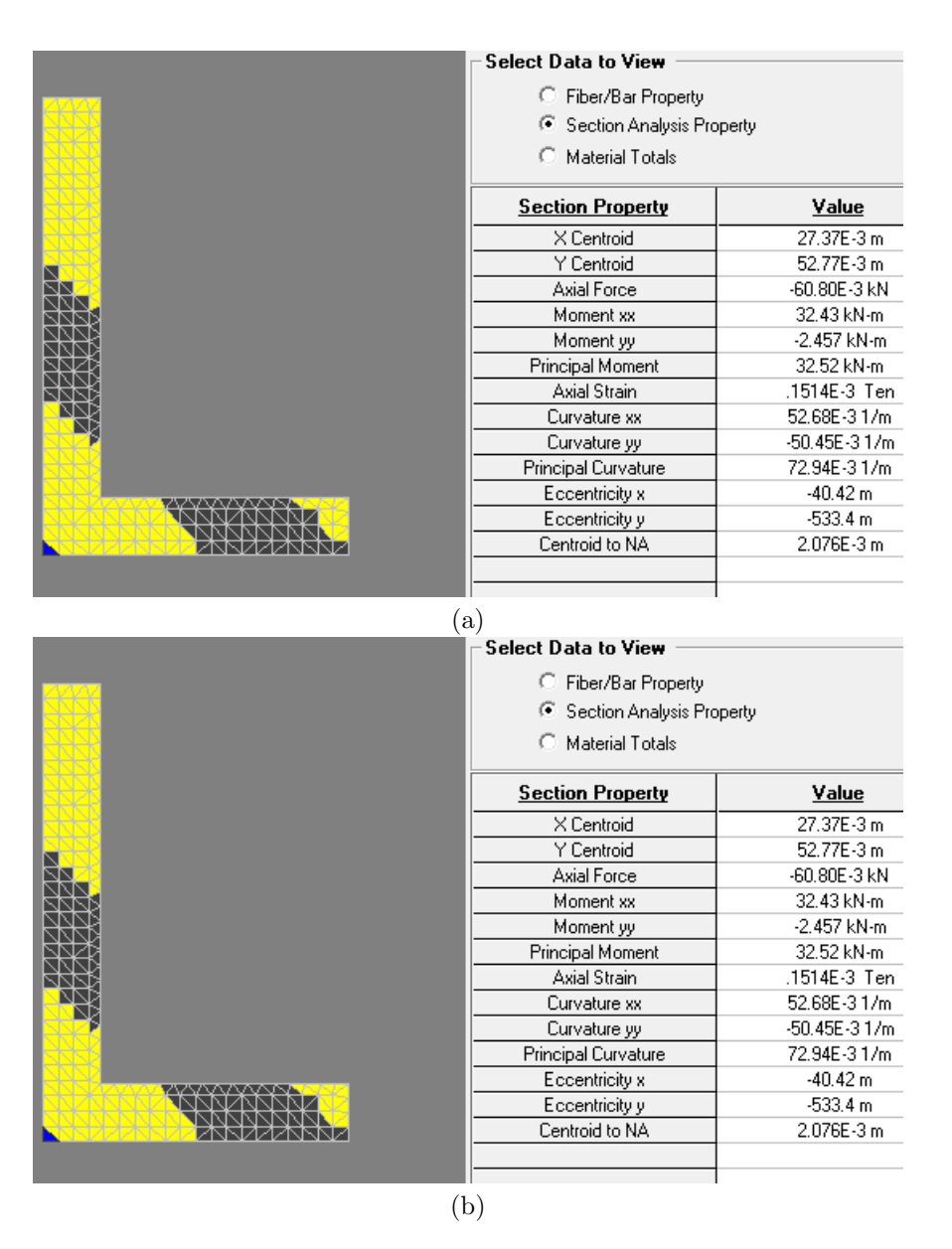

Figura 5.23: Resultados obtenidos mediante XTRACT para el perfil l 6x4x3/4 con β igual a: (a) 316.29◦ y (b) 319.87◦. Para un valor de curvatura igual a 0.0729 y 0.0724, respectivamente.

<span id="page-163-0"></span>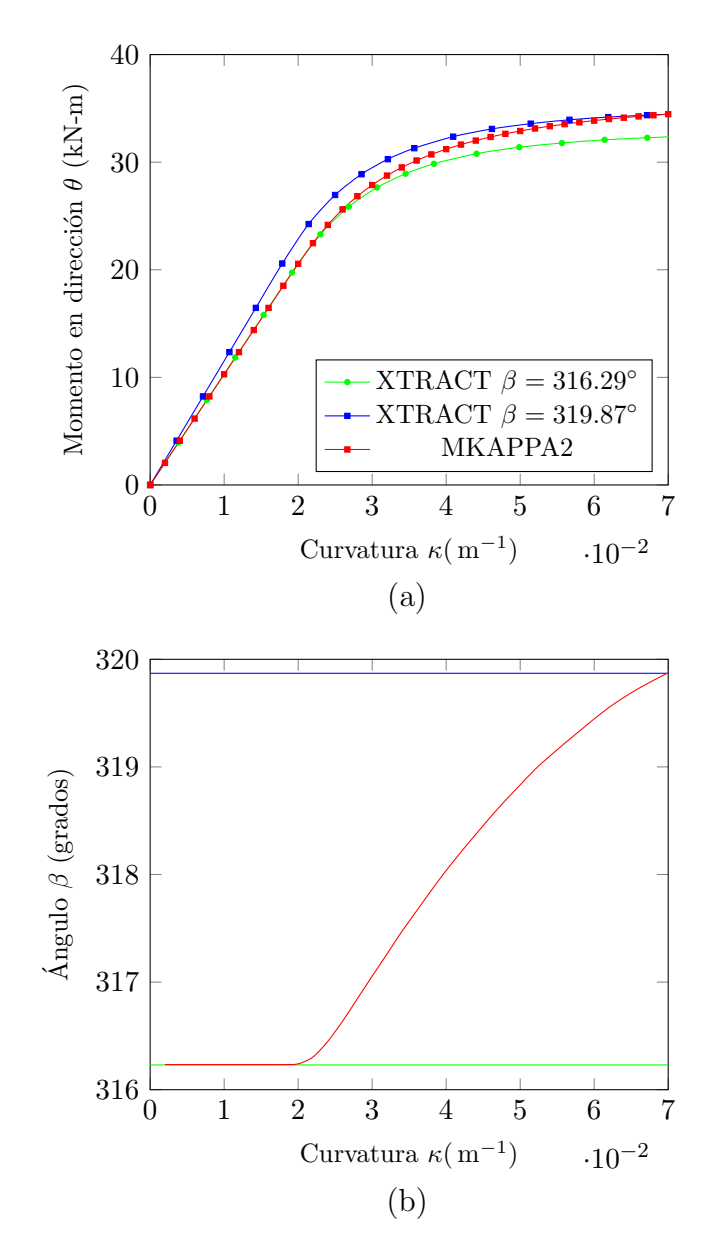

Figura 5.24: Comparación de la relación momento-curvatura para el ángulo L 6x4x3/4 con un valor de  $\theta_d = 0°$  (a) y variación del ángulo beta (b).

© Hern´an Sebasti´an Buitrago Escobar

### <span id="page-164-0"></span>Capítulo 6

# Ejemplo de aplicación de flexión biaxial y fuerza axial con MKAPPAN

El subprograma MKAPPAN permite analizar la sección transversal simétrica o asimétrica de un elemento estructural sometido a flexión biaxial y fuerza axial. En la metodología de análisis se establece que el ángulo  $\theta_d$  entre la dirección x de la sección y la resultante del momento M, indicado en la figura  $6.1(a)$ , es un parámetro de entrada constante con respecto a los pasos de curvatura. En cambio, la posición y orientación del eje neutro se calcula en cada uno de tales pasos. Este subprograma impone la curvatura y la deformación axial para obtener el momento flector y la fuerza axial resultantes de la integración de los esfuerzos normales en cada fibra.

En este capítulo se presenta el análisis de una sección transversal rectangular de concreto reforzado sometida a un momento flector resultante M a 45◦ respecto al eje x y a una fuerza axial resultante de compresión N, como se ilustra en la figura [6.1.](#page-165-0) Aquí se incluyen las características de la sección, su respectiva relación entre el momento y la curvatura, el nivel de deformación longitudinal y de esfuerzo normal y los estados del material en cada fibra de la sección transversal, para valores de curvatura y de deformación axial específicos.

La sección analizada consiste en una sección transversal de una viga rectangular de concreto reforzado de 0.4 m de altura y 0.3 m de ancho, con 10 barras de acero de diferentes diámetros como refuerzo longitudinal. En la sección se identifican tres materiales con diferente comportamiento: las barras de acero, el núcleo de concreto confinado y el concreto inconfinado de recubrimiento. Esta sección transversal corresponde con la presentada en las secciones [4.1](#page-118-0) y [5.1.](#page-140-0)

La relación entre el esfuerzo normal y la deformación longitudinal del acero de refuerzo está determinada por el modelo de King *et al.* [\(1986\)](#page-196-0), considerando un módulo de elasticidad  $E_s = 200 \text{ GPa}$ , un esfuerzo de fluencia  $\sigma_y = 450 \text{ MPa}$ , un esfuerzo máximo de $\sigma_{\rm{max}} = 600\,\text{MPa},$ una deformación al inicio del endurecimiento

<span id="page-165-0"></span>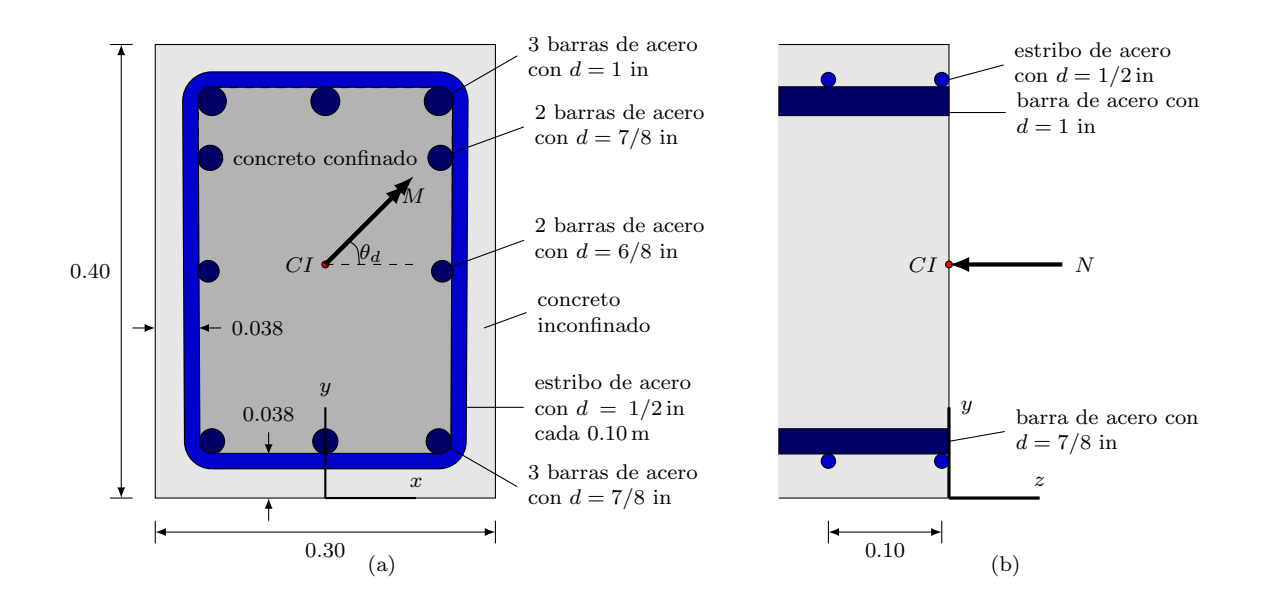

Figura 6.1: Sección transversal rectangular de una viga de concreto reforzado sometida a flexión biaxial y fuerza axial. (a) Vista del plano xy y (b) Vista del plano yz.

de  $\varepsilon_h = 0.008$  y una deformación máxima de  $\varepsilon_{\text{max}} = 0.1$ .

El comportamiento del concreto inconfinado está dado por el modelo de Mander  $et al. (1988)$  $et al. (1988)$  despreciando su capacidad a la tracción. Las propiedades mecánicas de este material corresponden a la resistencia a la compresión inconfinada  $\sigma_{co} = 28 \text{ MPa}$ y la deformación en ese instante  $\varepsilon_{co} = 0.002$ ; así como también, la deformación en el momento de aplastamiento  $\varepsilon_{sp} = 0.005$  (cuando  $\sigma_{sp} = 0 \text{ MPa}$ ).

El refuerzo transversal o estribos de la viga confinan el concreto del núcleo de la sección, modificando su comportamiento como lo representa el modelo de Mander et al. [\(1988\)](#page-197-0). Los estribos de esta viga son rectangulares y tienen un diámetro de  $1/2$ in y están separados cada 10 cm, lo cual es equivalente a considerar un área total de refuerzo transversal  $A_s = 2.58 \text{ cm}^2$  a lo largo de los ejes x y y. Así mismo, el acero del estribo exhibe un esfuerzo de fluencia de 420 MPa y una deformación máxima de 0.1. De acuerdo con la distribución del refuerzo longitudinal y transversal, se calculó un coeficiente de efectividad  $k_e = 0.6192$  mediante la ecuación [2.11.](#page-25-0)

Para este caso, se analizó la viga de concreto reforzado considerando un momento flector resultante en la dirección  $\theta_d = 45°$  y una fuerza axial resultante de compresión, ubicada en el centro ponderado por el módulo de elasticidad inicial (CI). Allí se aplicaron cinco niveles de deformación axial  $\tilde{\varepsilon} = 0$ ,  $110 \times 10^{-6}$ ,  $220 \times 10^{-6}$ ,  $330 \times 10^{-6}$  y  $440\times10^{-6}$  y, para cada uno de estos, 40 posibles niveles de curvatura con incrementos

<span id="page-166-0"></span>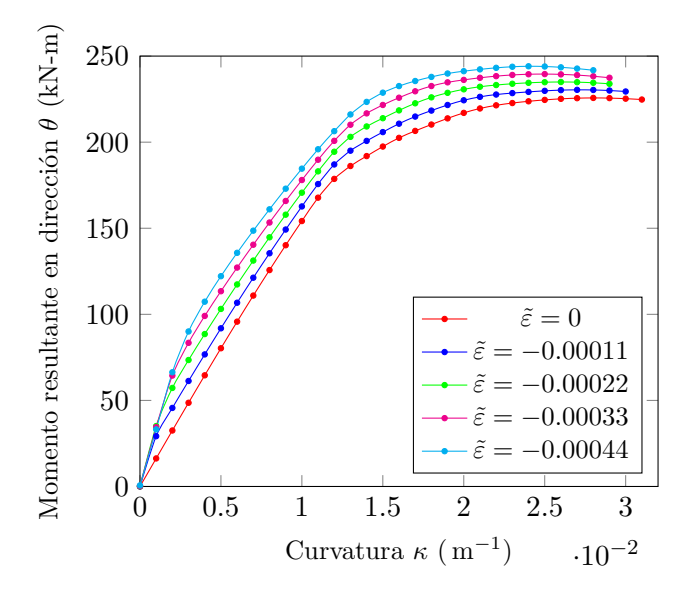

Figura 6.2: Relación momento-curvatura para la sección de concreto reforzado sometida a un momento flector con  $\theta_d = 45^\circ$  y diferentes valores de deformación longitudinal uniforme asociados a la fuerza axial.

de 0.001/ m hasta un valor de 0.040/ m. Se consideraron unas tolerancias  $\omega_F = 0.001$ N y  $\omega_{\theta} = 0.0001^{\circ}$ .

La malla elegida para realizar este análisis fue la denominada como SRT en la sección [5.1.](#page-140-0) Creados los dos archivos de entrada con extensiones  $\mathfrak{m}$ s  $\mathfrak{m}$ , se ejecutó el subprograma para cada caso y se obtuvieron las relaciones momento - curvatura y fuerza axial - curvatura, además de las gráficas de deformaciones, esfuerzos y estados del material.

En la figura  $6.2$  se presentan cinco curvas que representan la relación entre el momento y la curvatura para cada paso de deformación axial  $\tilde{\varepsilon}$ . Al observar la gráfica se evidencia que el momento resistente de la viga aumenta a medida que la deformación axial impuesta es mayor. Esto se debe a la superposición de deformaciones longitudinales producidas por la flexión y la compresión uniforme. Por otro lado, también se observa que la curvatura en el instante de falla del concreto inconfinado es menor para niveles mayores de deformación axial de contracción.

Cabe destacar que, durante el análisis la inclinación del eje neutro  $\beta$  cambia como se indica en la figura [6.3.](#page-167-0) El valor promedio redondeado es de 64<sup>°</sup>, y corresponde al promedio entre el valor máximo ( $\beta = 67.741$ ) y el mínimo ( $\beta = 60.962$ ).

Tal y como se menciona al final de la sección [3.4,](#page-81-0) MKAPPAN permite obtener la gráfica con las relaciones momento - curvatura bilineales de la sección. En la figura  $6.4$  se observan cinco curvas obtenidas a partir del proceso de bilinealización de las

<span id="page-167-0"></span>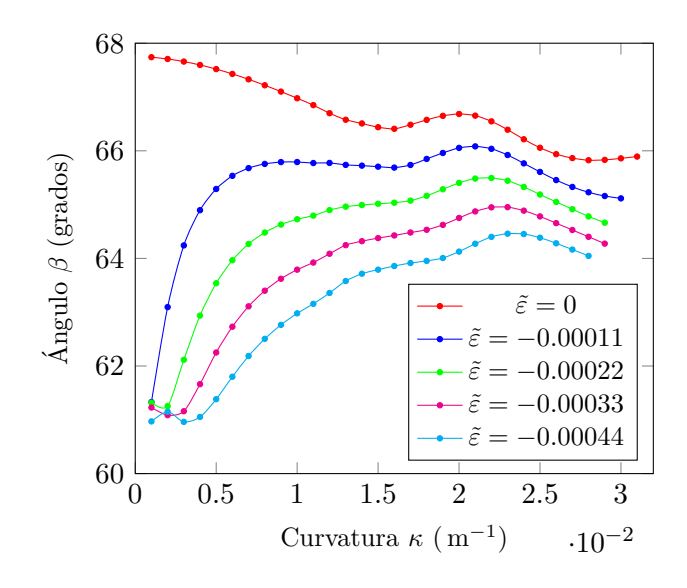

Figura 6.3: Relación entre el ángulo de inclinación del eje neutro  $\beta$  y la curvatura para la sección de concreto reforzado sometida a un momento flector con  $\theta_d = 45^\circ$  y diferentes valores de deformación longitudinal uniforme asociados a la fuerza axial.

curvas presentadas en la figura [6.2.](#page-166-0) Adicionalmente, a modo de ejemplo se presentan los valores del punto de fluencia efectiva y del punto último para la relación momento - curvatura con  $\tilde{\varepsilon} = 0$ . Así, el proceso de bilinealización permite analizar el comportamiento de la sección de forma simplificada a partir de tres puntos característicos.

Debido a su formulación, descrita en la sección [2.2.4,](#page-45-0) MKAPPAN considera la carga axial a partir de una imposición de deformación axial constante a lo largo de los incrementos de curvatura. Esto implica que la fuerza axial resultante varía dependiendo del nivel de curvatura y de deformación axial, al igual que el momento. En la figura [6.5](#page-169-0) se presentan los resultados de una de las gráficas obtenidas, la cual muestra como varia la fuerza axial resultante, siendo máxima en el paso de curvatura igual a cero y disminuyendo a medida que la curvatura y el momento aumentan. También, se observa como a mayor deformación axial mayores son los valores de fuerza axial resultante.

Además de lo anterior, es posible obtener la relación momento - curvatura de una sección transversal con fuerza axial constante, a partir de los resultados obtenidos por MKAPPAN. Como se observa en la figura [6.5,](#page-169-0) la l´ınea correspondiente a una fuerza axial constante intersecta las relaciones fuerza axial - curvatura en un punto. Por ejemplo, la línea correspondiente a −400 kN intersecta cuatro de las curvas en cuatro puntos distintos, cada uno con un valor de curvatura y deformación axial distinto, donde el valor de curvatura puede ser calculado a partir de una interpolación

<span id="page-168-0"></span>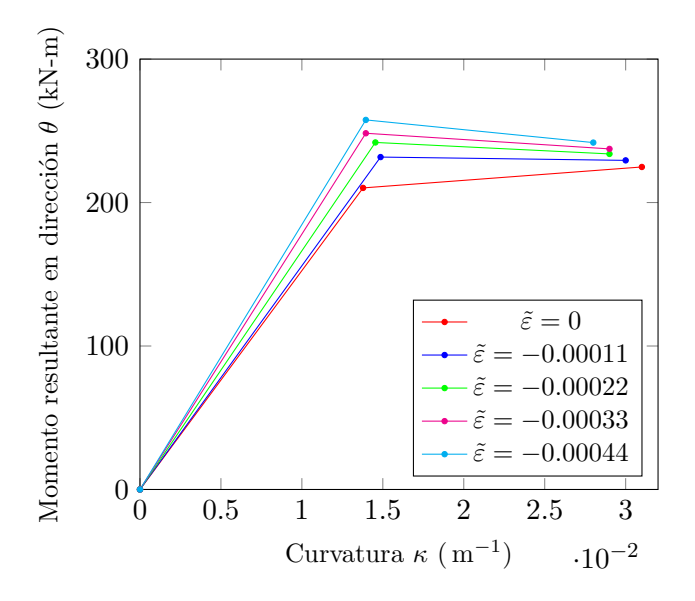

Figura 6.4: Curvas bilineales para la sección de concreto reforzado sometida a un momento flector con  $\theta_d = 45°$  y diferentes valores de deformación longitudinal uniforme asociados a la fuerza axial.

lineal. Luego, el momento correspondiente a cada punto puede ser calculado a partir del valor de curvatura y de deformación axial por medio de los resultados de la relación momento - curvatura. De esta forma, se pueden obtener un conjunto de valores de curvatura y momento para un mismo valor de fuerza axial. En la figura [6.6.](#page-169-1)(a) se presenta la relación momento - curvatura de la sección transversal para una fuerza axial constante de −400 kN, obtenida a partir de realizar el procedimiento anteriormente descrito. Mientras tanto, la figura (b) muestra la relación momento - curvatura para una fuerza axial constante de −400 kN, obtenida a partir de los resultados de un análisis con 11 incrementos de deformación axial cada uno de −0.000055.

Respecto a los resultados visualizados en Gmsh, la figura [6.7](#page-170-0) muestra la distribución de deformaciones longitudinales sobre la sección, para el paso de curvatura 28, es decir un valor de curvatura de 0.028/m. A la izquierda de la figura se muestra dicha distribución para un valor de deformación axial de 0.00011, mientras que a la derecha, se observan las deformaciones longitudinales para una deformación axial igual a 0.00044. El valor máximo de deformación longitudinal total  $\varepsilon$  a tensión se presenta en la figura (a) y es igual a 0.00792, y el máximo a compresión se observa en (b) y es de −0.0051. Debido a que el elemento estructural está sometido a flexión biaxial, la distribución de deformaciones sobre la sección muestra que las bandas de isovalores están inclinadas al igual que debería estarlo el eje neutro. Además, debido a que la deformación axial  $\tilde{\varepsilon}$  impuesta en (b) es mayor que la de (a), se observa un

<span id="page-169-0"></span>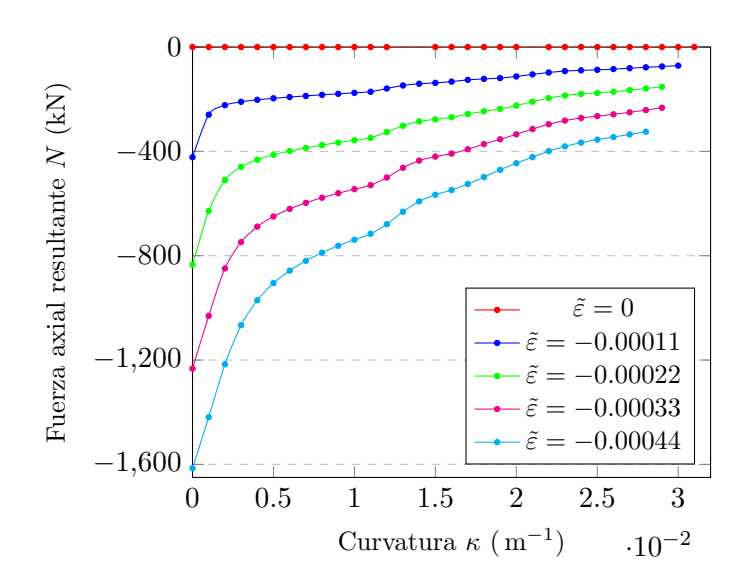

Figura 6.5: Relación fuerza axial-curvatura para la sección de concreto reforzado sometida a un momento flector con  $\theta_d = 45^\circ$  y diferentes valores de deformación longitudinal uniforme asociados a la fuerza axial.

<span id="page-169-1"></span>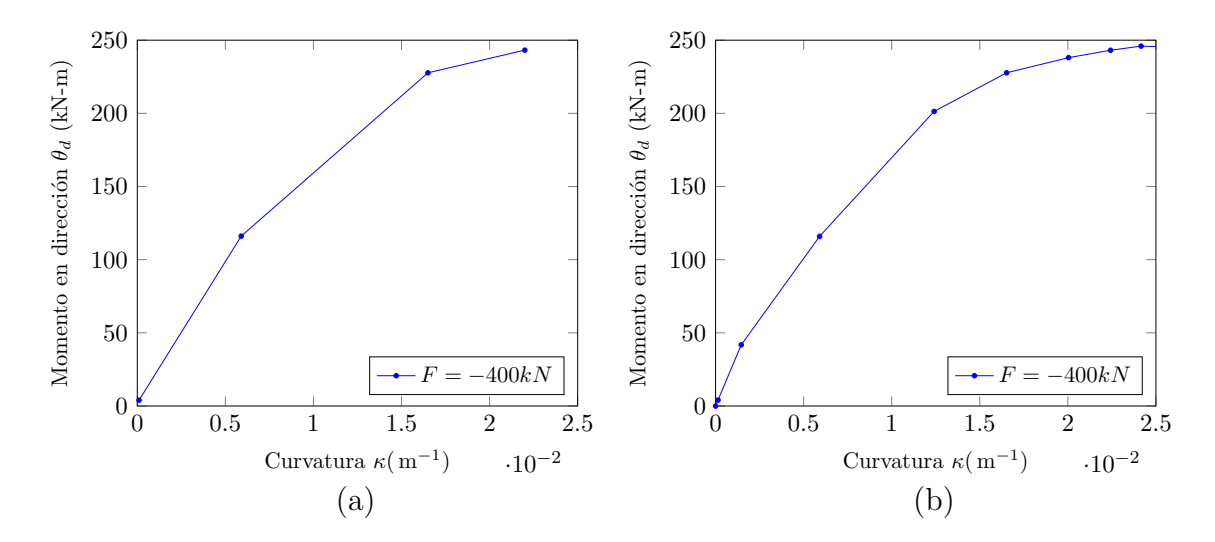

Figura 6.6: Relación momento-curvatura para la sección rectangular de concreto reforzado bajo la acción de un momento inclinado  $\theta_d = 45^\circ$  y una fuerza axial a compresión  $F = 400kN$ . Considerando (a) 4 y (b) 11 incrementos de deformación axial, respectivamente.

© Hern´an Sebasti´an Buitrago Escobar

<span id="page-170-0"></span>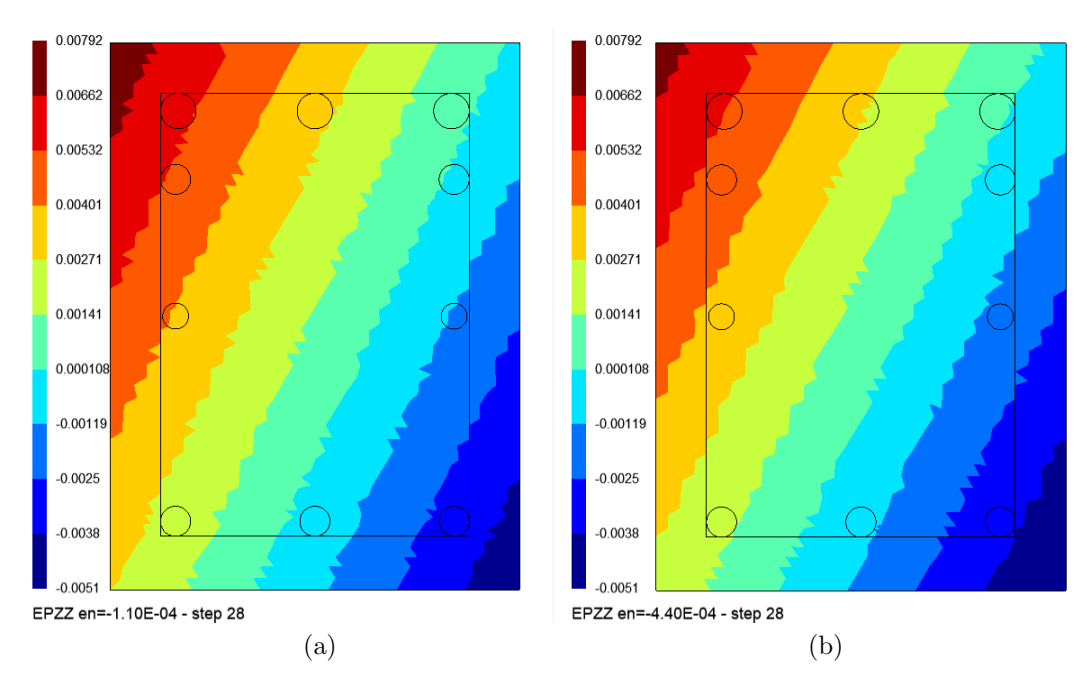

Figura 6.7: Deformaciones longitudinales en las fibras de la sección rectangular de concreto reforzado sometida a momento y fuerza axial, para el paso de curvatura 28 ( $\kappa = 0.028/m$ ). Para una deformación axial  $\tilde{\varepsilon}$  igual a: (a) 0.00011 y (b) 0.00044.

movimiento de las bandas de isovalores y, por lo tanto, del eje neutro.

El siguiente resultado es el correspondiente a los esfuerzos normales. En las figuras  $6.8$  y  $6.9$  se presenta la distribución de esfuerzos normales en las fibras de la sección, para el paso de curvatura 28. A diferencia de las deformaciones, los esfuerzos varían considerablemente en relación al material de la fibra; por esta razón, en estas figuras se presentan dos gráficas separadas. La figura [6.8](#page-171-0) detalla la distribución de esfuerzos en las fibras de acero de la sección, donde algunas han alcanzado el esfuerzo de fluencia  $\sigma = 450$  MPa en tensión, representando con el color rojo oscuro, y en compresión, representado con el color azul oscuro. Por otra parte, al observar las distribuciones de esfuerzos del concreto para dos niveles de deformación axial en la figura [6.9,](#page-172-0) se evidencia como dichas distribuciones son muy similares pero con ligeras diferencias. La primera es que, cuando se incrementó la deformación axial, el eje neutro se desplaz´o levemente hacia la esquina superior izquierda; la segunda es que el valor máximo del concreto confinado aumentó de −38.6 MPa a −39.7 MPa, y la última es que, para la deformación de 0.00044, más de una fibra de concreto confinado a compresión ya tiene un valor de esfuerzo cercano a 0.

Por último, se obtuvieron las gráficas de los estados del material para las fibras. Las figuras  $6.10, 6.11$  $6.10, 6.11$  $6.10, 6.11$  y  $6.12$  presentan la distribución de los identificadores de estado

<span id="page-171-0"></span>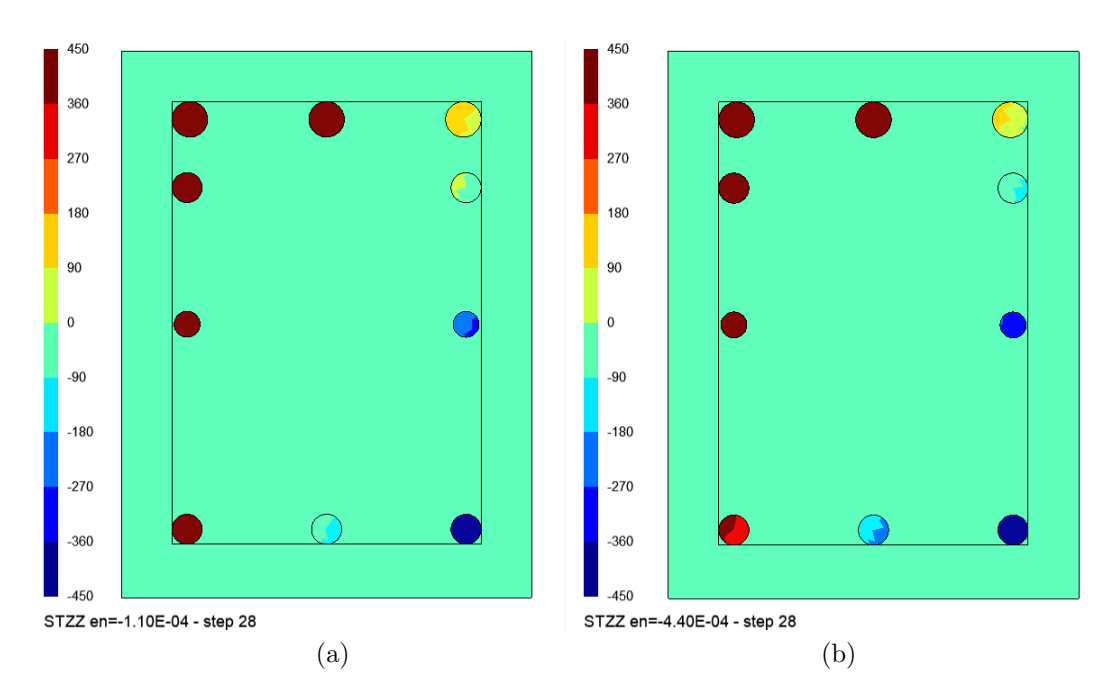

Figura 6.8: Esfuerzos normales en las fibras de acero de la sección rectangular de concreto reforzado sometida a momento y fuerza axial, para el paso de curvatura 28 ( $\kappa = 0.028/m$ ). Valores en MPa. Para una deformación axial  $\tilde{\varepsilon}$  igual a: (a) 0.00011 y (b) 0.00044.

del material descritos en la tabla [3.2](#page-54-0) y la figura [3.1.](#page-54-1) En cada figura las partes (a) y (b) muestran el estado del material para un valor de deformación axial igual a  $0.00011$  y  $0.00044$ , respectivamente. Cabe mencionar que estas dos gráficas permiten observar perfectamente como el eje neutro de la sección se encuentra inclinado y se desplaza al aumentar la deformación axial impuesta.

La figura [6.10](#page-173-0) presenta los estados del material para el paso de curvatura 1 donde  $\kappa = 0.001/m$ . En este instante, para la figura (a) donde la deformación axial  $\tilde{\varepsilon}$  es igual a 0.00011, se aprecia el efecto de la flexión donde la esquina superior izquierda de la sección se encuentra a tensión, y el resto a compresión. Los identificadores de estado del material de las fibras a tensión son 1 para el concreto inconfinado, 5 para el concreto confinado y 9 para el acero, lo cual indica que efectivamente los tres materiales están a tensión, y que particularmente el acero se encuentra en la etapa lineal. Los indicadores  $2, 6, y$  13 muestran que los materiales a compresión se encuentran en la primera etapa de su comportamiento, es decir, endurecimiento para los concretos y régimen lineal para el acero. Por otro lado, la figura (b) nos indica que, a pesar de existir un incremento de curvatura, la deformación axial de 0.00044 se impone, haciendo que la sección se encuentre a compresión únicamente, siendo los tres identificadores presentes 2 en azul oscuro, 6 en azul claro y 13 en naranja.

<span id="page-172-0"></span>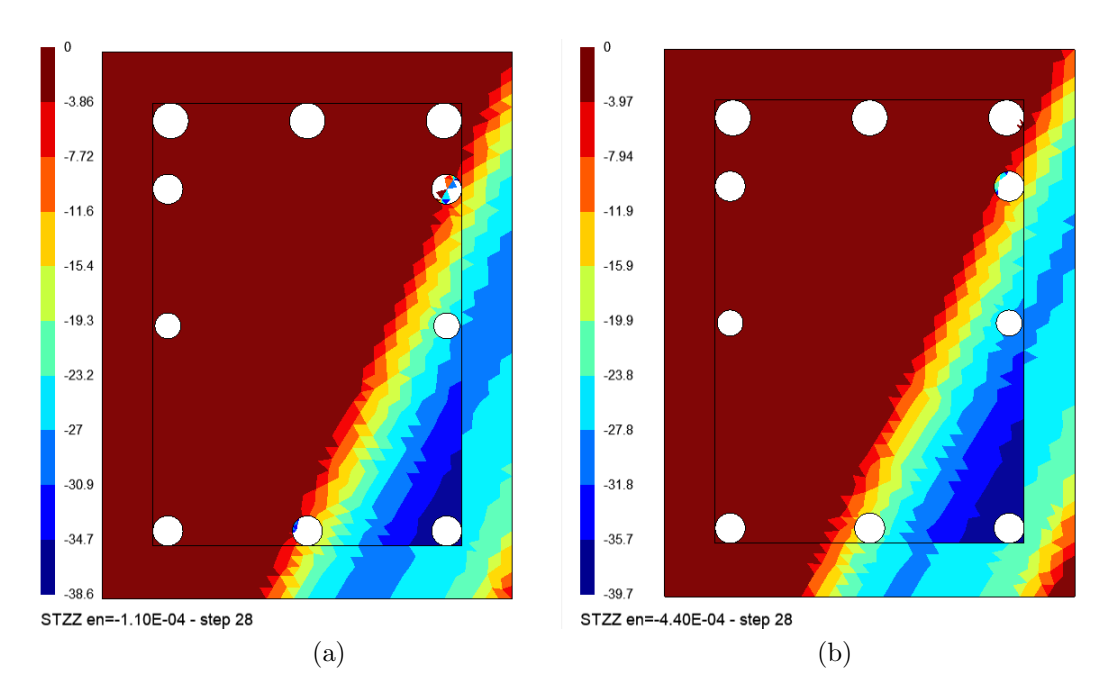

Figura 6.9: Esfuerzos normales en las fibras de concreto de la sección rectangular de concreto reforzado sometida a momento y fuerza axial, para el paso de curvatura 28 ( $\kappa = 0.028/m$ ). Valores en MPa. Para una deformación axial  $\tilde{\varepsilon}$  igual a: (a) 0.00011 y (b) 0.00044.

Por otra parte, en la figura [6.11](#page-174-0) se observa como los estados del material de cada fibra han variado a medida que incrementa el momento. Para este nivel de curvatura se presenta la etapa de ablandamiento en las fibras concreto inconfinado, ubicadas en la esquina inferior derecha; sin embargo, para un valor de deformación axial de 0.00044 es mayor el n´umero de fibras de este material que se encuentran en ablandamiento. Adem´as, se puede observar claramente como para un mayor valor de deformaci´on axial, e igual valor de curvatura, el eje neutro se desplaza ligeramente hacia la esquina superior izquierda.

Finalmente, la figura [6.12](#page-175-0) muestra los estados del material para el paso de curvatura 28 ( $\kappa = 0.0028/m$ ), el cual corresponde al último para  $\tilde{\varepsilon} = 0.00044$  este paso corresponde al último paso de curvatura. Esto se debe a que MKAPPAN se detuvo automáticamente al comprobar que una de las fibras alcanzó el criterio de falla. Como se observa en la esquina inferior izquierda de la figura [6.12.](#page-175-0)(b), una de las fibras de concreto inconfinado entró en etapa de desprendimiento superficial, identificada con  $\gamma = 4$ , siendo está la razón por la que se detuvieron los incrementos de curvatura. Mientras tanto, para  $\tilde{\varepsilon} = 0.00011$  y  $\kappa = 0.028/m$  ninguna fibra de la sección transversal ha fallado. Cabe mencionar que para este paso de curvatura cuatro barras de acero se encuentran en fluencia a tensión y una en fluencia a compresión, presentada

<span id="page-173-0"></span>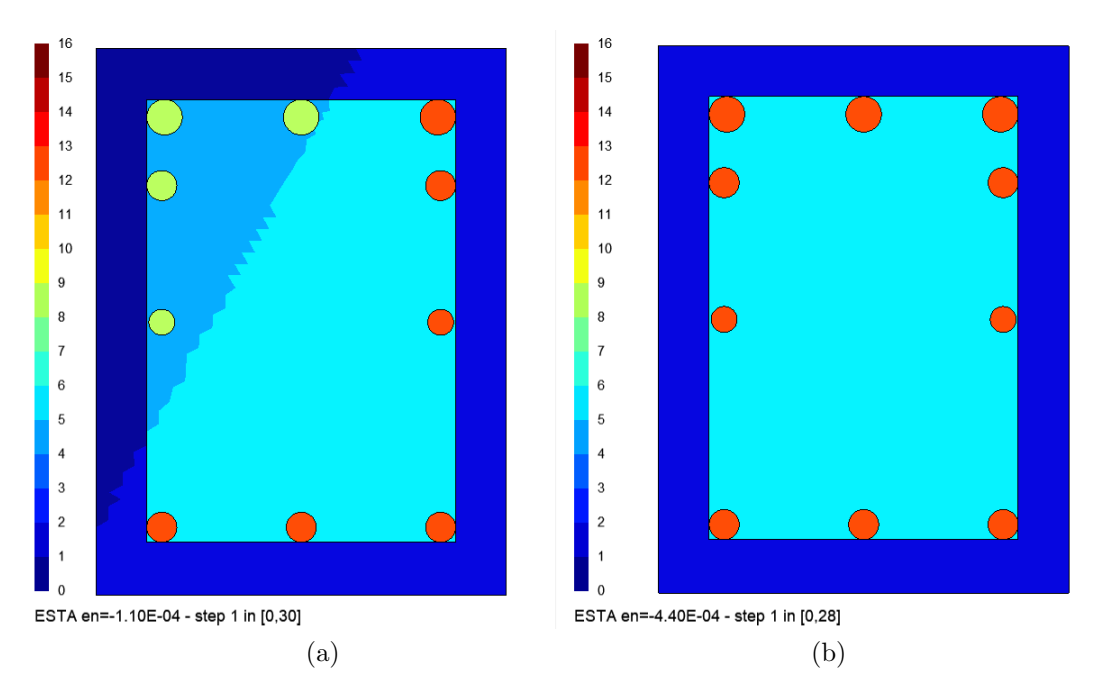

Figura 6.10: Estados del material para las fibras de la sección rectangular de concreto reforzado sometida a flexión biaxial y fuerza axial, para el paso de curvatura 1 ( $\kappa = 0.001/m$ ). Para una deformación axial  $\tilde{\varepsilon}$  igual a: (a) 0.00011 y (b) 0.00044. Los identificadores de estado del material están definidos en la tabla [3.2.](#page-54-0)

mediante los identificadores 10 y 14, respectivamente.

Posteriormente, para comprobar los resultados obtenidos, se analizó la sección transversal indicada en al figura [6.1](#page-165-0) mediante el software XTRACT. Para la representación de los materiales se utilizaron dos modelos diferentes: el modelo de King et al. [\(1986\)](#page-196-0) para el acero de refuerzo, y el modelo de Mander et al. [\(1988\)](#page-197-0) para concreto confinado e inconfinado, siendo este último un caso particular donde el confinamiento es nulo. Finalmente, se asignó un caso de carga correspondiente a unos incrementos de momento alrededor del eje x y del eje  $\eta$  con una carga axial fija de 400 kN en compresión. En los parámetros relacionados con el método de solución del programa XTRACT se escogió la opción llamada "Iteraction at a Minimum Unbalanced Displacement Norm", la cual solicita como parámetro de entrada el ángulo  $\theta_d$ de la dirección del momento resultante M que actúa sobre la sección, suponiendo que este es constante para todo el an´alisis. Con el fin de obtener resultados comparativos se ingresó el mismo valor que se utilizó con MKAPPAN para este ángulo, es decir,  $\theta_d = 45^\circ.$ 

Al realizar el análisis con XTRACT se obtuvieron los resultados para las curvaturas  $\kappa = 0.019/m$  y  $\kappa = 0.027/m$ , como se muestra en las figuras [6.13](#page-175-1) y [6.14.](#page-176-0) A

<span id="page-174-0"></span>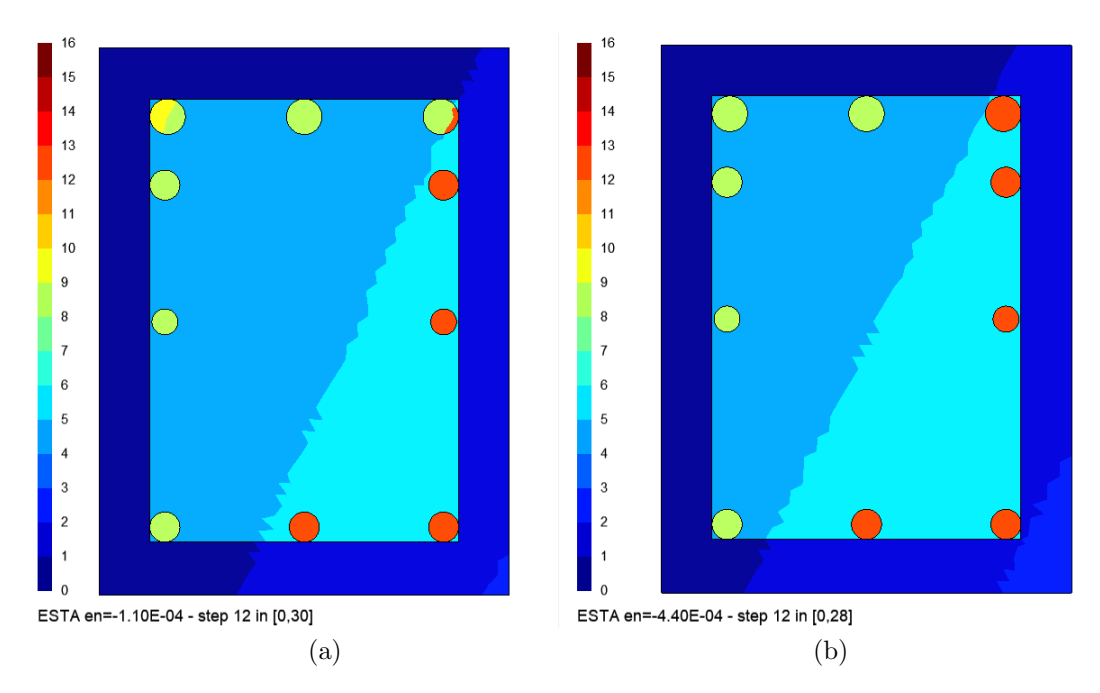

Figura 6.11: Estados del material para las fibras de la sección rectangular de concreto reforzado sometida a flexión biaxial y fuerza axial, para el paso de curvatura 12 ( $\kappa = 0.012/m$ ). Para una deformación axial  $\tilde{\varepsilon}$  igual a: (a) 0.00011 y (b) 0.00044. Los identificadores de estado del material están definidos en la tabla [3.2.](#page-54-0)

partir de estos resultados se pudo comprobar que el ángulo  $\theta = \arctan(M_y/M_x)$  se mantiene en un valor de 45.0°, mientras que  $\beta = \arctan(\kappa_{yy}/\kappa_{xx})$  varía alrededor de los 64°. Además, comparando la gráfica de estados de XTRACT de la figura [6.14](#page-176-0) con la de MKAPPAN de la figura [6.12,](#page-175-0) se evidencia que en ambos programas determinan que las barras cercanas al eje neutro están en régimen lineal mientras que las otras se encuentran en fluencia, con la diferencia de que MKAPPAN indica directamente cuales están a tensión y cuales a compresión.

Finalmente, en la figura [6.15,](#page-176-1) se comparan las relaciones momento - curvatura de MKAPPAN y XTRACT, donde se aprecia que los valores de MKAPPAN son casi iguales a los obtenidos por XTRACT. Las variaciones que puedan existir entre los resultados de ambos programas se deben posiblemente a los diferencias que hay entre sus procedimiento de cálculo, ya que XTRACT calcula directamente la relación momento - curvatura para la fuerza axial a compresión de 400 kN, mientras que MKAPPAN obtiene estos resultados a partir de la interpolación de las relaciones obtenidas para un conjunto de niveles de deformación axial impuesta. Adicionalmente a lo anterior, aunque los parámetros de entrada solicitados sean similares, los métodos de solución empleados por cada programa son distintos.

<span id="page-175-0"></span>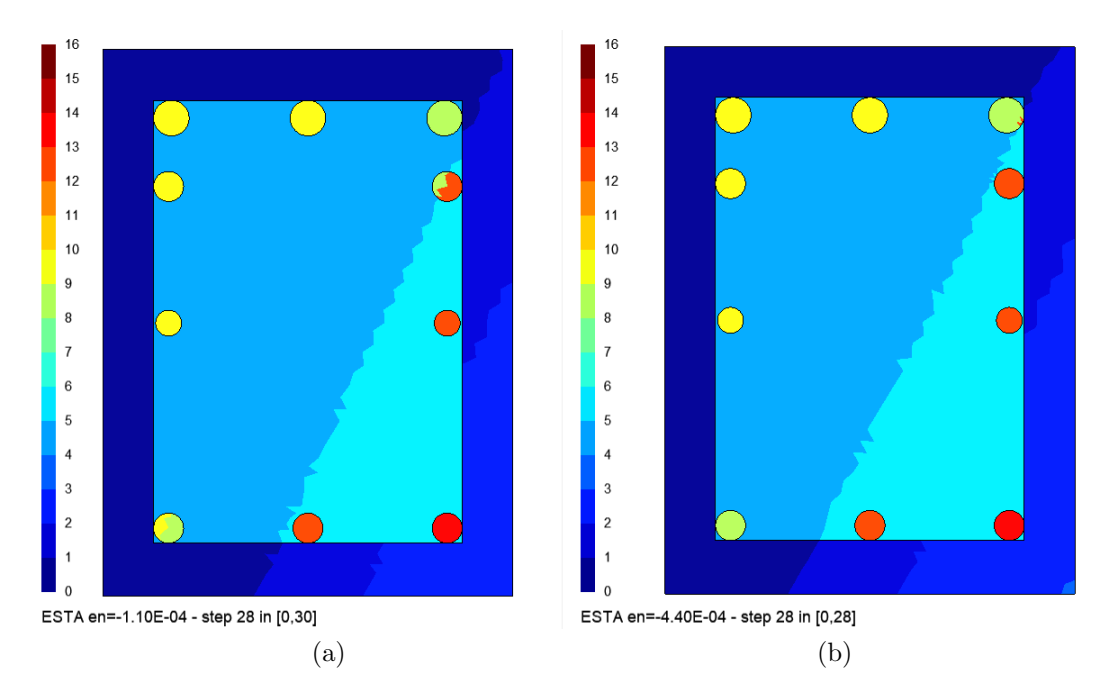

Figura 6.12: Estados del material para las fibras de la sección rectangular de concreto reforzado sometida a flexión biaxial y fuerza axial, para el paso de curvatura 28 ( $\kappa = 0.028/m$ ). Para una deformación axial  $\tilde{\varepsilon}$  igual a: (a) 0.00011 y (b) 0.00044. Los identificadores de estado del material están definidos en la tabla [3.2.](#page-54-0)

<span id="page-175-1"></span>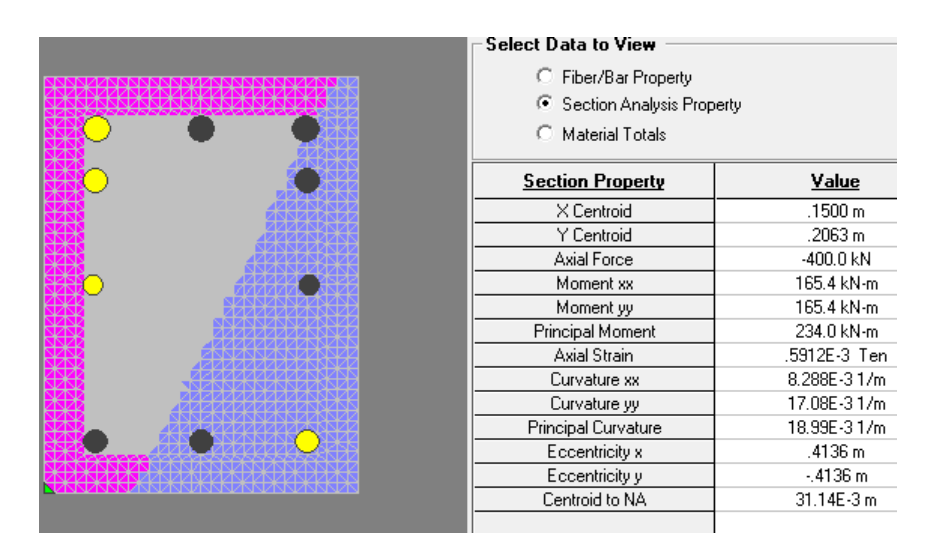

Figura 6.13: Resultados obtenidos mediante XTRACT para la sección rectangular de concreto reforzado sometida a flexión biaxial y fuerza axial de 400 kN en compresión, considerando una dirección del momento resultante  $\theta_d = 45^\circ$ y para una curvatura  $\kappa = 0.019/m$ . Los estados de material en colores se identifican en la tabla [4.2.](#page-131-0)

© Hern´an Sebasti´an Buitrago Escobar

<span id="page-176-0"></span>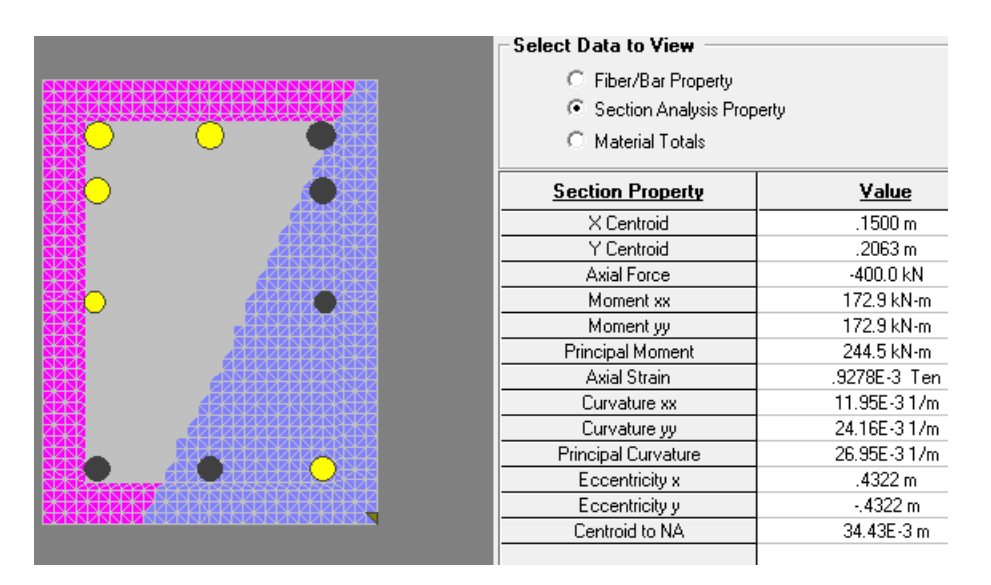

<span id="page-176-1"></span>Figura 6.14: Resultados obtenidos mediante XTRACT para la sección rectangular de concreto reforzado sometida a flexión biaxial y fuerza axial de 400 kN en compresión, considerando una dirección del momento resultante  $\theta_d = 45°$ y para una curvatura  $\kappa = 0.027/m$ . Los estados de material en colores se identifican en la tabla [4.2.](#page-131-0)

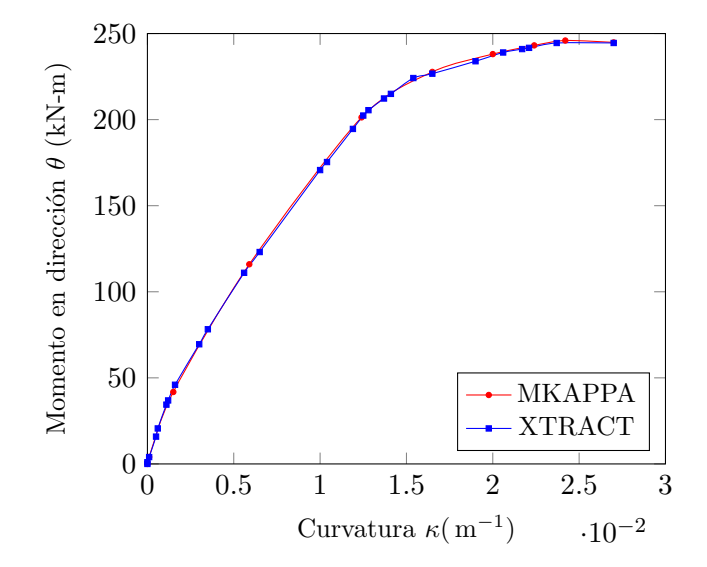

Figura 6.15: Relación momento-curvatura para la sección rectangular de concreto reforzado sometida a un momento flector inclinado  $\theta_d = 45^\circ$  y una fuerza axial de 400 kN en compresión.

© Hern´an Sebasti´an Buitrago Escobar

## Capítulo 7

# Ejemplo de aplicación de flexión biaxial y fuerza axial con MKAPPAF

El subprograma MKAPPAF permite analizar la sección transversal simétrica o asimétricas de un elemento estructural sometido a flexión biaxial y fuerza axial. En la metodología de análisis se establece que el ángulo  $\beta$  entre la dirección x de la sección y el eje neutro, indicado en la figura [7.1](#page-179-0) es un parámetro de entrada constante con respecto a los pasos de curvatura. En cambio, la orientación del momento resultante determinada con el ángulo  $\theta_d$  se calcula en cada uno de los pasos. Este subprograma impone la curvatura y el valor de la fuerza axial para obtener el momento flector resultante a partir de los esfuerzos normales en cada fibra. En este capítulo se presenta el análisis de una sección transversal rectangular de concreto reforzado sometida a una fuerza axial de compresión igual a 400 kN y a un momento flector  $M_1$  respecto al eje neutro cuya inclinación corresponde a  $\beta = 64^{\circ}$ , como se ilustra en la figura [7.1.](#page-179-0) Aquí se incluyen las características de la sección, su respectiva relación entre el momento y la curvatura, el nivel de deformación longitudinal y de esfuerzo normal y los estados del material en cada fibra de la sección transversal, para diferentes valores de curvatura.

El problema analizado consiste en una sección transversal de una viga rectangular de concreto reforzado de 0.4 m de altura y 0.3 m de ancho, con 10 barras de acero de diferentes diámetros como refuerzo longitudinal. En la sección se identifican tres materiales con diferente comportamiento: las barras de acero, el n´ucleo de concreto confinado y el concreto inconfinado de recubrimiento. Esta sección transversal corresponde con la presentada en las secciones [4.1](#page-118-0) y [5.1](#page-140-0) y en el capitulo [6.](#page-164-0)

La relación entre el esfuerzo normal y la deformación longitudinal del acero de refuerzo está determinada por el modelo de King *et al.* [\(1986\)](#page-196-0), considerando un módulo de elasticidad  $E_s = 200 \text{ GPa}$ , un esfuerzo de fluencia  $\sigma_y = 450 \text{ MPa}$ , un esfuerzo máximo de $\sigma_{\rm{max}} = 600\,\text{MPa},$ una deformación al inicio del endurecimiento

<span id="page-179-0"></span>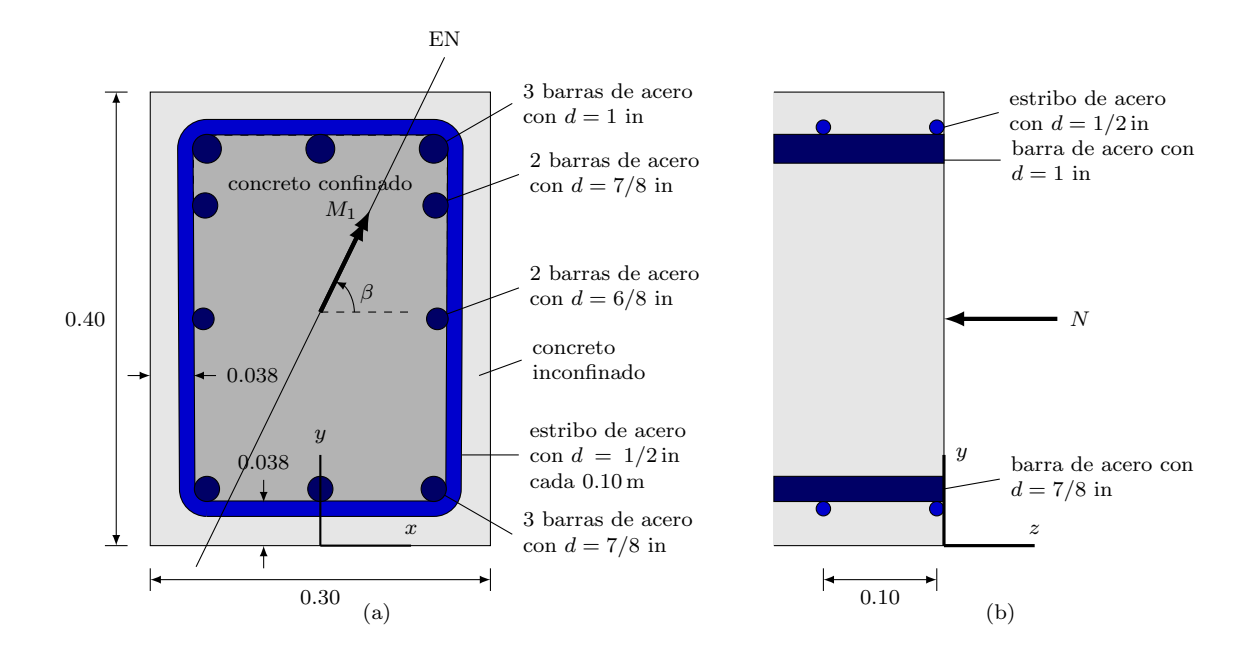

Figura 7.1: Sección transversal rectangular de una viga de concreto reforzado sometida a flexión biaxial y fuerza axial analizada con  $\beta = 64^\circ$  constante. (a) Vista del plano xy y (b) Vista del plano yz.

de  $\varepsilon_h = 0.008$  y una deformación máxima de  $\varepsilon_{\text{max}} = 0.1$ .

El comportamiento del concreto inconfinado está dado por el modelo de Mander  $et \ al.$  [\(1988\)](#page-197-0) despreciando su capacidad a la tracción. Las propiedades mecánicas de este material corresponden a la resistencia a la compresión inconfinada  $\sigma_{co} = 28 \text{ MPa}$ y la deformación en ese instante  $\varepsilon_{co} = 0.002$ ; así como también, la deformación en el momento de aplastamiento  $\varepsilon_{sp} = 0.005$  (cuando  $\sigma_{sp} = 0 \text{ MPa}$ ).

El refuerzo transversal o estribos de la viga confinan el concreto del núcleo de la sección, modificando su comportamiento como lo representa el modelo de Mander et al. [\(1988\)](#page-197-0). Los estribos de esta viga son rectangulares y tienen un diámetro de  $1/2$ in y están separados cada 10 cm, lo cual es equivalente a considerar un área total de refuerzo transversal  $A_s = 2.58 \text{ cm}^2$  a lo largo de los ejes x y y. Así mismo, el acero del estribo exhibe un esfuerzo de fluencia de 420 MPa y una deformación máxima de 0.1. De acuerdo con la distribución del refuerzo longitudinal y transversal, se calculó un coeficiente de efectividad  $k_e = 0.6192$  (Mander *et al.*, [1988\)](#page-197-0).

Para esta simulación, en el arreglo ANA dentro del archivo .m se establecieron los siguientes parámetros:

• Se aplicaron 40 pasos de curvatura con incrementos de 0.001/m hasta un valor
de  $0.040/m$ . Lo cual corresponde  $ANA(1)=40$  y  $ANA(2)=0.001$ .

- Se estableció un ángulo de inclinación del eje neutro  $\beta = 64^\circ$ , como ANA(3)=64 y se escogió  $ANA(8)=1$  para representar el momento flector  $M_1$  alrededor de dicho eje.
- Se aplicó una fuerza axial de compresión de 400 kN, estableciendo a  $ANA(4) = -400$ . Se escogió  $ANA(6)=2$  para considerar la ubicación de dicha fuerza axial en el centro ponderado por el módulo de elasticidad inicial (CI).
- Se controló el error como el  $0.1\%$  de la fuerza axial aplicada, introduciendo el parámetro de tolerancia  $ANA(5)=0.001$ .
- Se escogió el parámetro  $ANA(7)=1$  con el fin de obtener una curva bilineal a partir de la relación momento - curvatura y presentar los mensajes de advertencia en el instante de falla material.

La malla elegida para realizar este análisis fue la denominada como SRT en la sección [5.1,](#page-140-0) la cual consta de 1446 elementos triangulares. Creados los dos archivos de entrada con extensiones  $\mathsf{msh} \mathsf{y}$ .  $\mathsf{m}$ , se ejecutó el subprograma y se obtuvo la gráfica de la relación momento - curvatura, y las distribuciones de deformación, esfuerzo y estado del material en las fibras.

Al final de la ejecución de MKAPPAF, se genera una gráfica como la presentada en la figura [7.2.](#page-181-0) Allí se observa la relación entre el momento alrededor del eje neutro y la curvatura donde: la l´ınea en color azul representa los pasos de curvatura analizados, la línea en color rojo indica la curva bilineal, y los puntos en color verde y rojo indican el paso donde se presenta la primera fluencia y la falla del material, respectivamente.

Modificando el parámetro  $ANA(8)=3$  y ejecutando nuevamente el subprograma se puede obtener la relación entre el momento resultante y la curvatura, y la variación del ángulo  $\theta$  para cada paso de curvatura, como se presenta en la figura [7.3.](#page-181-1) En la figura (a) también se observa en rojo la curva bilineal de la relación momento resultante - curvatura, además de los puntos que representan la primera fluencia (en verde) y la falla (en rojo). Cabe mencionar que la magnitud del momento resultante para un mismo paso de curvatura es mayor que el momento alrededor del eje neutro, ya que este último es equivalente a una proyección de la resultante sobre el eje neutro. Mientras tanto, en la figura [7.3.](#page-181-1)(b) se muestra como la dirección  $\theta$  del momento resultante varía entre 44° y 49°, para cada uno de los pasos de curvatura.

Respecto a los resultados visualizados en Gmsh, la figura [7.4](#page-182-0) muestra la distribución de deformaciones longitudinales sobre la sección, para el paso de curvatura 27,

<span id="page-181-0"></span>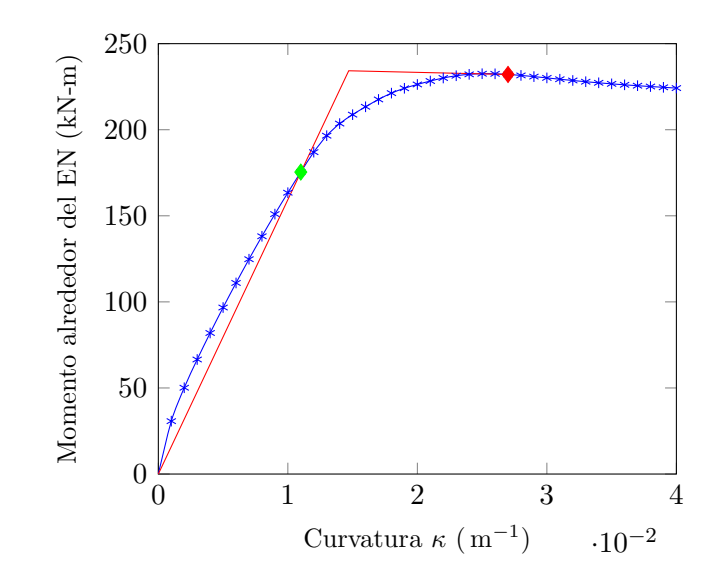

Figura 7.2: Relación entre momento alrededor del eje neutro y la curvatura para la sección de concreto reforzado sometida a una fuerza axial de 400 kN en compresión y considerando el ángulo de inclinación del eje neutro  $\beta$  igual a $64^{\circ}.$ 

<span id="page-181-1"></span>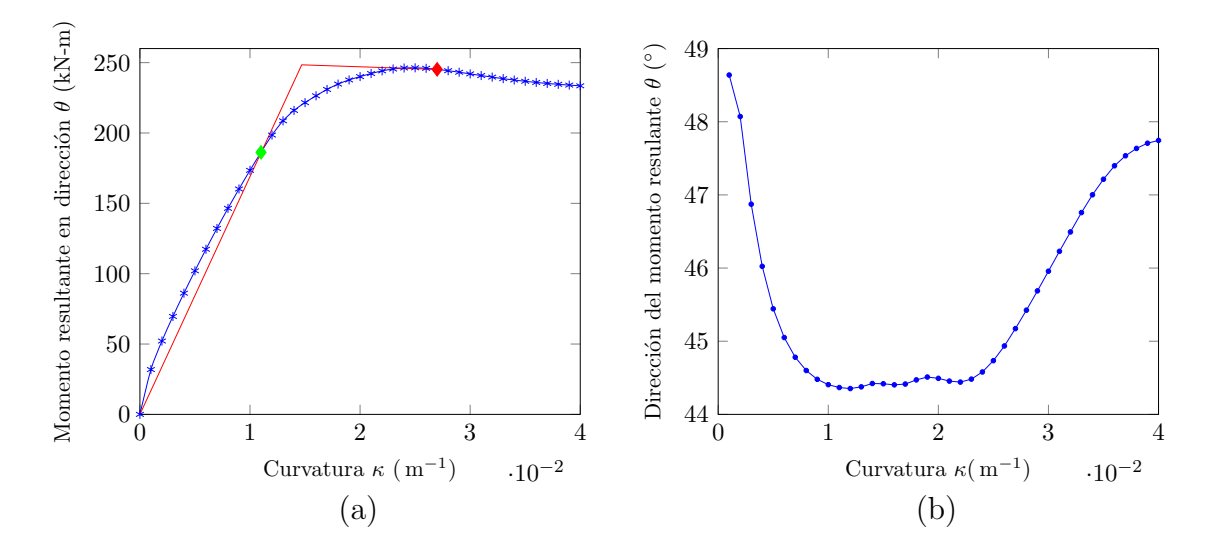

Figura 7.3: Relación entre el momento resultante y la curvatura (a) y relación entre el ángulo  $\theta$  y la curvatura (b), para la sección de concreto reforzado sometida a una fuerza axial de 400 kN en compresión y considerando el ángulo de inclinación del eje neutro  $\beta$  igual a 64°.

© Hern´an Sebasti´an Buitrago Escobar

<span id="page-182-0"></span>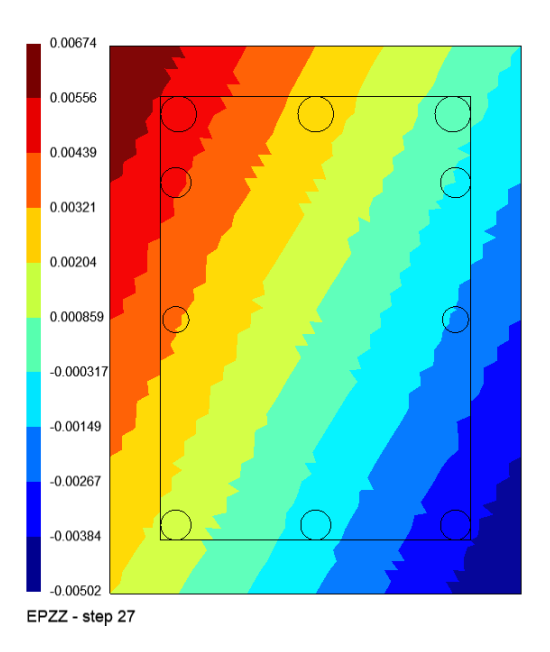

Figura 7.4: Deformaciones longitudinales en las fibras de la sección rectangular de concreto reforzado sometida a momento y fuerza axial, para el paso de curvatura 27 ( $\kappa = 0.027/m$ ) y considerando una inclinación del eje neutro  $\beta = 64^\circ.$ 

es decir un valor de curvatura de  $0.027/m$ . El valor máximo de deformación longitudinal total  $\varepsilon$  a tensión es igual a 0.00674, y el máximo a compresión es de −0.00502, y corresponden a la deformación longitudinal de la fibra extrema superior izquierda e inferior derecha, respectivamente. Debido a que el elemento estructural está sometido a flexión biaxial, la distribución de deformaciones sobre la sección muestra que las bandas de isovalores están inclinadas al igual que debería estarlo el eje neutro.

El siguiente resultado es el correspondiente a los esfuerzos normales. En la figura [7.5](#page-183-0) se presenta la distribución de esfuerzos normales en las fibras de la sección con inclinación del eje neutro  $beta = 64^{\circ}$ , para el paso de curvatura 27 ( $\kappa = 0.027/\text{m}$ ), el cual corresponde al paso en el que se presenta la falla. A diferencia de las deformaciones, los esfuerzos varían considerablemente en relación al material de la fibra; por esta raz´on, en esta figura se presentan separadamente los esfuerzos para el acero y para el concreto en un mismo paso de curvatura.

La figura  $7.5$ . (a) corresponde a la distribución de esfuerzos de la sección en una escala para identificar el esfuerzo en el acero. Debido a las relaciones constitutivas de los materiales, en este caso destacan más los valores de esfuerzo del acero, ya que estos son de un orden de magnitud diez veces mayor que los del concreto. En colores rojos y amarillos se ven las fibras de acero con esfuerzos a tensión y en colores azules aquellas con esfuerzos a compresión. Para el paso de curvatura 27 el esfuerzo máximo

<span id="page-183-0"></span>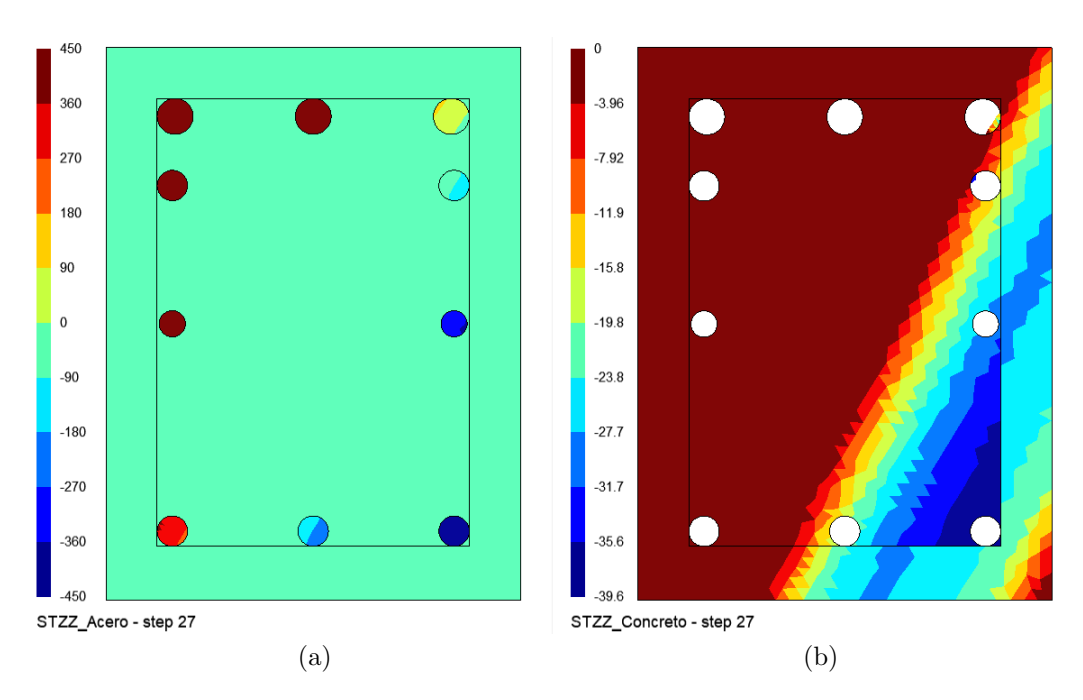

Figura 7.5: Esfuerzos normales en las fibras de la sección rectangular de concreto reforzado sometida a momento y fuerza axial, para el paso de curvatura 27 ( $\kappa = 0.027/m$ ) y considerando una inclinación del eje neutro  $\beta = 64°$ . Valores en MPa. Para todas las fibras (a) y para las fibras de concreto (b).

a tensión es de 450 MPa y el máximo a compresión es de −450 MPa, lo cual significa que la magnitud del esfuerzo del acero es igual al esfuerzo de fluencia en el instante de falla.

Por otra parte, la gráfica (b) a la derecha corresponde a la distribución de esfuerzos del concreto únicamente, donde en color rojo oscuro se representan las fibras con esfuerzo nulo, teniendo en cuenta que para este an´alisis no se consideraron esfuerzos a tensión y que el concreto inconfinado puede superar la deformación de desprendimiento superficial. La escala de colores tiene como referencia los valores máximos alcanzados para el paso de curvatura 27. Así, el azul oscuro de las fibras de concreto confinado representa un esfuerzo a compresión de máximo 39.6 MPa aproximadamente. Por otra parte, algunas fibras de concreto inconfinado tiene un esfuerzo cercano a 28 MPa a compresión. Los valores exactos de esfuerzo normal para cada fibra también pueden ser conocidos mediante Gmsh, al representar números en lugar de colores.

Por último, se obtuvieron las gráficas de los estados del material para las fibras. Las figuras [7.6,](#page-185-0) [7.7](#page-186-0) y [7.8](#page-187-0) presentan la distribución de los identificadores de estado del material descritos en la figura [3.1](#page-54-0) y en la tabla [??](#page-184-0), en la cual también se muestra el color asociado a cada uno de los 16 identificadores. La paleta de colores presentada

<span id="page-184-0"></span>

| $\gamma$       | Material             | Tipo de esfuerzo | Etapa                                |
|----------------|----------------------|------------------|--------------------------------------|
| 1              | Concreto inconfinado | Tensión          | Todas                                |
| $\overline{2}$ | Concreto inconfinado | Compresión       | Endurecimiento                       |
| 3              | Concreto inconfinado | Compresión       | Ablandamiento                        |
| 4              | Concreto inconfinado | Compresión       | Post. al desprendimiento superficial |
| 5              | Concreto confinado   | Tensión          | Todas                                |
| 6              | Concreto confinado   | Compresión       | Endurecimiento                       |
| $\overline{7}$ | Concreto confinado   | Compresión       | Ablandamiento                        |
| 8              | Concreto confinado   | Compresión       | Posterior al aplastamiento           |
| 9              | Acero estructural    | Tensión          | Lineal                               |
| 10             | Acero estructural    | Tensión          | Fluencia                             |
| 11             | Acero estructural    | Tensión          | Endurecimiento                       |
| 12             | Acero estructural    | Tensión          | Posterior a la rotura                |
| 13             | Acero estructural    | Compresión       | Lineal                               |
| 14             | Acero estructural    | Compresión       | Fluencia                             |
| 15             | Acero estructural    | Compresión       | Endurecimiento                       |
| 16             | Acero estructural    | Compresión       | Posterior a la rotura                |

Tabla 7.1: Identificadores de los estados  $\gamma$  según el material, el tipo de esfuerzo y la etapa, y su respectivo color asociado para MKAPPAF.

en la tabla [??](#page-184-0) permite comparar fácilmente la variación de los identificadores  $\gamma$ , donde: los colores grises representan el concreto inconfinado, los azules el concreto confinado, los verdes el acero a tensión y los rojos el acero a compresión. Además, para una misma tonalidad (gris ,azul, verde o roja), los colores m´as oscuros representan un estado del material más avanzado, es decir, que la magnitud de la deformación longitudinal para esa fibra es mayor. Lo anterior se cumple a excepción del concreto inconfinado y confinado a tensión representados con el color gris claro y azul claro, respectivamente.

La figura [7.6](#page-185-0) presenta los estados del material para el paso de curvatura 11  $(\kappa = 0.011/m)$ , el cual corresponde al paso donde se presenta la "primera fluencia". En este instante, para el acero se muestran en verde claro ( $\gamma = 9$ ) las barras a tensión en etapa lineal, mientras que en rojo claro ( $\gamma = 13$ ) se ven las fibras de acero a compresión en etapa lineal. Por otra parte, el concreto confinado a compresión se encuentra en endurecimiento, representado en color azul ( $\gamma = 6$ ), mientras que el concreto inconfinado a compresión se encuentra en endurecimiento, en color gris ( $\gamma =$ 2), a excepción de las fibras de la esquina inferior derecha, las cuales se encuentran en ablandamiento, en color gris oscuro ( $\gamma = 3$ ). A tensión el concreto se muestra en color azul claro para el confinado ( $\gamma = 5$ ) y en gris claro para el inconfinado ( $\gamma = 1$ ). Aunque para este paso de curvatura el acero no ha alcanzado su primera fluencia, el criterio también incluye que el concreto inconfinado o confinado alcance la etapa de

<span id="page-185-0"></span>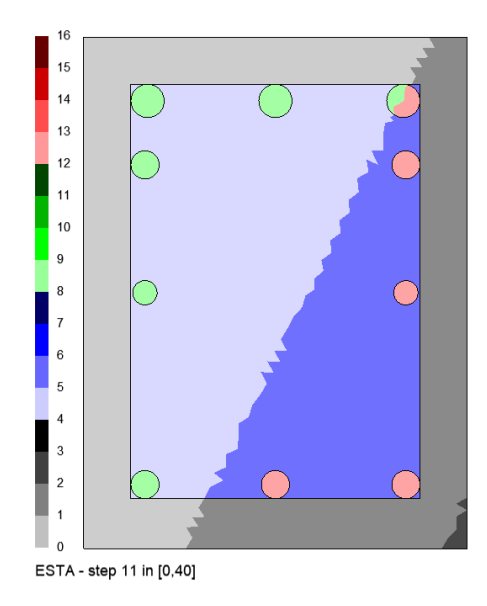

Figura 7.6: Estados del material para las fibras de la sección rectangular de concreto reforzado sometida a flexión biaxial y fuerza axial, para el paso de curvatura 11 ( $\kappa = 0.011/m$ ) y considerando una inclinación del eje neutro  $\beta = 64^\circ$ . Los identificadores de estado del material están definidos en la tabla [3.2.](#page-54-1)

ablandamiento. Es por esta razón que, al detectar las primeras fibras de concreto en etapa de ablandamiento, el subprograma registra este paso de curvatura como el de "primera fluencia".

Por otro lado, en la figura [7.7](#page-186-0) se observa como los estados del material de cada fibra han variado a medida que incrementa la curvatura, siendo igual a 0.027/m (paso de curvatura 27). Se eligió presentar la distribución de estados del material para esta curvatura, ya que corresponde a la curvatura de falla de la sección. Además de los estados ya mencionados para el paso de curvatura 11, se observa tres nuevos estados de los materiales: el primero, en color verde  $(\gamma = 10)$  que representa el acero a tensión en fluencia; el segundo, correspondiente al acero a compresión en fluencia en color rojo ( $\gamma = 14$ ); y el tercero, que se muestra en color negro ( $\gamma = 4$ ) y corresponde al concreto inconfinado en la etapa posterior al desprendimiento superficial. Es debido a la presencia de este último estado del material que MKAPPAF establece está curvatura como la curvatura de falla.

Finalmente, la figura [7.8](#page-187-0) muestra los estados del material para el paso de curvatura 40 ( $\kappa = 0.0407$ m), que corresponde al último paso de curvatura analizado. En este paso se observa en color negro ( $\gamma = 4$ ) como el concreto inconfinado en las fibras de la esquina inferior derecha ya ha fallado, mientras que otras más cerca del eje neutro aún se encuentran en endurecimiento ( $\gamma = 2$ ) o ablandamiento ( $\gamma = 3$ ). Aquí mismo, se observa en color azul como las fibras de concreto confinado se mantuvieron

<sup>©</sup> Hern´an Sebasti´an Buitrago Escobar

<span id="page-186-0"></span>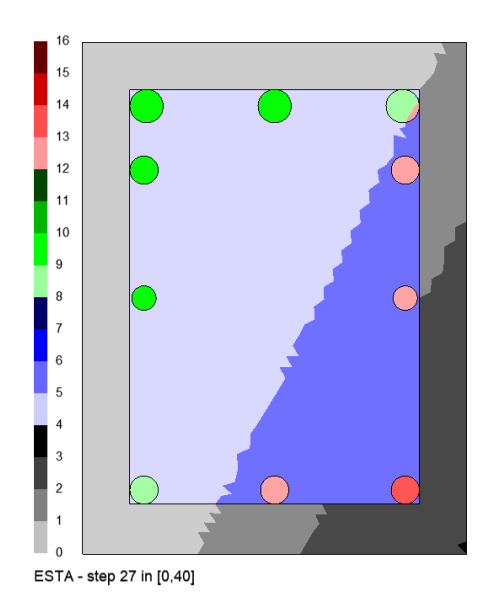

Figura 7.7: Estados del material para las fibras de la sección rectangular de concreto reforzado sometida a flexión biaxial y fuerza axial, para el paso de curvatura 27 ( $\kappa = 0.027/m$ ) y considerando una inclinación del eje neutro  $\beta = 64^\circ$ . Los identificadores de estado del material están definidos en la tabla [3.2.](#page-54-1)

en la etapa de endurecimiento. Por otro lado, las barras de acero contin´uan en etapa lineal o de fluencia, tanto a tensión como a compresión, destacando las tres barras más cercanas al eje neutro, las cuales continúan totalmente en etapa lineal. Cabe mencionar que en esta gráfica, así como las otras, se puede observar perfectamente como el eje neutro de la sección se encuentra inclinado.

Posteriormente, para comprobar los resultados obtenidos, se analizó la sección transversal indicada en al figura [7.1](#page-179-0) mediante el software XTRACT. Para la representación de los materiales se utilizaron dos modelos diferentes: el modelo de King et al. [\(1986\)](#page-196-0) para el acero de refuerzo, y el modelo de Mander et al. [\(1988\)](#page-197-0) para concreto confinado e inconfinado, siendo este último un caso particular donde el confinamiento es nulo. Finalmente, se asignó un caso de carga correspondiente a unos incrementos de momento alrededor del eje x y del eje  $y$  con una carga axial fija de 400 kN en compresión. En los parámetros del programa XTRACT se escogió la opción "Bisection method" como método de solución, la cual solicita como parámetro de entrada el ángulo del eje neutro  $\beta$  de la sección, suponiendo que este es constante durante todo el análisis. Con el fin de obtener resultados comparativos se ingresó un valor  $\beta = 64^\circ$  a XTRACT, igual al introducido en MKAPPAF; además, se asignaron a las constantes "Number of steps before multiple on first yieldz "Number of steps after multiple on first yield" los valores de 20 y 10, respectivamente.

Al realizar el análisis con XTRACT se obtuvieron los resultados para las cur-

<span id="page-187-0"></span>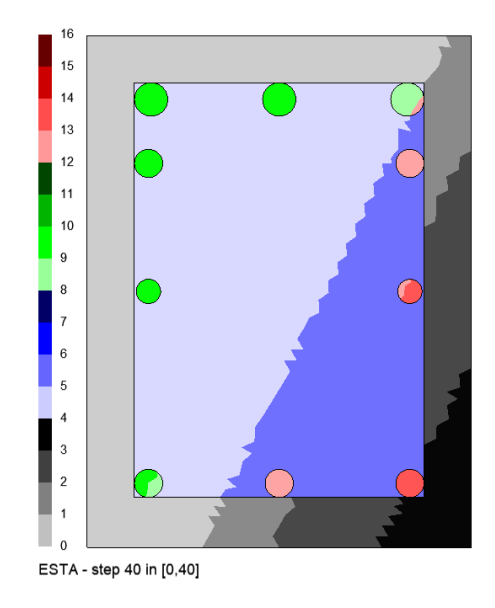

Figura 7.8: Estados del material para las fibras de la sección rectangular de concreto reforzado sometida a flexión biaxial y fuerza axial, para el paso de curvatura 40 ( $\kappa = 0.040/m$ ) y considerando una inclinación del eje neutro  $\beta = 64^\circ$ . Los identificadores de estado del material están definidos en la tabla [3.2.](#page-54-1)

vaturas  $\kappa = 0.021/m$  y  $\kappa = 0.027/m$ , como se muestra en las figuras [7.9](#page-188-0) y [7.10.](#page-188-1) A partir de estos resultados se pudo comprobar que el ángulo  $\beta = \arctan(\kappa_{yy}/\kappa_{xx})$  se mantiene constante en un valor de 64.0°, mientras que  $\theta = \arctan(M_y/M_x)$  varía alrededor de los 45°. Además, comparando la gráfica de estados de XTRACT de la figura [7.9](#page-188-0) con la de MKAPPAF de la figura [7.7,](#page-186-0) se evidencia que en ambos programas determinan que las barras cercanas al eje neutro están en régimen lineal mientras que las otras se encuentran en fluencia, con la diferencia de que MKAPPAF indica directamente cuales están a tensión y cuales a compresión. Además, se observa como XTRACT, al igual que MKAPPAF, diferencia la fibra que ha fallado, ubicada en la esquina inferior derecha de la sección.

Finalmente, en la figura [7.11,](#page-189-0) se comparan las relaciones momento - curvatura de MKAPPAF y XTRACT, donde se aprecia que los valores de MKAPPA son casi iguales a los obtenidos por XTRACT. Las principales variaciones que puedan existir entre los resultados de un programa y otro se deben posiblemente a los diferencias que hay entre sus procedimiento de cálculo, ya ambos programas usan métodos de solución diferentes. Además, dado que la mayor diferencia relativa entre los valores de momento es menor al 1 %, estas variaciones pueden despreciarse, ya que su procedencia puede relacionarse con diferencias en el tipo de malla o con la aproximación de algún parámetro o resultado.

© Hern´an Sebasti´an Buitrago Escobar

<span id="page-188-0"></span>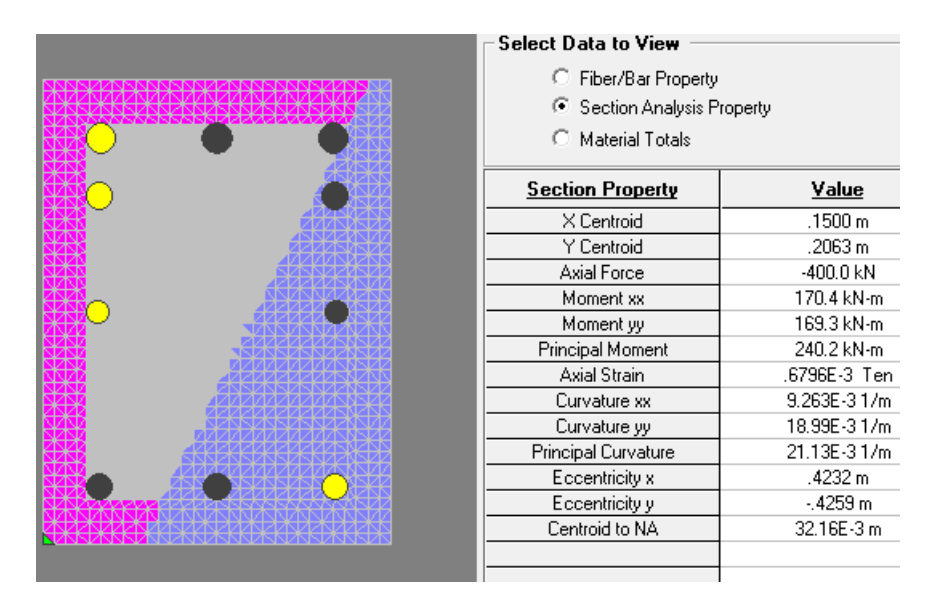

Figura 7.9: Resultados obtenidos mediante XTRACT para la sección rectangular de concreto reforzado sometida a flexión biaxial y fuerza axial de 400 kN en compresión, considerando una inclinación del eje neutro  $\beta = 64°$  y para una curvatura  $\kappa = 0.021/m$ . Los estados de material en colores se identifican en la tabla [4.2.](#page-131-0)

<span id="page-188-1"></span>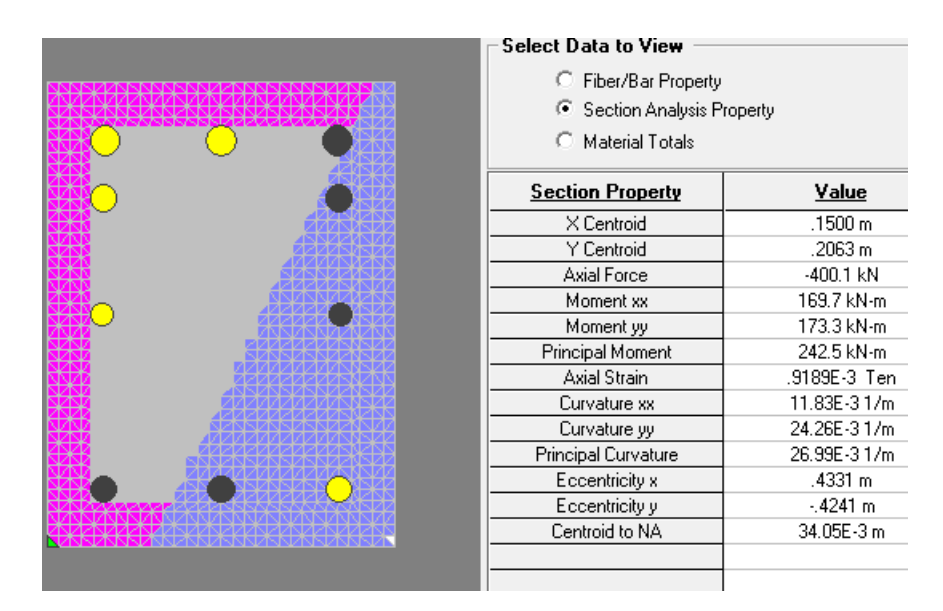

Figura 7.10: Resultados obtenidos mediante XTRACT para la sección rectangular de concreto reforzado sometida a flexión biaxial y fuerza axial de 400 kN en compresión, considerando una inclinación del eje neutro  $\beta = 64°$  y para una curvatura  $\kappa = 0.027/m$ . Los estados de material en colores se identifican en la tabla [4.2.](#page-131-0)

<span id="page-189-0"></span>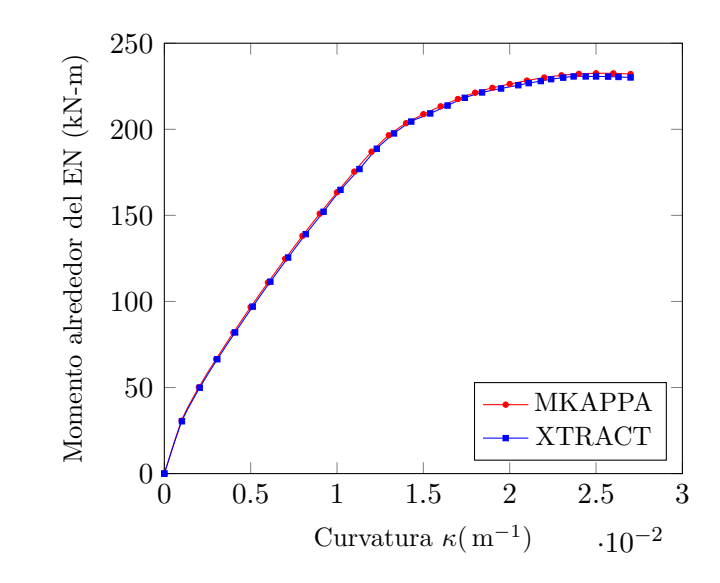

Figura 7.11: Relación entre el momento alrededor del eje neutro y la curvatura para la sección de concreto reforzado sometida a una fuerza axial de 400 kN en compresión y considerando el ángulo de inclinación del eje neutro  $\beta$  igual a $64^{\circ}.$ 

© Hern´an Sebasti´an Buitrago Escobar

### Capítulo 8

# Conclusiones y recomendaciones

A continuación se presentan las conclusiones de esta tesis de maestría y las recomendaciones para futuras investigaciones derivados del programa desarrollado.

#### 8.1. Conclusión general

El programa desarrollado MKAPPA permite determinar los estados de esfuerzo y la relación entre el momento flector y la curvatura en una sección transversal de un elemento estructural bajo la acción de la flexión biaxial y la fuerza axial, considerando el comportamiento no lineal del acero y del concreto.

MKAPPA está escrito de forma estructurada en el lenguaje de programación de alto nivel interpretado por MATLAB o GNU Octave, conservando visibles y modificables cada una de sus rutinas. Así mismo, la estructura del programa, la disposición de comentarios sobre las líneas de código y este documento hacen que el programa demuestre su carácter didáctico.

#### 8.2. Conclusiones específicas

Las conclusiones específicas que se han derivado de la tesis son las siguientes:

• En el proceso de verificación del programa, MKAPPA mostró estabilidad y robustez numérica en la simulación de diferentes secciones transversales de concreto y acero sometidas a diversos casos de carga, sin superar en ninguno de los casos el número máximo de iteraciones en el proceso de convergencia por paso de curvatura. De igual manera, el programa obtuvo resultados consistentes tanto a nivel de la sección transversal como a nivel de las fibras.

- Se validó el programa comparando los resultados obtenidos con los calculados mediante otros métodos, tanto analíticos como computacionales. Para perfiles de acero sometidos a flexión, coincide la rigidez inicial y el momento plástico entre el programa desarrollado y la formulación analítica. Así mismo, el ángulo de inclinación del eje neutro mostró una diferencia menor al  $0.2\%$  para la misma comparación. Por otra parte, en secciones de concreto reforzado sometidas a flexión y fuerza axial, los valores de momento para una misma curvatura mostraron diferencias menores al  $1\%$  en comparación con aquellos observados en un programa comercial.
- Para analizar una sección transversal que particularmente asegure flexión uniaxial, se desarrolló el subprograma MKAPPA1. Dicho programa permite leer una malla de elementos fibra que represente la mitad de la sección transversal simétrica y logra obtener resultados precisos a un costo computacional menor a los calculados por los otros subprogramas.
- El análisis de secciones transversales asimétricas y simétricas con flexión biaxial realizado con el subprograma MKAPPA2 demostró resultados sustancialmente similares a los obtenidos con el programa XTRACT. Lo anterior se concluye teniendo en cuenta las diferencias metodológicas de los dos programas con respecto al control de los ángulos de la resultante de momento y del eje neutro con respecto al eje horizontal.
- El programa desarrollado permite analizar una sección transversal sometida a flexión biaxial y fuerza axial para dos problemas diferentes. En el primero, simulado con MKAPPAN, se imponen el ángulo de dirección del momento resultante y diferentes niveles de deformación axial, y se obtienen la inclinación del eje neutro y la fuerza axial resultante en cada paso de curvatura. En el segundo problema, resuelto con MKAPPAF, se impone el ángulo de inclinación del eje neutro y la fuerza axial aplicada, y se obtienen la deformación axial y el ángulo de dirección del momento resultante para cada paso de curvatura. Para resultados presentados en las simulaciones de estos dos tipos de problemas se encontró que, las relaciones momento - curvatura y las gráficas de estados del material de las fibras calculadas con los subprogramas MKAPPAN y MKAPPAF son coincidentes con los aquellos obtenidos con las opciones "Iteraction at a Minimum Unbalanced Displacement Norm" y "Bisection method" del programa XTRACT, respectivamente.
- Una parte importante de la eficacia del programa MKAPPA se garantiza en la implementación de modelos constitutivos uniaxiales, que representan adecua-

damente el comportamiento inelástico del concreto y del acero. Particularmente, los modelos constitutivos implementados (King et al., [1986;](#page-196-0) Liang, [2009;](#page-196-1) Mander et al., [1988;](#page-197-0) Susantha et al., [2001\)](#page-197-1) fueron considerados representativos debido a que provienen de ensayos experimentales estadísticamente confiables.

- El método de las fibras demostró ser eficiente para determinar el comportamiento mecánico de una sección transversal, debido a considerar que: las fibras tienen un comportamiento uniaxial no lineal y las secciones transversales planas se conservan planas después de aplicadas las cargas.
- La herramienta Gmsh permite controlar con facilidad el tamaño y la distribución de la malla de fibras. Lo anterior asegura la representación geométrica de cada uno de los materiales dentro la sección y permite evaluar la sensibilidad del tama˜no de las secciones de fibras mediante MKAPPA.
- La representación gráfica de la evolución de la deformación longitudinal, el esfuerzo normal y el estado del material para cada fibra fortalece la comprensión del comportamiento mecánico de una sección transversal sometida a flexión y fuerza axial, donde tales resultados son obtenidos por el programa MKAPPA y dibujados por el programa Gmsh.
- Las rutinas desarrolladas para la transferencia de archivos desde y hacia una herramienta gráfica permite una lectura ágil de los datos del problema y una representación fácil de visualizar e interpretar.
- La portabilidad de la relación momento curvatura obtenida por MKAPPA se refleja en la generación de un archivo plano con este resultado, el cual puede ser presentado en MATLAB, GNU Octave o Gmsh e importado en L<sup>A</sup>T<sub>E</sub>X<sub>o</sub> Microsoft Excel.
- A partir del análisis de sensibilidad para una sección transversal sometida a flexión uniaxial de concreto reforzado con barras longitudinales de acero entre  $3/4$  y 1 pulgada, se encontró que la longitud característica de los elementos que describen la circunferencia asociada a dichas barras es una variable que afecta directamente la precisión de los resultados, siendo 1 mm un valor recomendado para este tipo de elementos. Por otro lado, se observó que la longitud característica de los elementos de concreto no influye de manera tan significativa en los resultados y, por lo tanto, su valor puede ser diez veces mayor que la asignada a los elementos mencionados anteriormente.
- La relación momento curvatura de un perfil  $W10\times60$  de acero estructural obtenida para un momento flector en direcciones diferentes demostró que el momento resistente para cualquier valor de curvatura es más grande cuando la dirección se acerca al eje principal mayor de inercia. La misma conclusión se observa para una secci´on transversal de concreto reforzado, donde el momento resistente en cualquier valor de curvatura alcanza una diferencia hasta del 43 %, con respecto a aquel obtenido alrededor del eje de inercia equivalente mayor.
- Al analizar una sección transversal rectangular de una viga de concreto reforzado bajo el efecto de la flexión y la fuerza axial se concluye que a mayor deformación axial de compresión impuesta sobre el elemento, mayor es el momento resistente para cualquier valor de curvatura. Sin embargo, se observa que la curvatura es menor para mayores niveles de deformación axial cuando se presenta desprendimiento superficial del concreto inconfinado.

### 8.3. Recomendaciones para futuros trabajos

A continuación, se presentan algunas sugerencias para futuras investigaciones que se pueden realizar a partir de la presente tesis de maestría:

- Para la definición geométrica de perfiles metálicos puede ser conveniente construir mallas de elementos cuadr´ılatelares. En consecuencia, se recomienda modificar a la función de lectura y a las rutinas relacionadas con el cálculo del centroide y los centros ponderados para este tipo de forma geométrica.
- $\bullet$  El análisis de secciones transversales hechas con materiales diferentes al concreto y al acero pueden realizarse con la estructura de este programa, incluyendo los modelos constitutivos uniaxiales de los nuevos materiales en la función MCM y modificando las propiedades indicadas en el archivo de entrada de extensión .m. Este mismo procedimiento se puede llevar a cabo cuando se desee utilizar modelos constitutivos del concreto y del acero diferentes a los ya programados.
- El an´alisis no lineal de una estructura reticular debido al comportamiento inelástico del material requiere un cálculo en los niveles de estructura, elemento y sección transversal. Este último corresponde al nivel de análisis desarrollado con esta tesis. Se recomienda continuar con los otros dos niveles de análisis.
- Con el fin de mejorar la experiencia del usuario se recomienda: reducir el costo computacional del programa optimizando los m´etodos de convergencia, a˜nadir

y controlar las opciones de presentación de resultados numéricos y gráficos, y establecer parámetros particulares que faciliten la interpretación gráfica de los resultados.

• El programa desarrollado incluye dos estrategias diferentes para el análisis de secciones transversales en elementos estructurales sometidos a flexión y fuerza axial, denominadas MKAPPAN y MKAPPAF en la tabla [3.3.](#page-55-0) A partir de ello, se recomienda formular e implementar dos nuevas metodologías. En la primera, se imponen el ángulo de dirección del momento resultante y el valor de la fuerza axial, y se calcula el ángulo de inclinación del eje neutro y la deformación axial para cada paso de curvatura. En la segunda, se imponen el ángulo de inclinación del eje neutro y la deformación axial, y se calcula el ángulo de dirección del momento resultante y el valor de la fuerza axial en cada paso.

## Referencias

- Abou-Elfath, H. (2018). Simplified fiber beam-column model for inelastic analysis of moment-resisting steel frames. Alexandria Engineering Journal, 57, 2865-2877.
- American Society of Civil Engineers. (2017). Seismic Evaluation and Retrofit of Existing Buildings.
- Berkowski, P., Doblare, M., & Gracia, L. (1992). Síntesis discreta de pórticos metálicos planos incluyendo el efecto P-Delta. Revista Internacional de Métodos Numéricos para Cálculo y Diseño en Ingeniería, vol. 8, 3, 283-301.
- Chadwell, C., & Imbsen, R. (2004). XTRACT: A Tool for Axial Force Ultimate Curvature Interactions.
- Computers and Structures, Inc. (2005). CSI Analysis Reference Manual. For  $SAP2000(\hat{R})$ ,  $ETABS(R)$ , and  $SAFE^{\text{IM}}$ .
- Gere, J., & Goodno, B. (2018). *Mechanics of materials.* (Ninth). Cencage Learning, Inc.
- Geuzaine, C., & Remacle, J. (2009). Gmsh: a three-dimensional finite element mesh generator with built-in pre- and post-processing facilities. Internacional Journal for numerical methods in engineering, 0, 1-24.
- Kaba, S., & Mahin, S. (1984). Refined modelling of reinforced concrete columns for seismic analysis.
- Kim, S., Lee, J., Choi, S., & Kim, C. (2003). Practical second-order inelastic analysis for steel frames subjected to distributed load.
- <span id="page-196-0"></span>King, D., Priestley, M., & Park, R. (1986). Computer programs for concrete column design. University of Canterbury.
- <span id="page-196-1"></span>Liang, Q. (2009). Performance-based analysis of concrete-filled steel tubular beam – columns, Part I: Theory and algorithms. Journal of Construction Steel Research, 65, 363-372.
- Liang, Q., & Fragomeni, S. (2009). Nonlinear analysis of circular concrete-filled steel tubular short columns under axial loading. Journal of Constructional Steel Research, 62(12), 2186-2196.
- <span id="page-197-0"></span>Mander, J., Priestley, M., & Park, R. (1988). Theorical stress-strain model for confined concrete. Journal of Structural Engineering, 144(8), 1804-1826.
- Mathworks. (2020). MATLAB Primer.
- Montejo, L., & Kowalsky, M. (2007). CUMBIA Set of codes for the analysis of reinforced concrete members. North Carolina State University.
- Ngo-Huu, C., & Kim, S. (2012). Practical nonlinear analysis of steel–concrete composite frames using fiber–hinge method. Journal of Construction Steel Research, 74, 90-97.
- Nguyen, P., & Kim, S. (2018). A new improved fiber plastic hinge method accounting for lateral-torsional buckling of 3D steel frames. Thin-Walled Structures, 127, 666-675.
- Rodríguez, W. (2014). Software libre para educación e investigación en ingeniería. Revista Educación en Ingeniería, vol. 9, 18, 12-22.
- <span id="page-197-1"></span>Susantha, K., Ge, H., & Usami, T. (2001). Uniaxial stress–strain relationship of concrete confined by various shaped steel tubes. Engineering Structures, 23(10), 1331-1347.
- Tang, J., Hino, S., Kuroda, I., & Ohta, T. (2009). Modeling of stress–strain relationships for steel and concrete in concrete filled circular steel tubular columns. Kou kouzou rombunshuu (Japanese Society of Steel Construction),  $3(11), 35-46.$
- Taucer, F., Spacone, E., & Filippon, F. (1991). A fiber beam-column element for seismic response analysis of reinforced concrete structures.
- Thai, H., & Kim, S. (2011). Nonlinear inelastic analysis of concrete-filled steel tubular frames. Journal of Construction Steel Research, 67.
- Timoshenko, S., & Goodier, J. (1951). Theory of elasticity (second). McGraw-Hill Book Company, Inc.

© Hern´an Sebasti´an Buitrago Escobar